## **The Architect, The Client and The Game Engine**  *An intro to optimizing workflows*

David Craig Weir-McCall**CALLISONRTKL** 

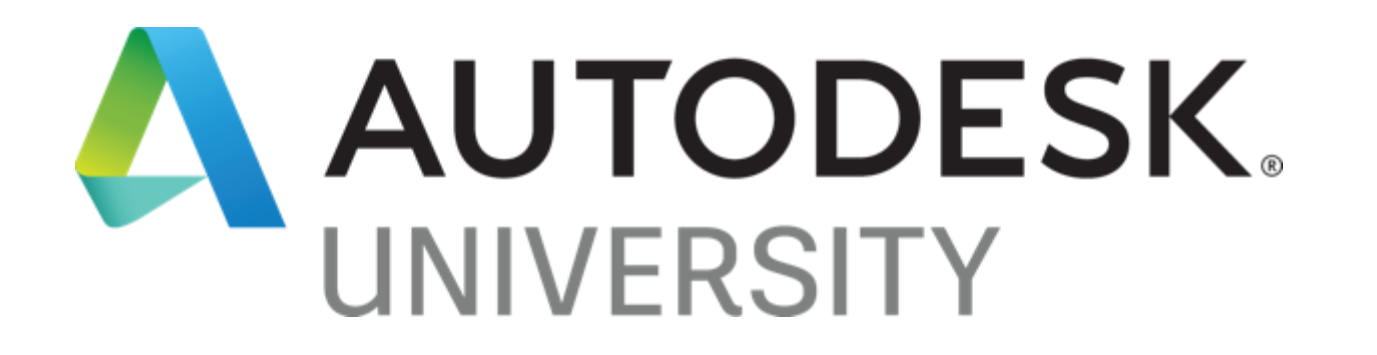

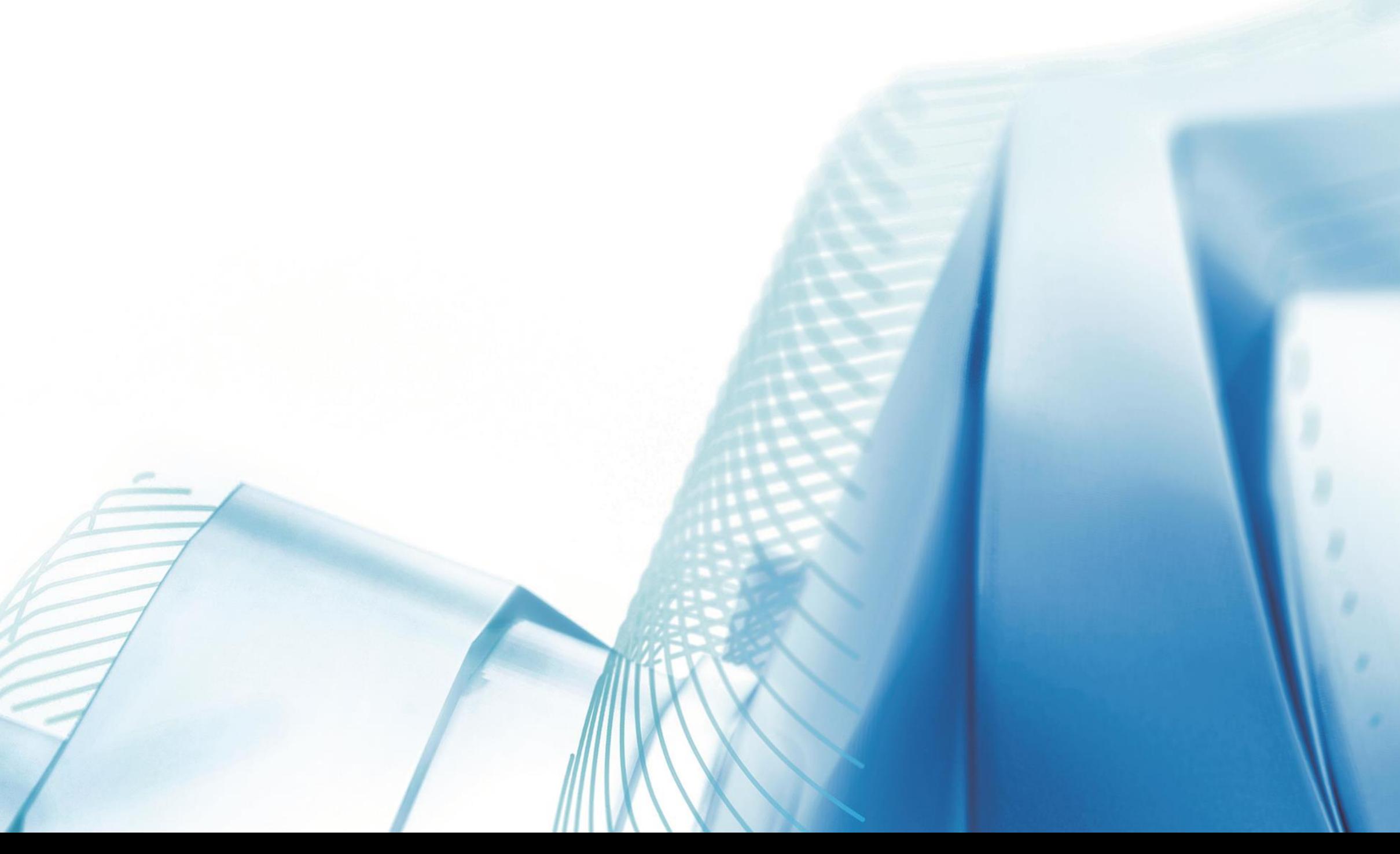

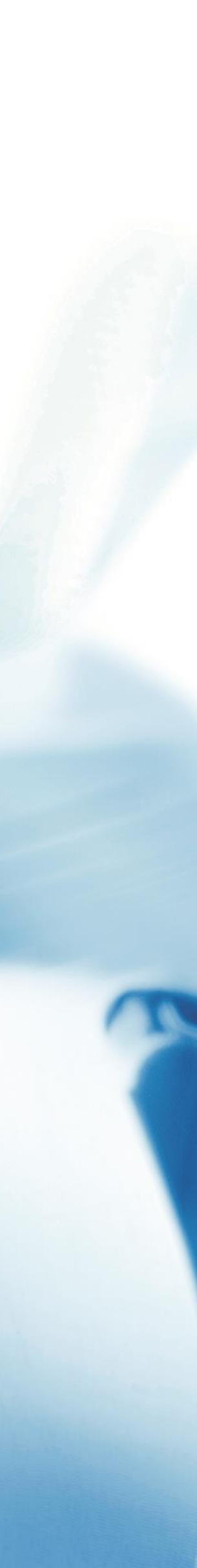

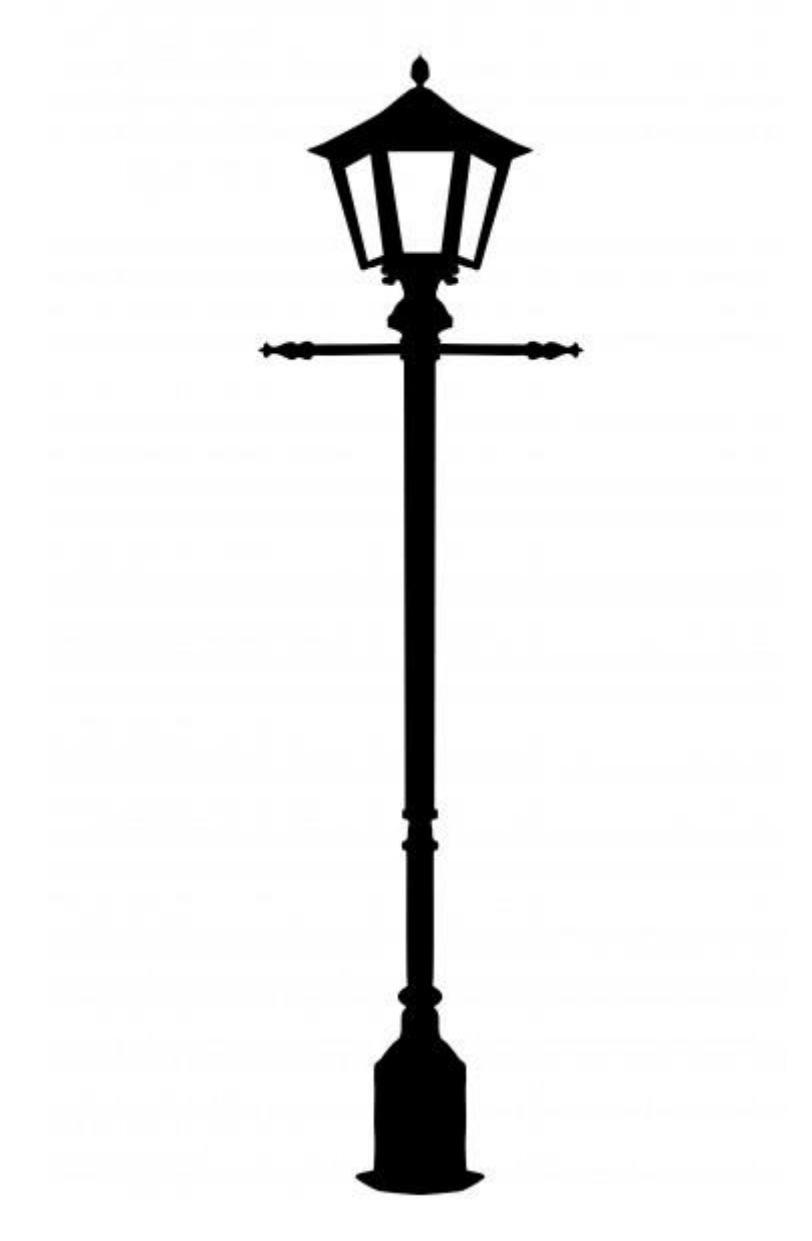

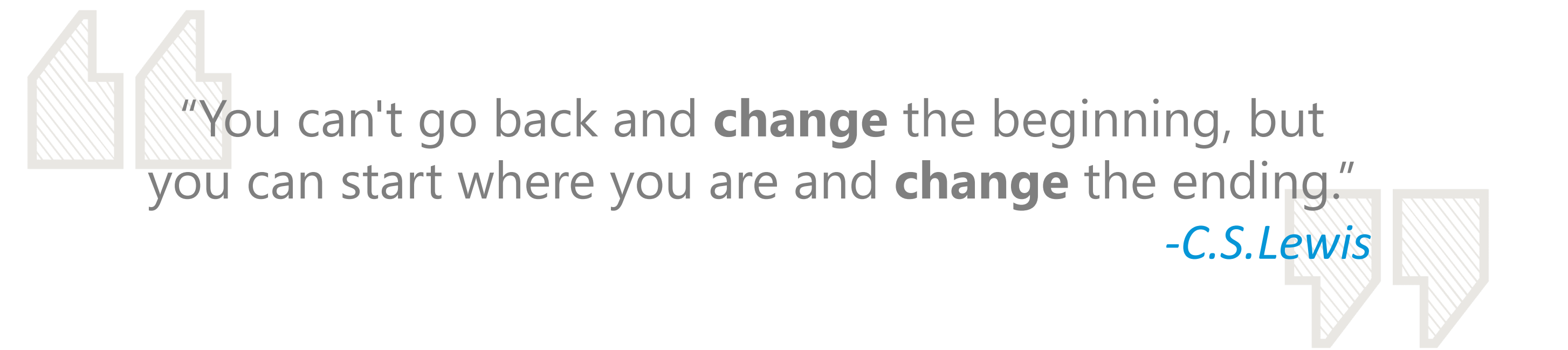

CALLISORTKL"

## **Mission** To **enrich lives** and **design solutions**  to the complex issues of our clients,

our world and our time

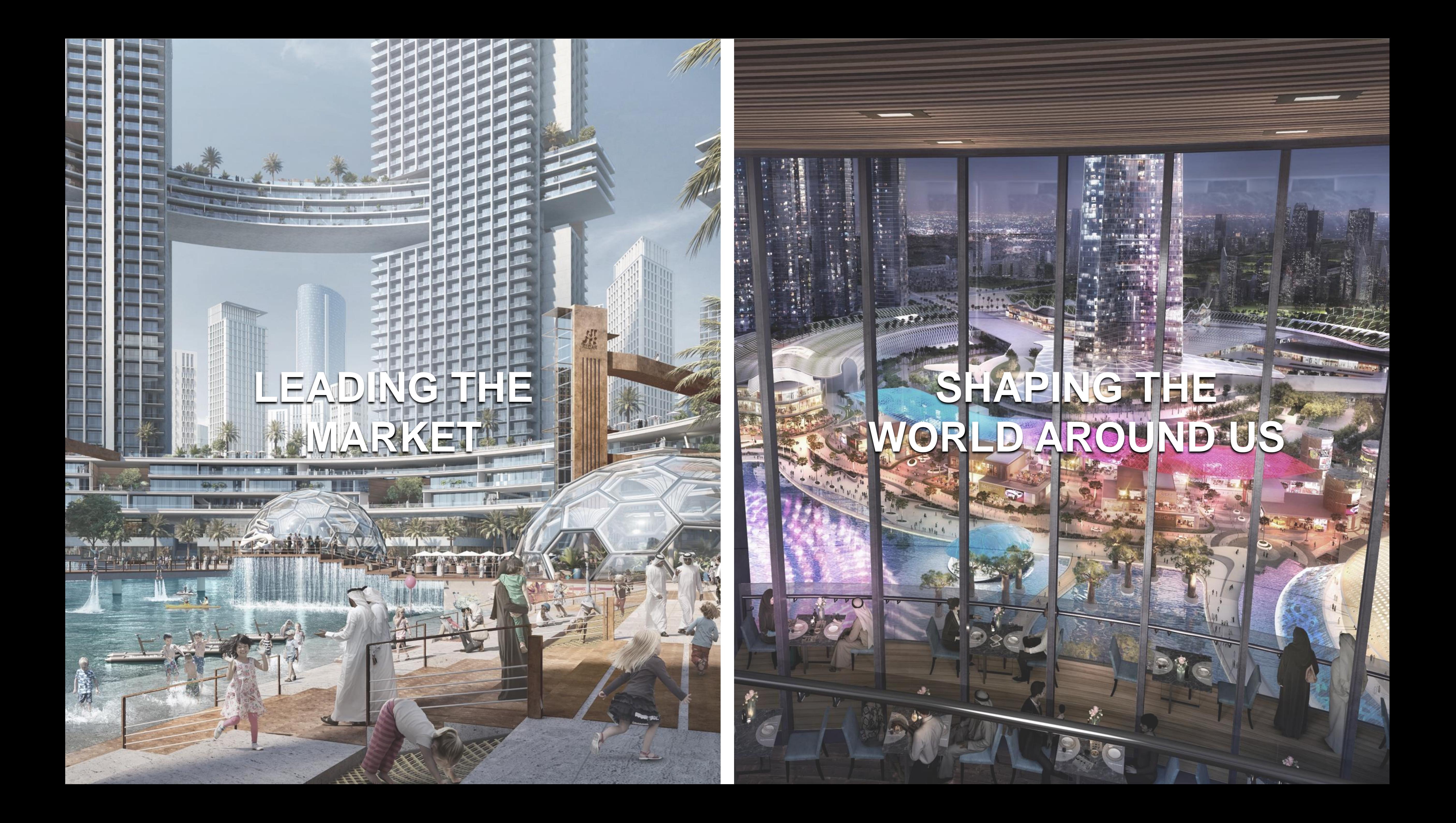

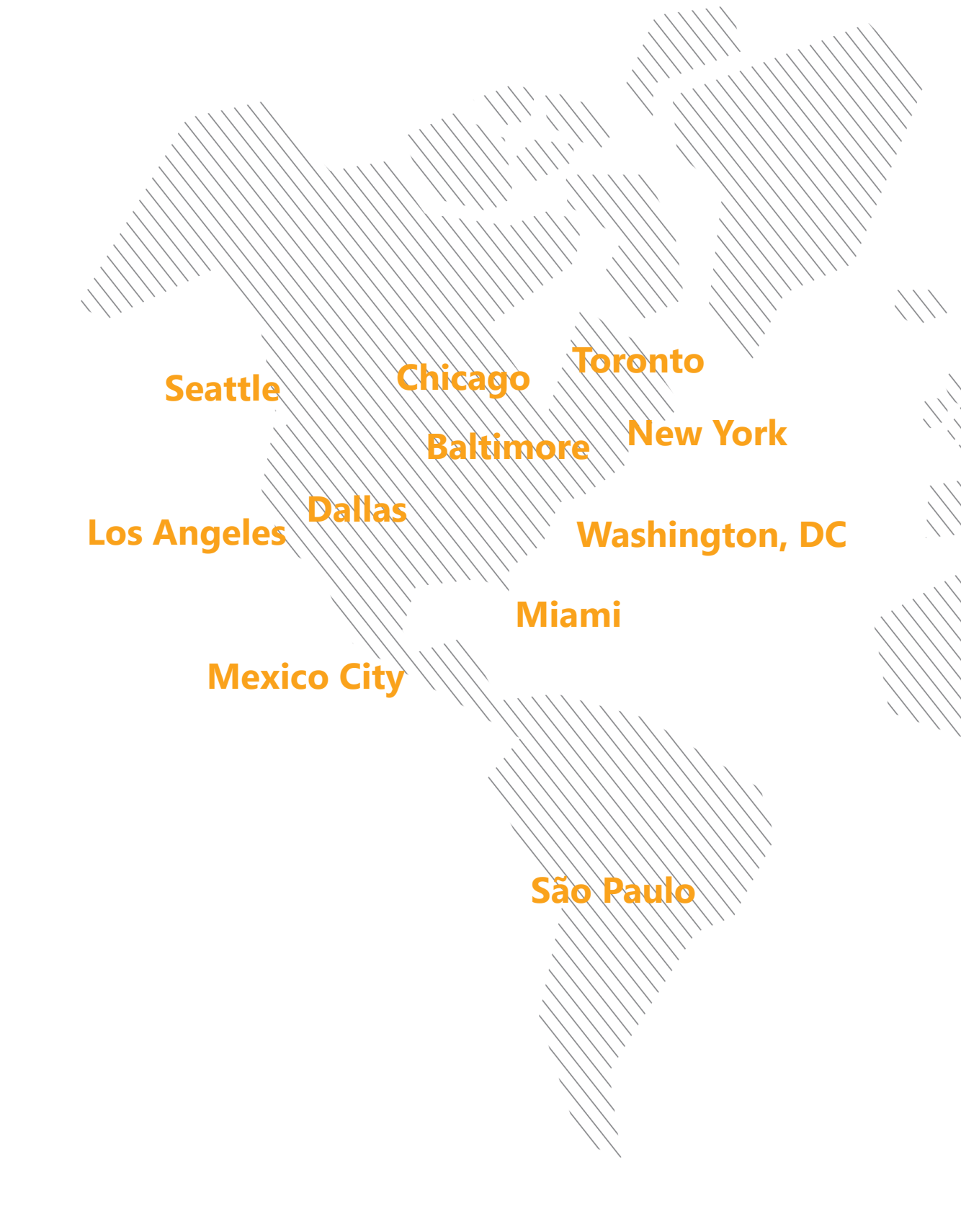

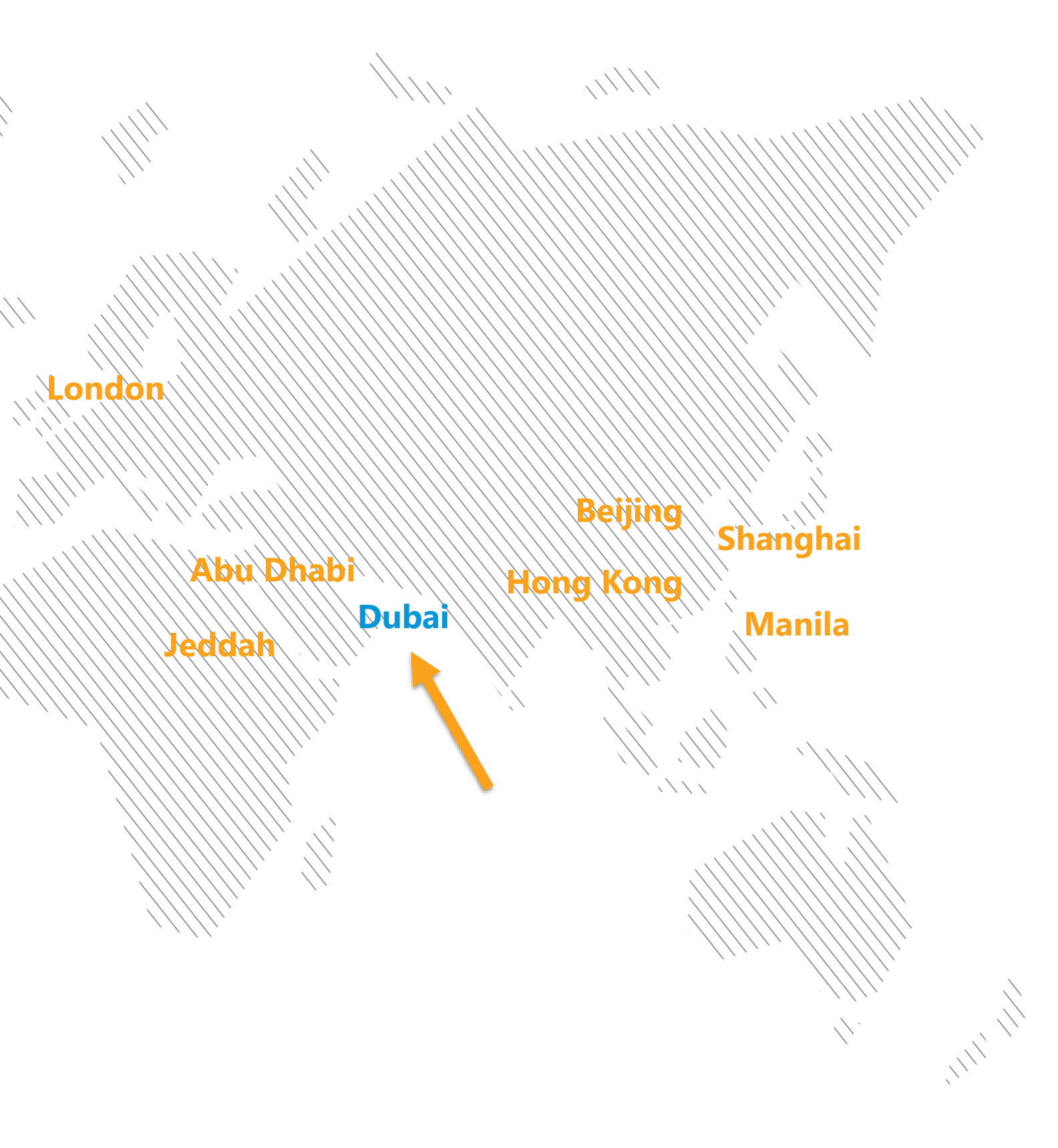

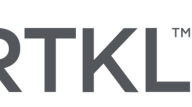

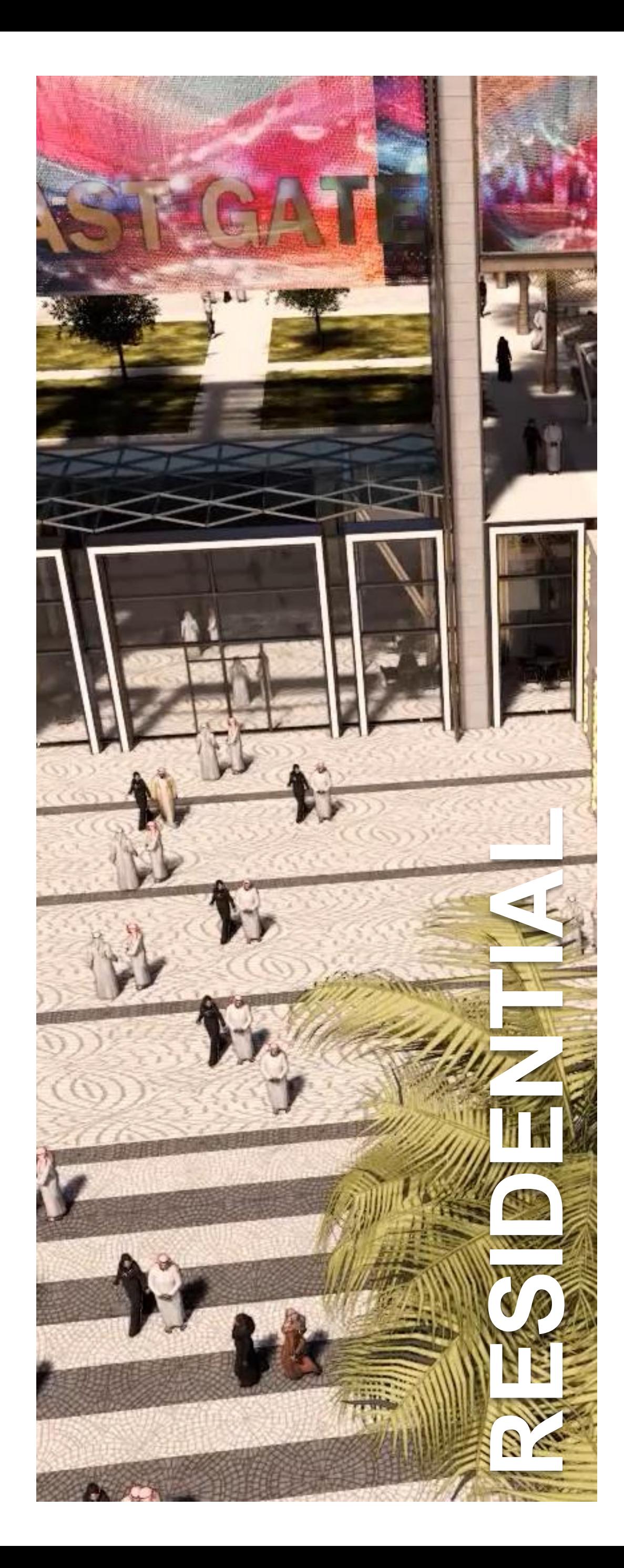

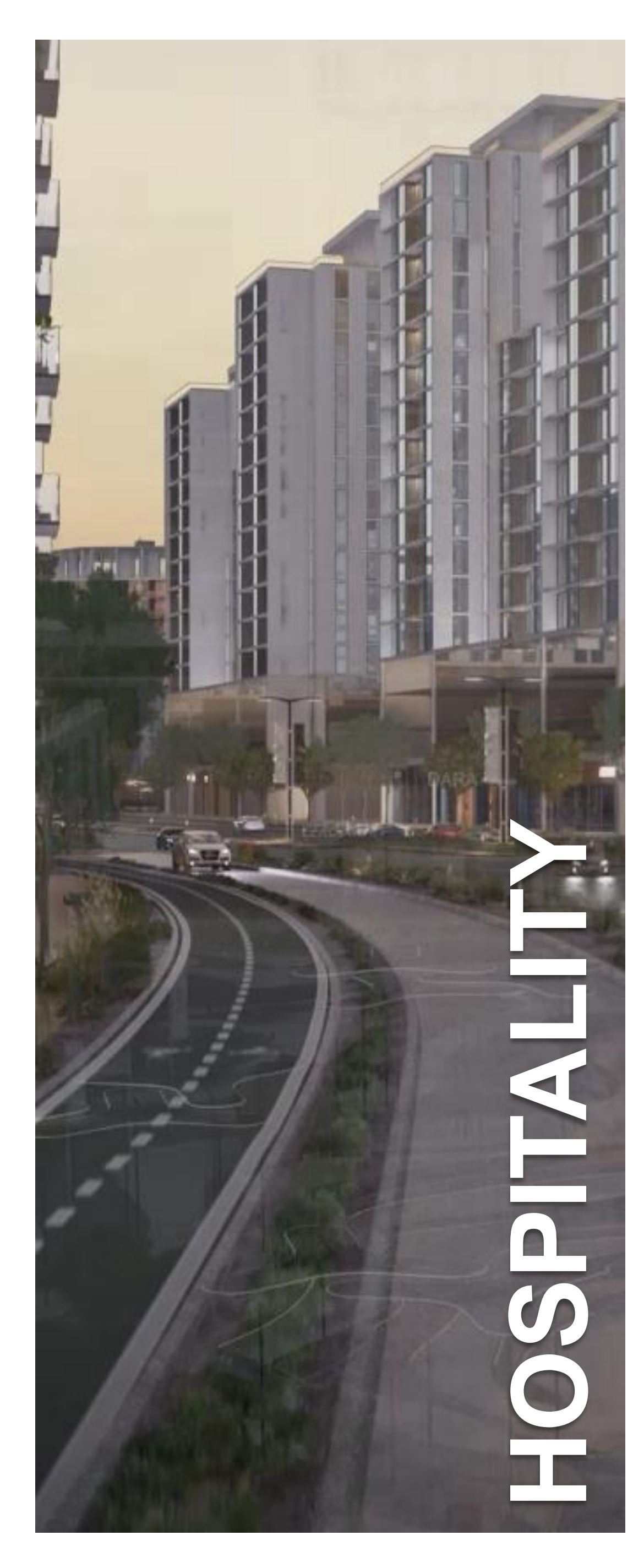

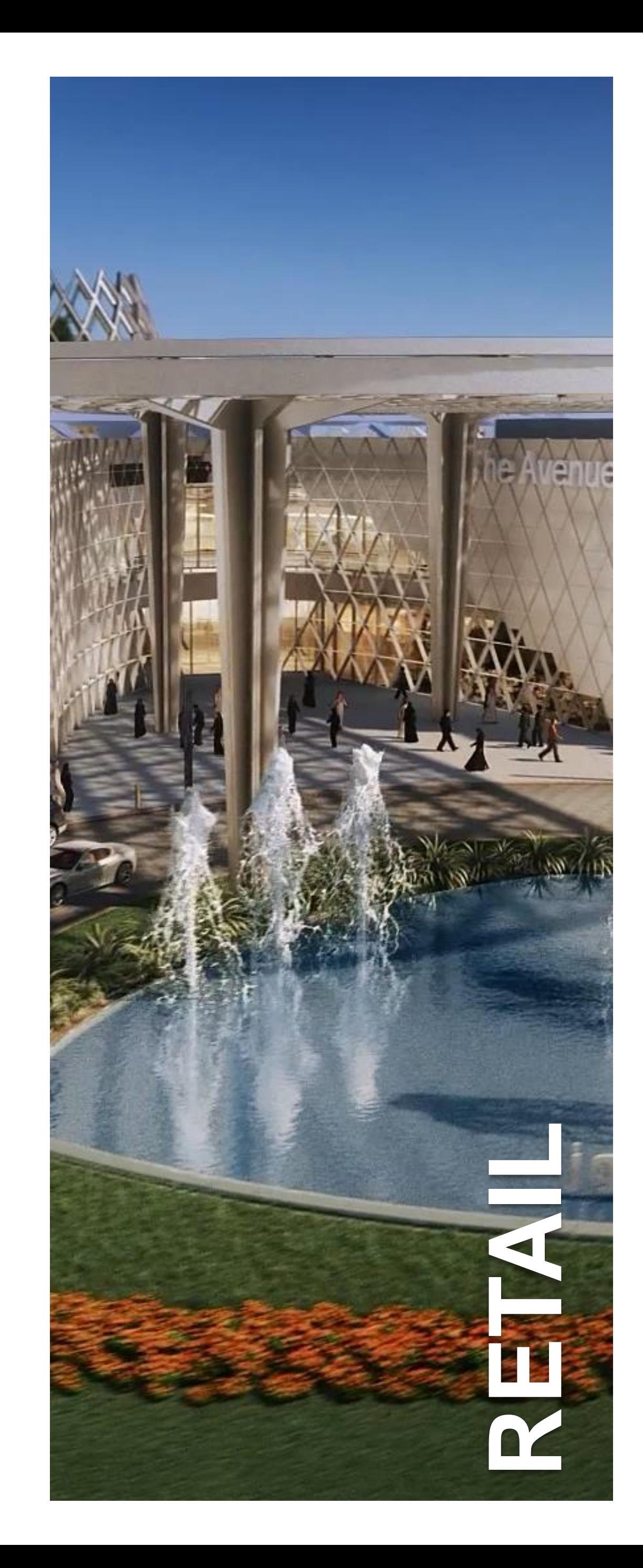

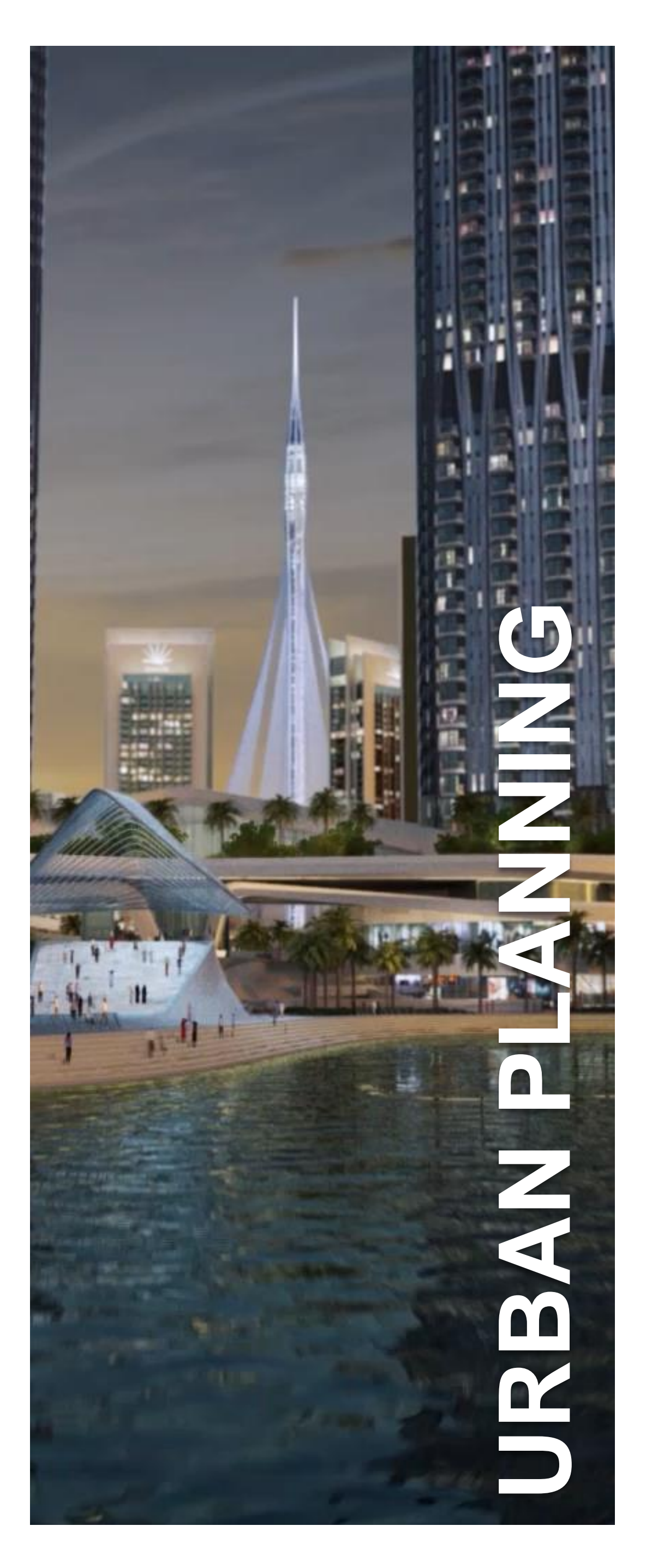

## **Total Land Area** 5,424,701sq.m

## **Population** 161,714 Million

## **Residential Units** 50,565

**Gross Floor Area** 10,632,571

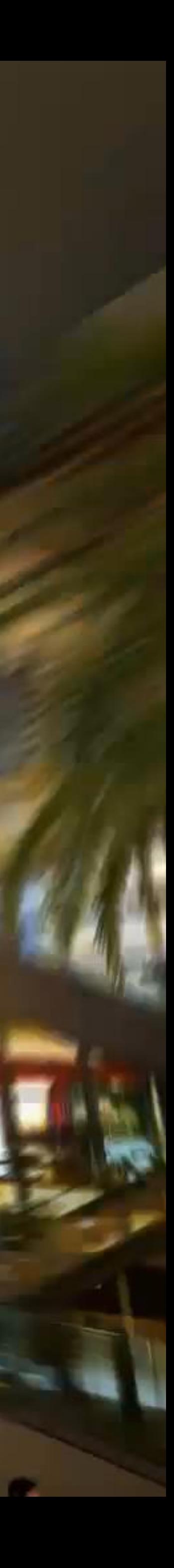

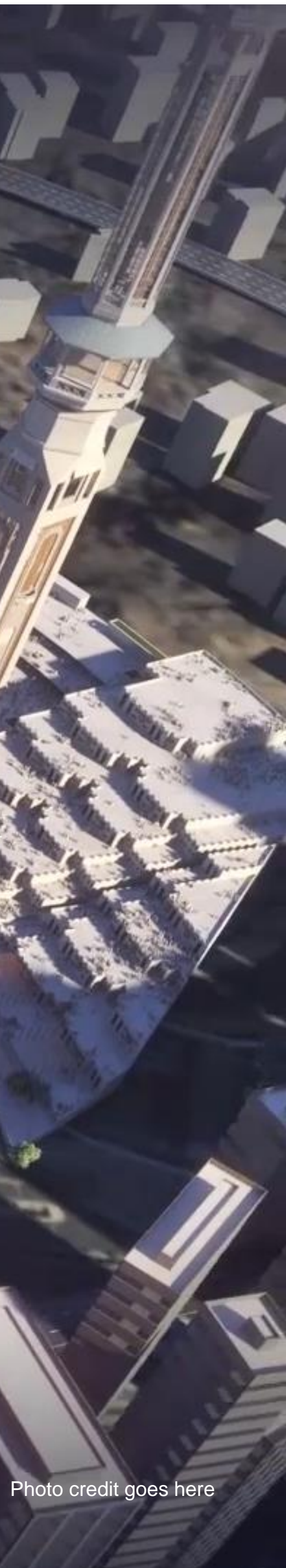

**Total Land Area 10,851,000 sq.m**

罗

**BASE** 

**Population 153,460**

William

**INI** 

12233333333

**MARIAGES** 

## **Towers 210. 25-30 storeys**

**Gross Floor Area** 6,500,000 sq.m

**Total Leasing Area 400,000 sq.m**

**CONTRACTORY** 

**Population** 44,979

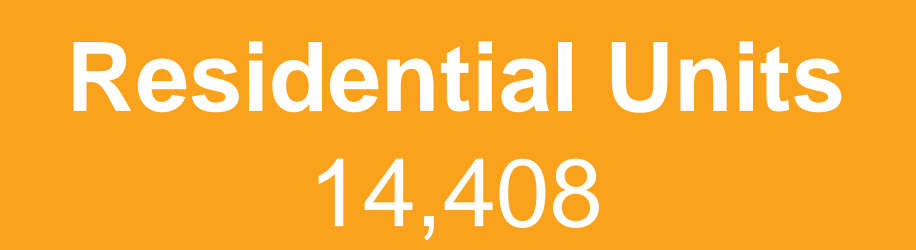

**Built Up Area** 1,559,894 sq.m

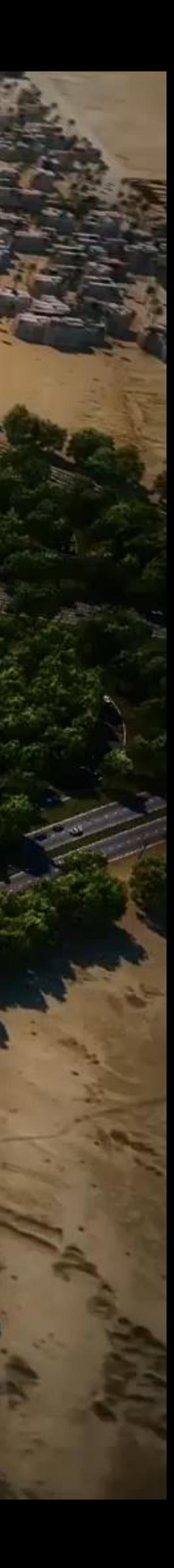

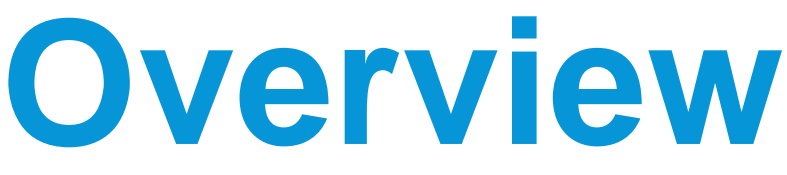

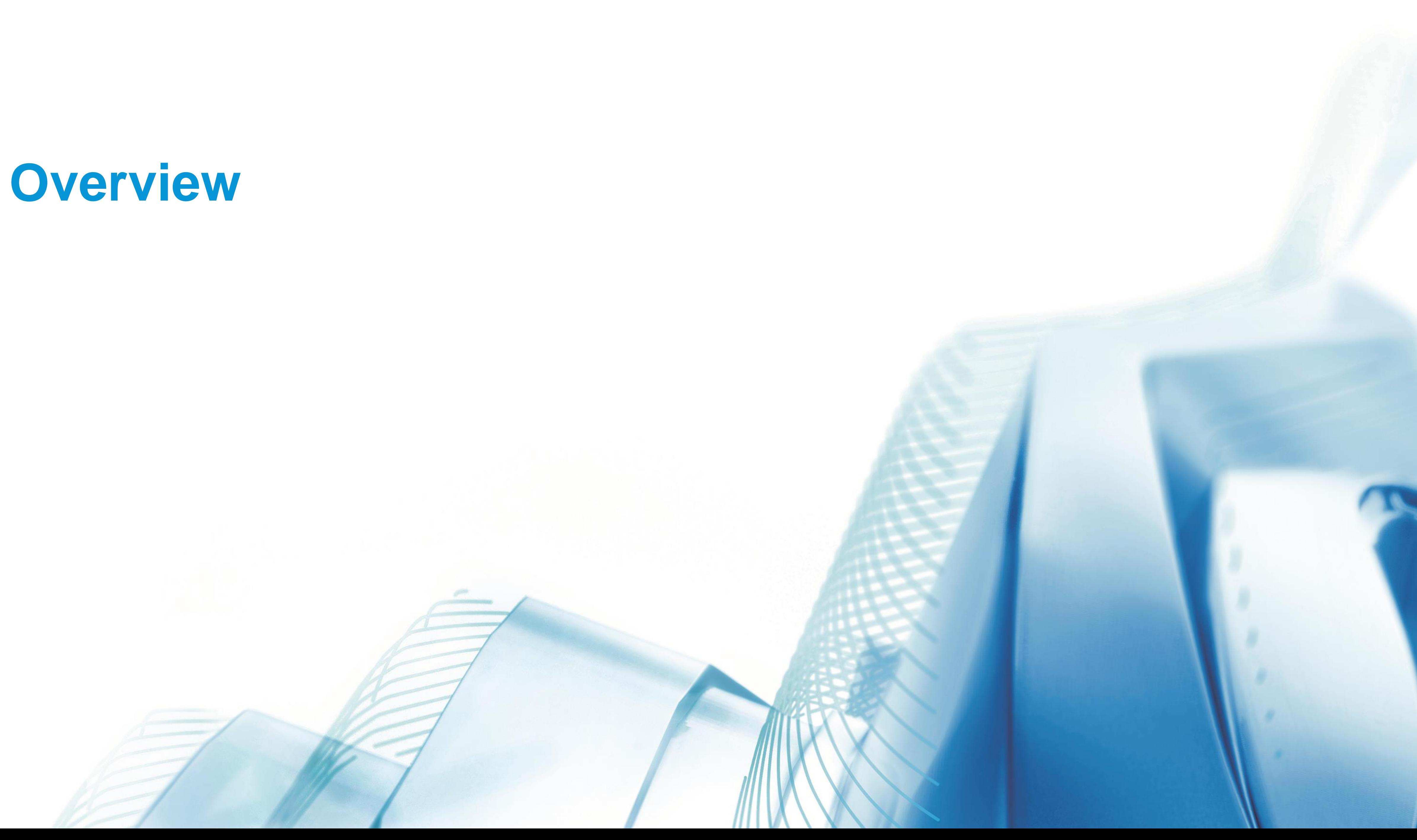

LEARNING OUTCOME 01

IDENTIFY KEY ELEMENTS IMPORTANT TO DEVELOPING YOUR MODELS FOR ADOPTION INTO UNREAL

PREPARE BIM MODELS AND ARCHITECTURAL DESIGNS FOR SIMPLE INTEGRATION

REFINE YOUR WORKFLOW TO ALLOW FOR FAST INTEGRATION BETWEEN ARCHITECTURAL PROGRAMS AND IMMERSIVE ENVIRONMENTS

CREATE BASIC TOOLS AND SCRIPTS TO OPTIMIZE DESIGN'S IN UNREAL ENGINE FOR A CLIENT FACING EXPERIENCE.

### LEARNING OUTCOME 02

### LEARNING OUTCOME 03

### LEARNING OUTCOME 04

# **Example 20 August 20 August 20 August 20 August 20 August 20 August** *at any time*

*What can we do to refine our workflow to achieve the best results in the shortest amount of time*

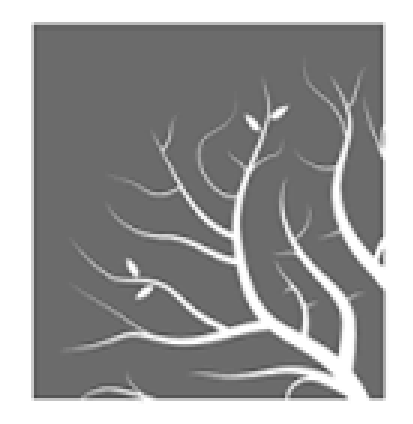

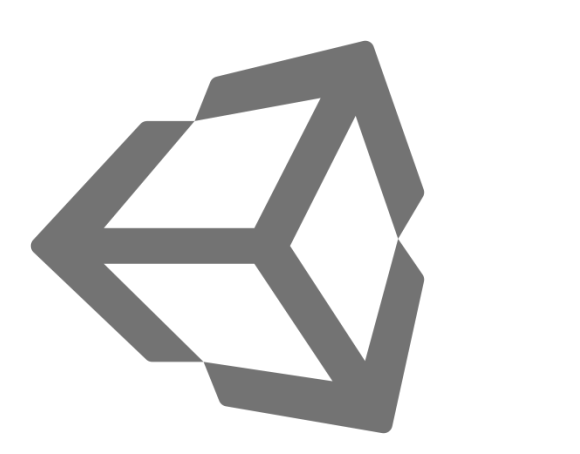

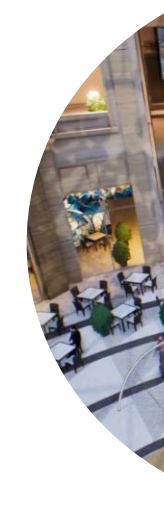

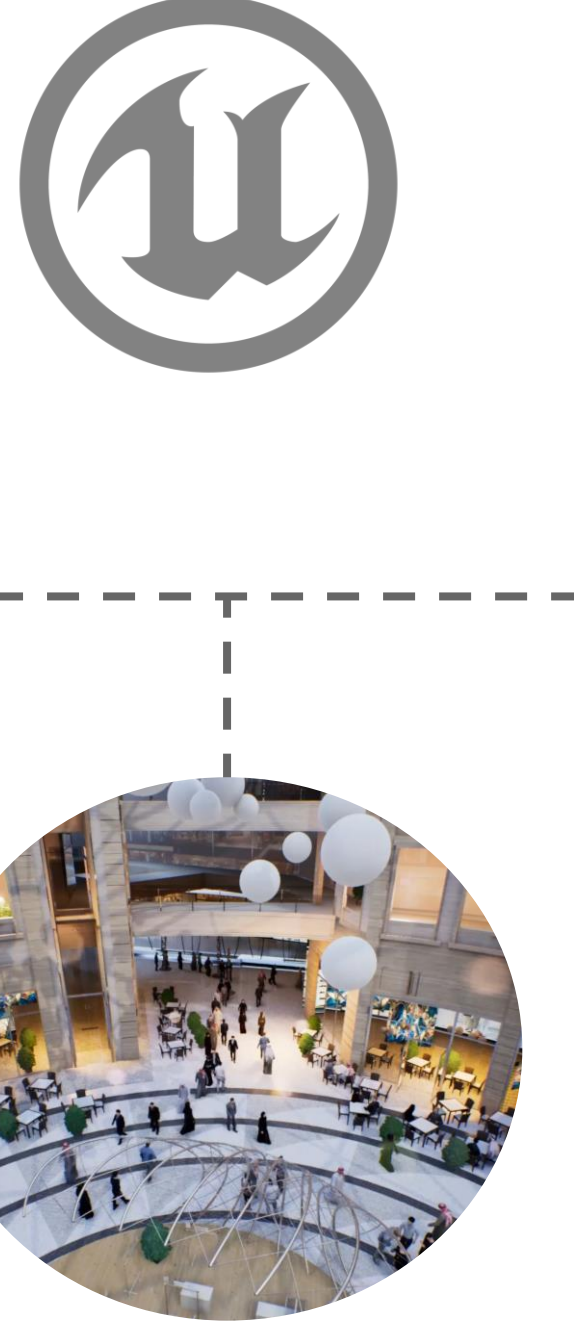

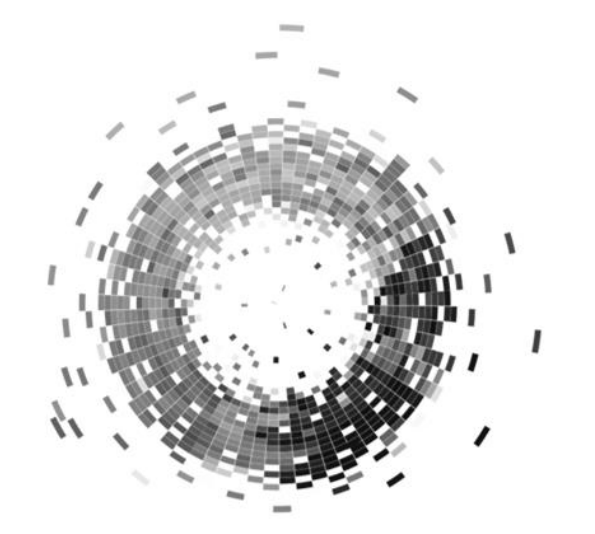

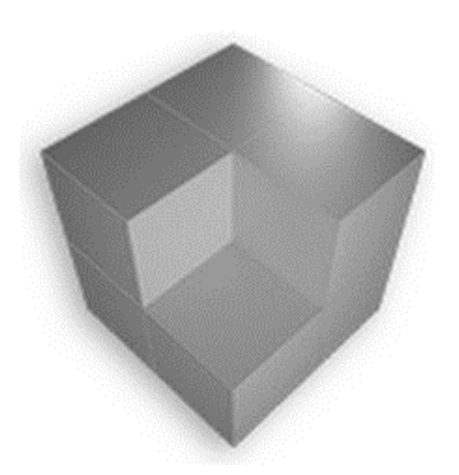

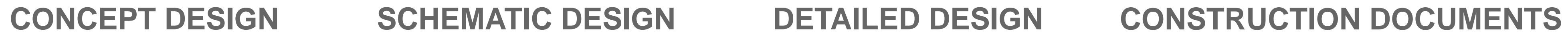

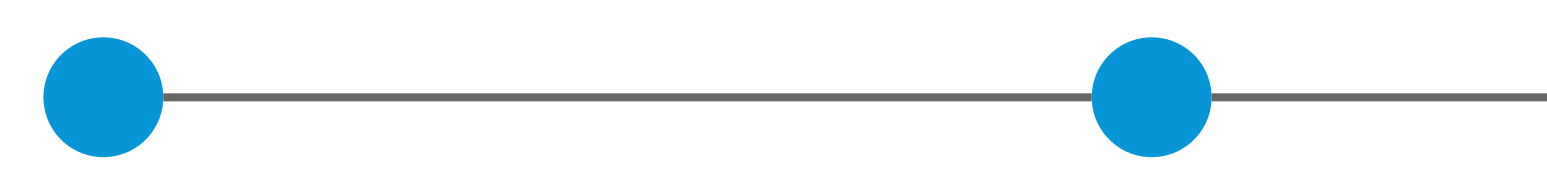

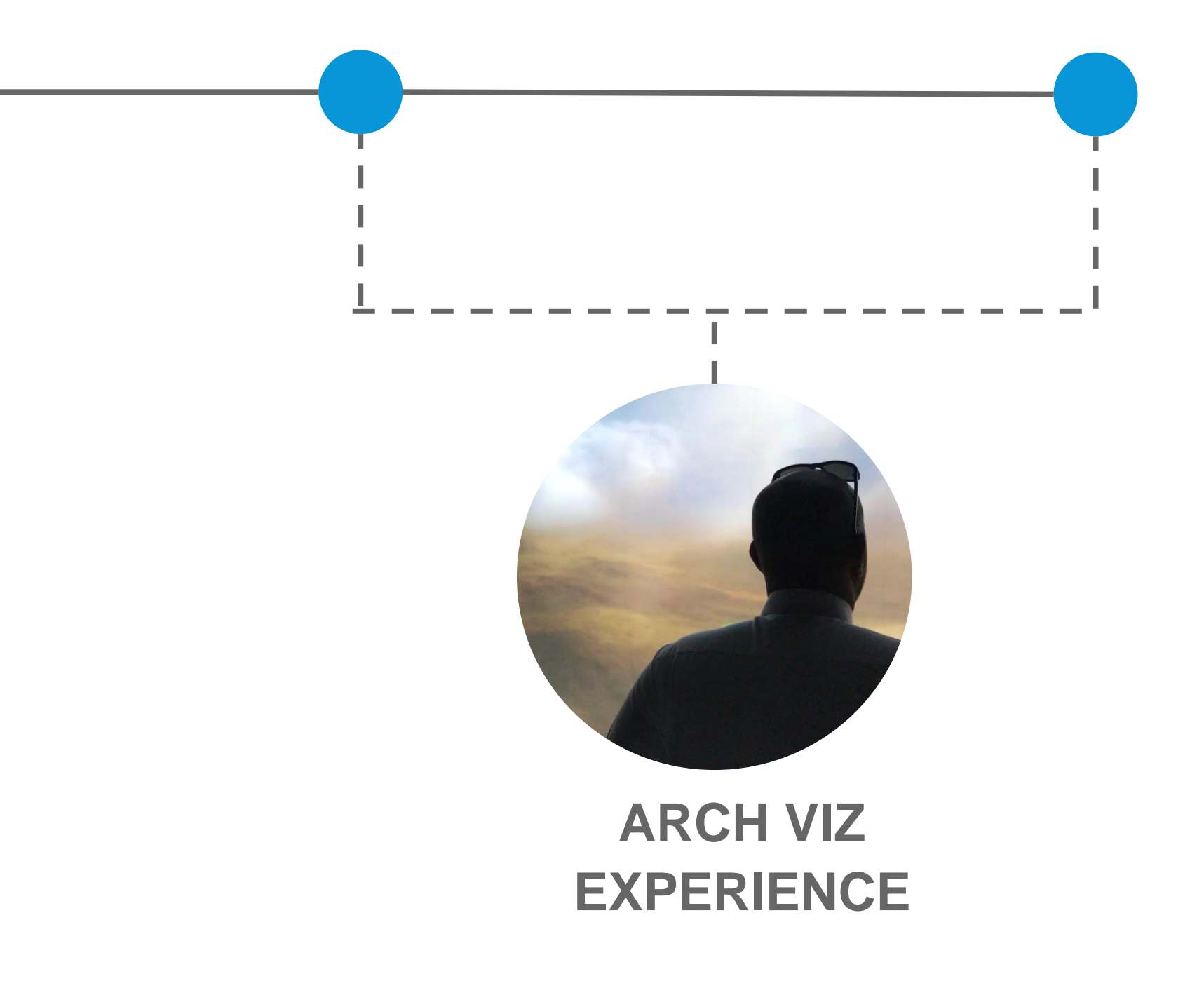

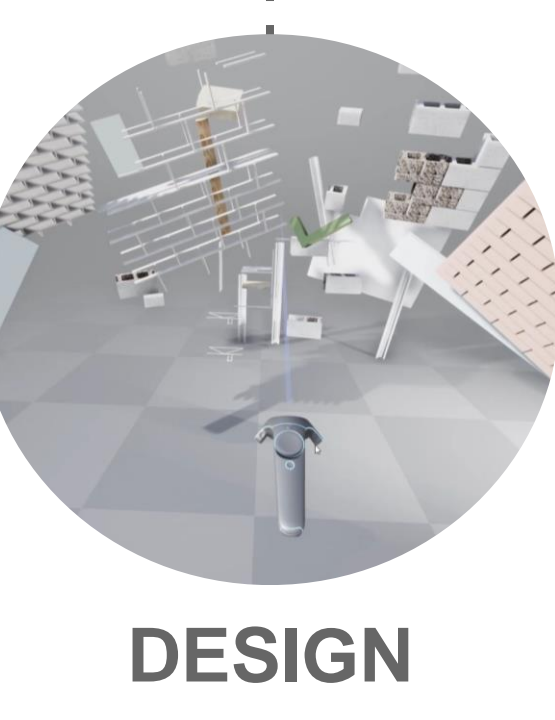

**EXPERIENCE**

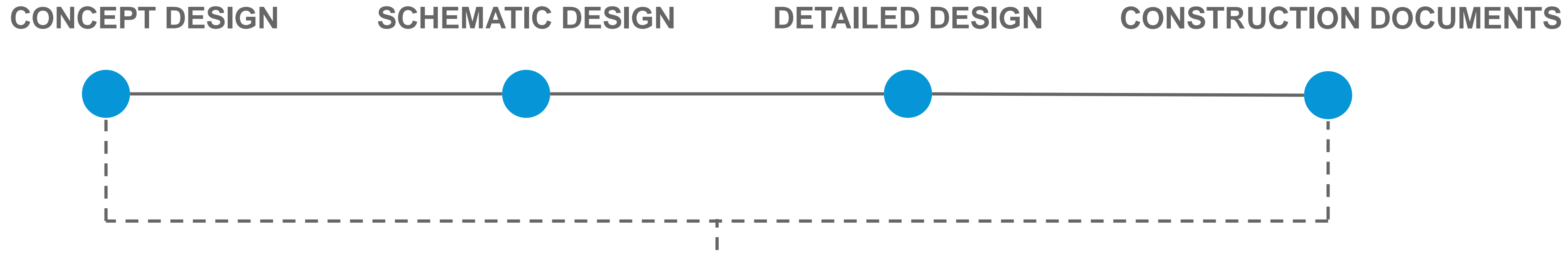

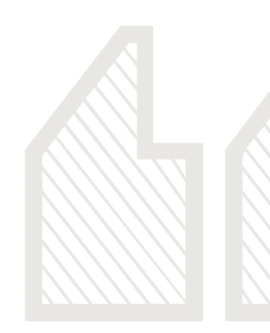

**eXtended Reality (XR)** enables us to experience the future, everything we do begins with the production of visions of not yet manifested projects designed to enable not yet available experiences

*-Nandi Nobell*

## **The Architect,** The Client and The Game Engine

- The Role of an Architect
- Managing and Optimizing your BIM Model
- Splitting your efforts, optimize your content
- Exporting and managing change

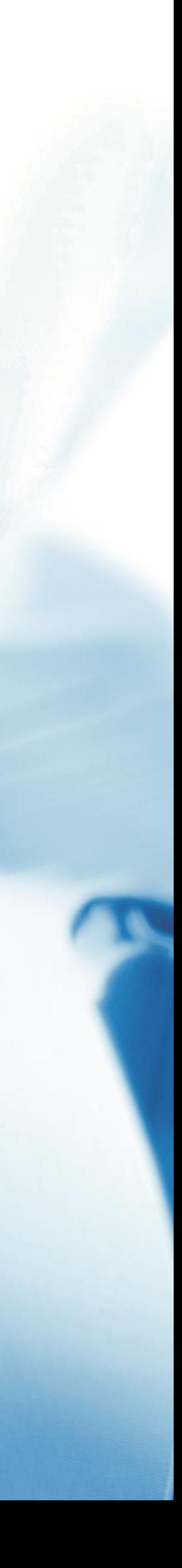

**III** 

**ARCHITECTS RIGHT NOW ARE REACTIONARY, SO SOMEONE FINDS THEIR HOSPITAL ISN'T WORKING THEY GO TO ARCHITECT TO FIGURE THINGS OUT.**

*- D. Davis*

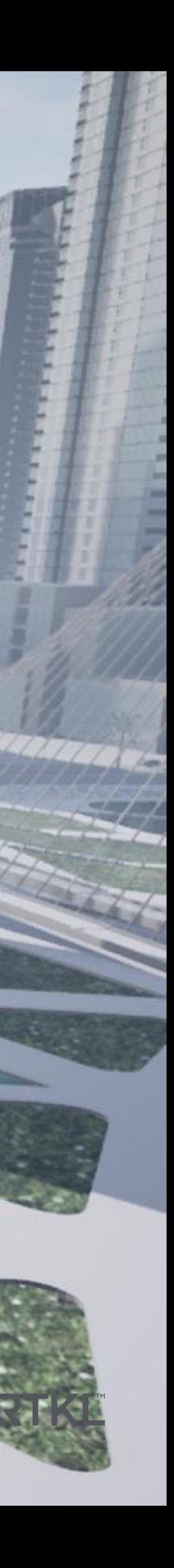

## Process **Innovation**

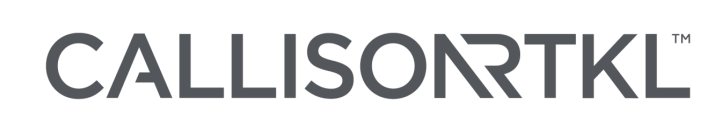

**+**

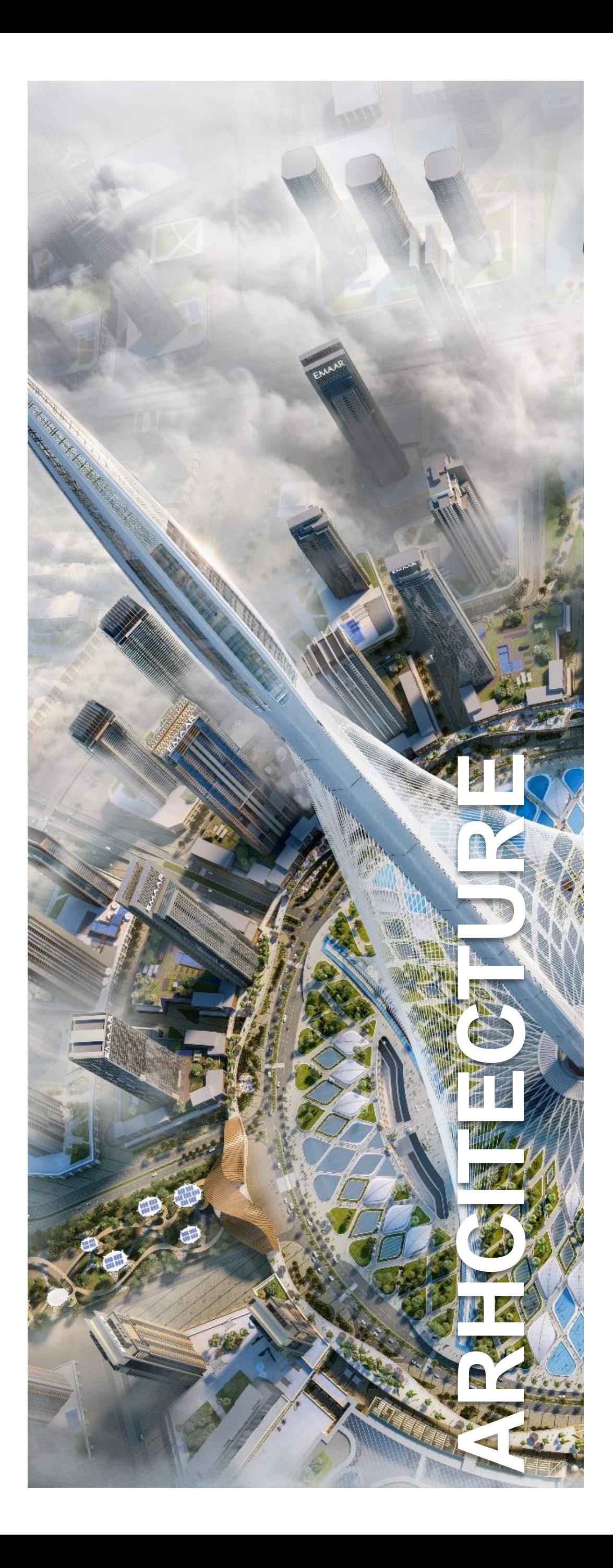

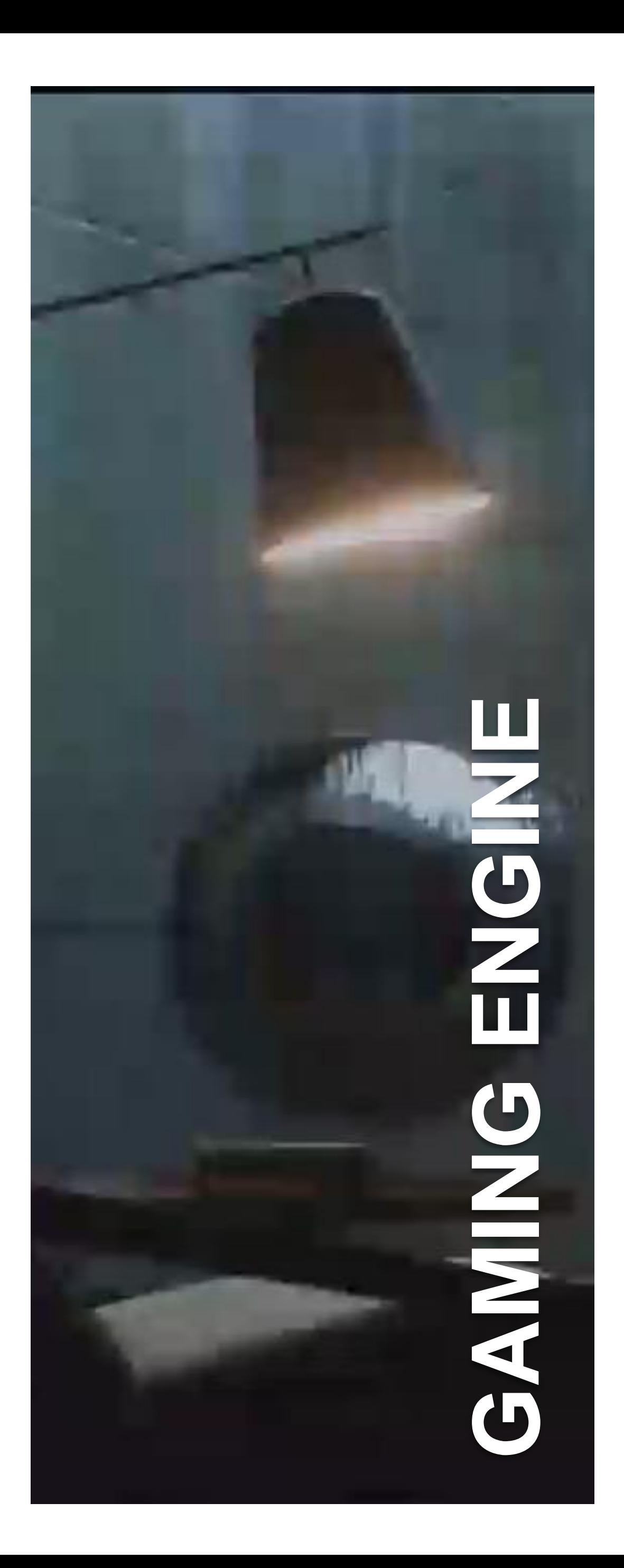

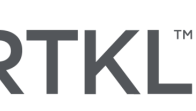

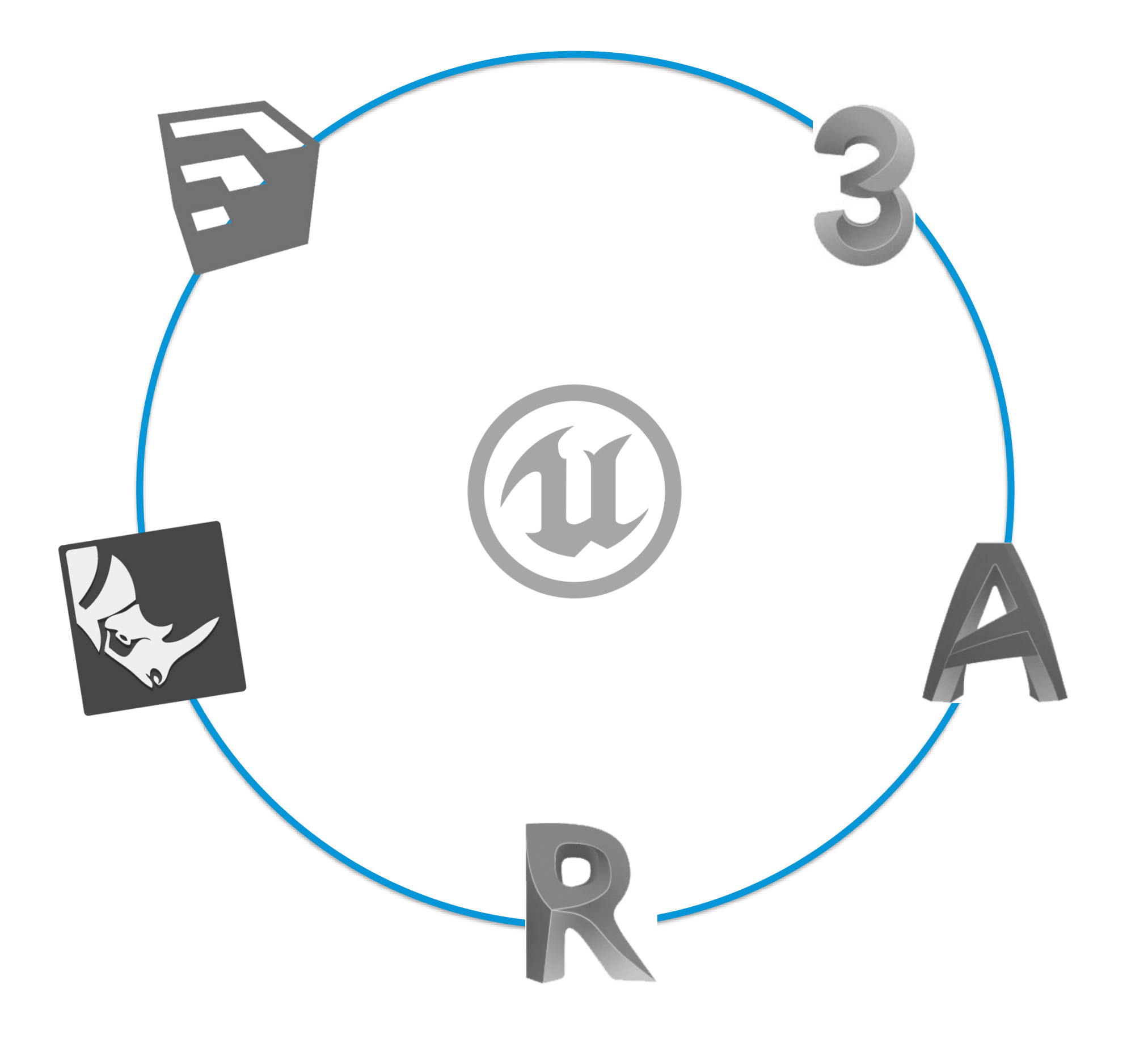

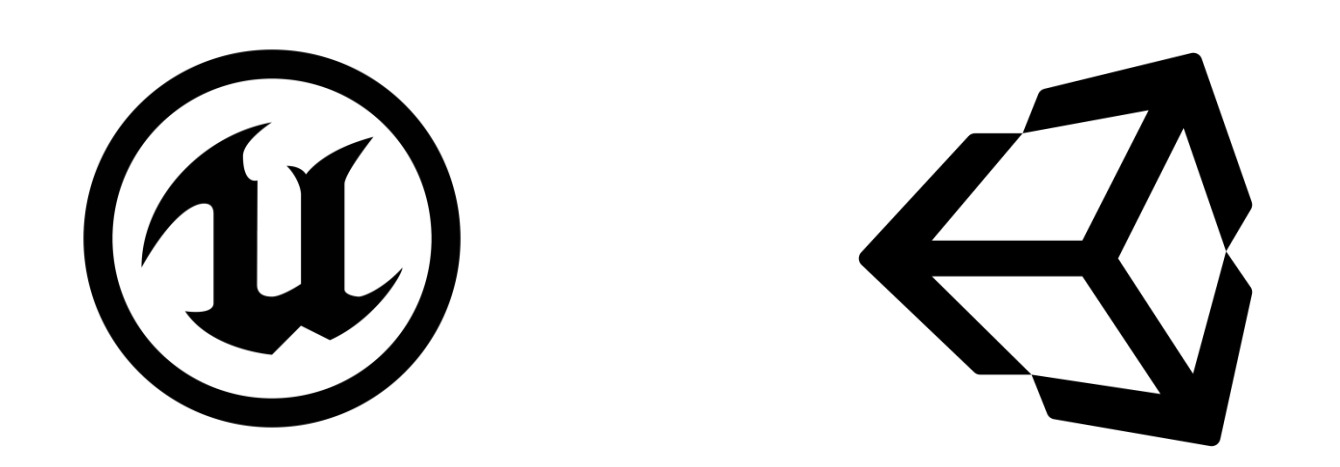

- Gaming engines
- Completely customizable
- Craft your journey like a game
- Requires learning a new platform.

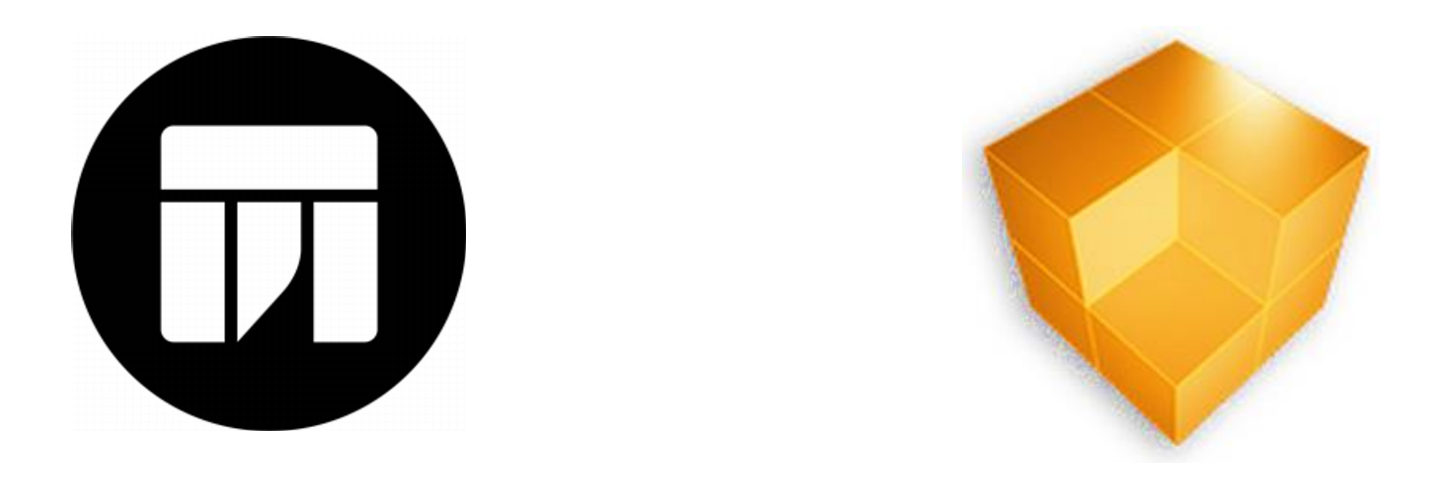

- Custom plugins to your architectural programs
- Limiting customization
- Journey is limited by the extents of the program
- Quick and Easy to learn.

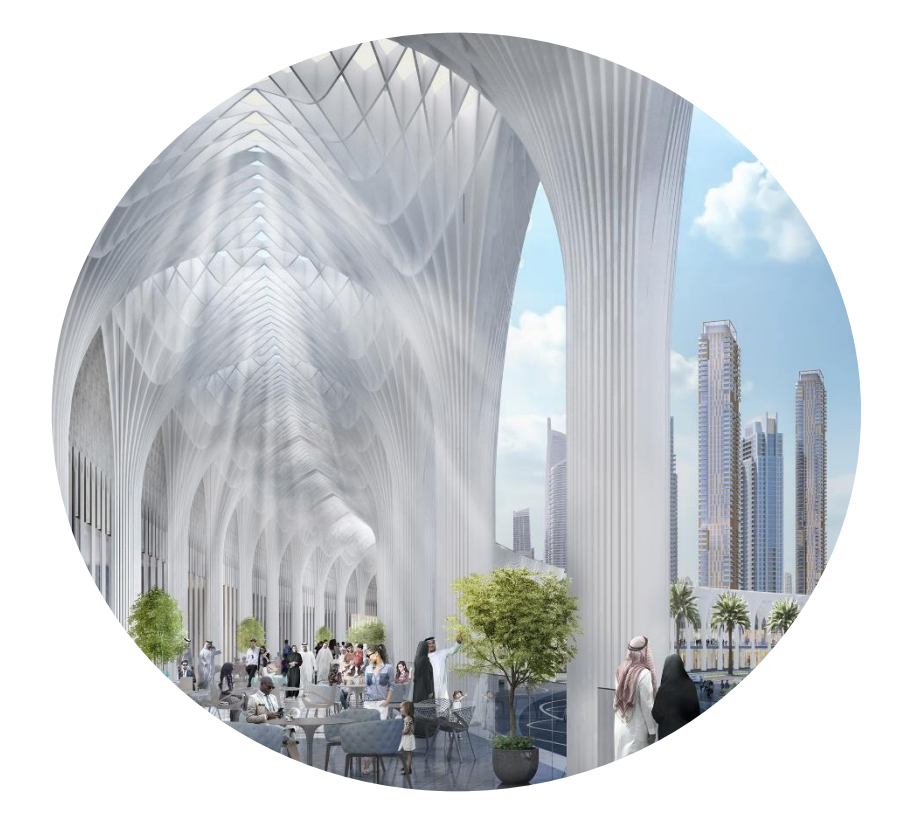

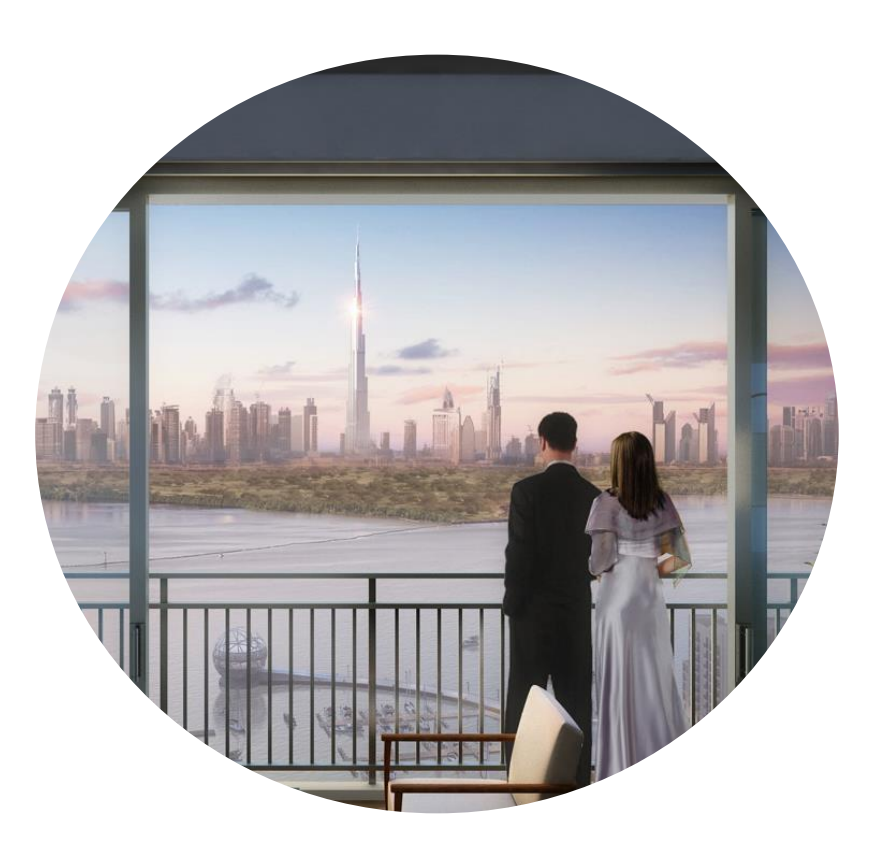

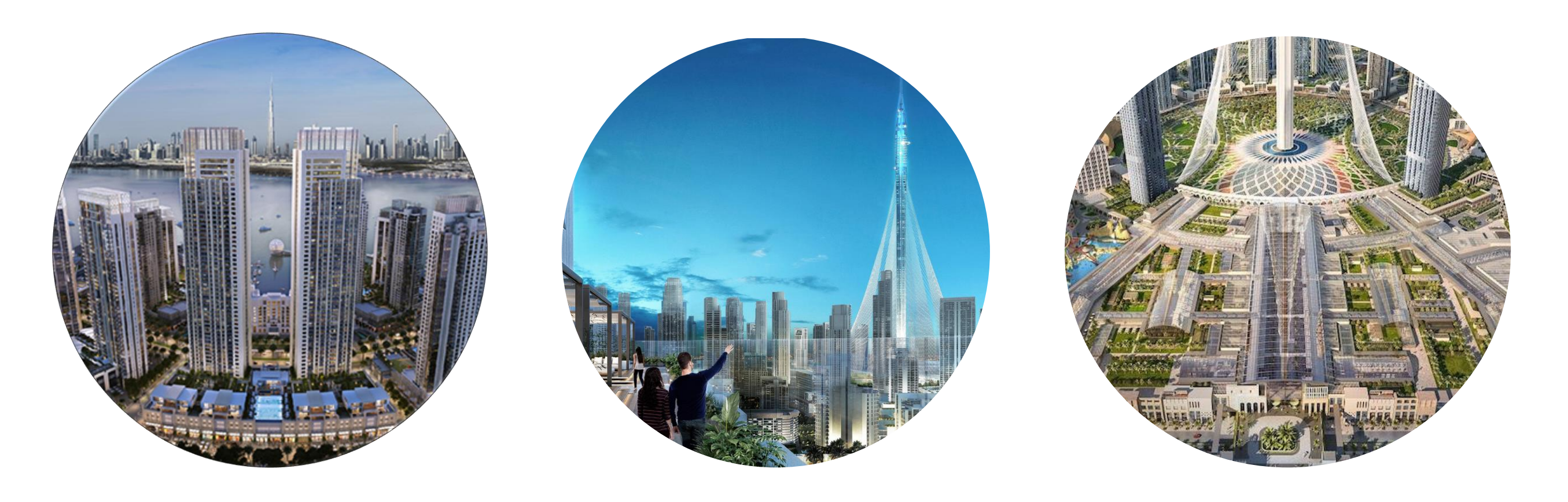

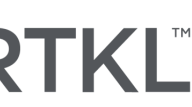

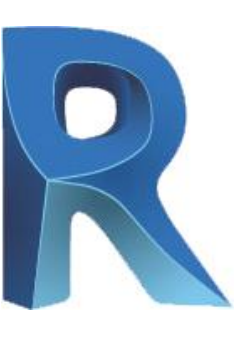

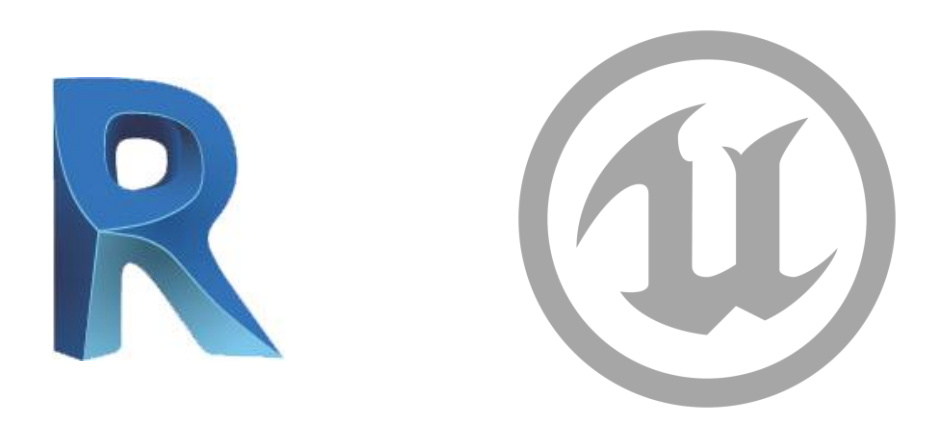

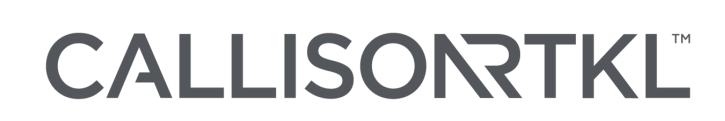

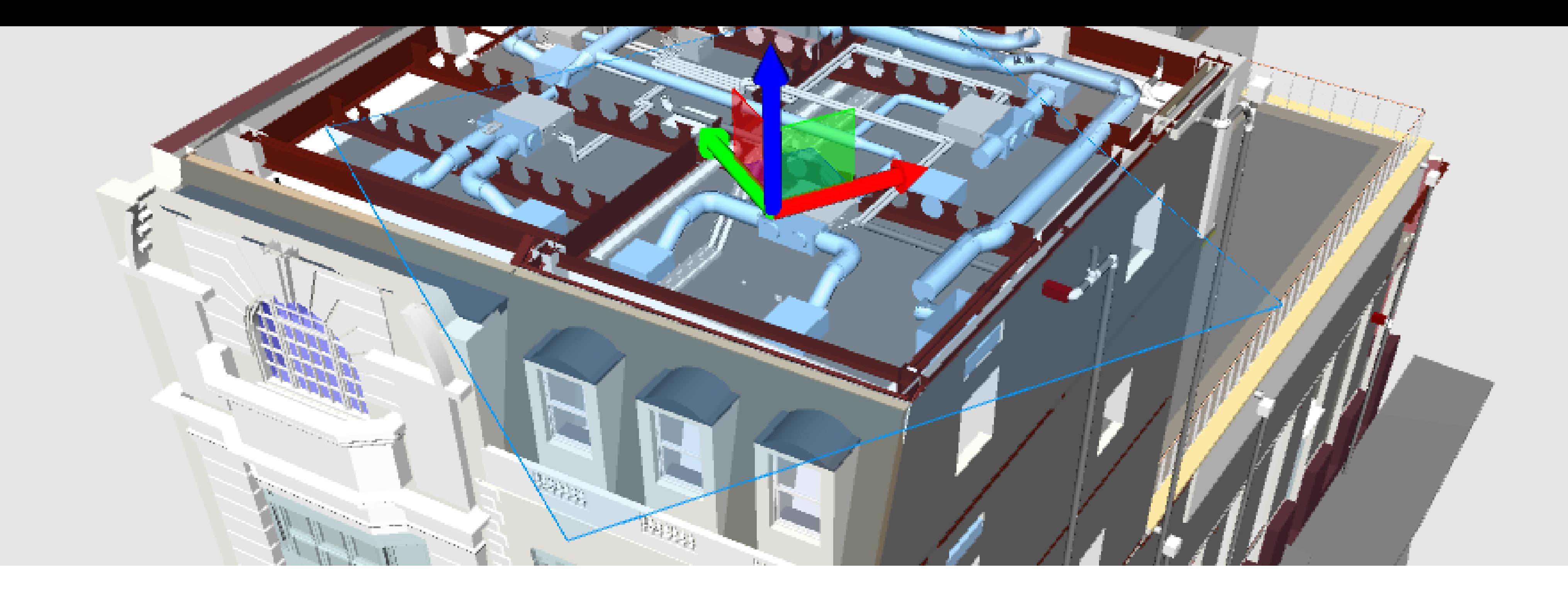

## Managing and Optimizing your BIM Model

Before we begin looking at using gaming engines we first need to change and optimize the way that we work with our current architectural models. This is to streamline the process that help optimize and achieve our goal of being real time ready at any time. Starting at a very high level all the way down to small details within Revit that make this possible.

### EXECUTION PLANS

Restructuring the way we execute the BIM execution plan to allow for a 'Real Time Ready' approach. This involves looking at the structure of files, work sets and filters.

### MATERIALS & FAMILIES

Custom family generation that not only provides drawings with accurate information but has specialized materials, bump maps, specular prepared for the real time renderer.

### MODEL MANAGEMENT

Avoiding simple modeling mistakes will allow for a cleaner, optimized real time experience.

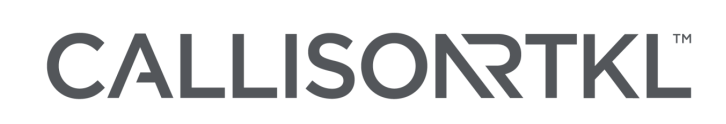

- File structure How we split the Revit files
- Work-set's Created to allow for flexibility in the Export process
- Phases and Filters for custom scene exports

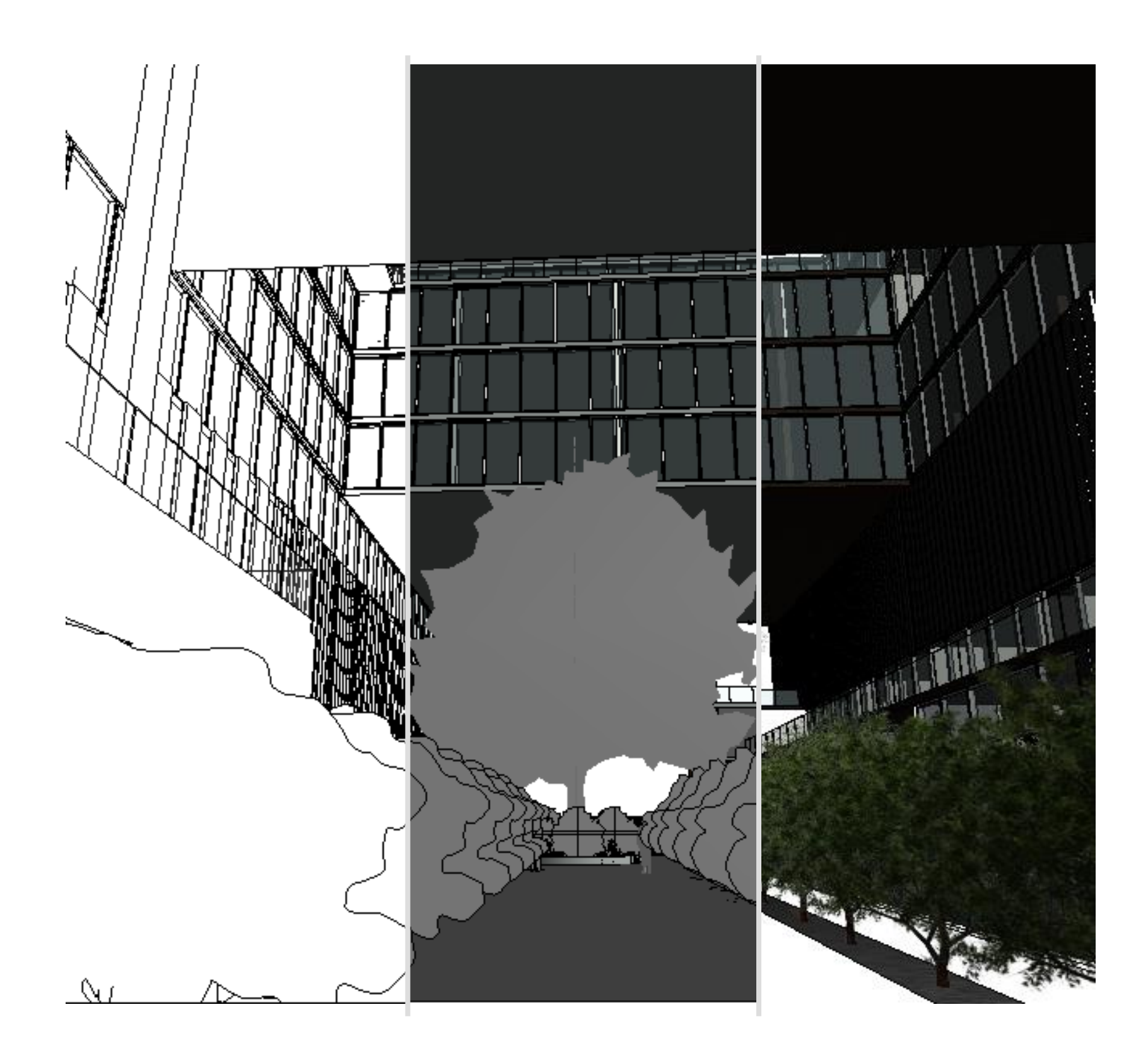

### CALLISONTKL

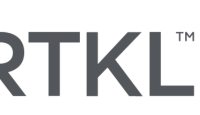

## Execution Plans

- Revit Models are instinctively Large
- Entourage can be your friend or foe
- RTR takes a lot of graphical power.
- Keep what you can see/want to see

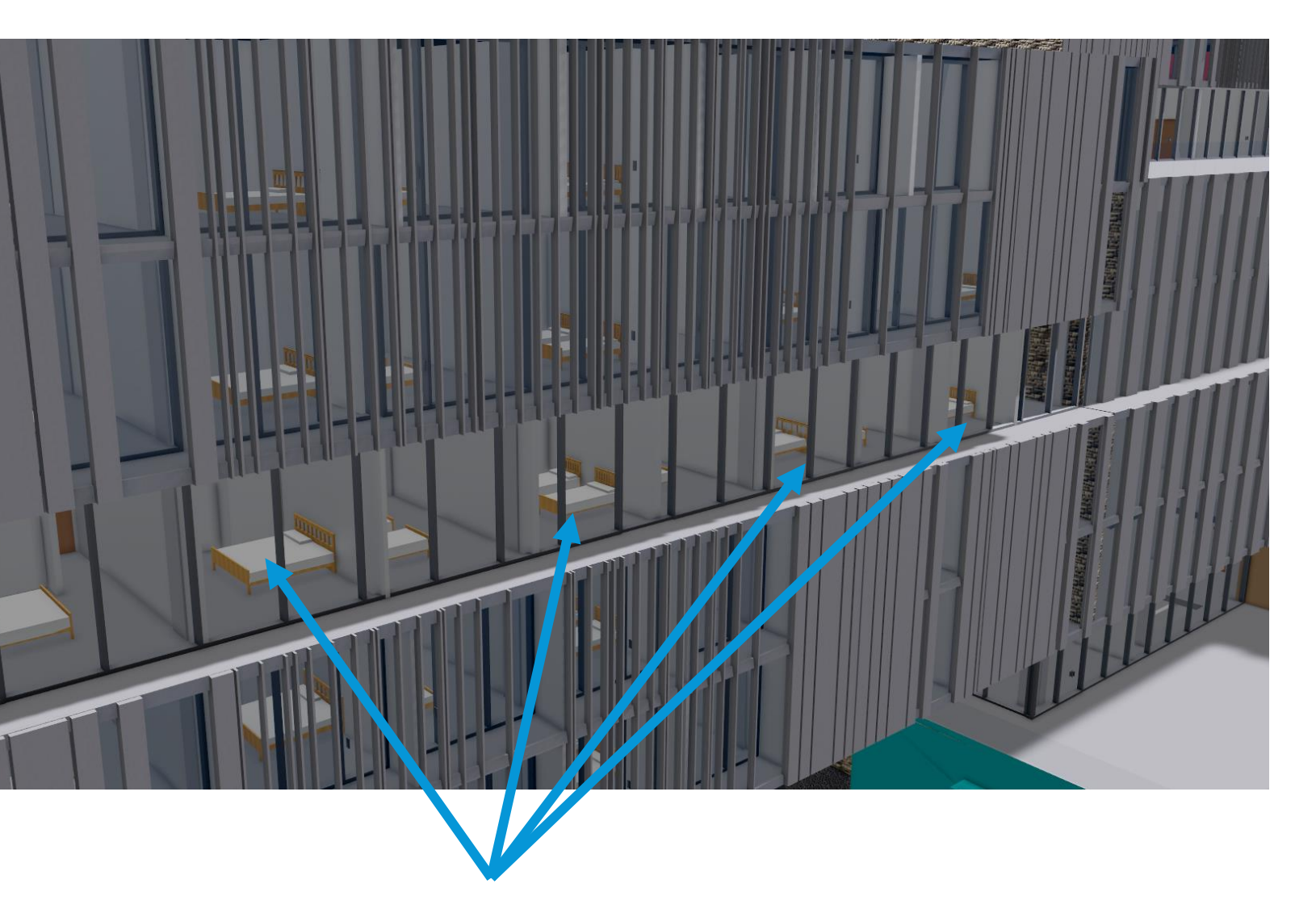

Groups and large family types can make RTR experiences very slow

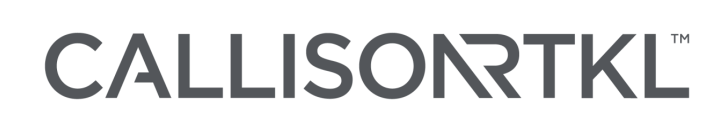

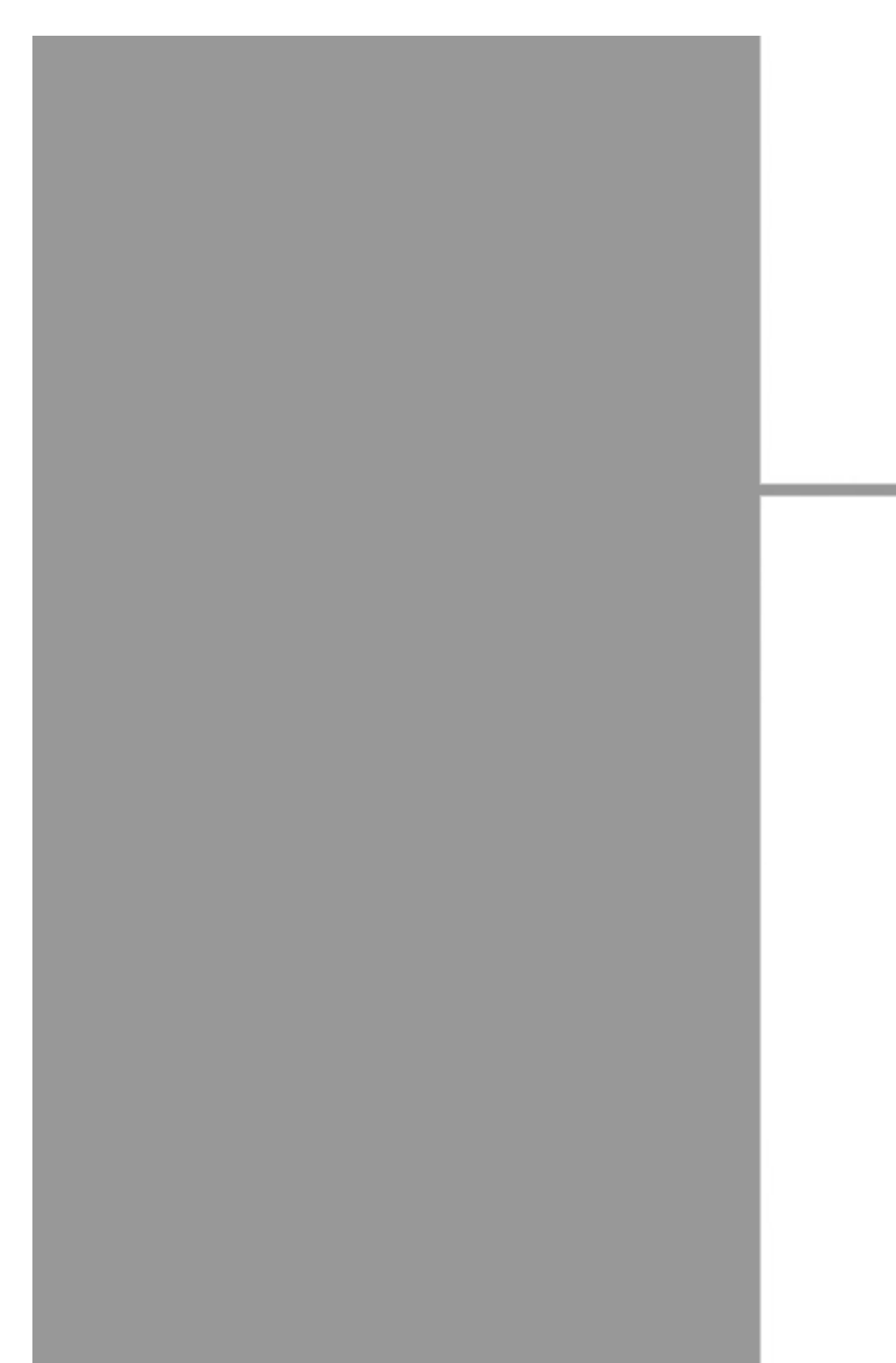

This report is produced by Ramboll at the request of the client for the purposes detailed herein. This report and accompanying documents are intended solely for the use and benefit of the client for this purpose only and may not be used by or disclosed to, in whole or in part, any other person without the express written consent of Ramboll. Ramboll neither owes nor accepts any duty to any third party and shall not be liable for any loss, damage or expense of whatsoever nature which is caused by their reliance on the information contained in this report.

**BIM EXECUTION PLAN** 

### **CONTENTS:**

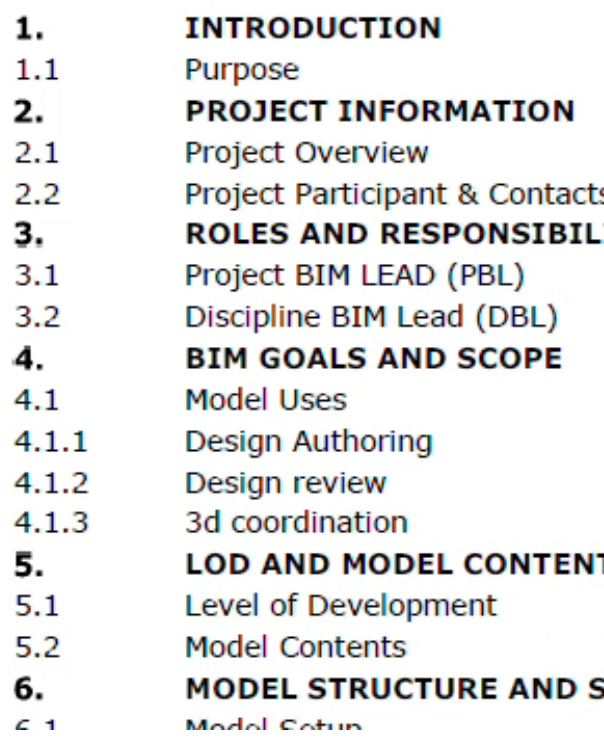

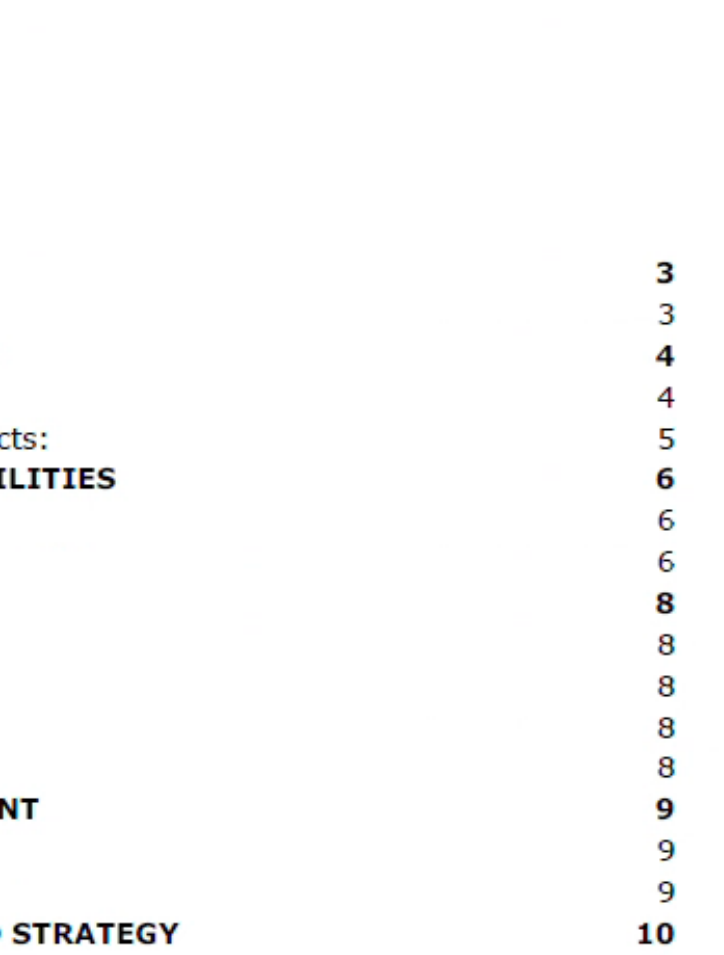

 $10<sub>1</sub>$ 

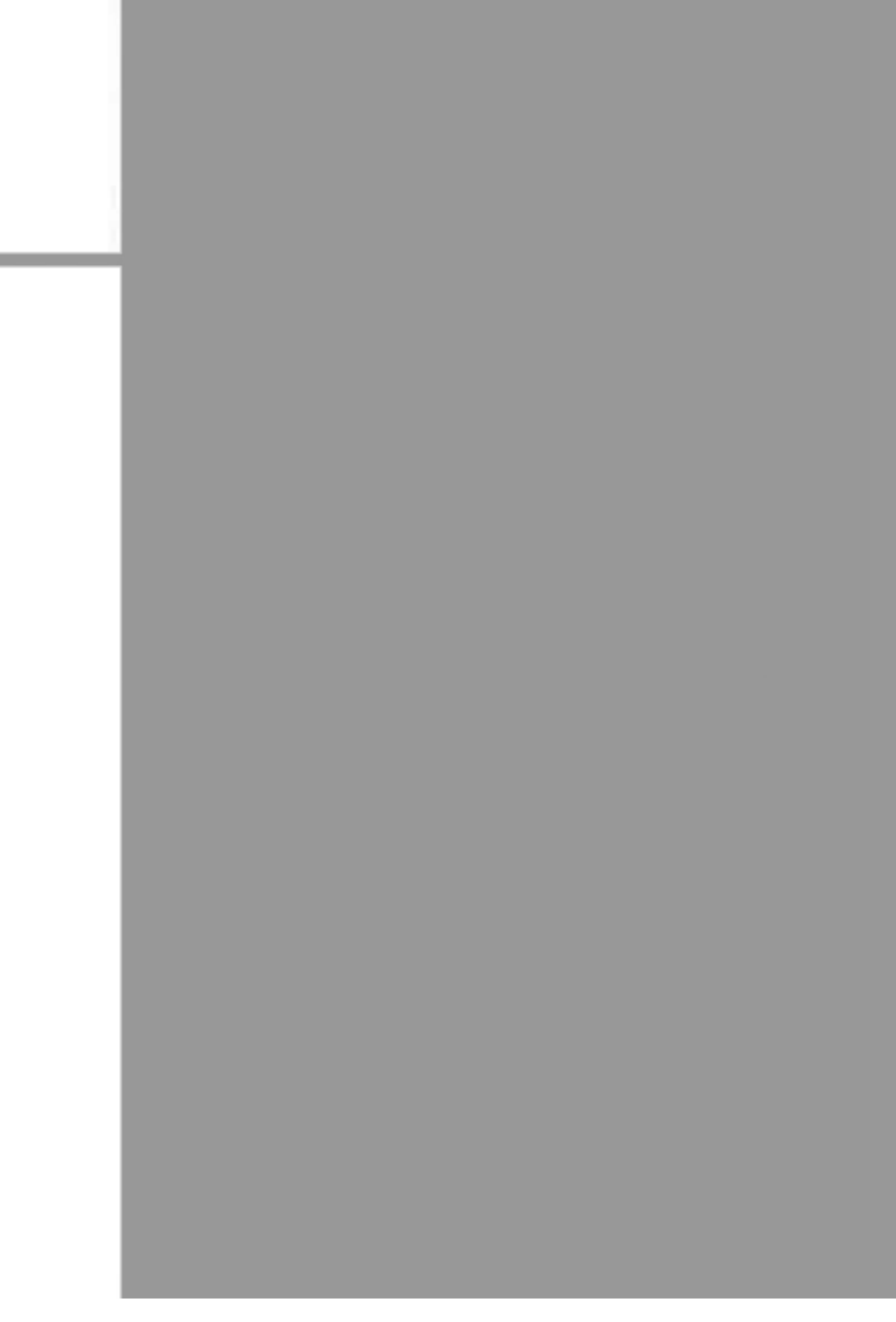

 $\overline{2}$ 

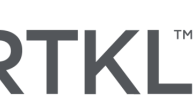

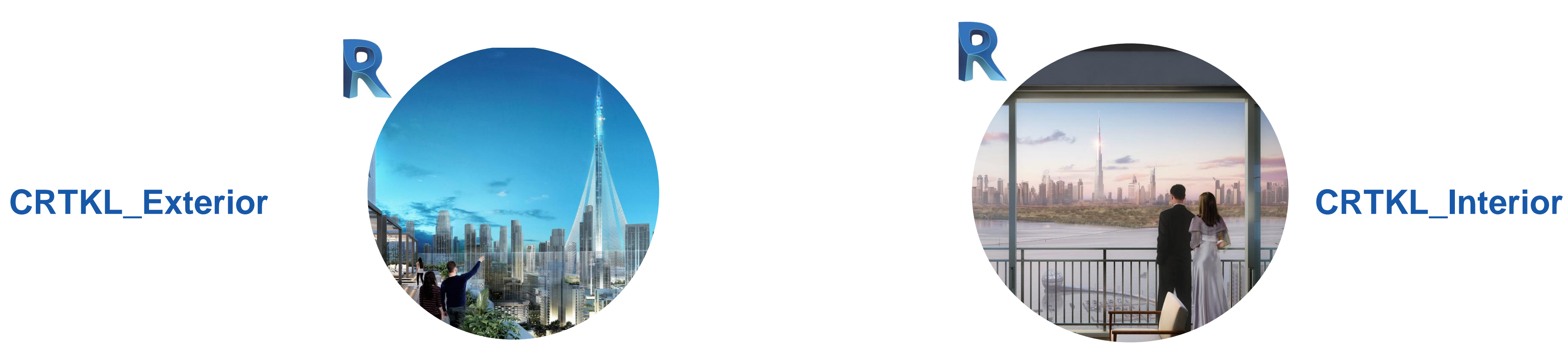

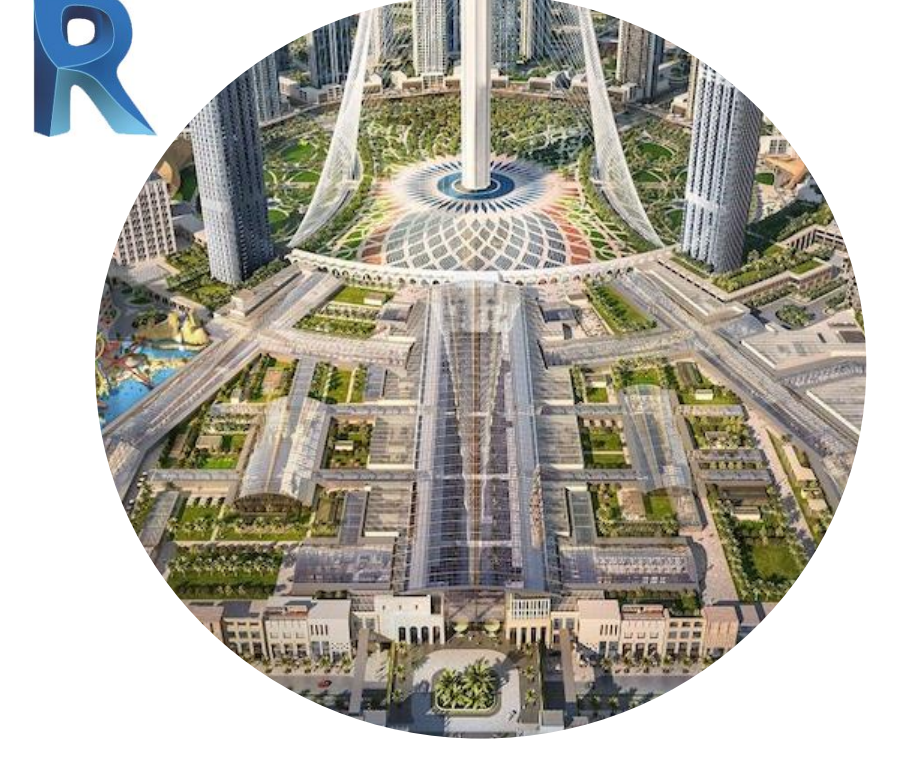

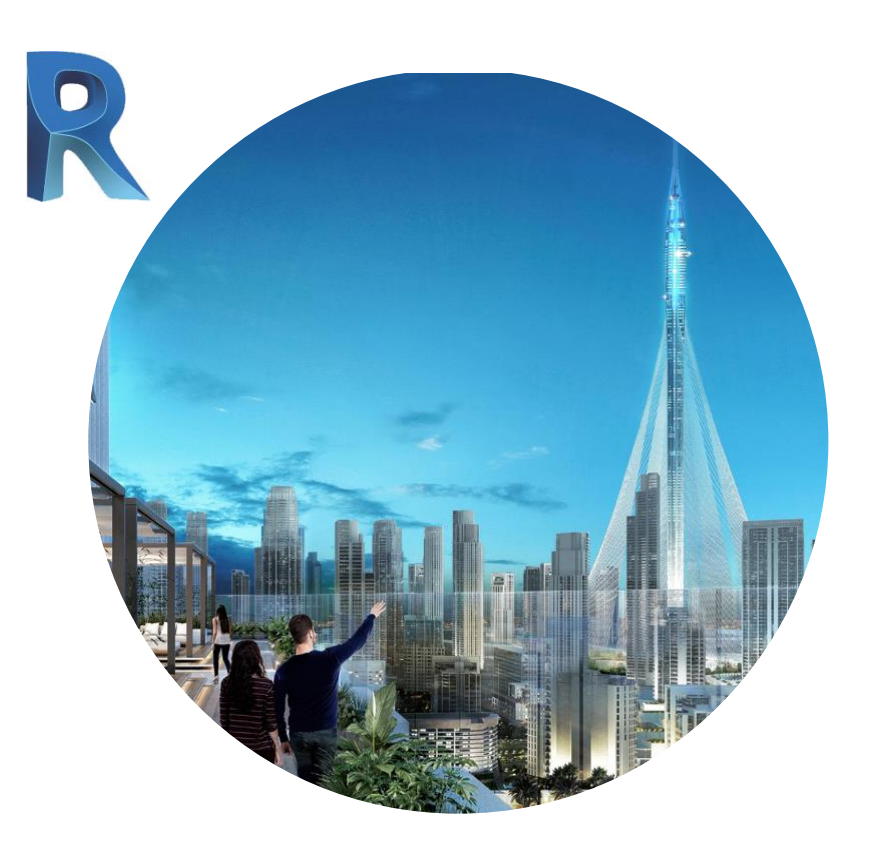

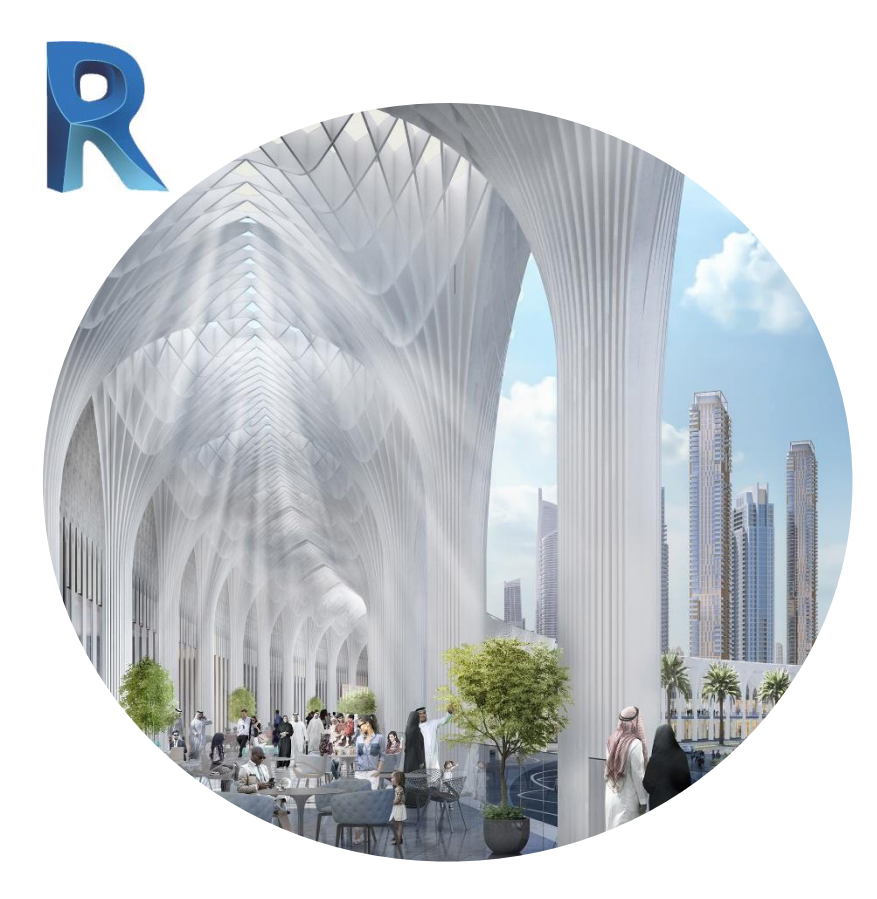

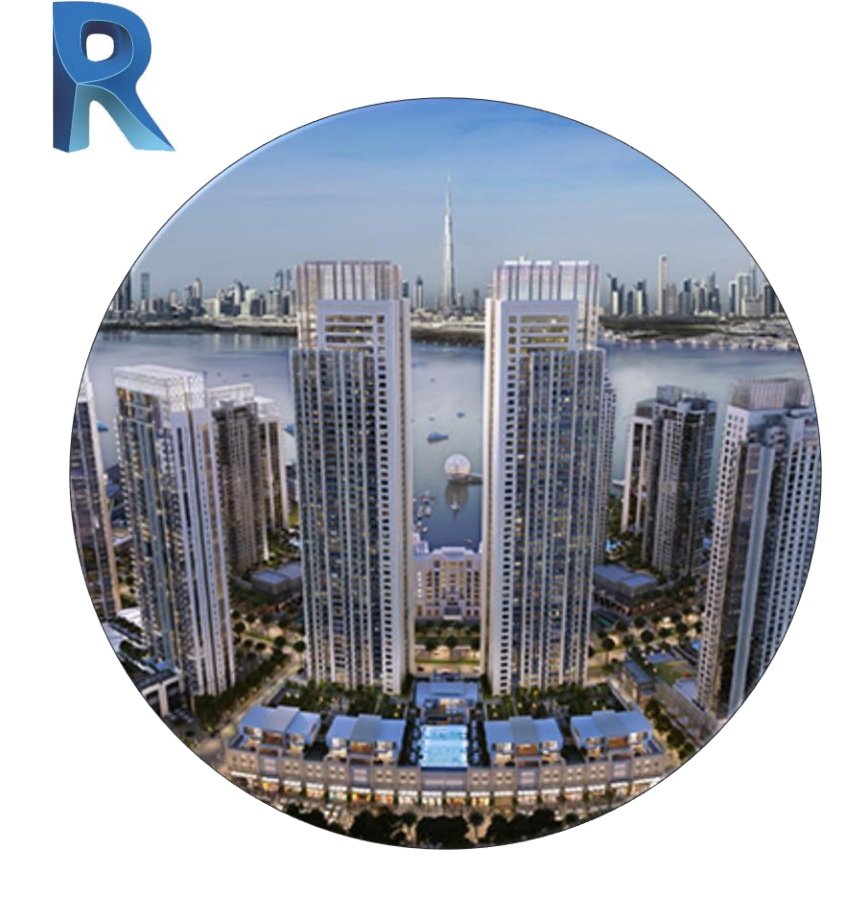

**CRTKL\_Structure CRTKL\_Skylights**

### **CRTKL\_MEP**

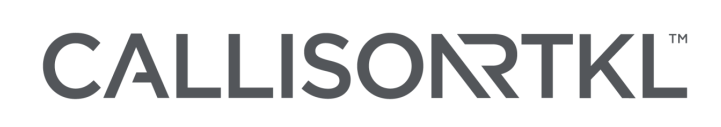

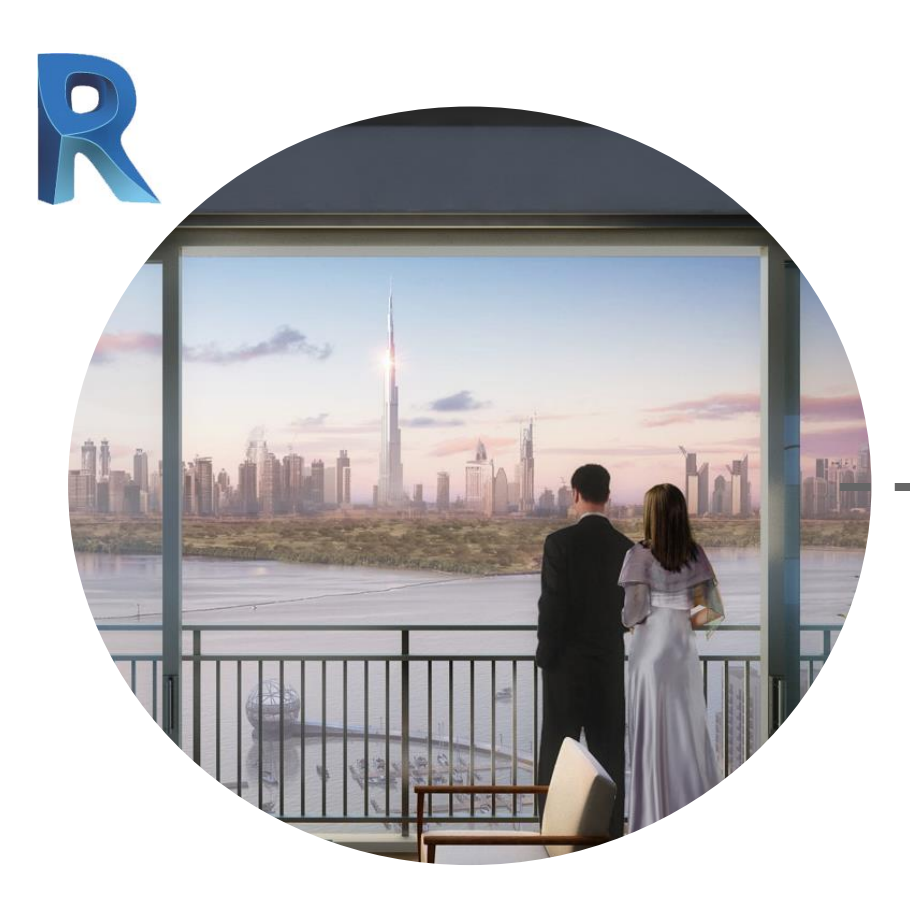

### **CRTKL\_Interior**

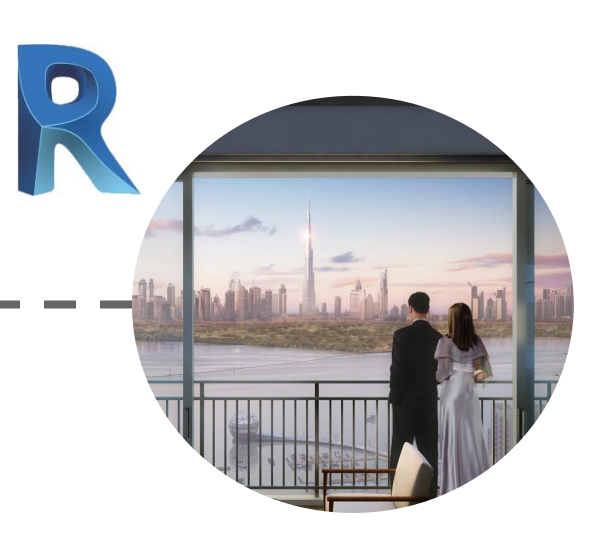

### **Interior Zone A**

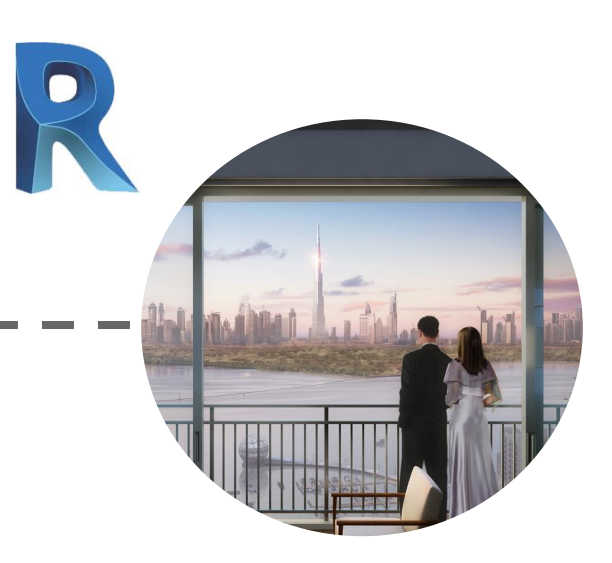

### **Interior Zone B**

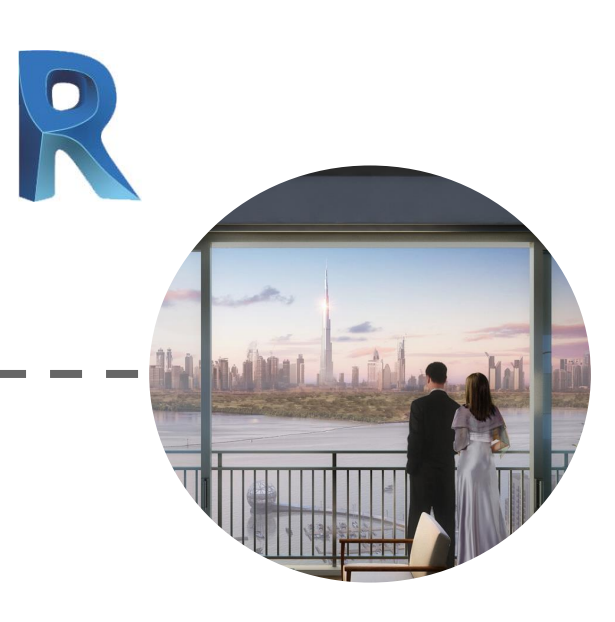

### **Interior Zone C**

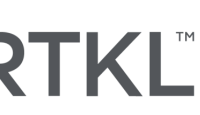

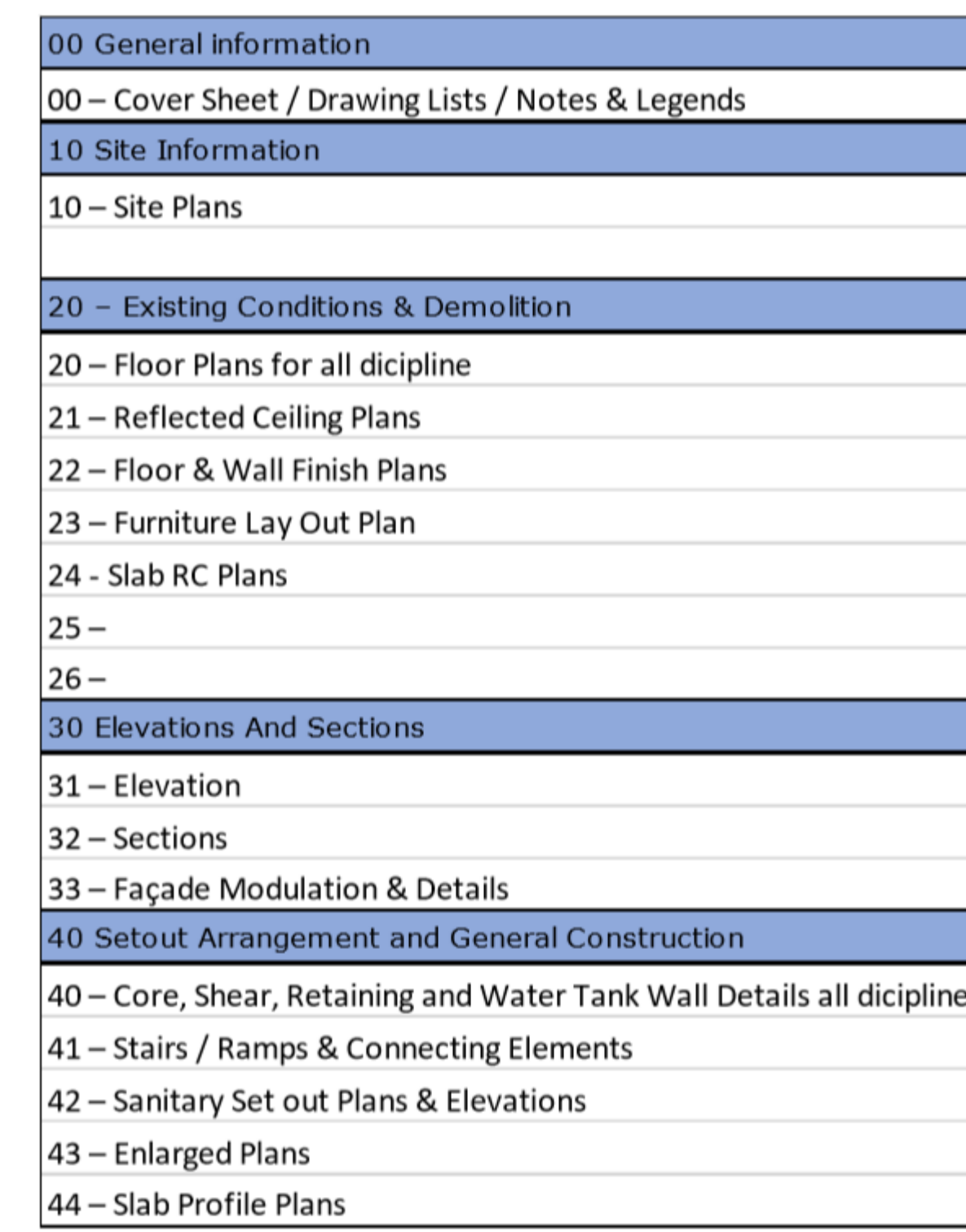

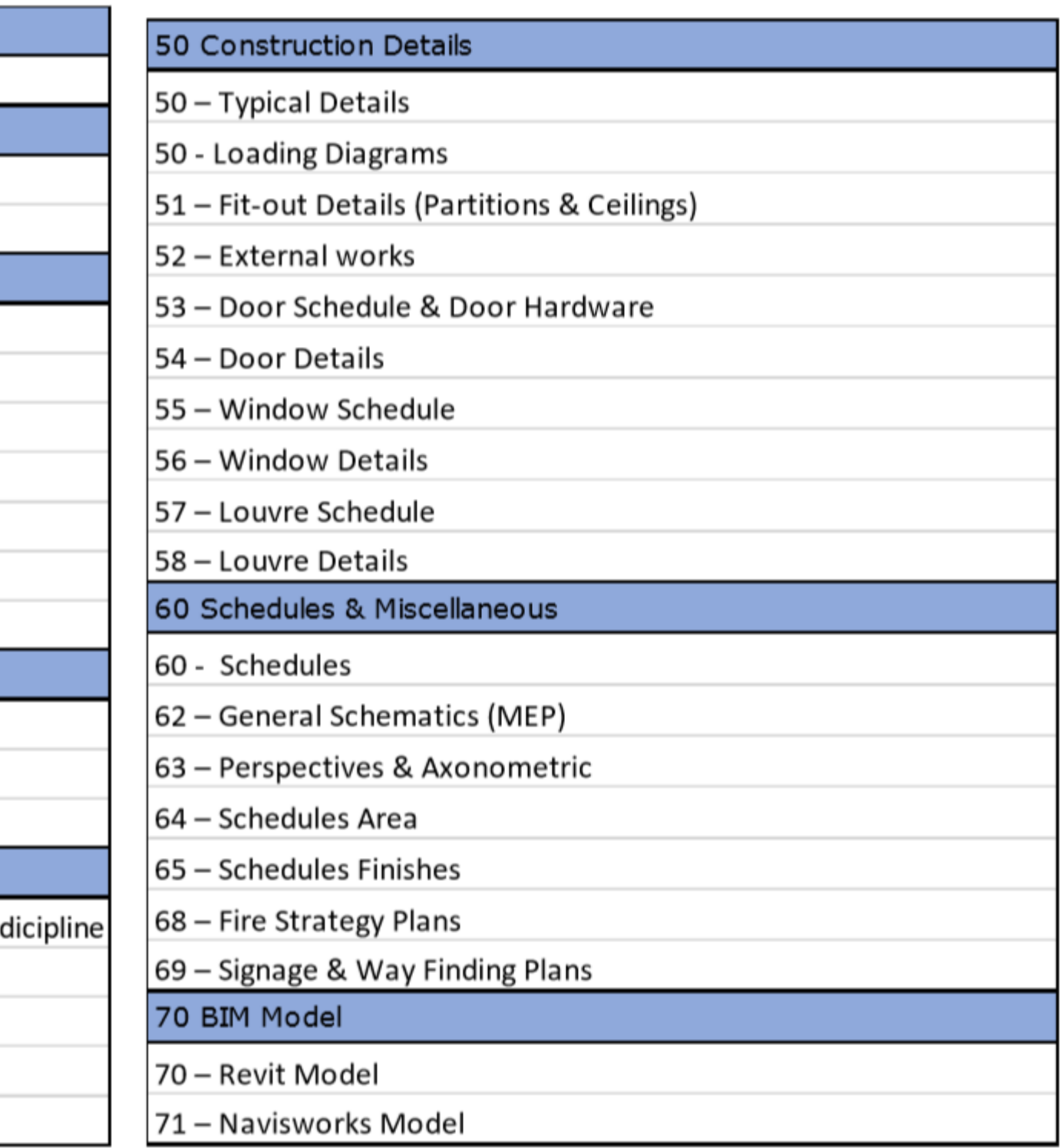

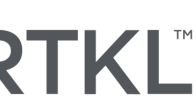

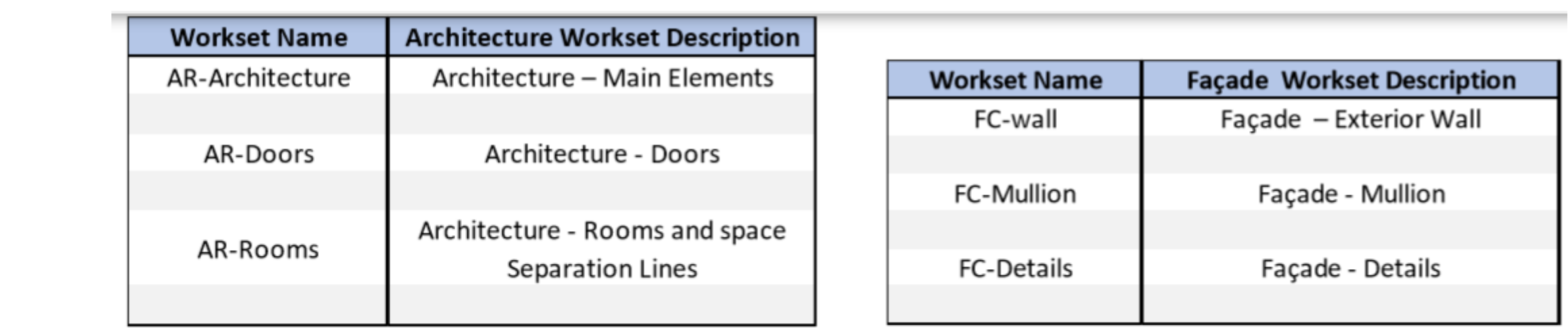

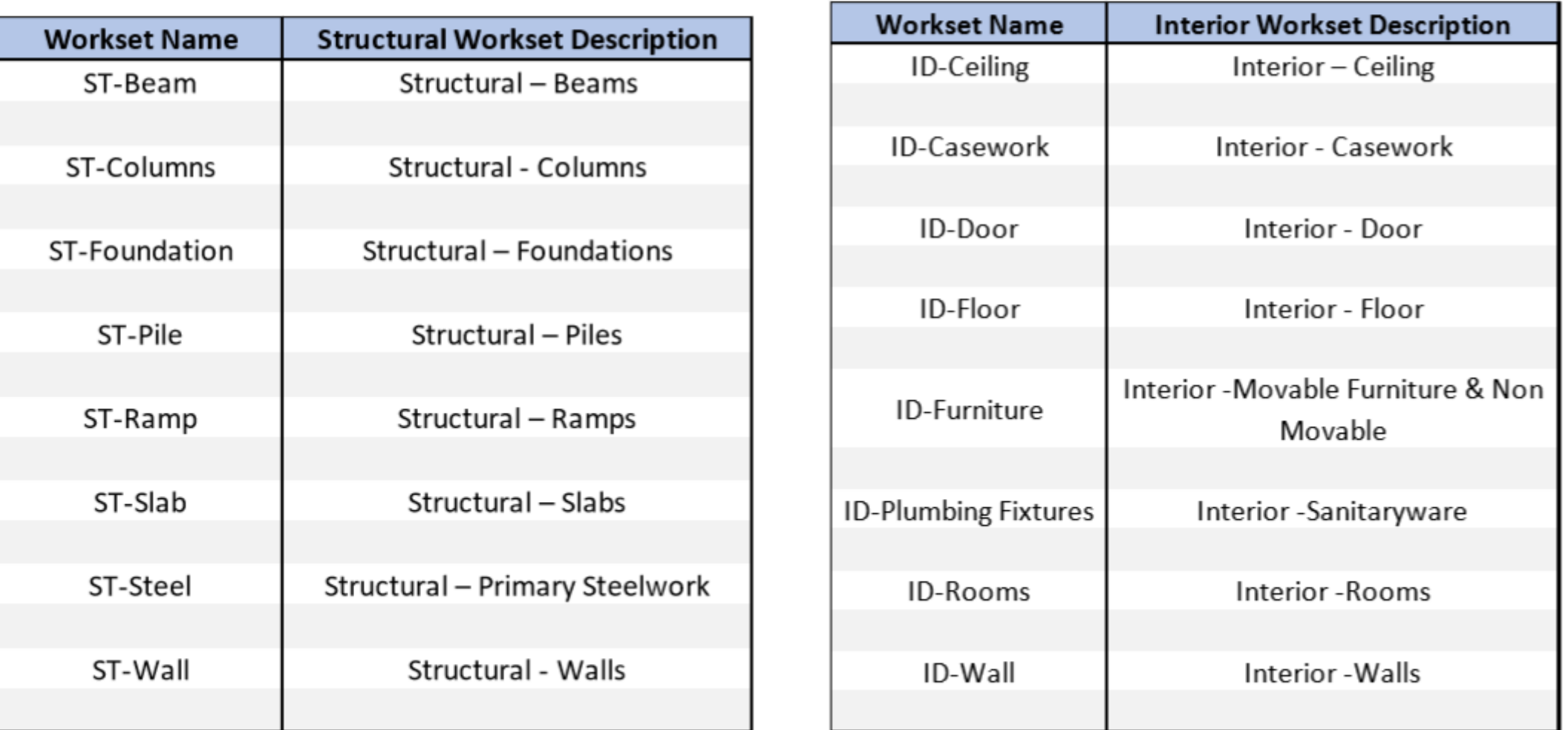

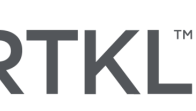
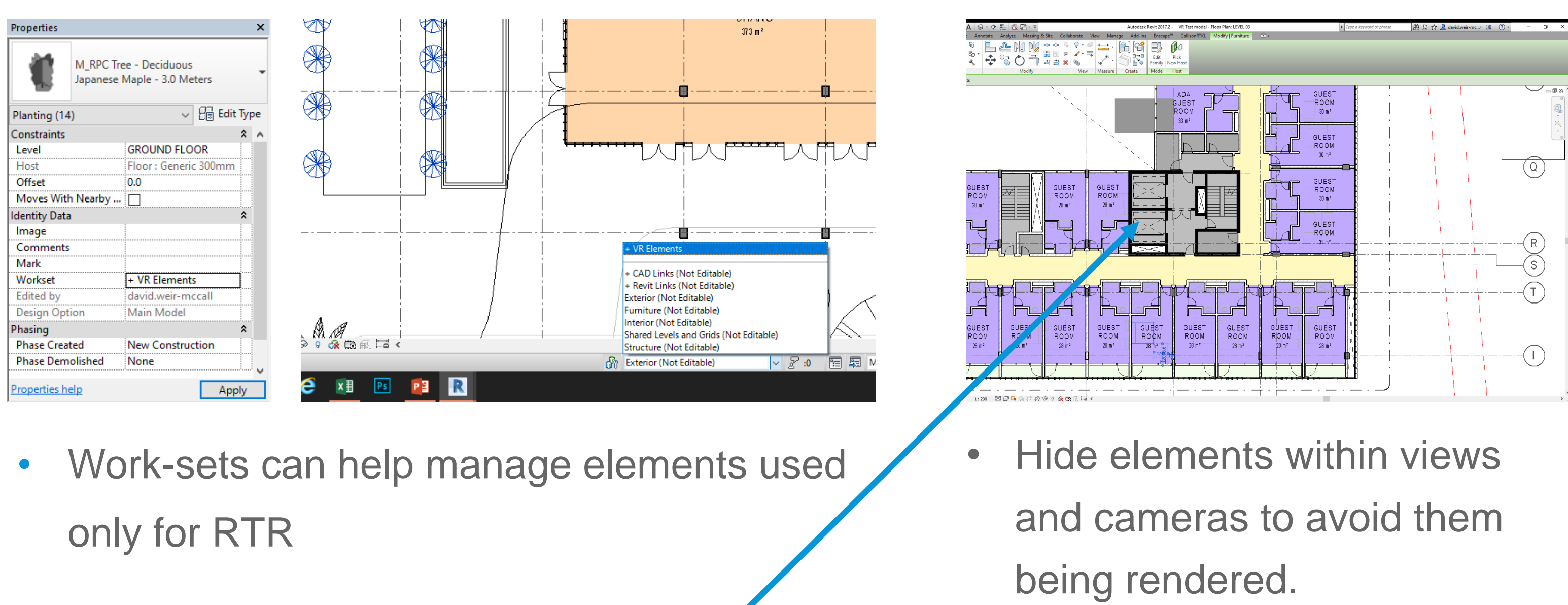

in, it'll be rendered.

Do I need this? If I leave it

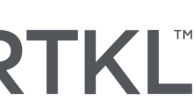

- Identify Elements Key to the RTR experience. Evaluate what experience youre looking to create. Design/story telling/Clashes
- Split Elements such as FoH and BoH elements
- Entourage and Furniture elements split into standalone worksets

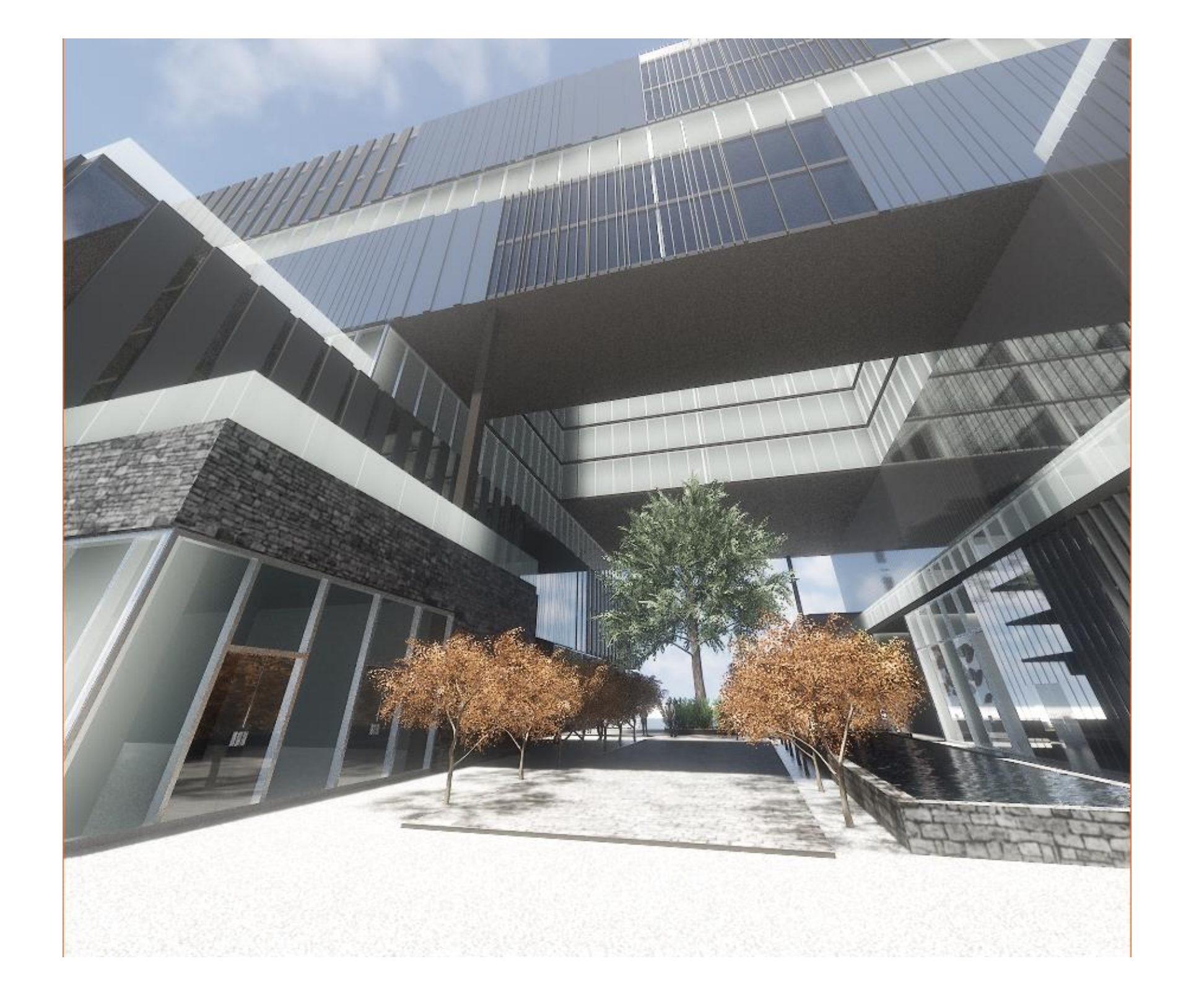

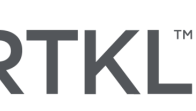

- Customize and create Revit families for RTR approach.
- Adjustments and alterations in Materials to create a more realistic rendered finish.
- Lights and setting up 3D views for export.

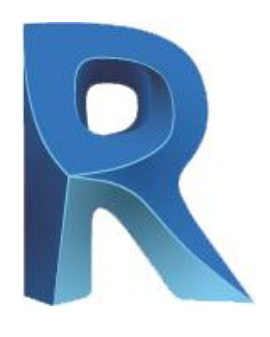

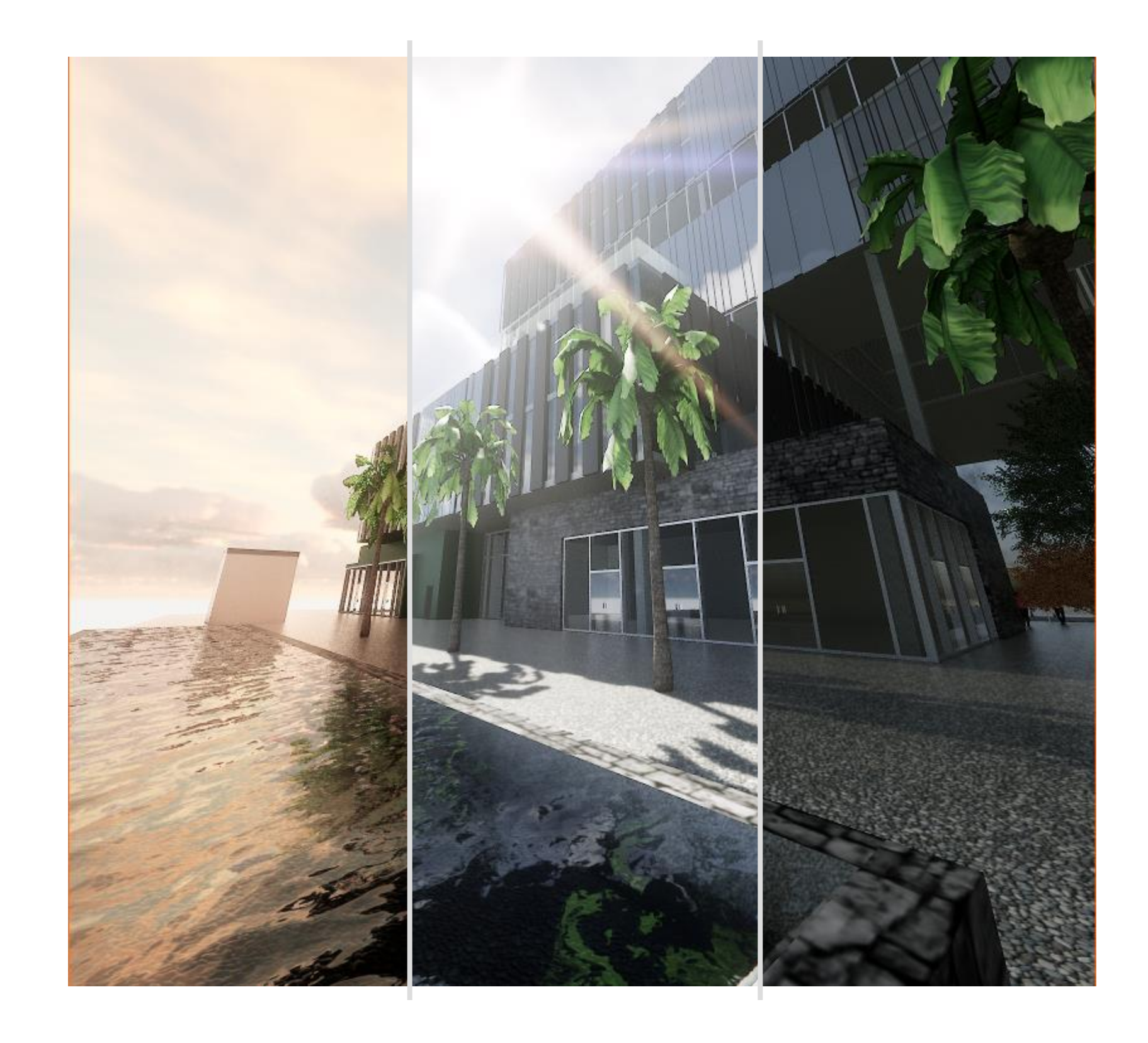

#### CALLISONTKL

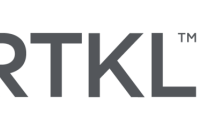

## Materials & Families

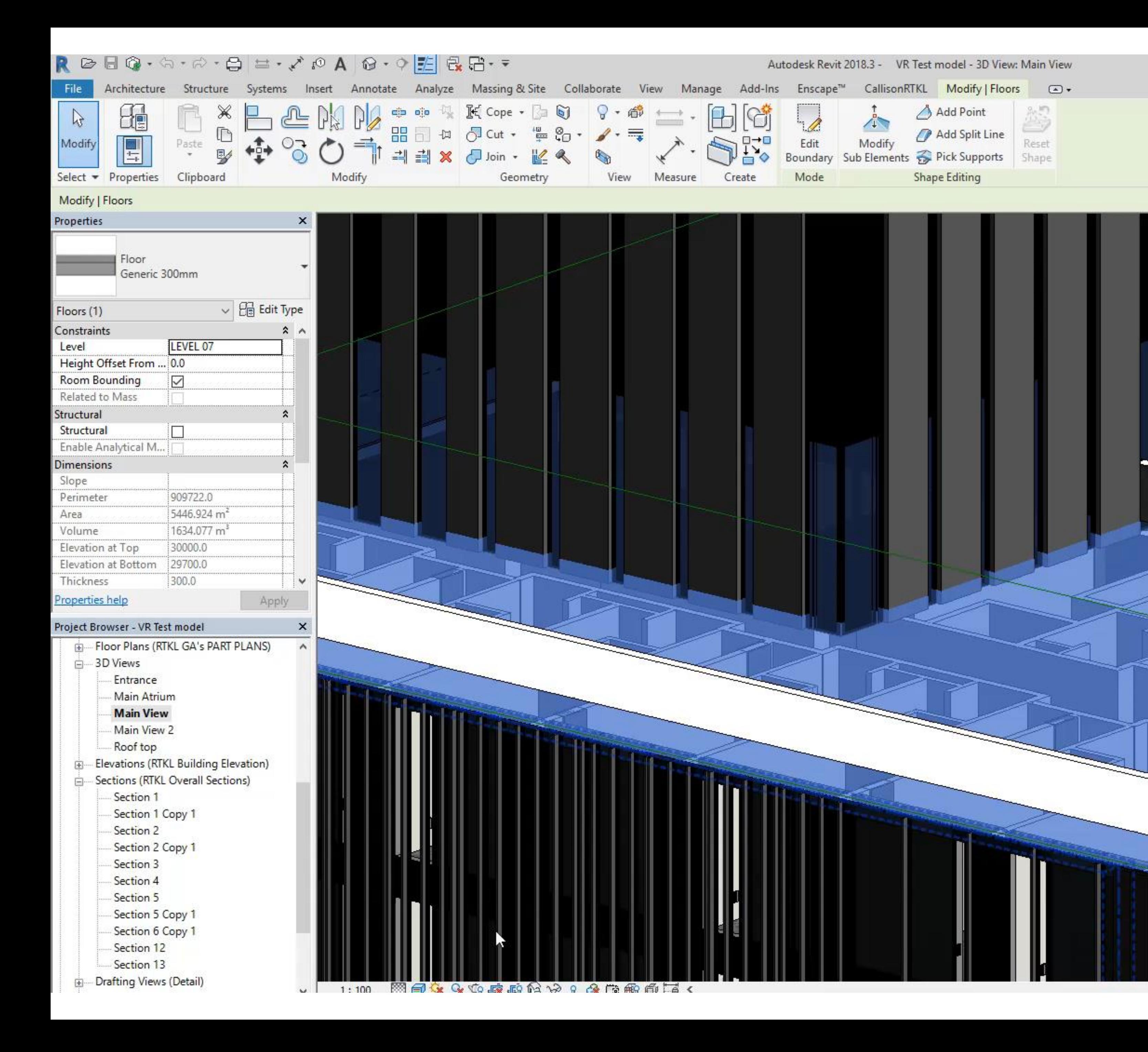

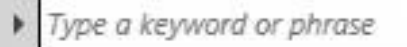

册 & ☆ Q Sign In

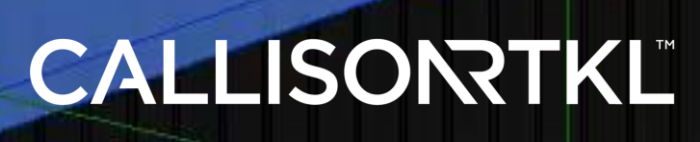

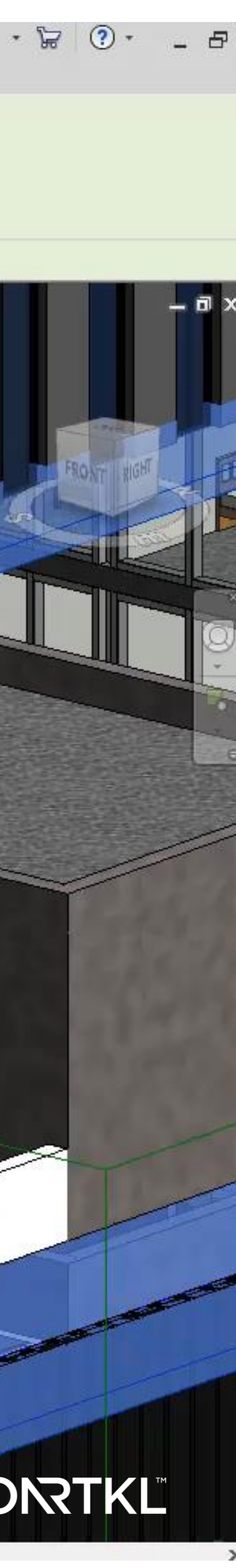

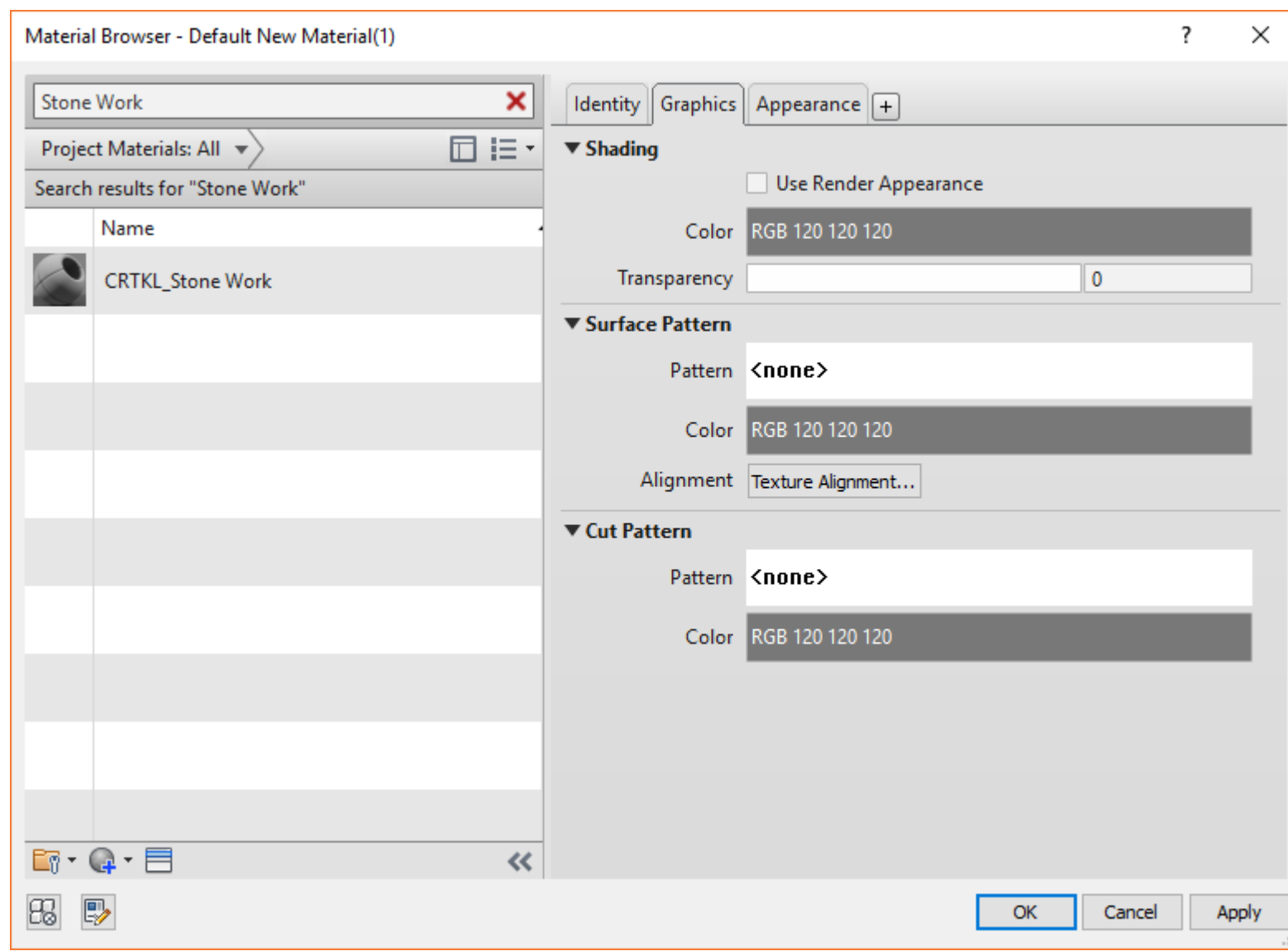

 $\times$ 

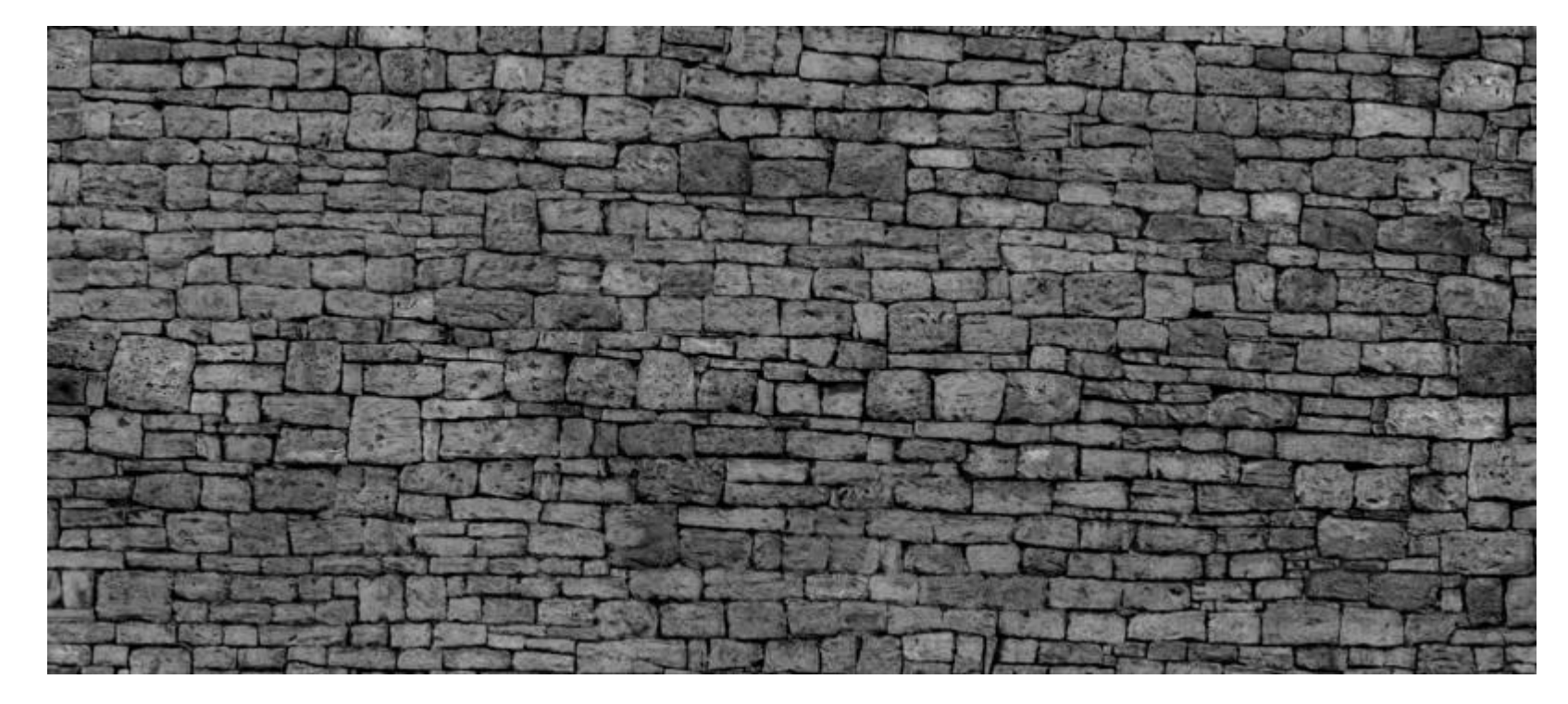

- Choose what materials you'll see
- Default materials sizes are standard
- Imported materials come in default size

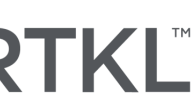

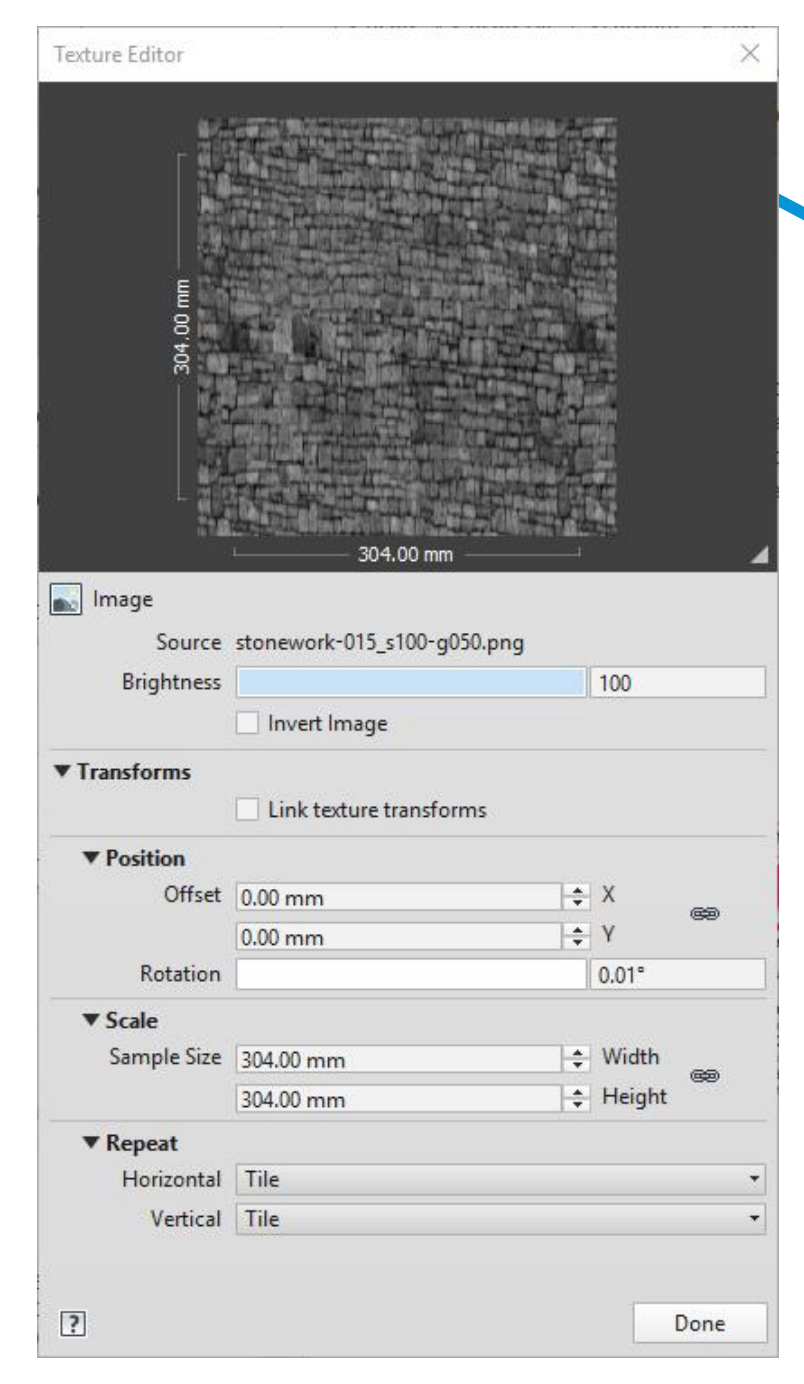

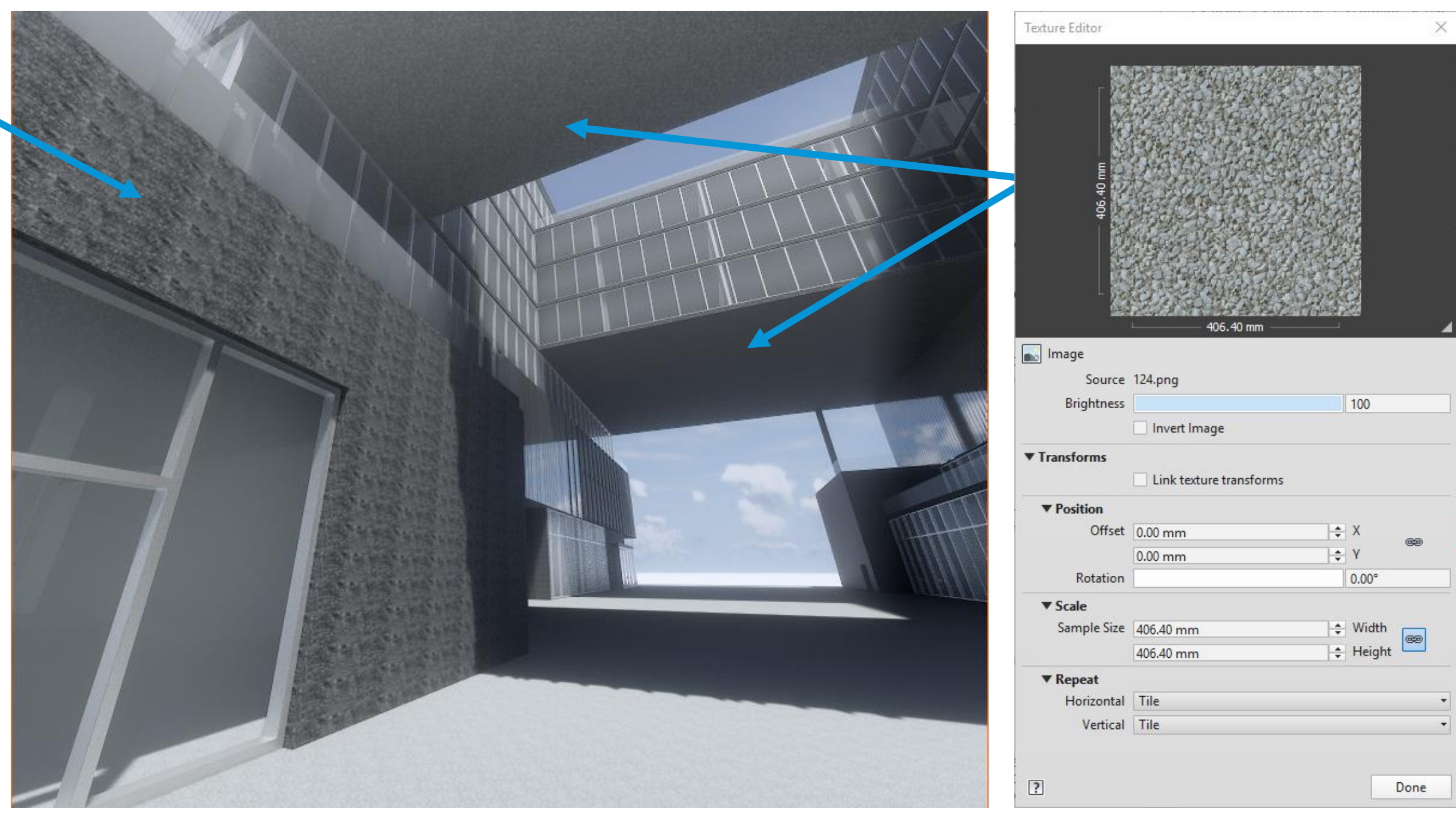

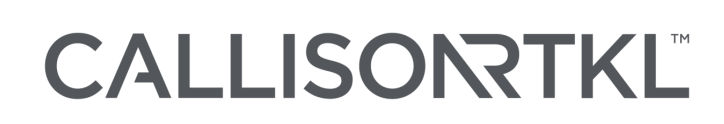

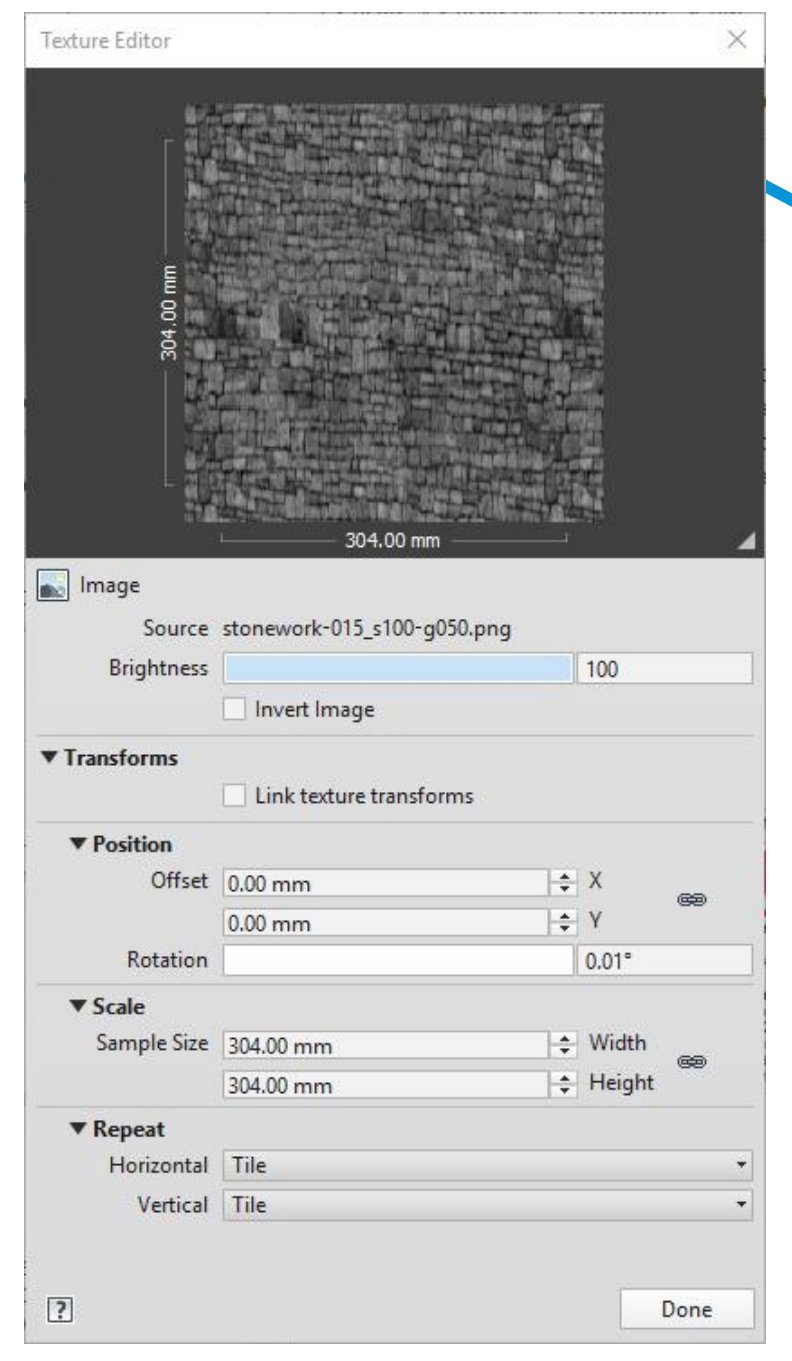

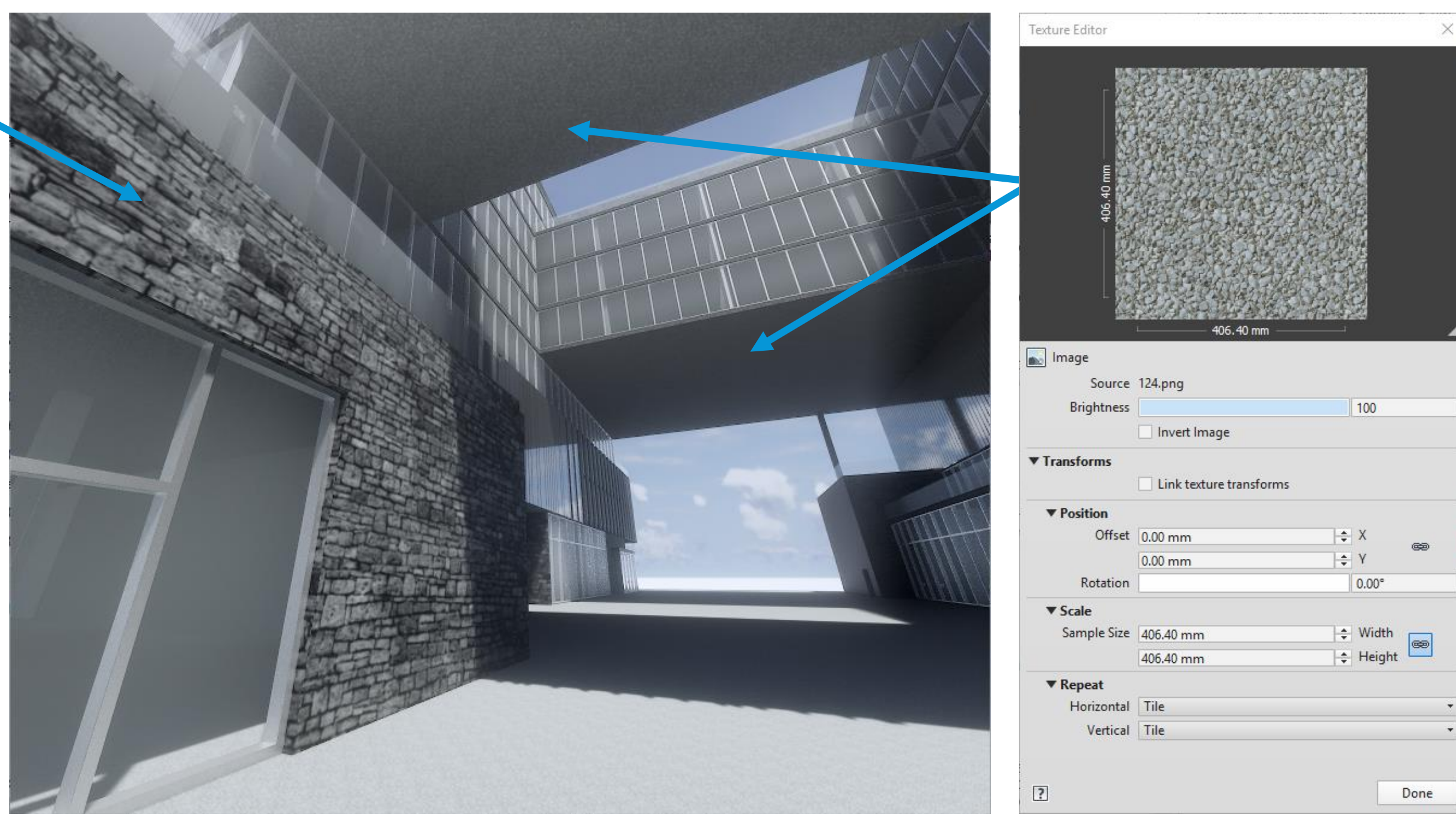

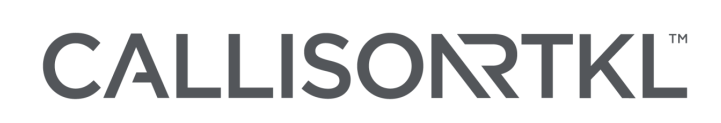

• Defines the color and pattern of the object. Mapping the diffuse color is like painting an image on the surface of the object.

• Bump mapping is a technique for simulating bumps and wrinkles on the surface of an object.

## CALLISONTKL

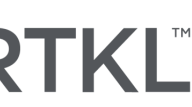

## **Diffuse Maps**

## **Bump Maps**

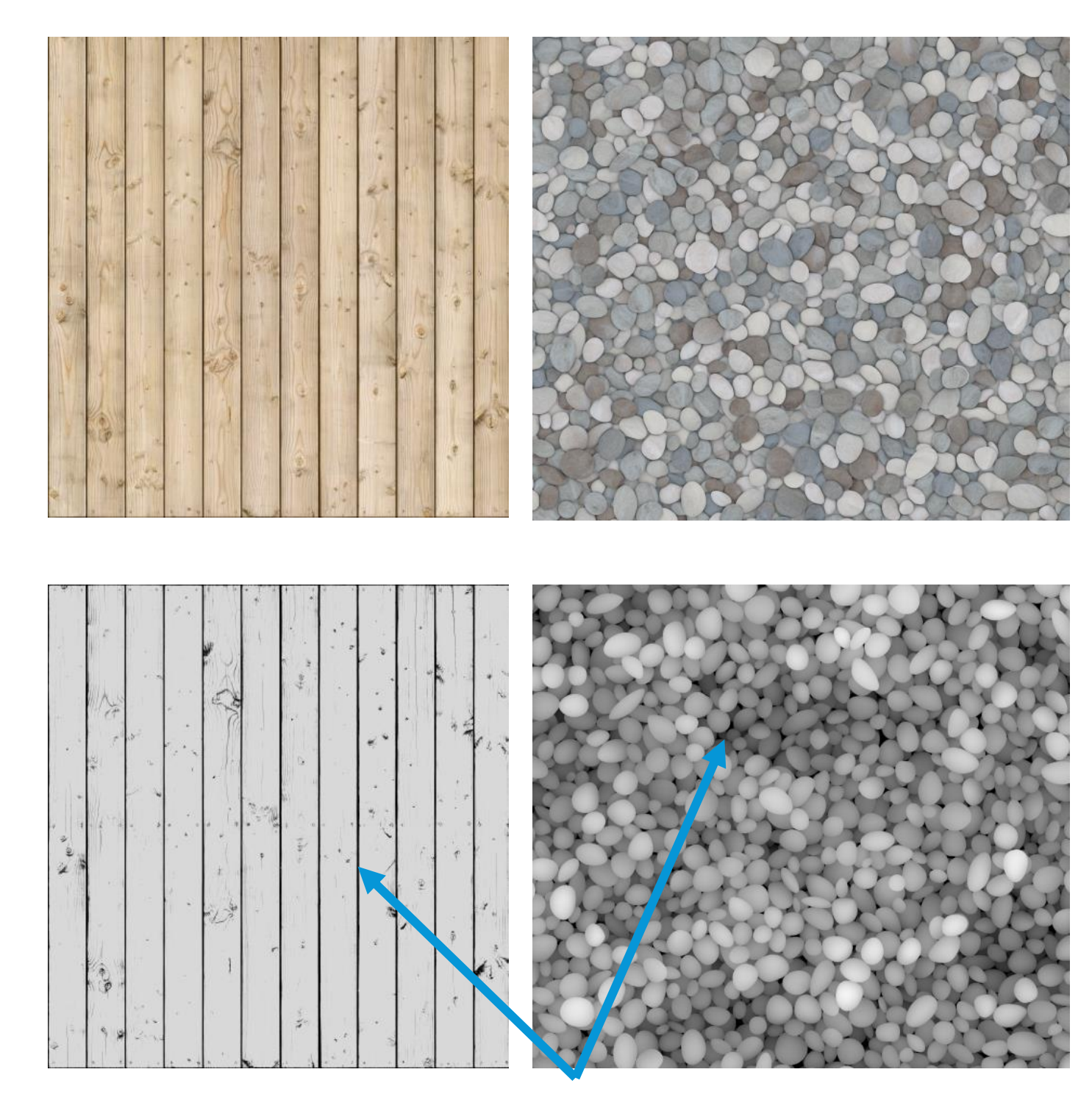

The darker the tone the greater the bump.

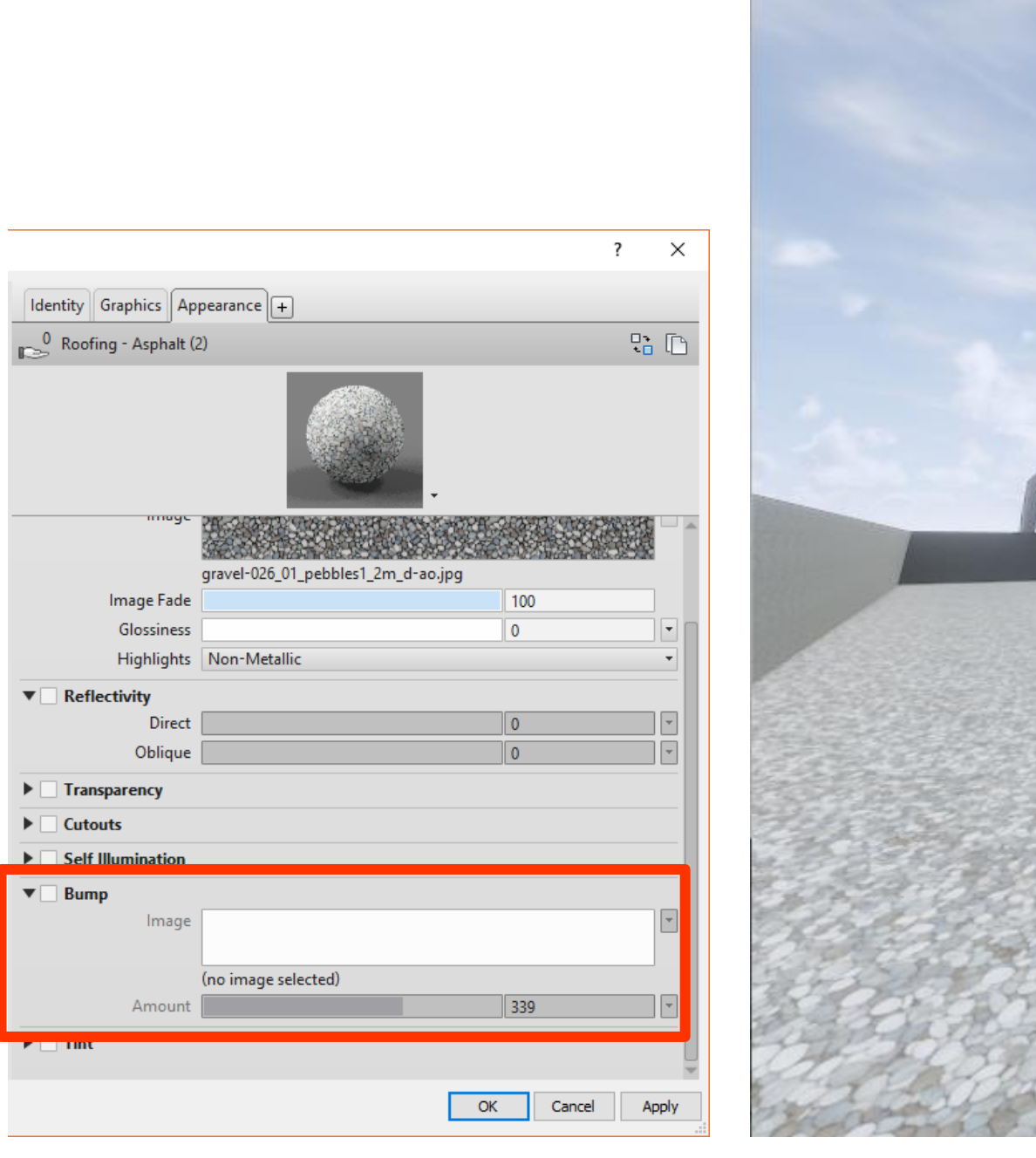

Image Gloss High

 $\blacktriangledown$  Reflectivity

**Transp Cutouts** Self Illu **Bump** 

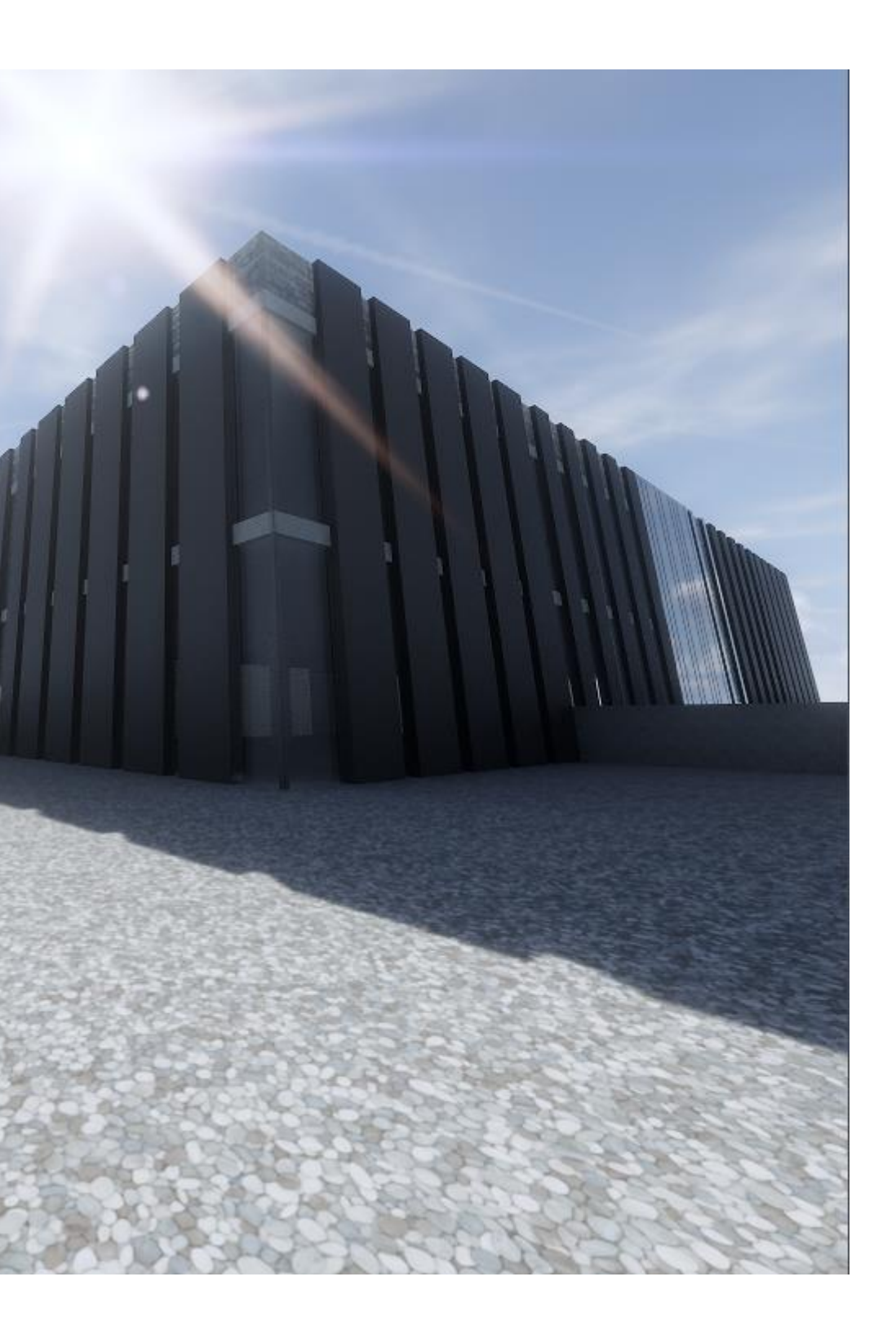

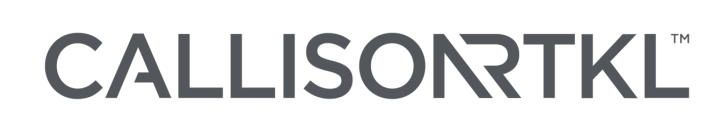

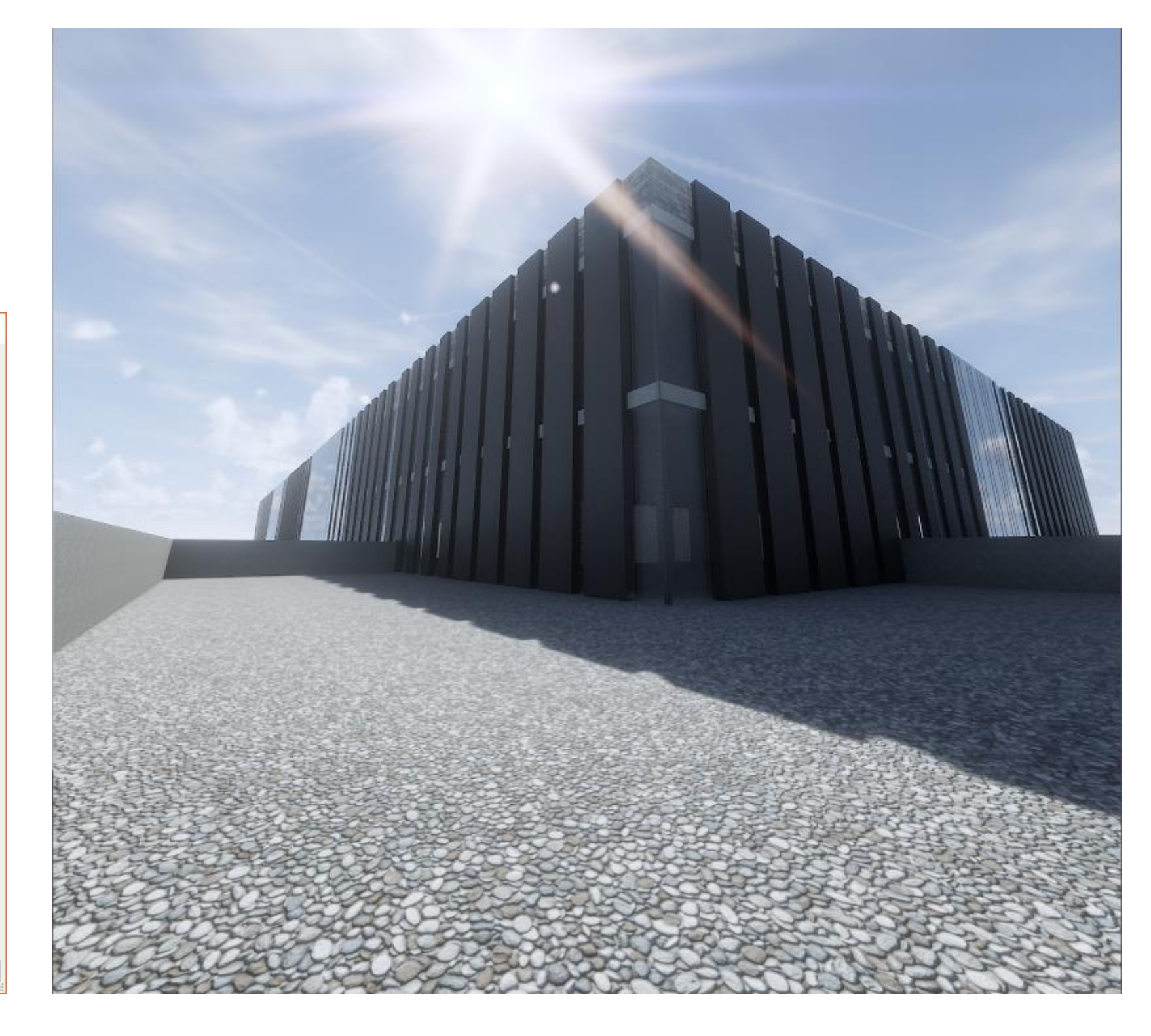

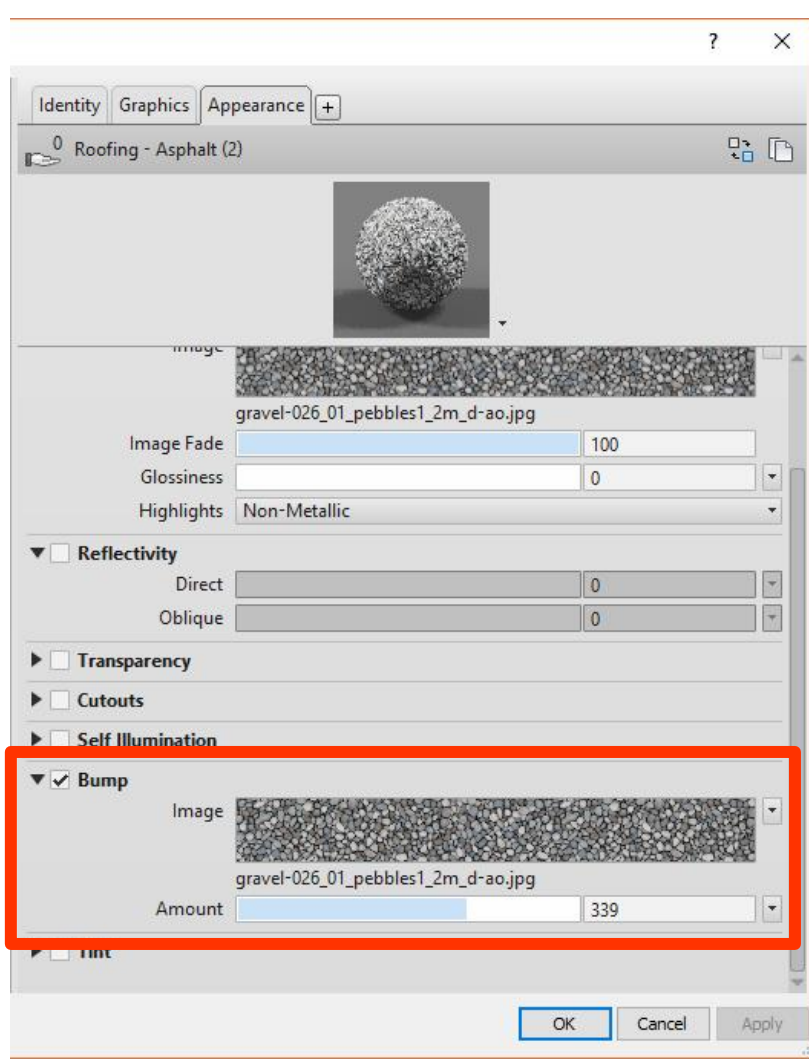

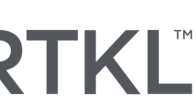

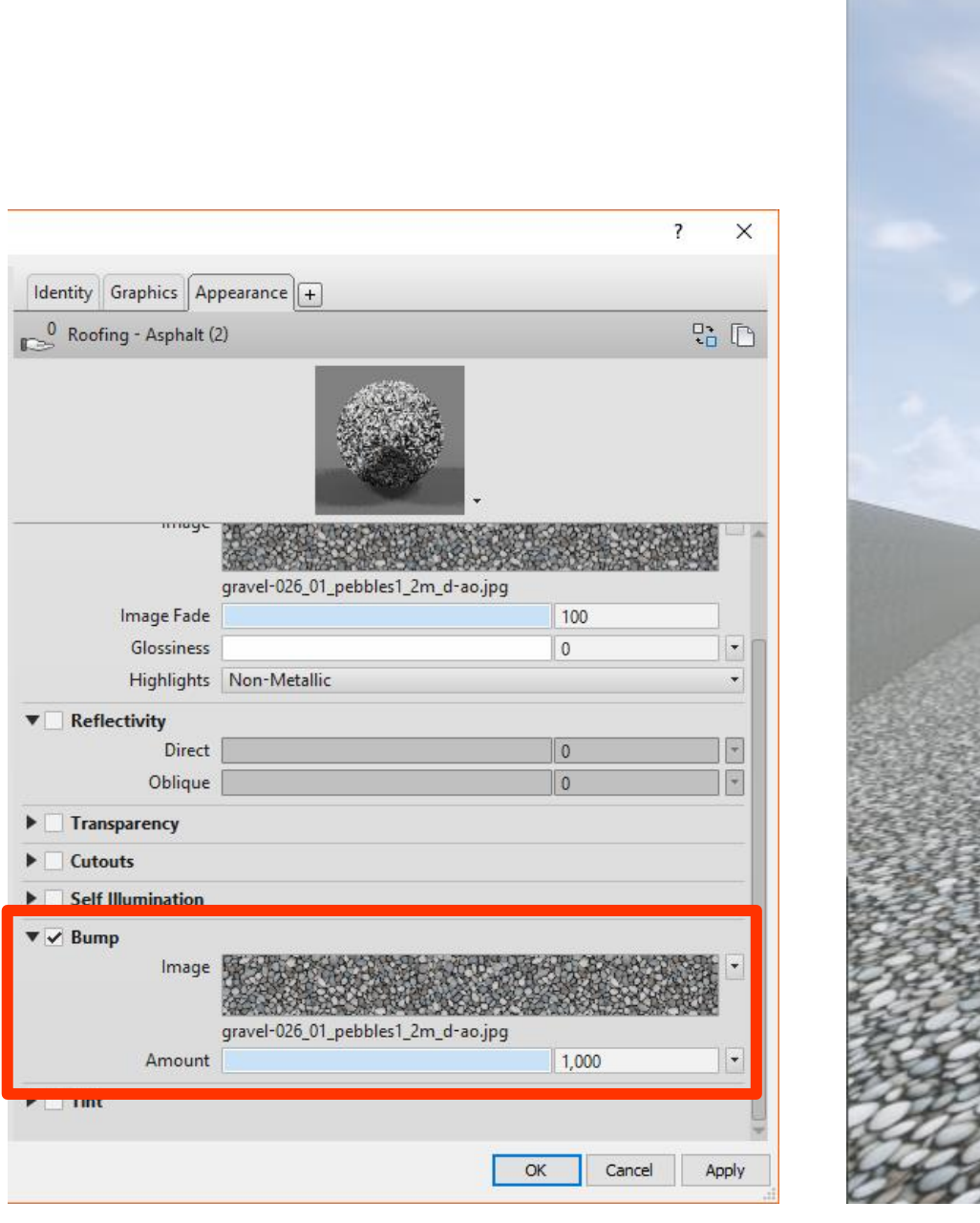

 $\begin{array}{c|c}\n\hline\n\end{array}$ 

 $\blacktriangledown$ 

 $\blacktriangleright \Box$  Ti  $\blacktriangleright\Box$  G

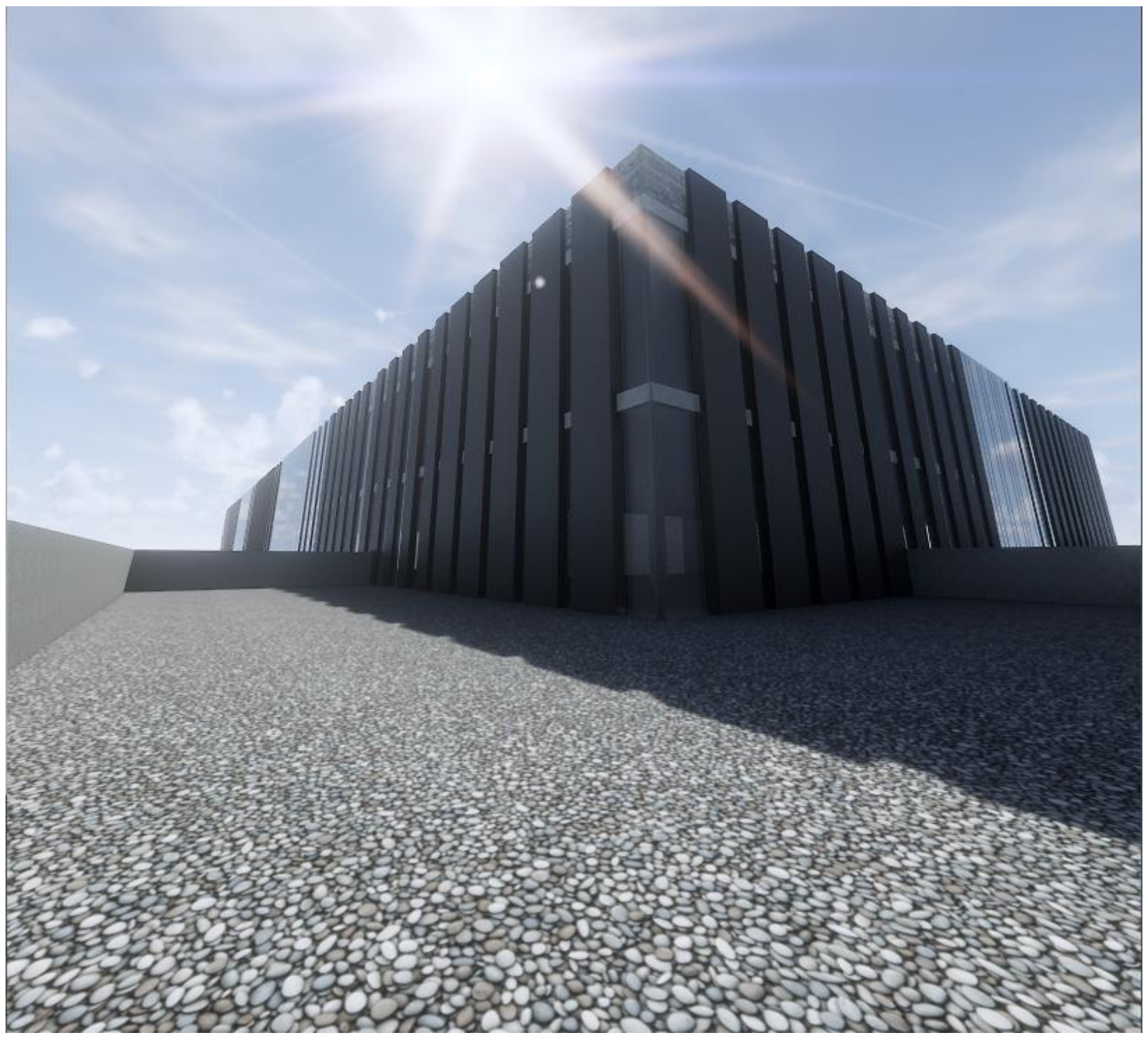

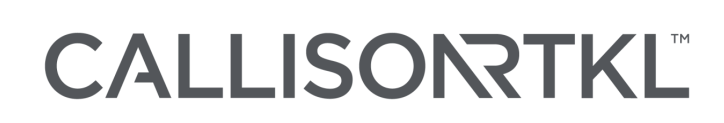

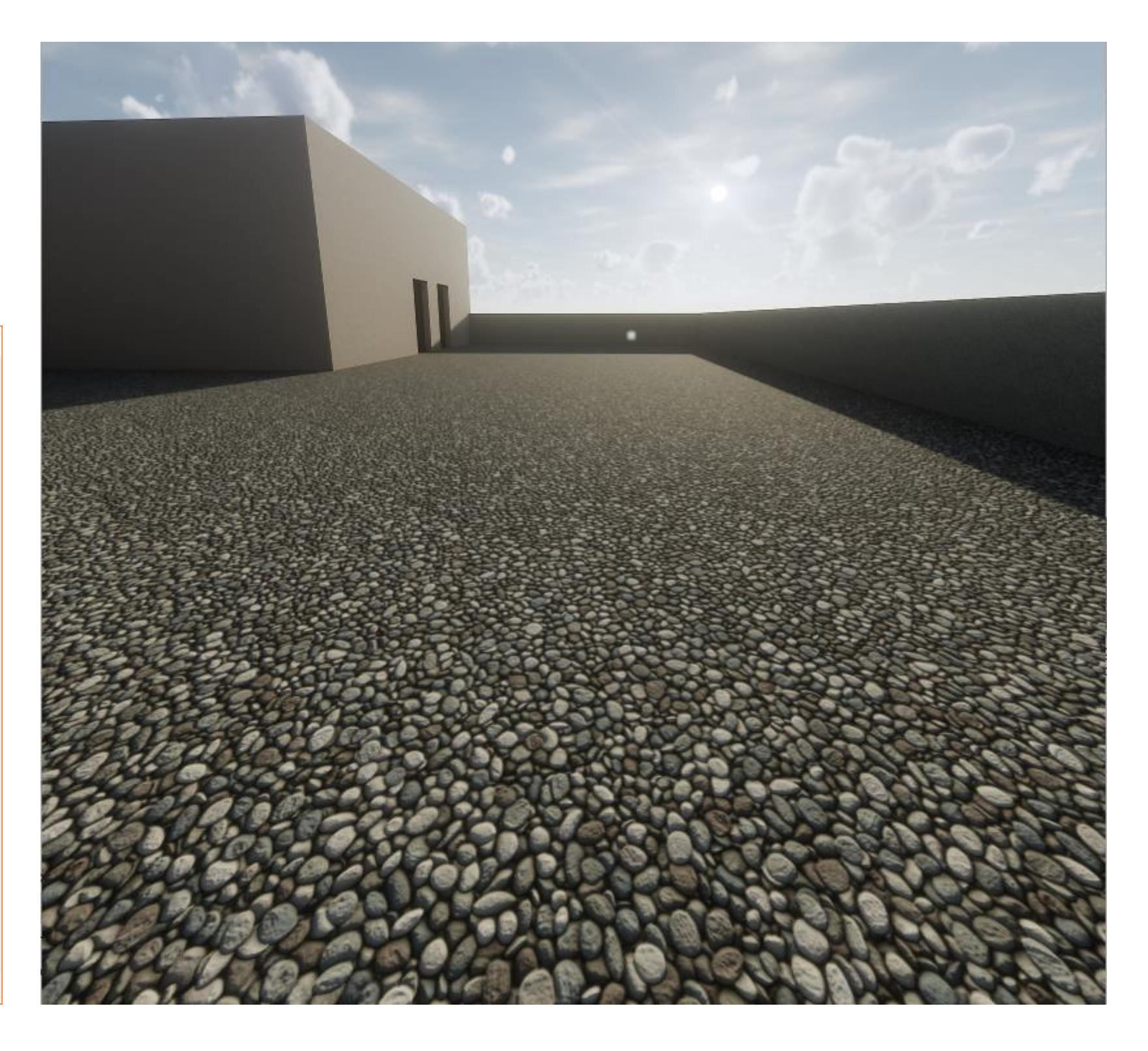

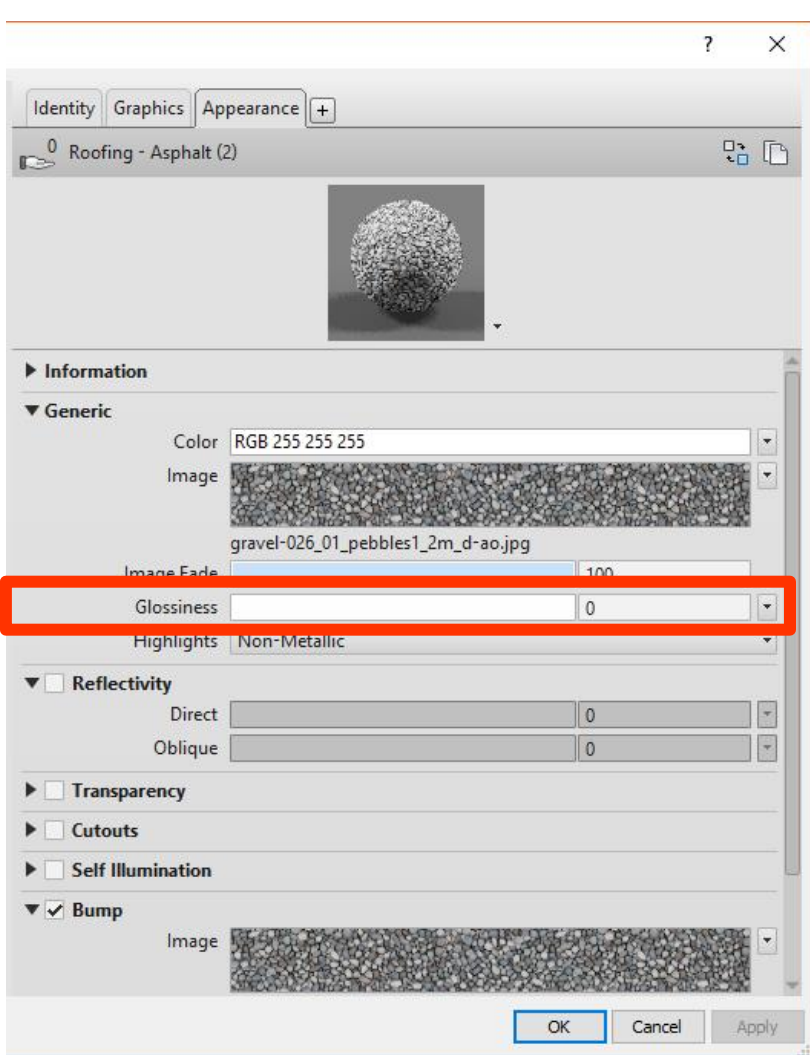

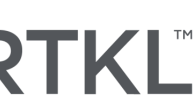

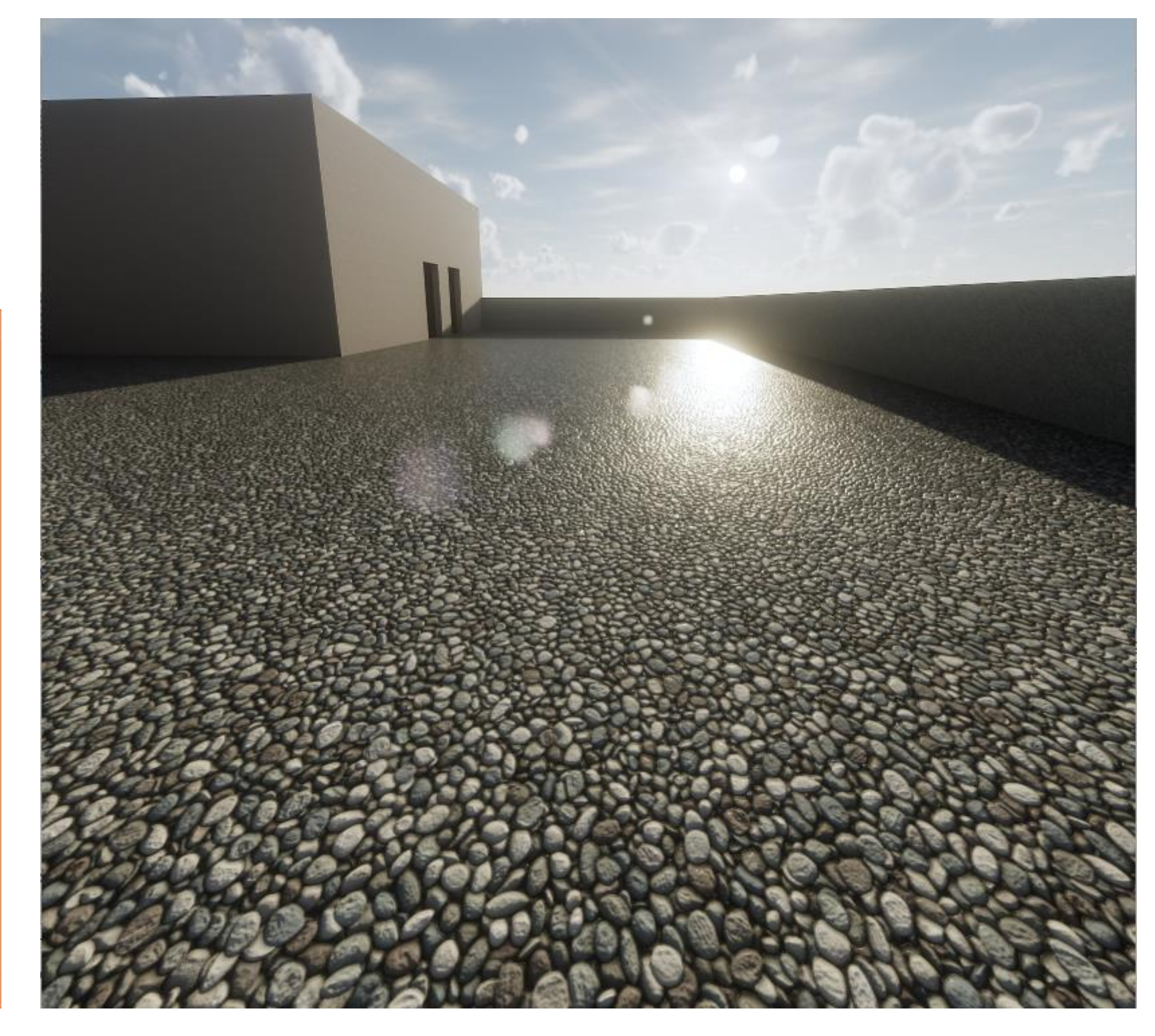

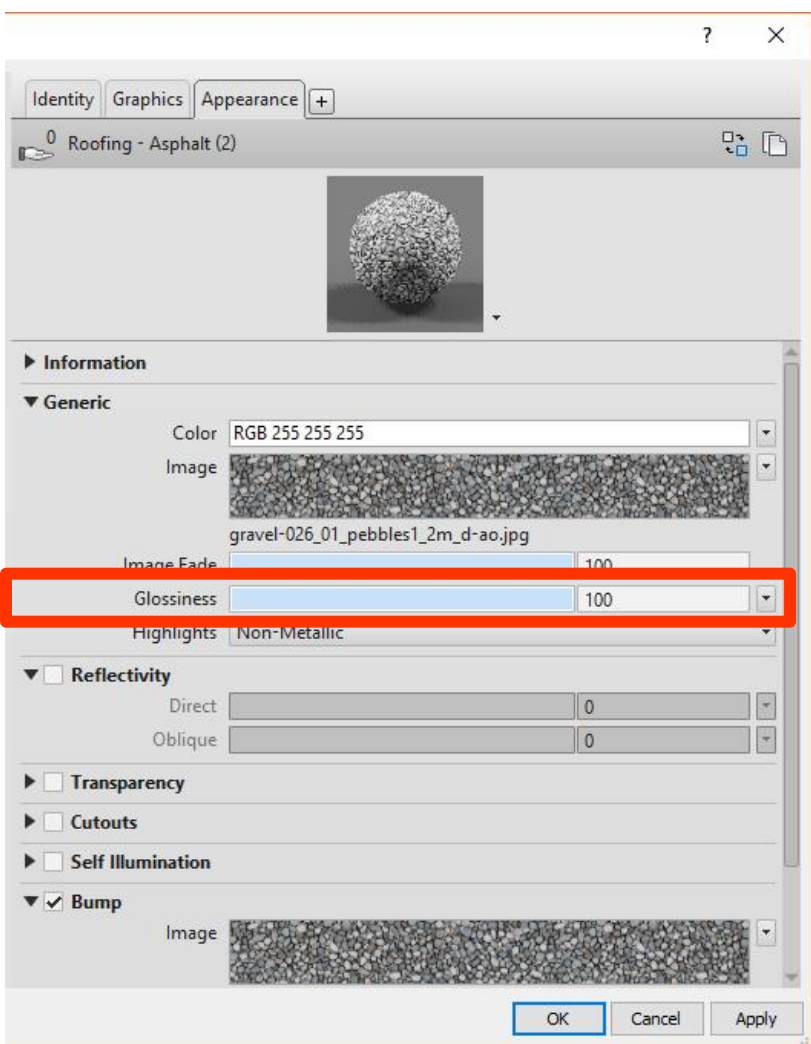

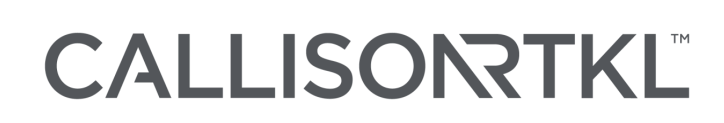

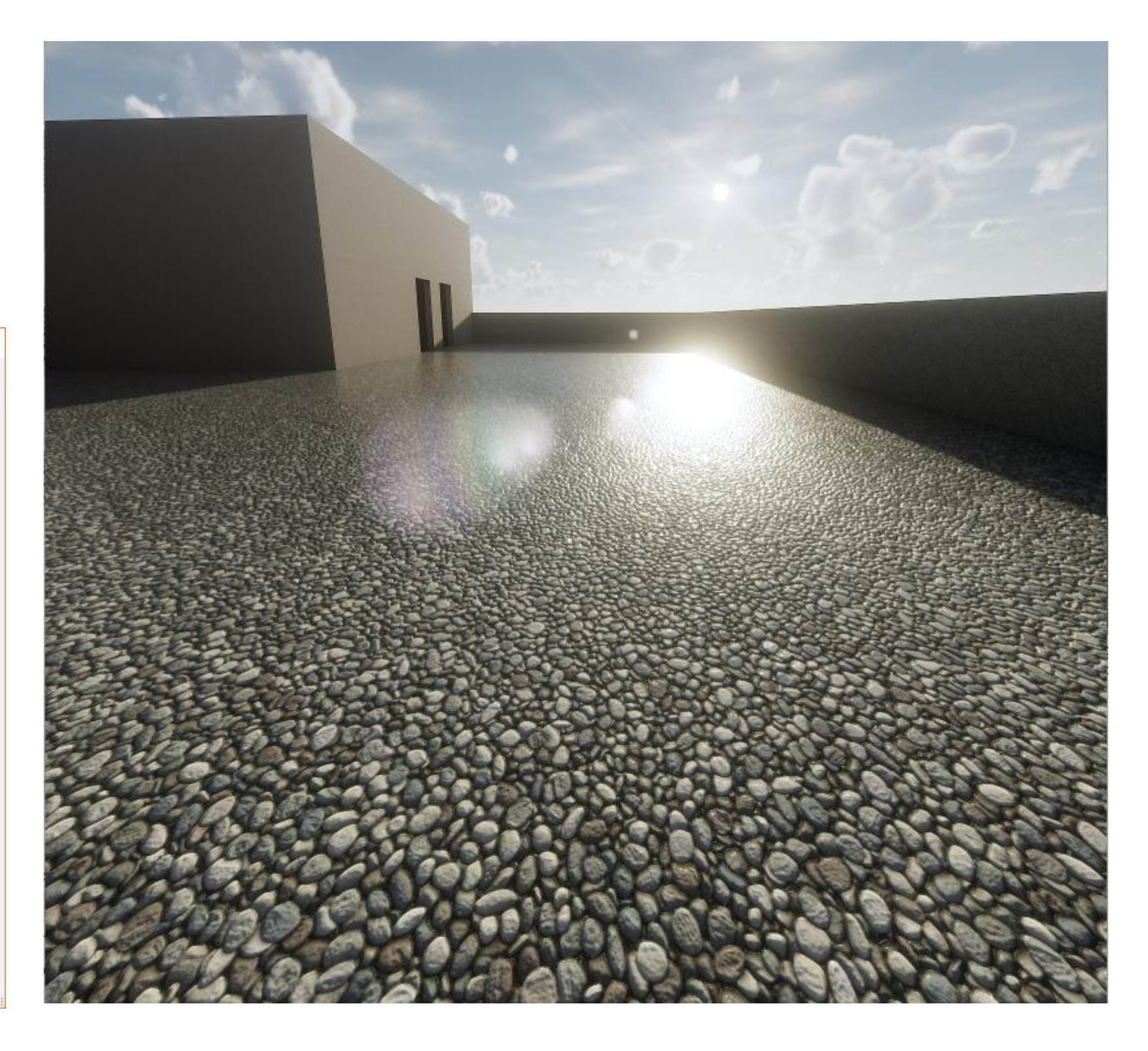

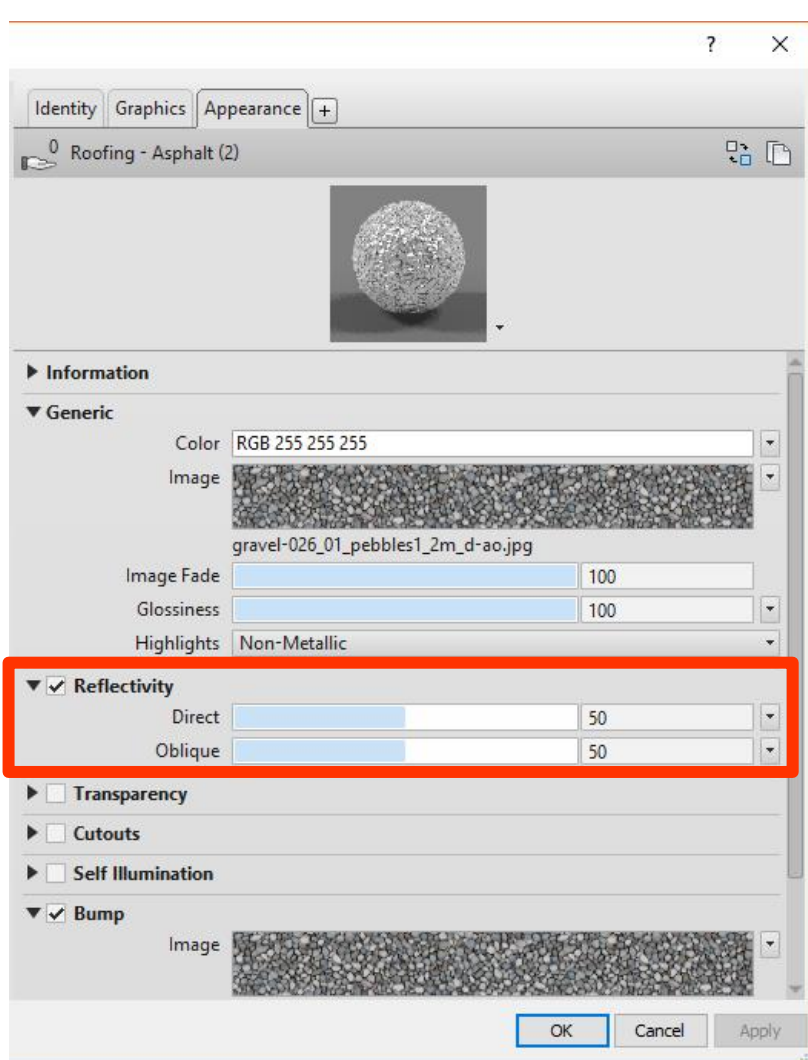

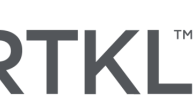

#### ory  $\frac{\text{(min)} }{\text{(min)} }$ Cable Conduit Parallel Cable Tray Conduit<br>Tray Conduits Fitting Fitting Equipment Tray Conduits Fitting Fitting Equipment Tray  $\textcircled{11}$  $\bigcirc$ Ø O. Electrical  $\mathbf{u}$ Properties O Studio Light<br>120V  $\sim$   $\boxed{\frac{1}{2}}$  Edit Type Lighting Fixtures (1)  $\hat{z}$   $\land$ Constraints **GROUND FLOOR**<br>Level : GROUND FLOOR<br>0.0 Level Host Offset Moves With Nearby ... Electrical - Lighting<br>Calculate Coefficient... Coefficient of Utiliza... Switch ID Electrical - Loads<br>Panel Circuit Number **Identity Data** Image<br>Comments Mark Properties help

■ Studio Light acts as great fast

solution to light a space.

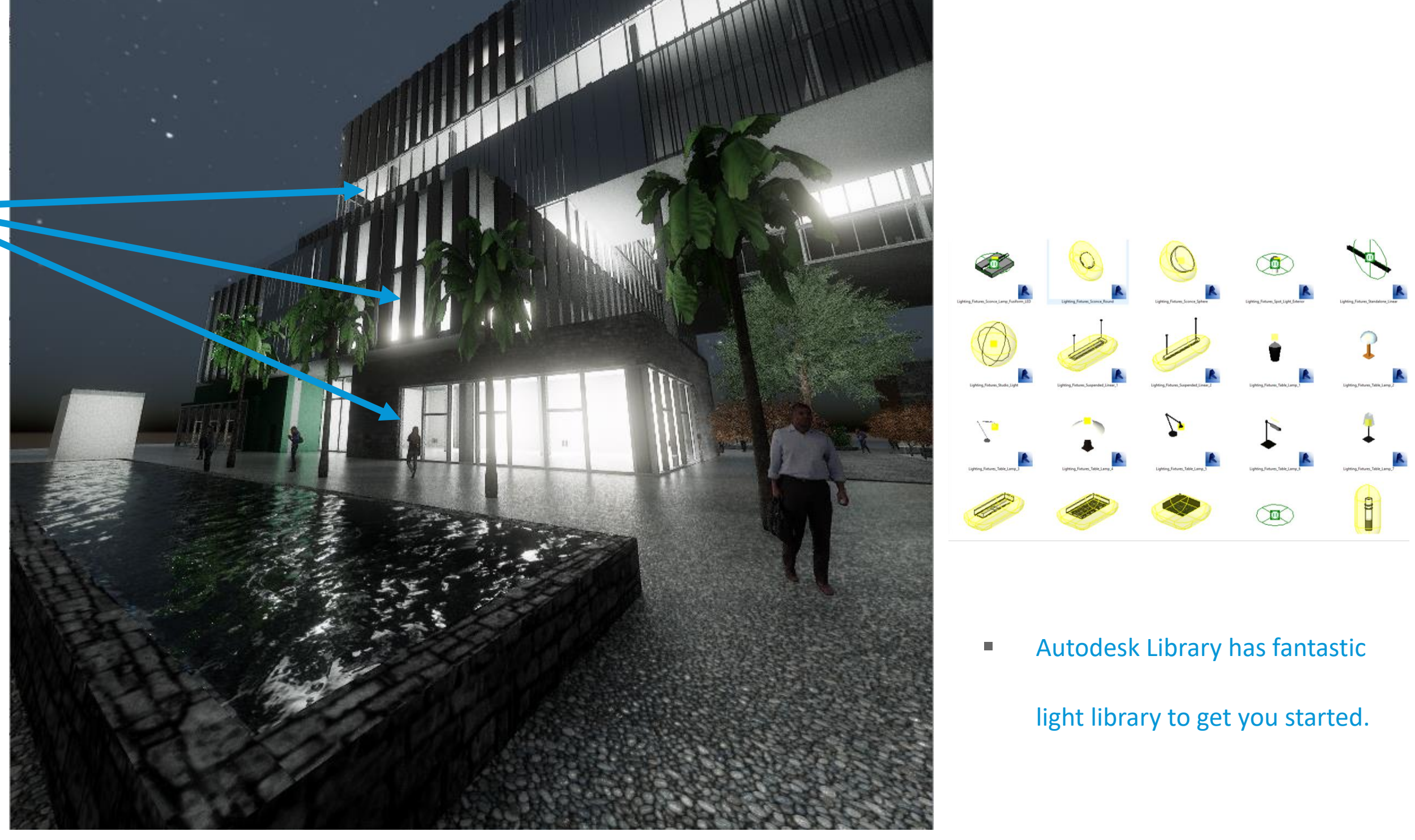

- -

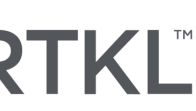

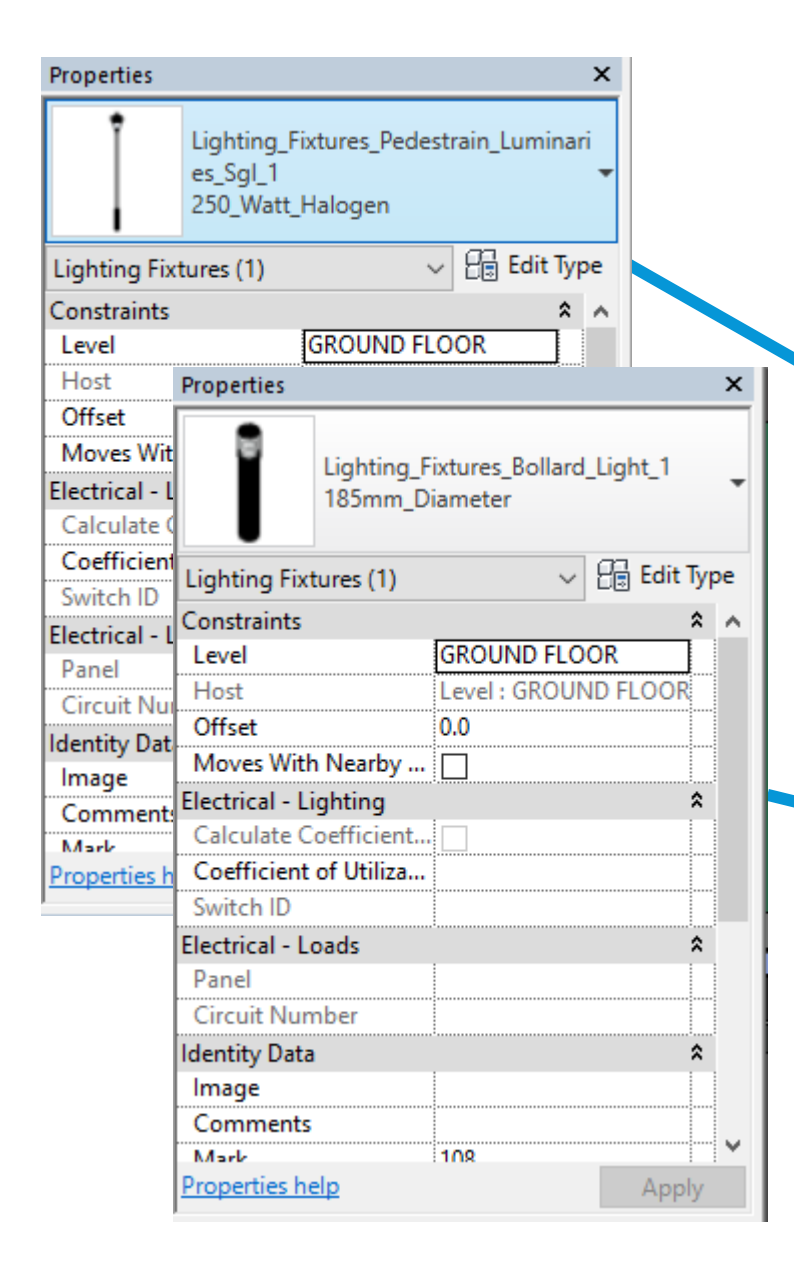

■ Use Sparingly, don't crowd

your scene.

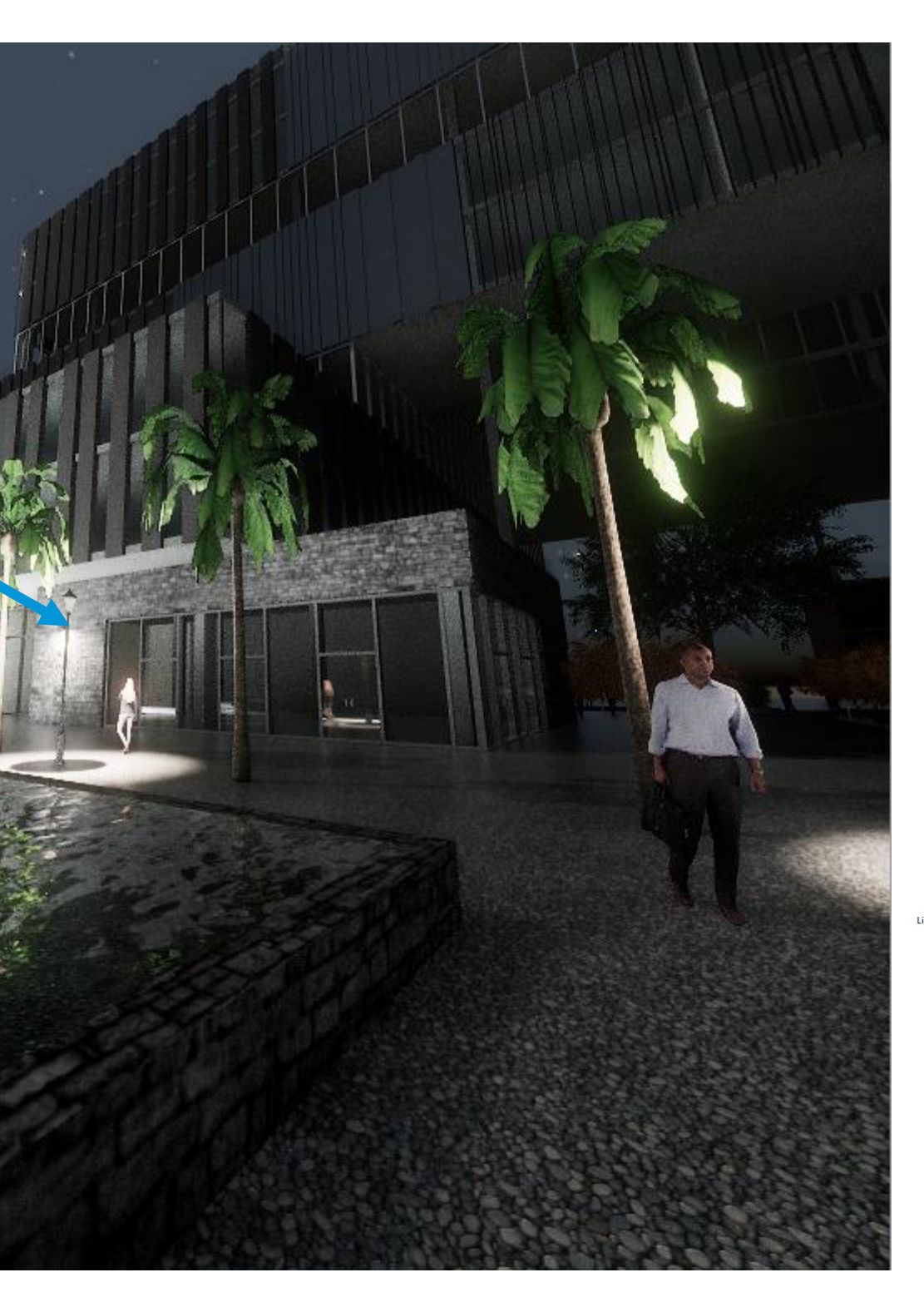

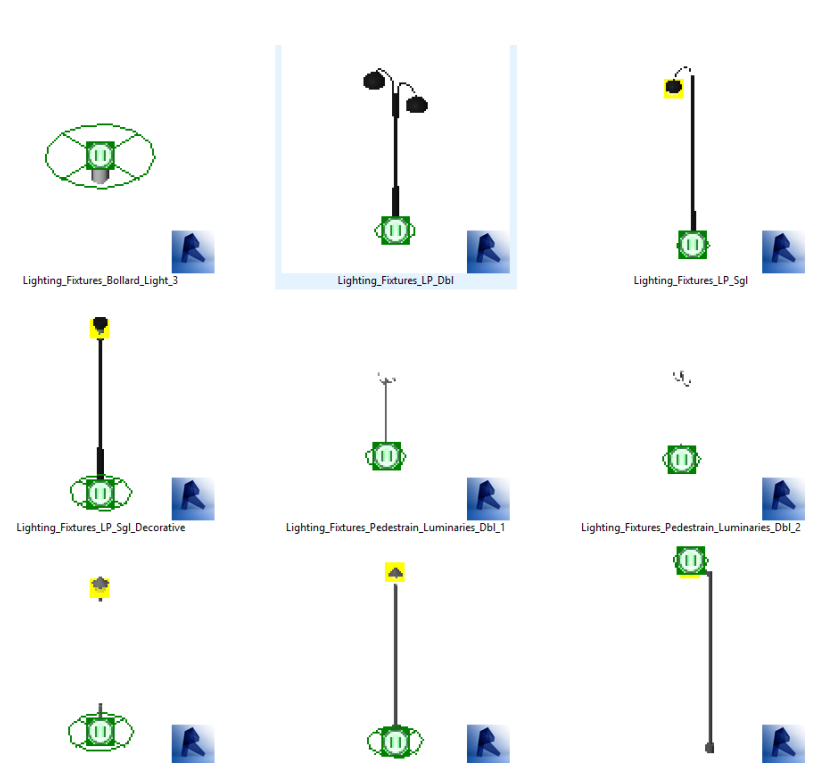

■ Lighting Entourage.

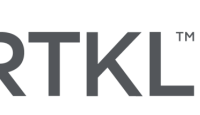

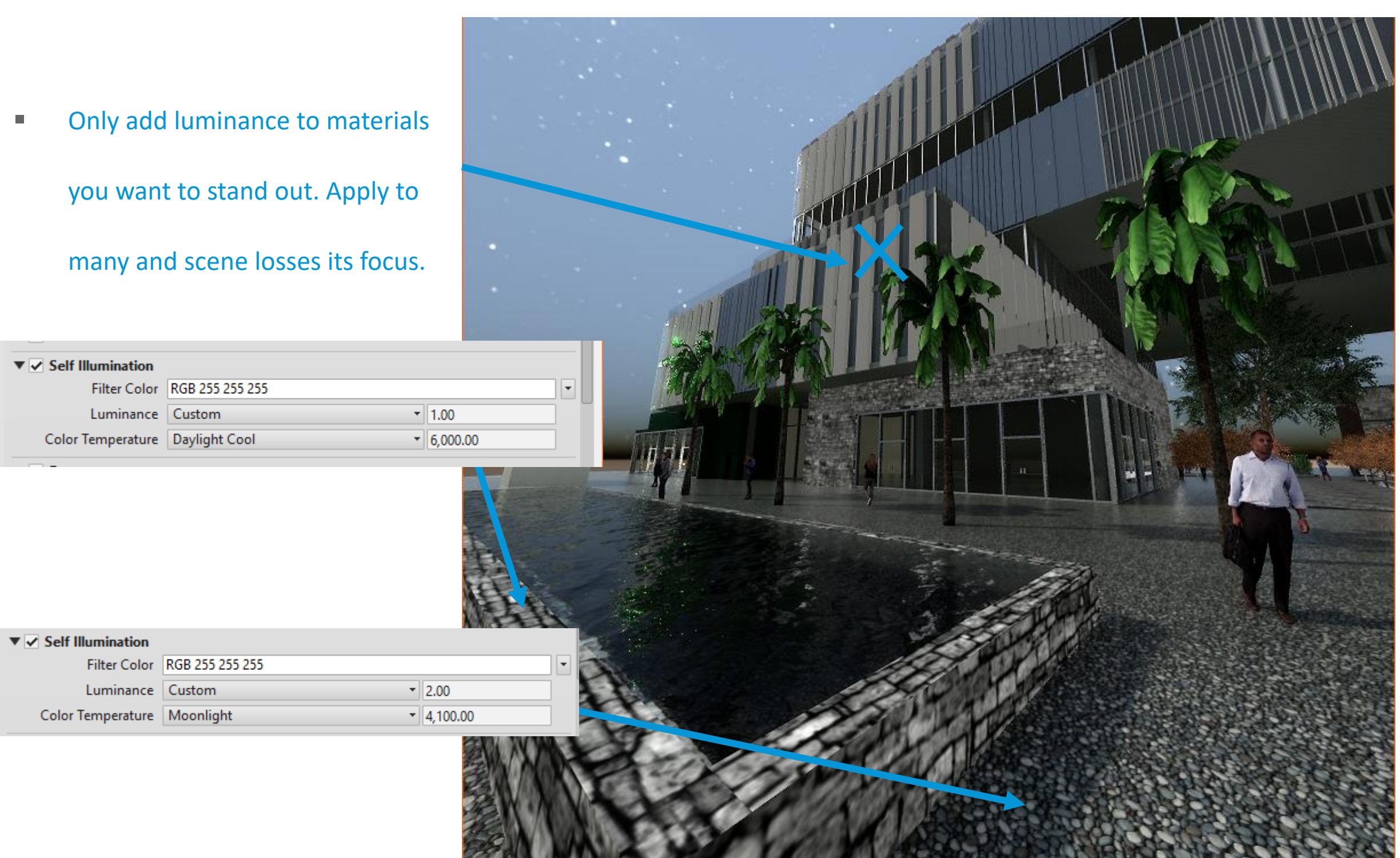

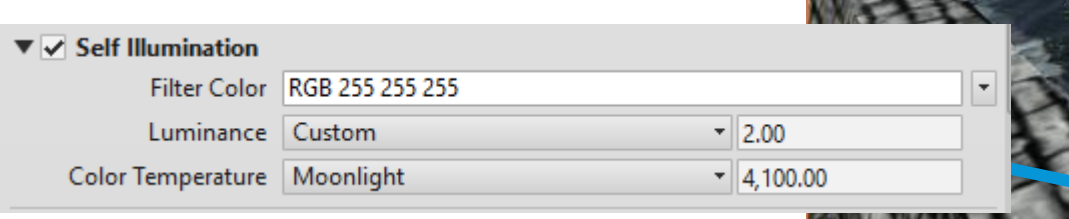

![](_page_52_Picture_2.jpeg)

![](_page_53_Figure_0.jpeg)

![](_page_53_Picture_1.jpeg)

- Best way to Navigate in Revit **Far Clip Active will reduce** Render time while you set up.
	- **Use elevation and plan views** to place camera.

![](_page_53_Picture_6.jpeg)

- Be cautious on overlapping materials
- Correct detailing
- Use correct model components for accurate UV Mapping

![](_page_54_Picture_4.jpeg)

![](_page_54_Picture_5.jpeg)

![](_page_54_Picture_6.jpeg)

# Model Management

#### • Avoid Overlapping Surfaces

![](_page_55_Picture_1.jpeg)

![](_page_55_Picture_2.jpeg)

![](_page_55_Picture_3.jpeg)

![](_page_56_Picture_0.jpeg)

Complex Geometry Can Cause Materials

to appear stretched. Commonly

happens with Floors

![](_page_56_Picture_4.jpeg)

![](_page_56_Picture_7.jpeg)

![](_page_57_Picture_0.jpeg)

Simplifying Shapes or use other

modeling components helps minimize

the issue.

![](_page_57_Picture_4.jpeg)

![](_page_57_Picture_5.jpeg)

![](_page_58_Picture_0.jpeg)

# Splitting your efforts, optimize your content

Unreal & Twin motion have an array of real time rendered assets to use at your disposal. Use these libraries to help split your model and remove effort in optimizing content in Revit and utilize assets in the gaming engines. Save time by eliminating elements in one to optimize the other.

![](_page_59_Picture_0.jpeg)

#### Revit Elements **National Elements** Property Revit Elements **Unreal**

- Floors/Walls/Doors
- Facades
- Furniture
- Structural Elements
- Materials
- Basic Lighting Elements

![](_page_59_Picture_8.jpeg)

- People
- Vehicles
- Landscape
- Specialized Furniture
- Advanced Lighting

![](_page_59_Picture_15.jpeg)

![](_page_60_Picture_0.jpeg)

![](_page_60_Picture_52.jpeg)

![](_page_60_Picture_3.jpeg)

# UNREAL STUDIO1

# Exporting and Managing Change

Successfully exporting and managing change between programs comes down to the method in which you chose, though there are many options available from .fbx and .obj exports to Datasmith and Live Links within Twin Motion. The idea is to find the simplest and easiest way that works with your chosen workflow whether it be Revit, 3DS Max or Sketch up. The following contains these processes and benefits to easily adopt your workflow for game engine integration.

![](_page_61_Picture_8.jpeg)

![](_page_62_Picture_0.jpeg)

- Manual Export process to stand alone file
- In depth breakdown of export process
- Controlled reimport process
- In-depth asset breakdown.

![](_page_62_Picture_6.jpeg)

- Revit/Sketchup/Rhino Live Link
- Fast & easy design changes viewed instantaneously.
- Material and object grouping option for fast RTR output.

![](_page_63_Picture_3.jpeg)

- Object Instances
- Pivot Locations
- Scene Hierarchy and Layers
- Material and Physical Based Rendering (PBR) Characteristics and Textures
- Light Positions, Colors, Sizes, and Intensities
- Camera Properties
- Meta Information and Custom Attributes
- Unit Conversion

![](_page_64_Picture_10.jpeg)

![](_page_64_Picture_12.jpeg)

- Object Instances
- Pivot Locations
- Scene Hierarchy and Layers
- Material and Physical Based Rendering (PBR) Characteristics and Textures
- Light Positions, Colors, Sizes, and Intensities
- Camera Properties
- Meta Information and Custom Attributes
- Unit Conversion

![](_page_64_Picture_21.jpeg)

![](_page_64_Picture_0.jpeg)

#### Autodesk Assets Unreal Assets

![](_page_65_Picture_0.jpeg)

- Linked Revit Model Support.
- Scene Hierarchy Maintained based on Revit import.
- Non-destructively reimport access in your scene that have changed. Allowing for more seamless reintegration.

![](_page_65_Picture_4.jpeg)

![](_page_66_Picture_0.jpeg)

## Export .udatasmith file

![](_page_66_Picture_2.jpeg)

#### **Datasmith**

![](_page_66_Picture_4.jpeg)

Import .udatasmith file

**Design Change** 

• Allows you to customize what you bring into the model • With split files it allows us to pick and chose levels of

![](_page_67_Picture_71.jpeg)

![](_page_67_Picture_0.jpeg)

- 
- detail we want with each model.

![](_page_68_Picture_0.jpeg)

![](_page_69_Picture_1.jpeg)

![](_page_69_Picture_2.jpeg)

![](_page_70_Picture_0.jpeg)

![](_page_70_Picture_1.jpeg)

![](_page_71_Picture_0.jpeg)

- Linked Revit Model Support.
- Scene Hierarchy Maintained based on Revit import.
- Non-destructively reimport access in your scene that have changed. Allowing for more seamless reintegration.

![](_page_71_Picture_4.jpeg)

![](_page_71_Picture_49.jpeg)
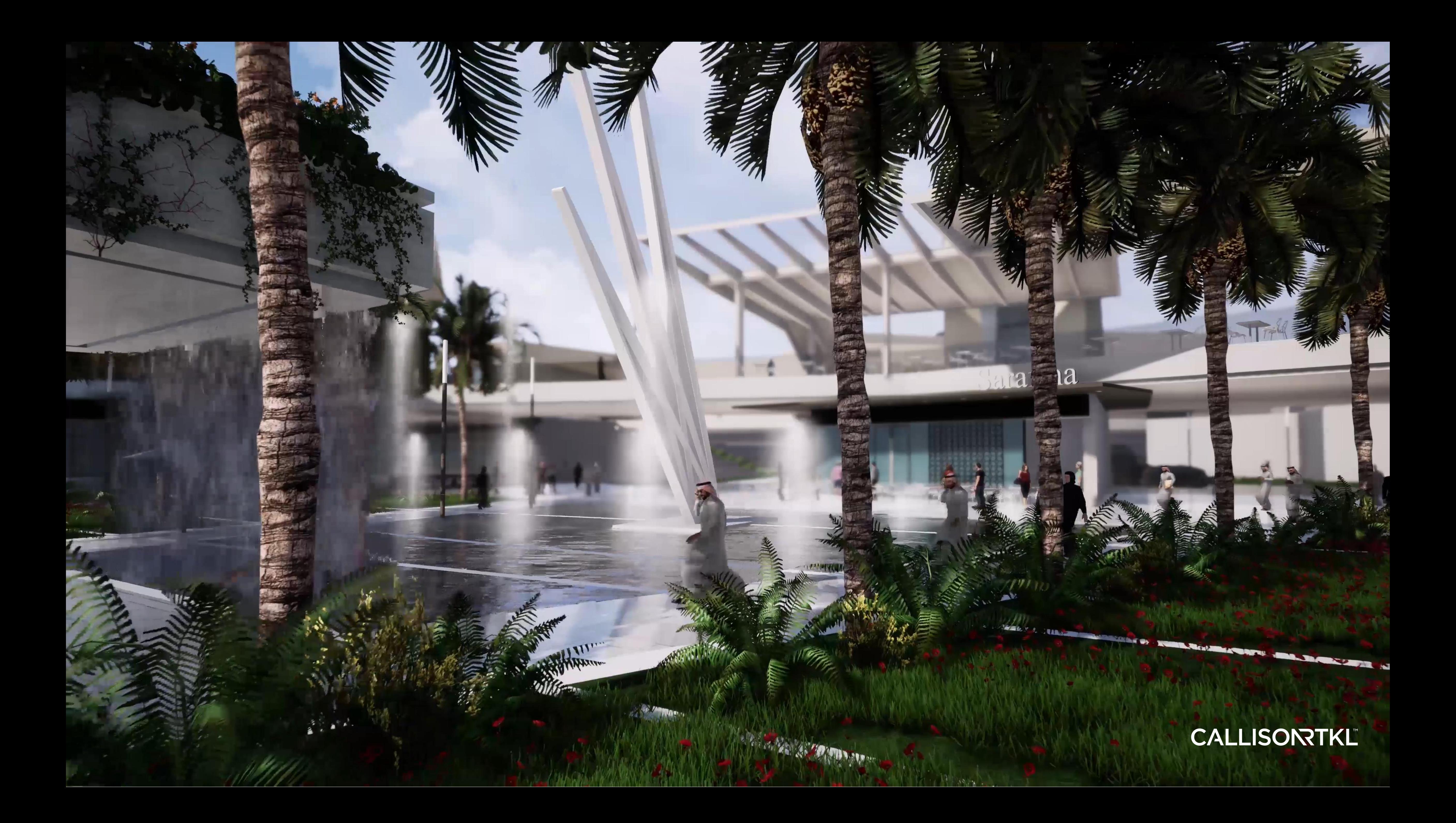

# The Architect, **The Client** and The Game Engine

- Narrative & Story
- Design Exploration
- Bridging the knowledge gap
- Journey Together.

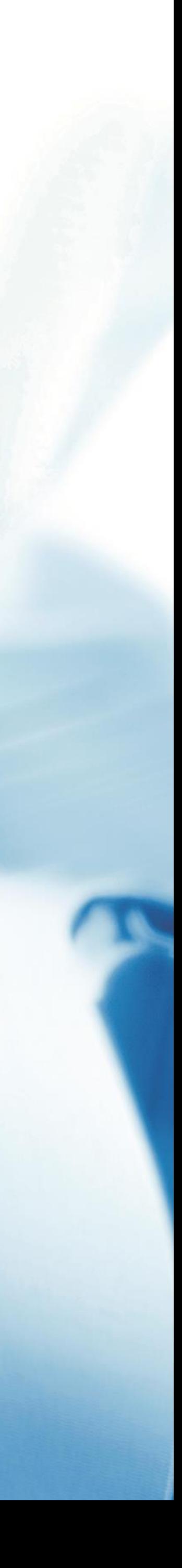

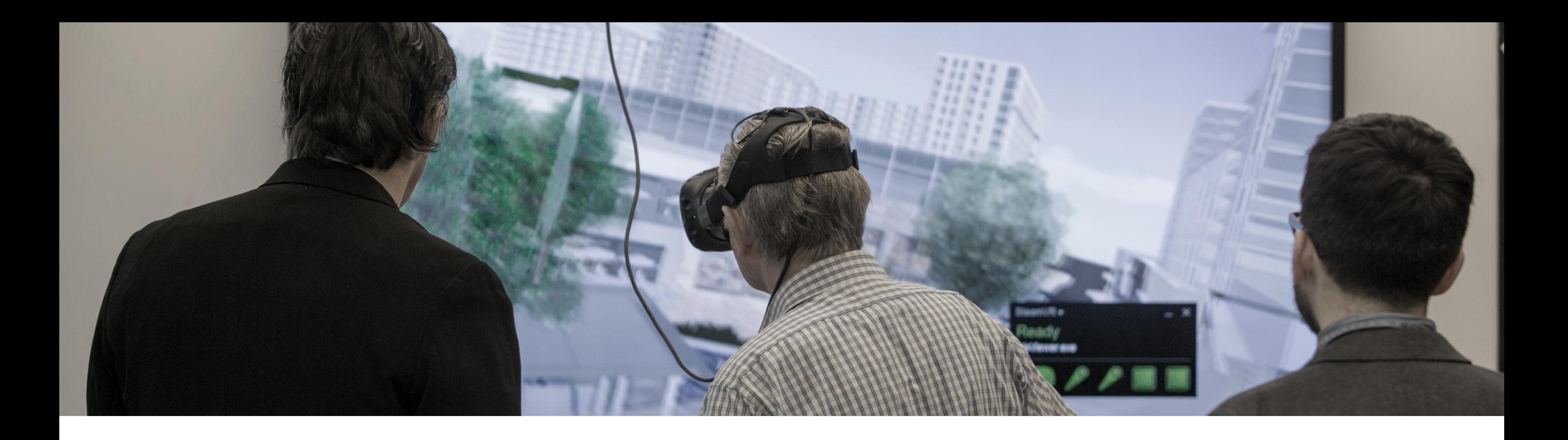

### Narrative & Story

Every project has a story, sharing that story and experience with the client is how we share the vision. The aim is to capture the essence of the project and get people looking at the things we want them to in a simple and engaging way. Imagine it's the first time the client has seen the project, if you are not there to talk them through it. Gaming engines allow for us to tell a story.

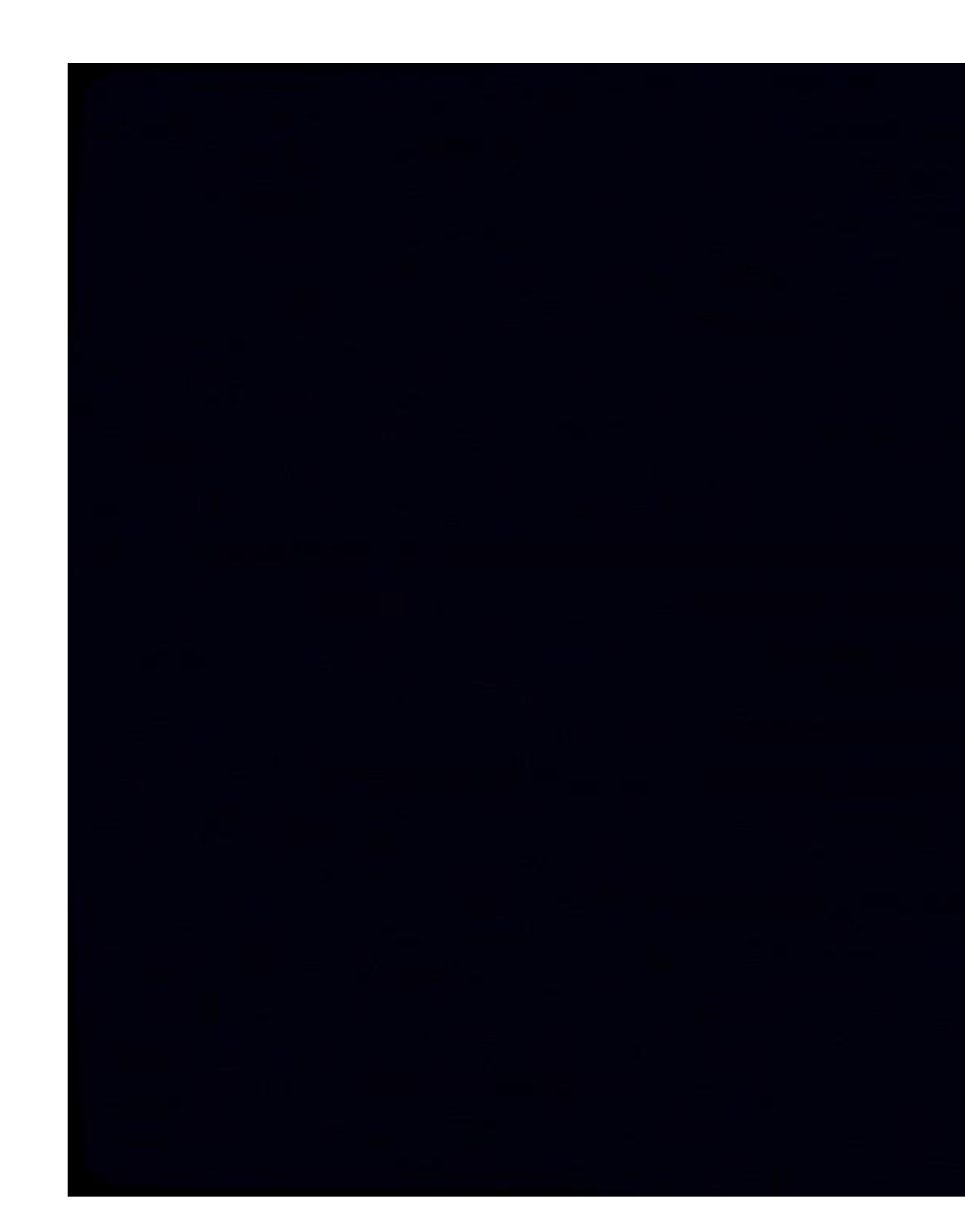

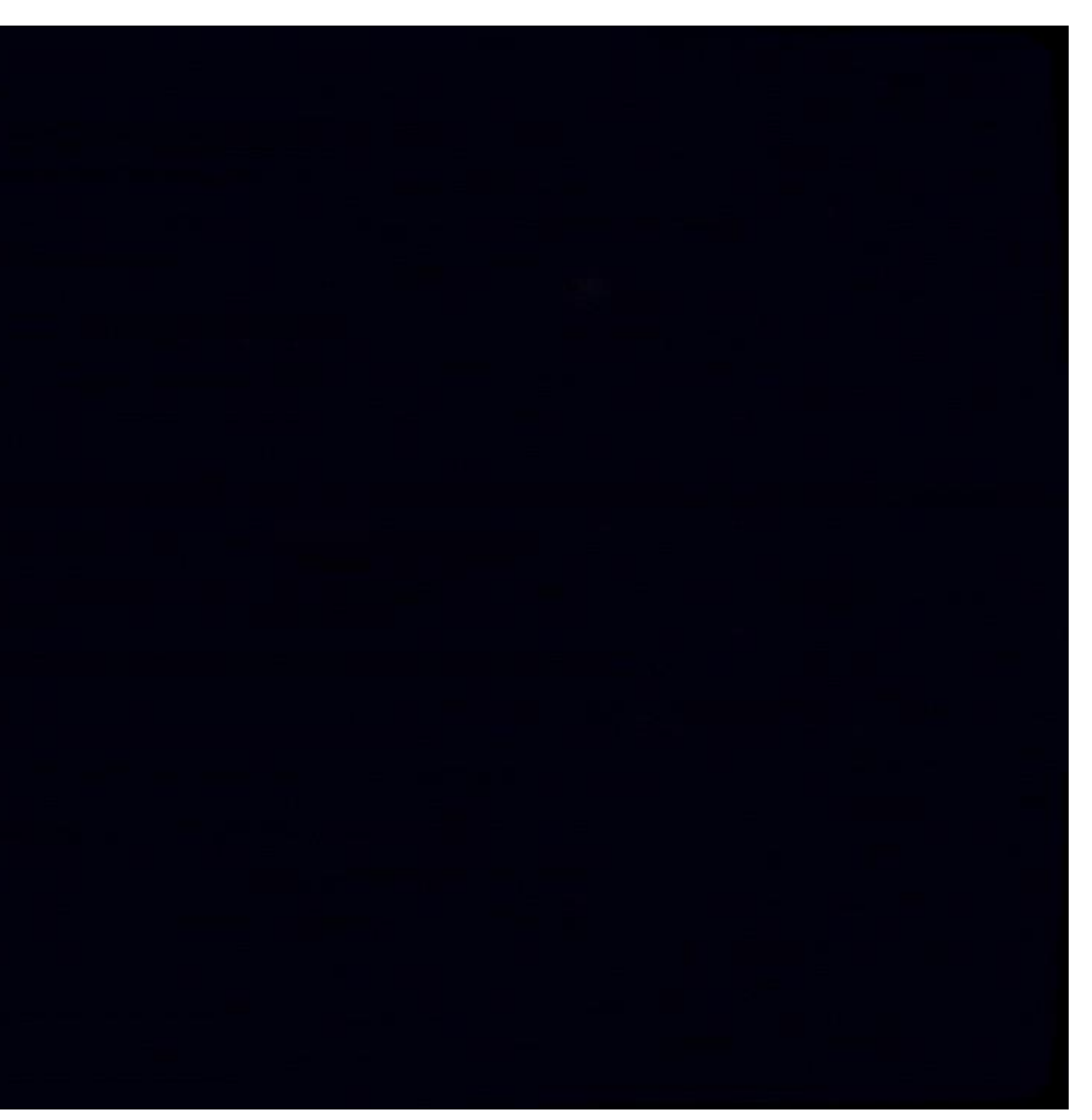

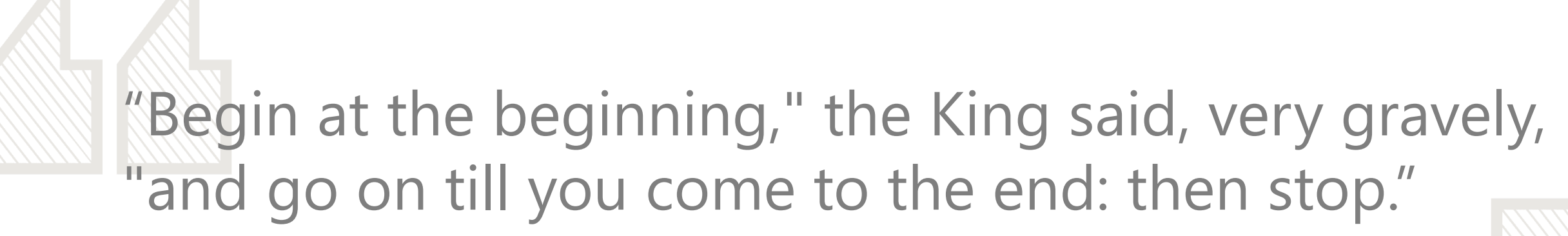

*- Lewis Carroll, Alice in Wonderland*

CALLISONTKL

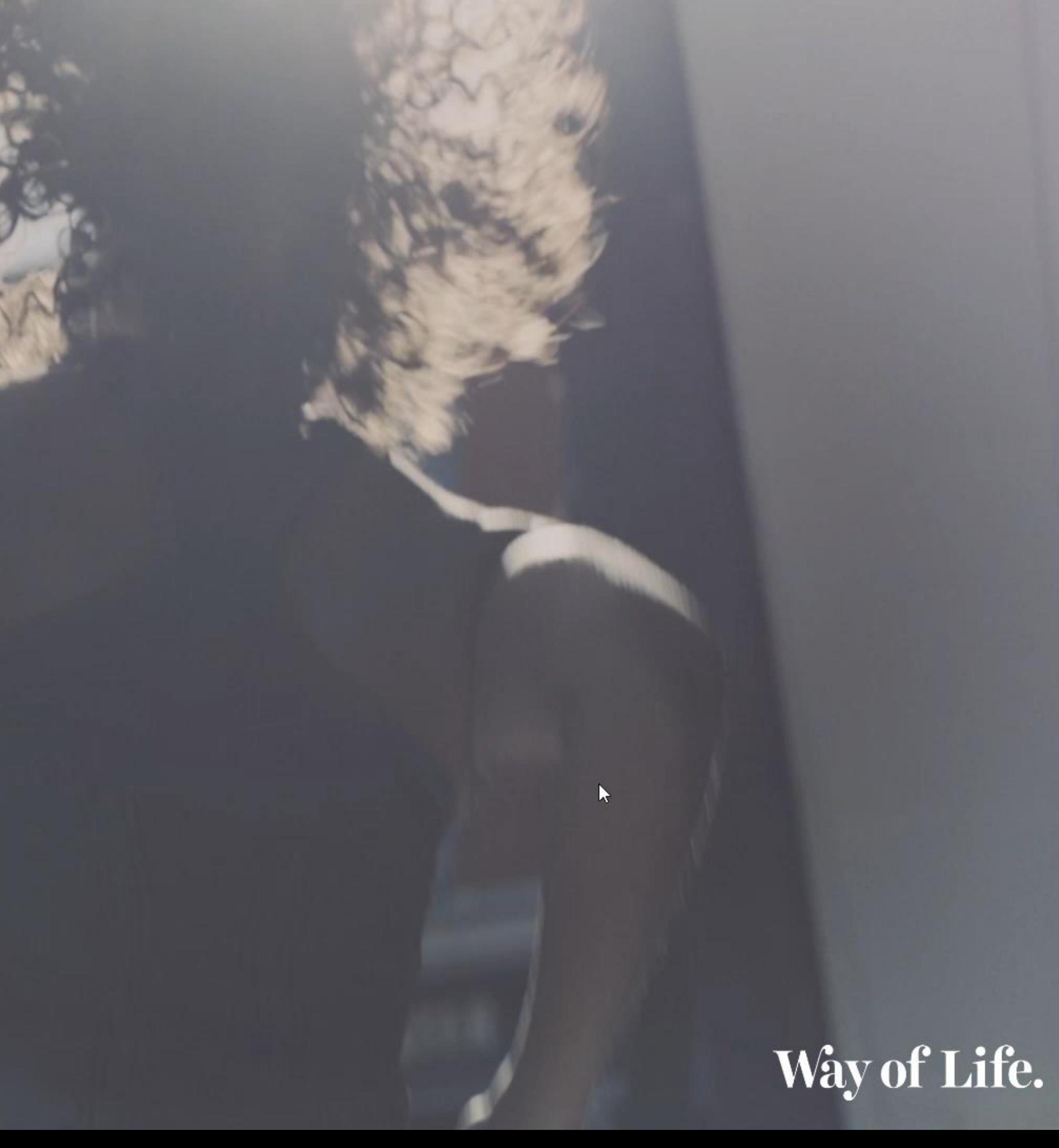

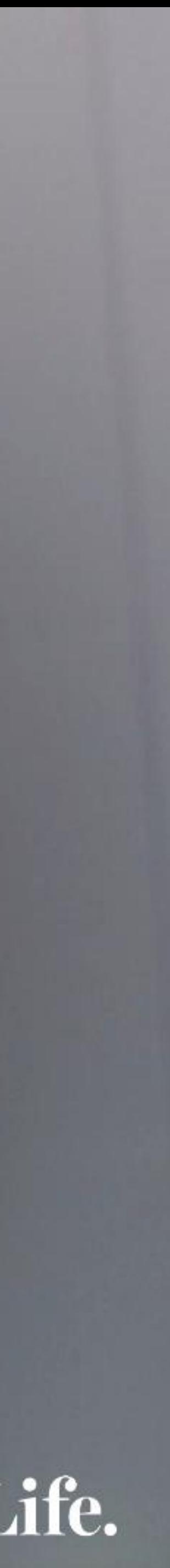

### Intuitive

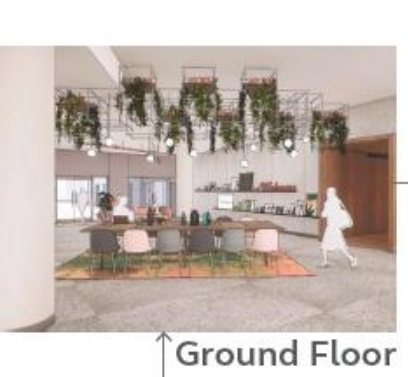

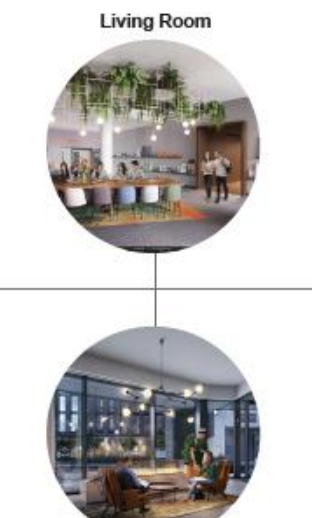

The Kitchen

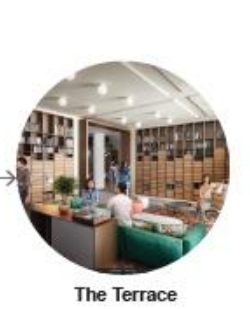

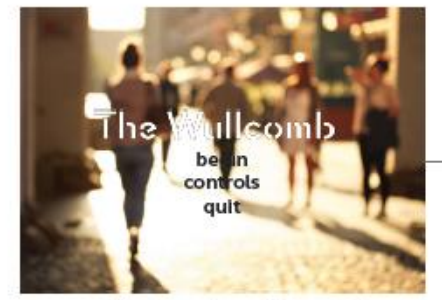

**Introduction Menu** 

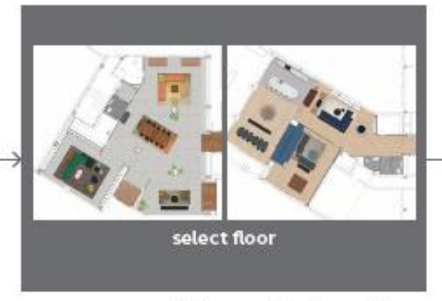

Floor Selection

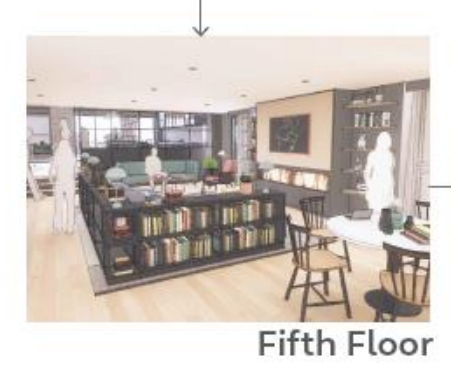

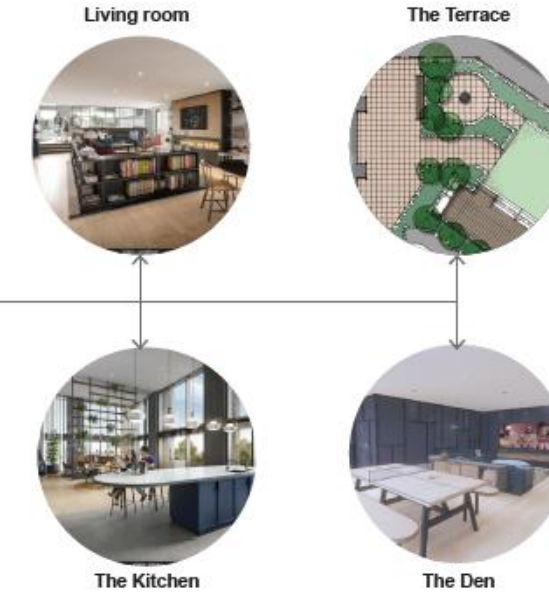

The Den

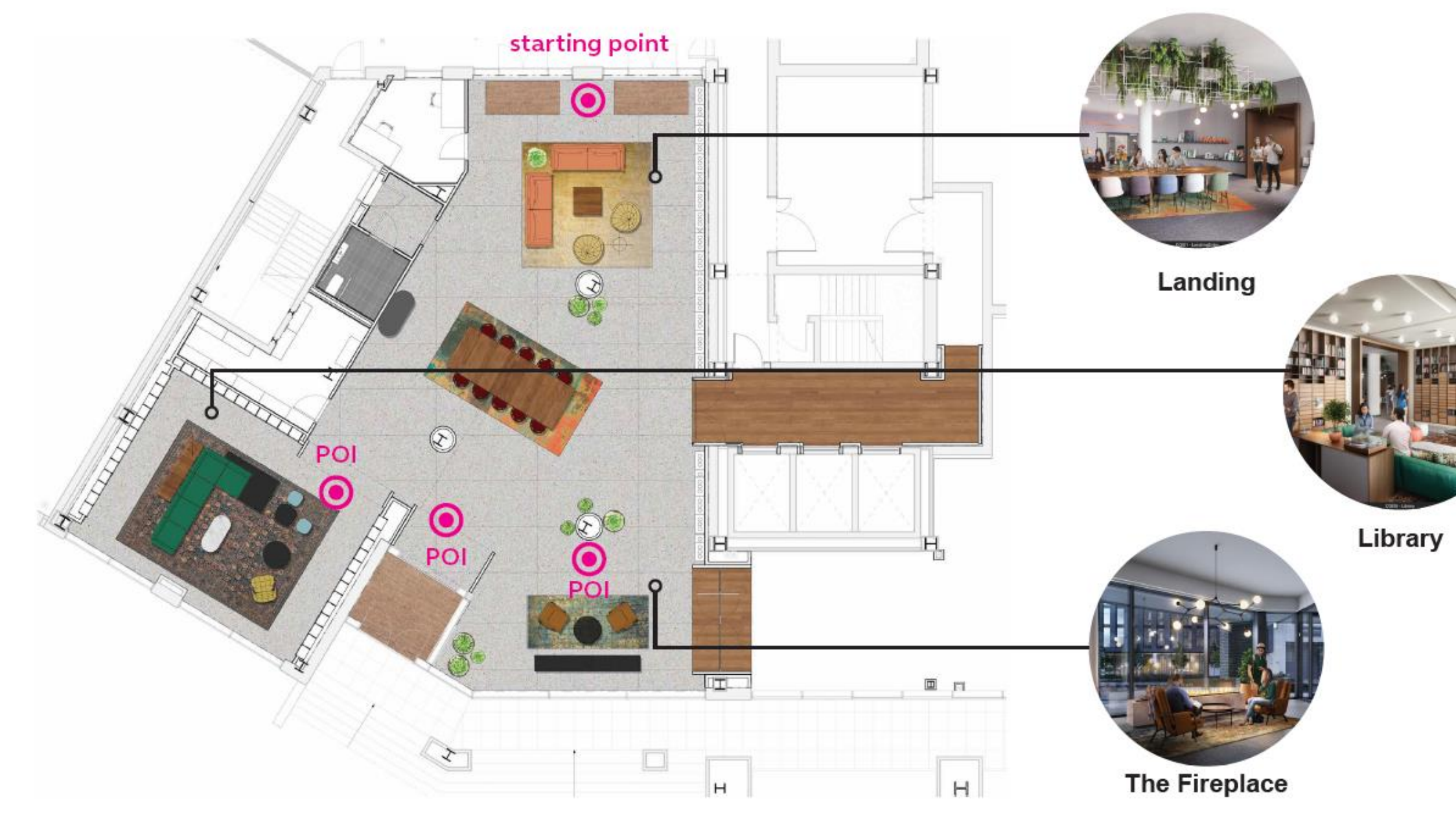

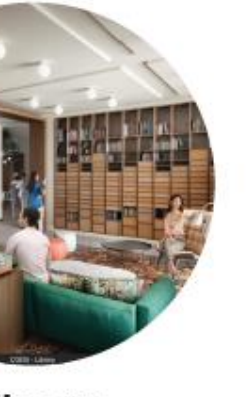

## Large Scale Navigation

Spans in Urban Planning can make the user experience messy and hard to navigate. Spanning across hundreds of meters sometimes even kilometers.

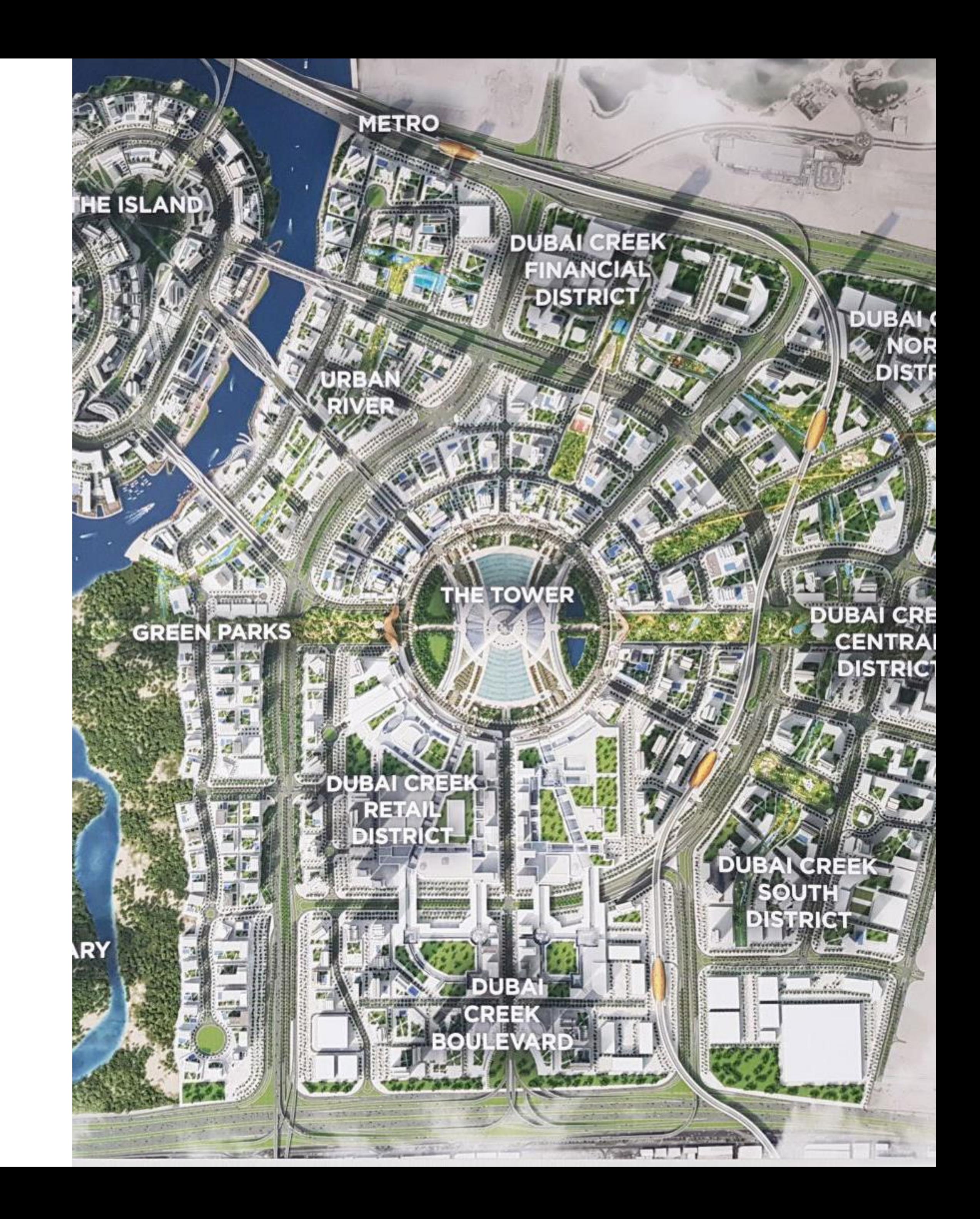

### Zone Selection

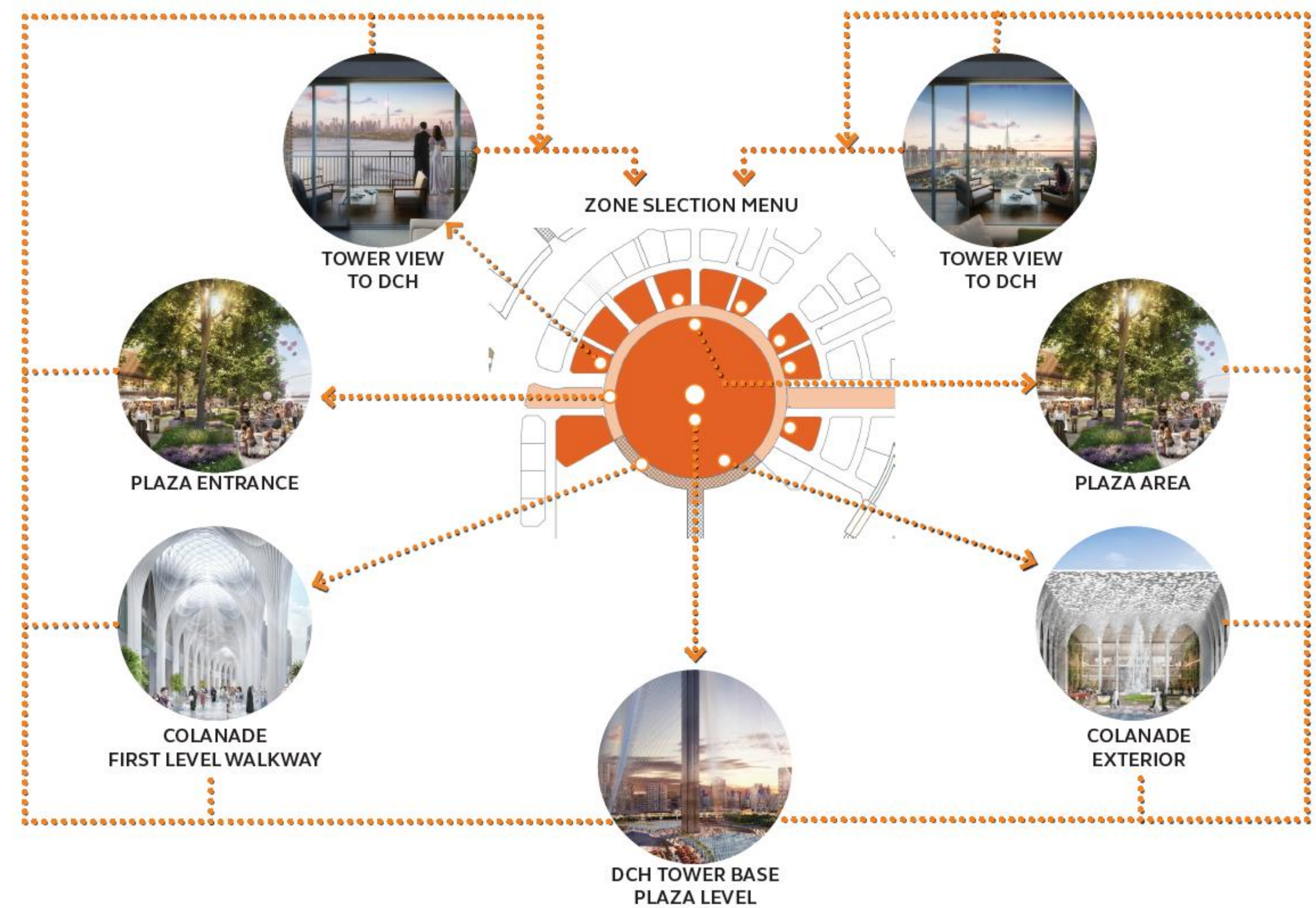

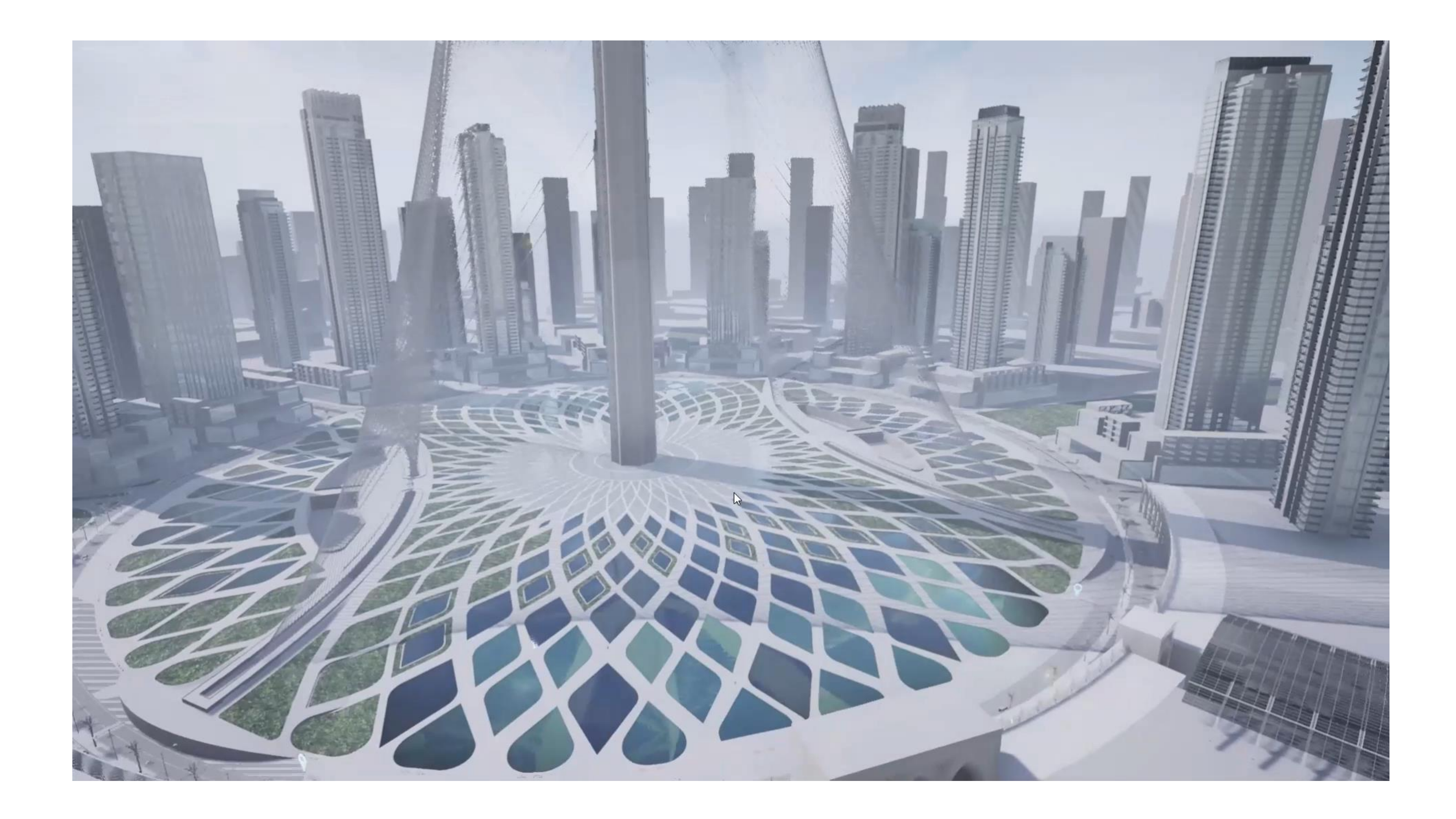

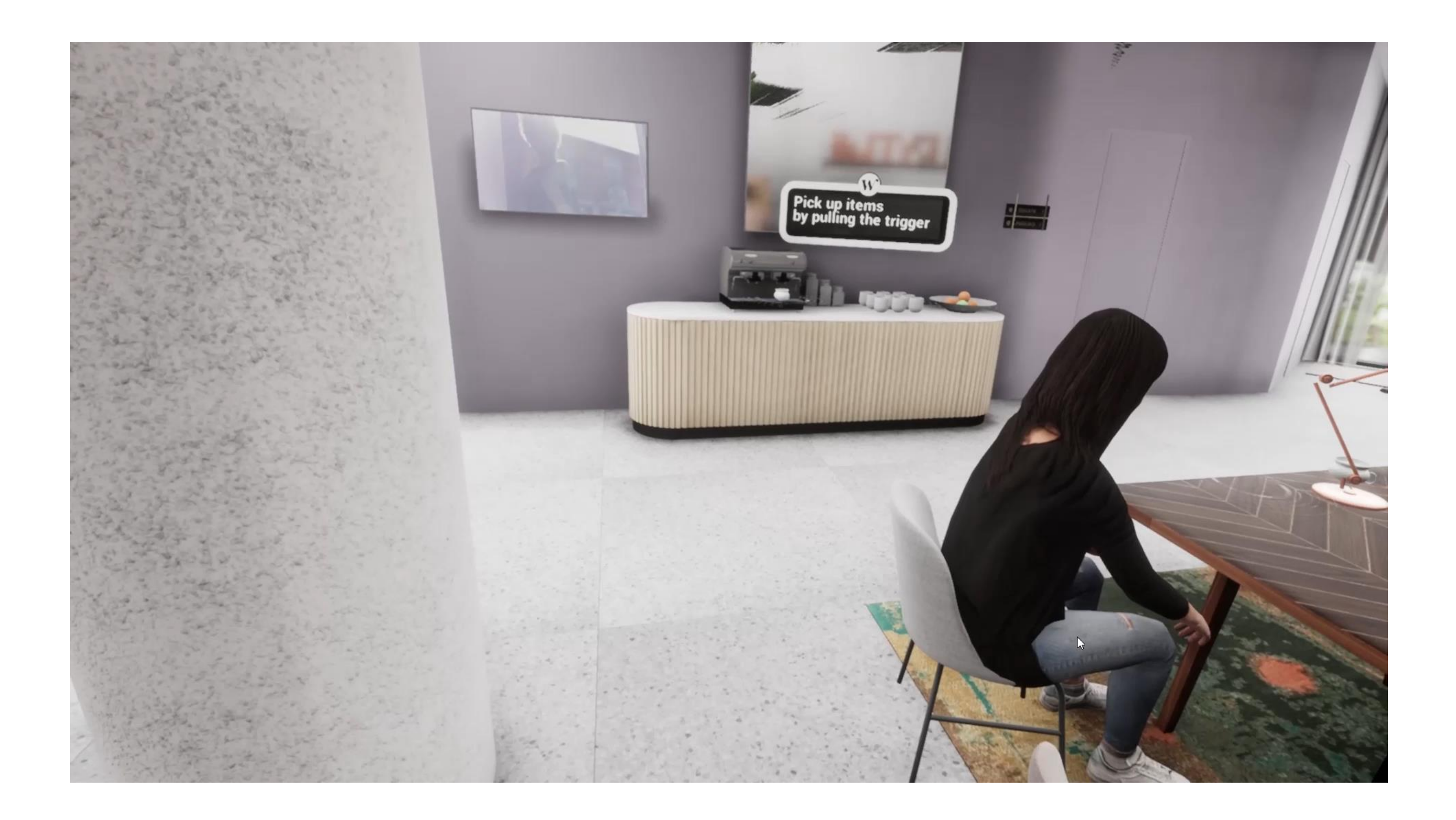

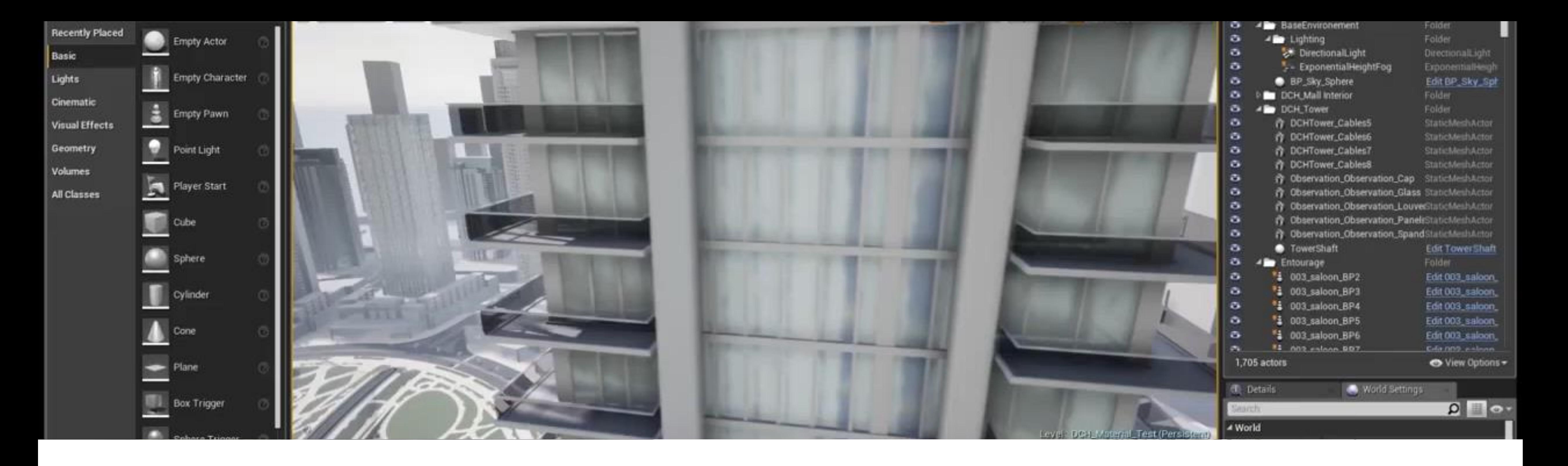

# Design Options

Animating design options into your narrative is another benefit that Unreal offers and a direct way to make the client feel engaged in connected to their design. In Urban Planning this can involve larger scale elements such as tower positions, setbacks, orientation, solar analysis and GFA Studies.

# Distance 12.4m

 $\mathbb{Q}$ 

# Positioning

Design Options can be simple from easy positioning techniques, to help explain scale and size.

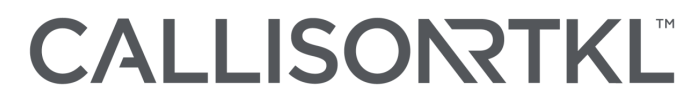

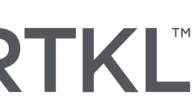

## Design Exploration

Easy switching between different design options in context for clarity and understanding in design decisions.

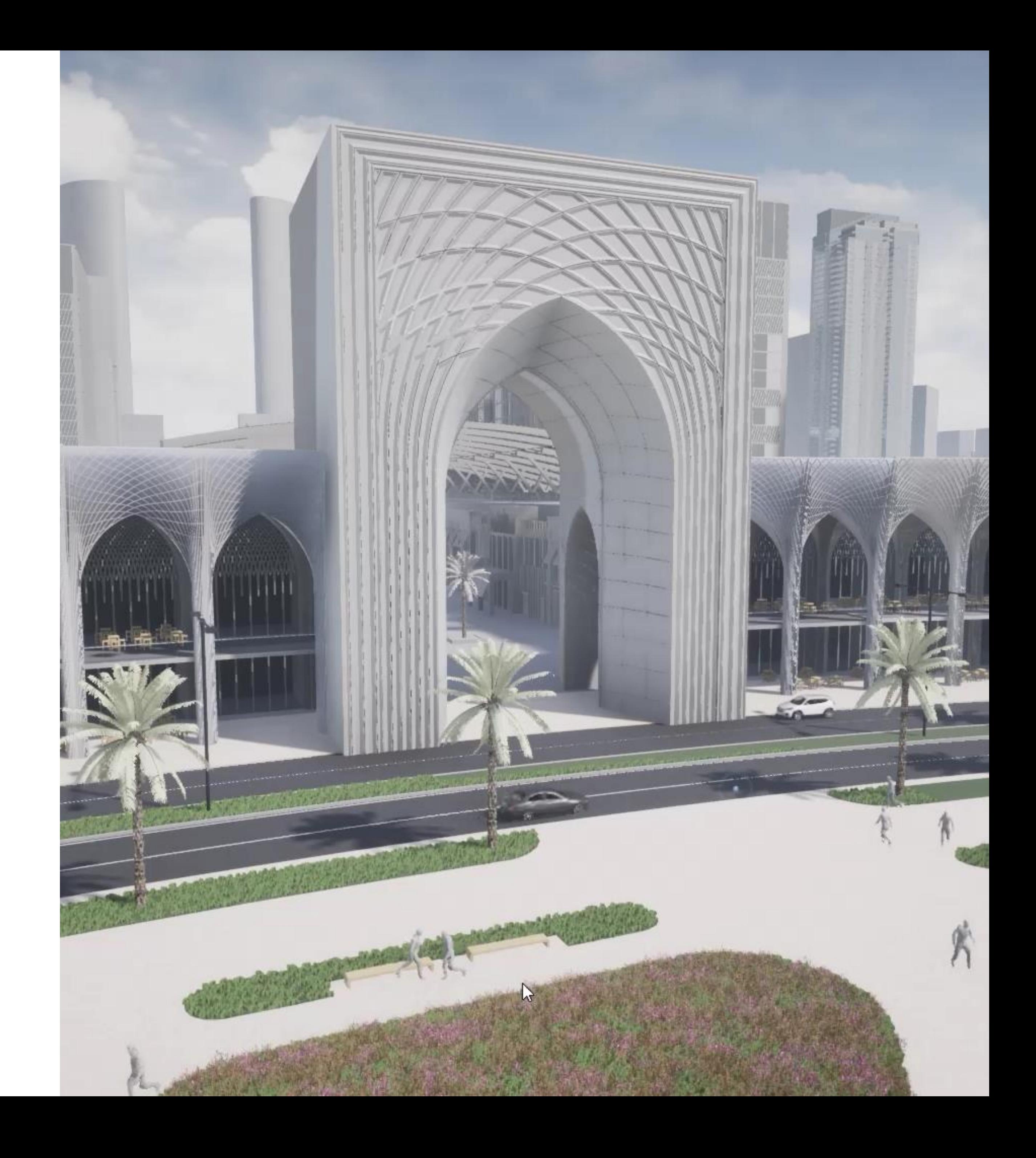

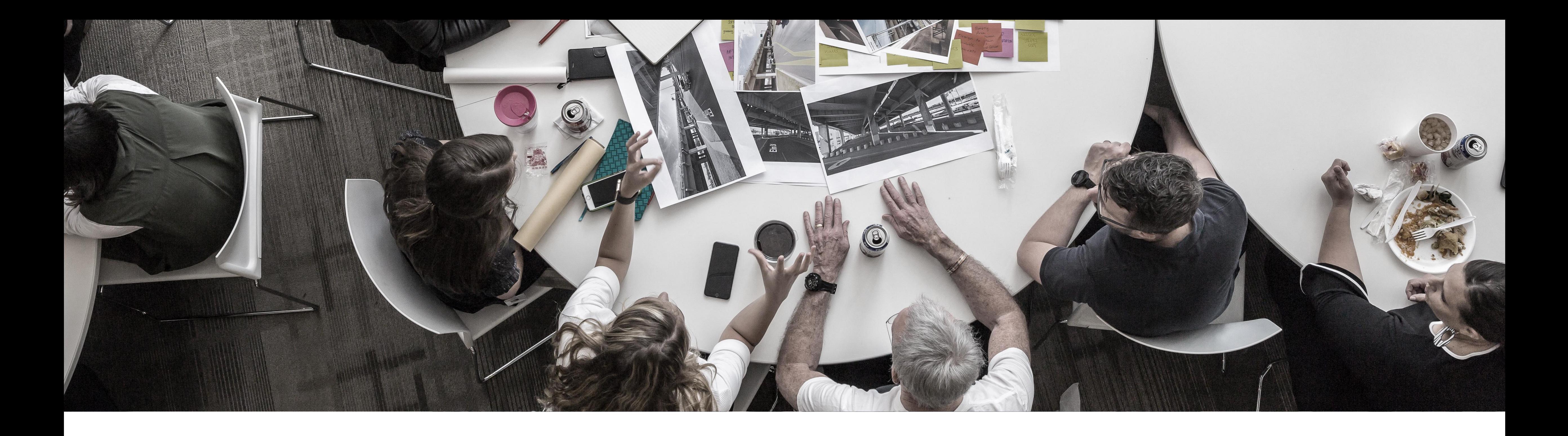

## Bridging the Knowledge Gap

Understanding projects and design comes easy to architects but guiding the client through this process helps them understand the impact of their decisions. This can range from large scale elements down to the small details on facades. The aim is collaboration between architect and client for a smoother more integrated approach to design.

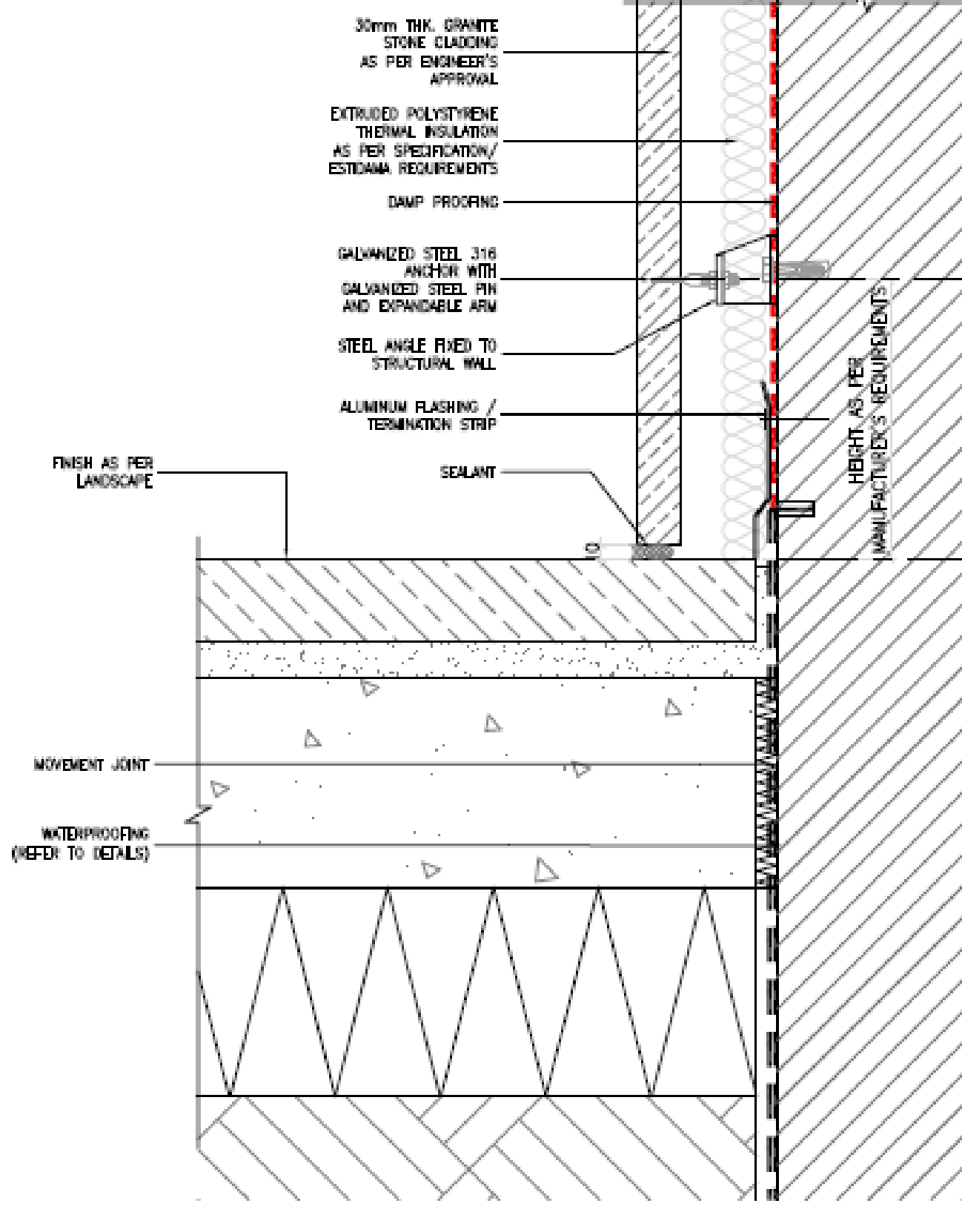

#### CALLISONTKL

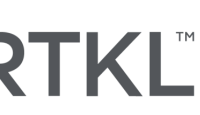

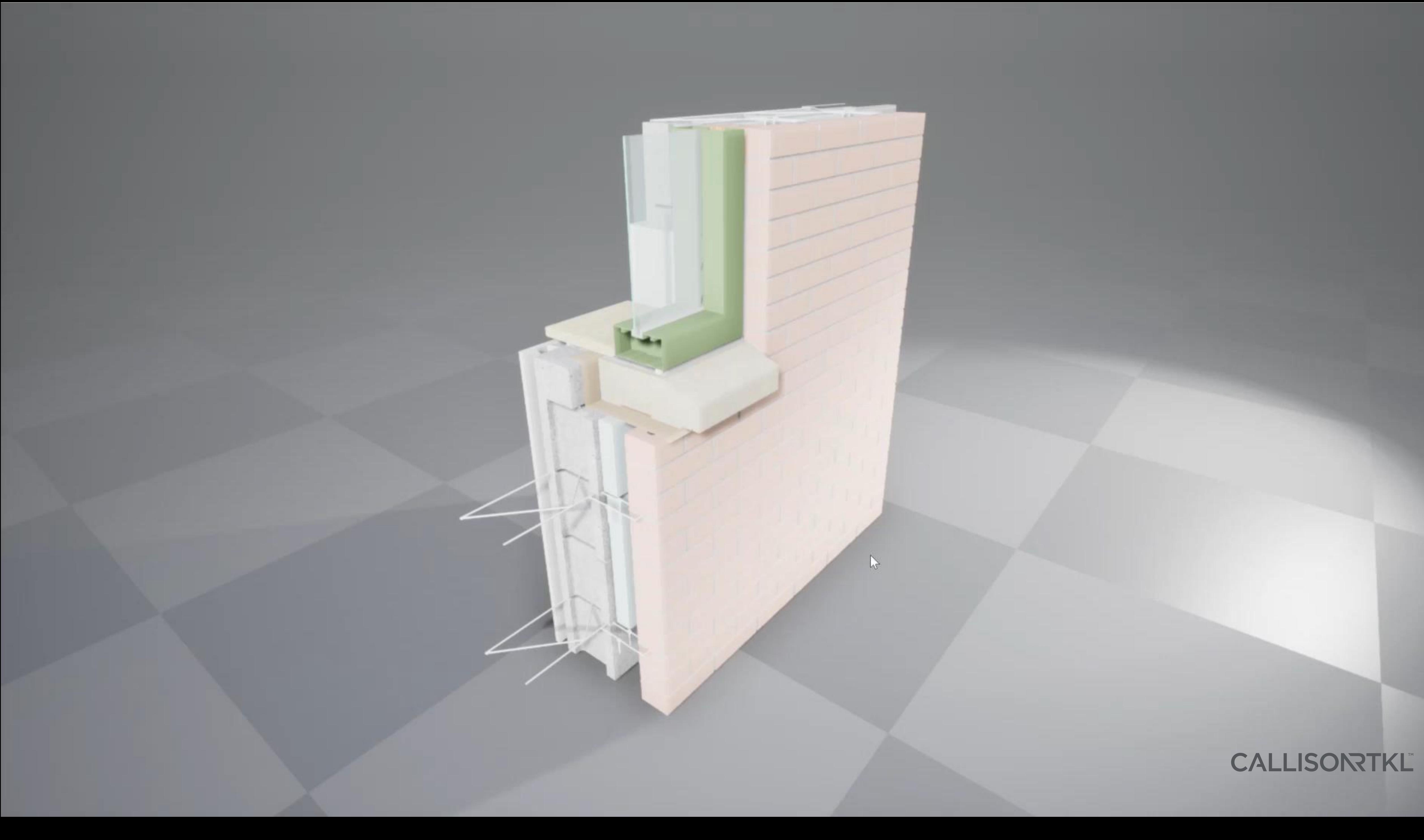

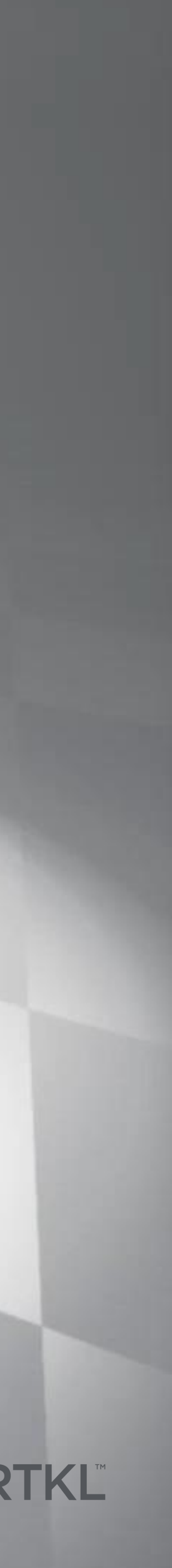

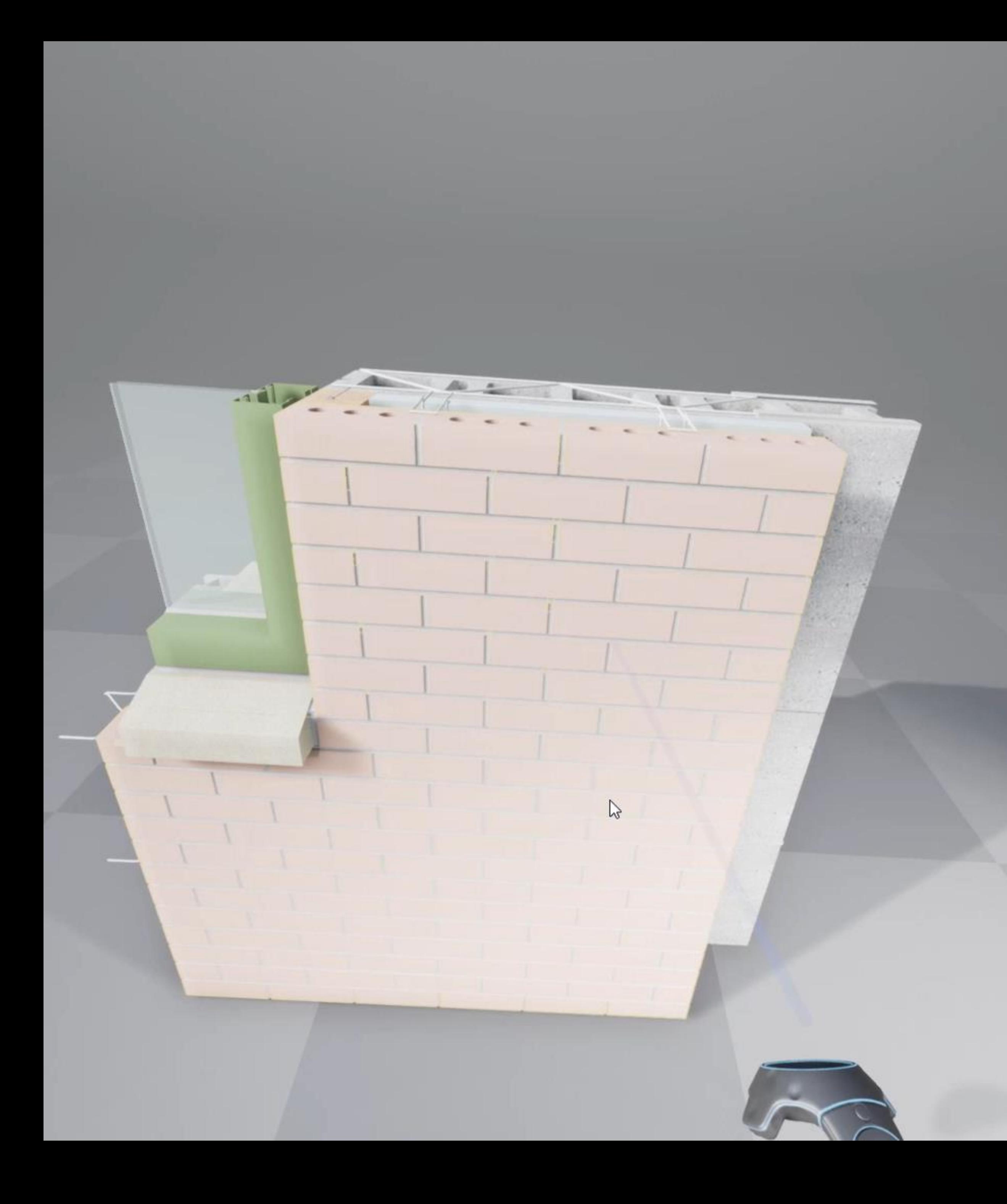

### Element Break-down

Interactive workshops with building elements allow for understanding of design elements and how they impact the construction.

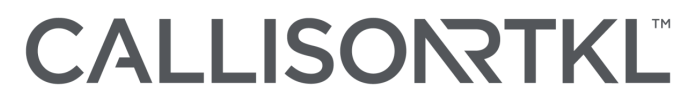

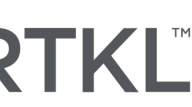

## Learn Together

The way we understand architectural details are not just for the client but as much for the new generation of architects, these methods help young designers build and construct their ideas

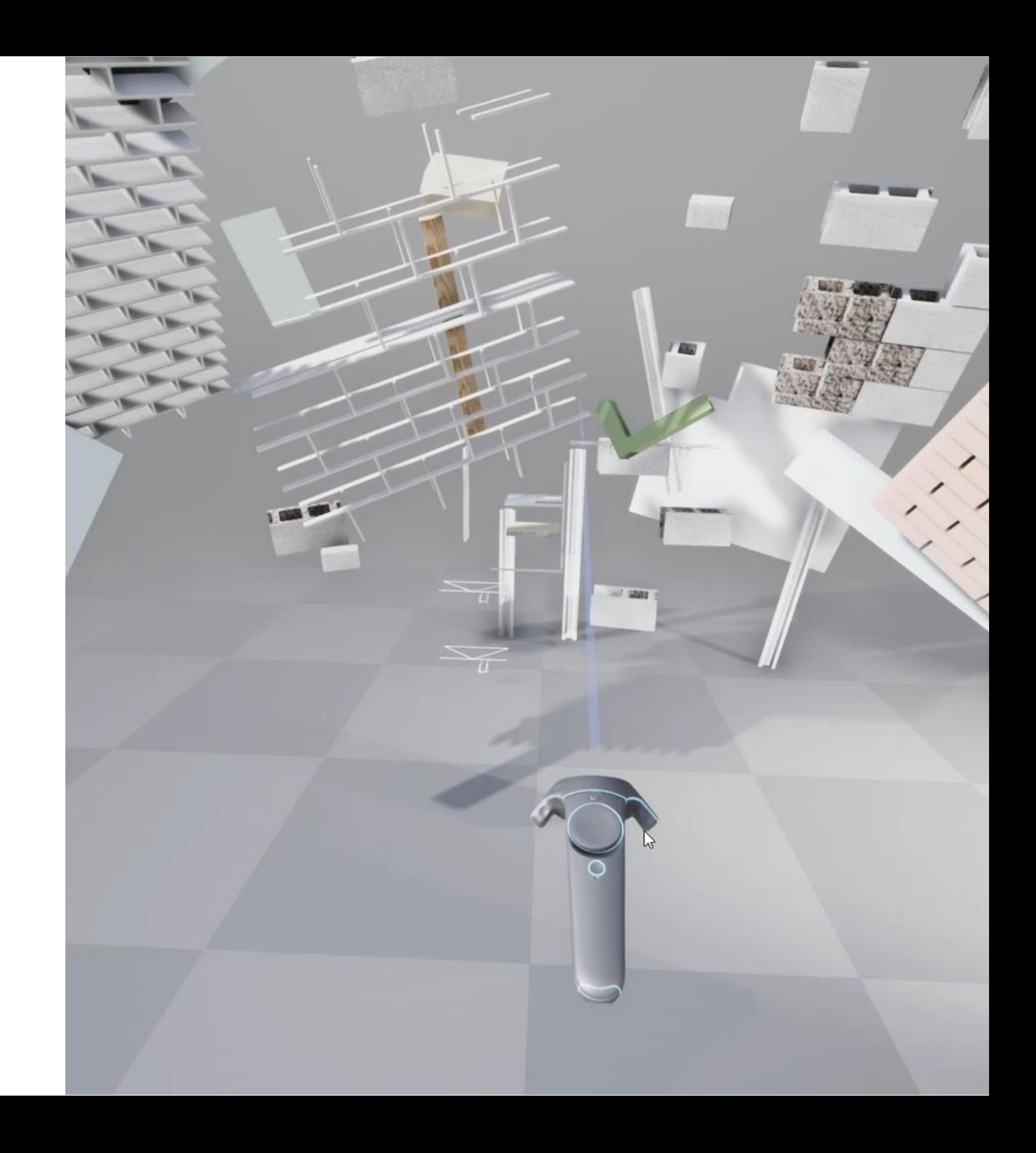

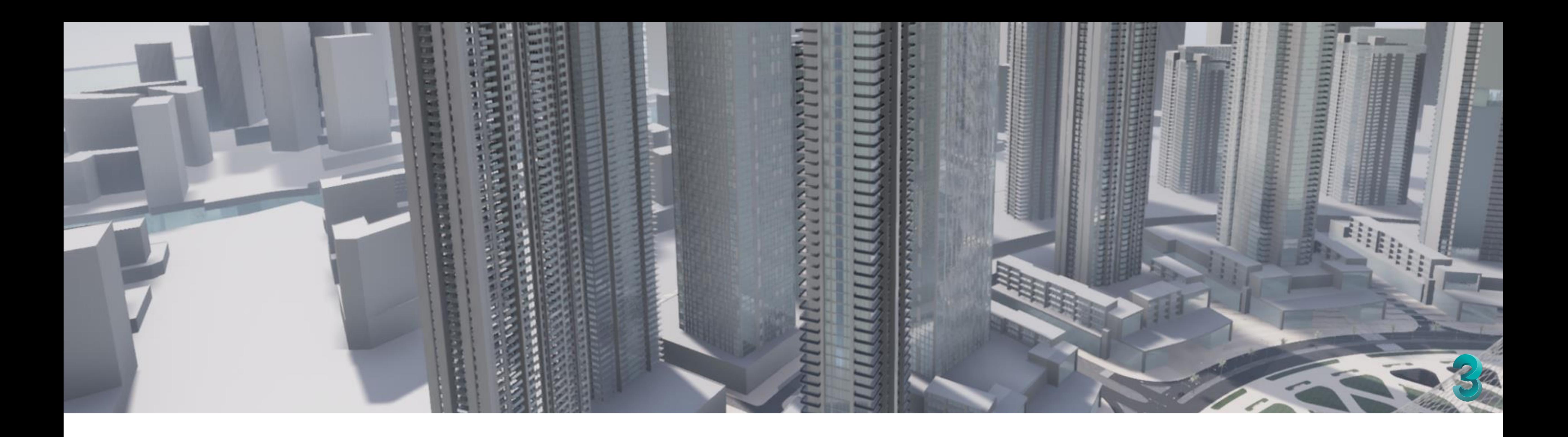

## Journey Together

Renders and walkthroughs are primary marketing tools in the industry. But these are snapshots of designs at particular points of time. These again come at the end of an experience and excludes the client from the journey to get there. Using XR tools and hardware such as VR and AR we can journey through the design together.

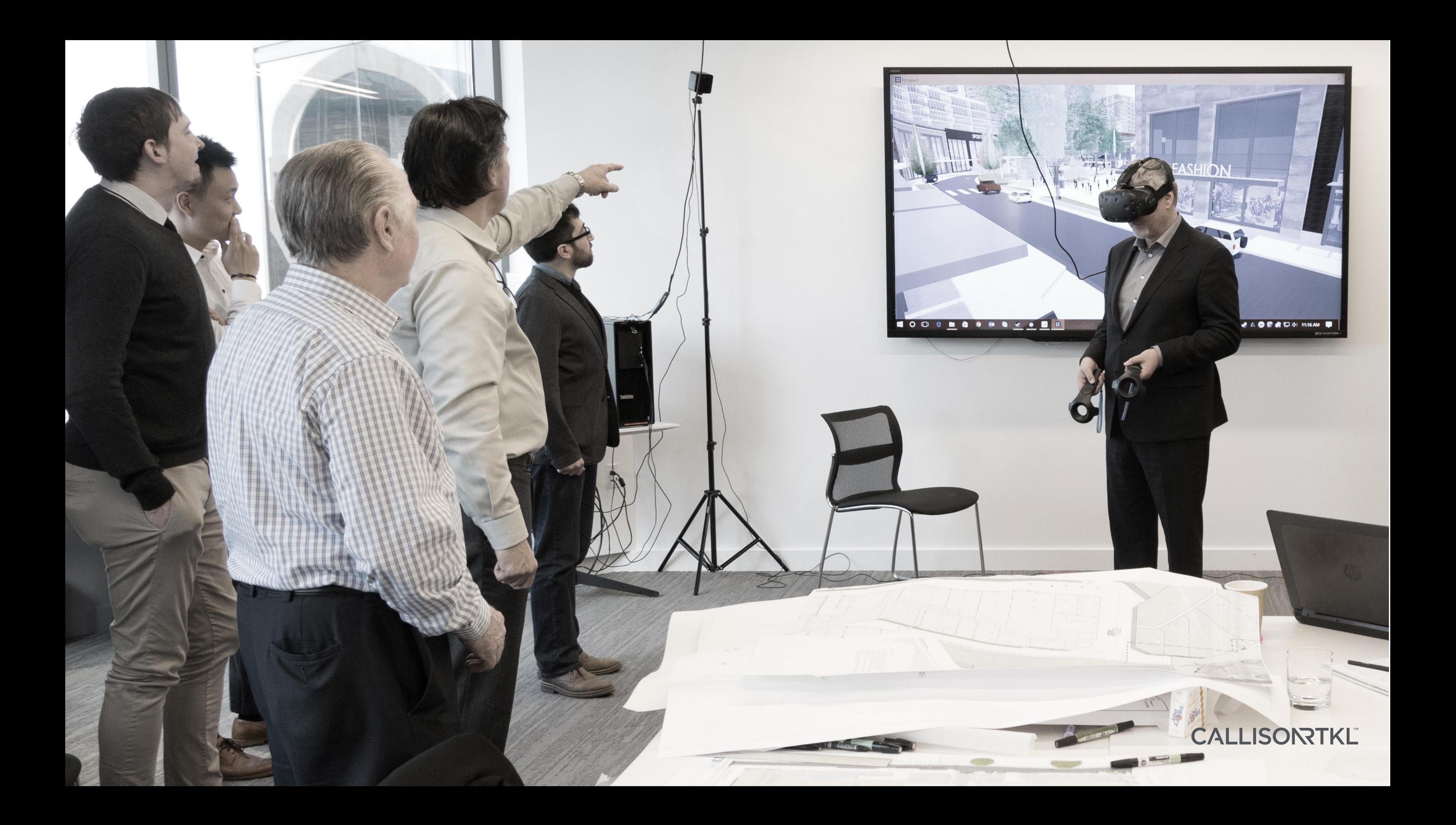

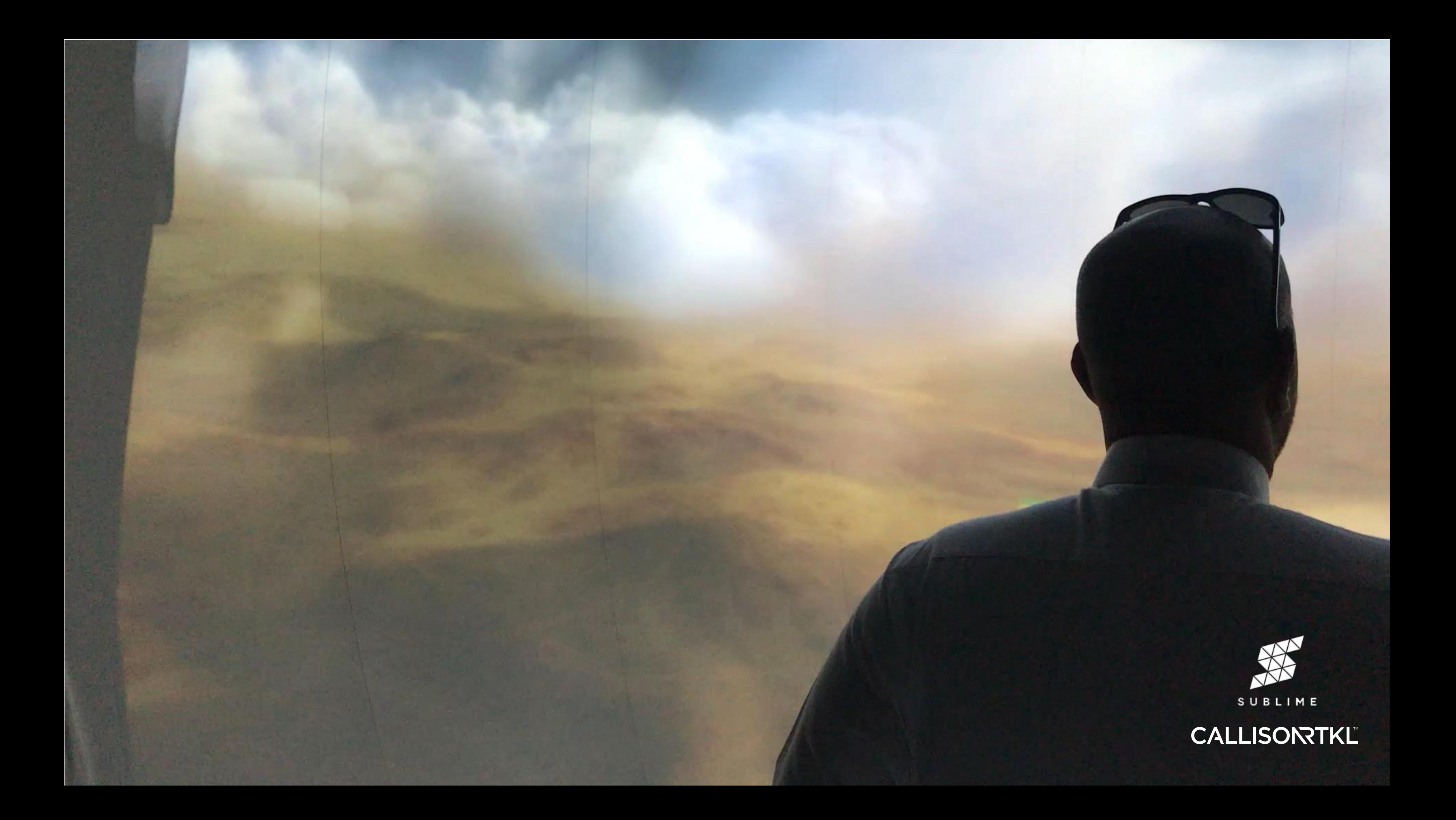

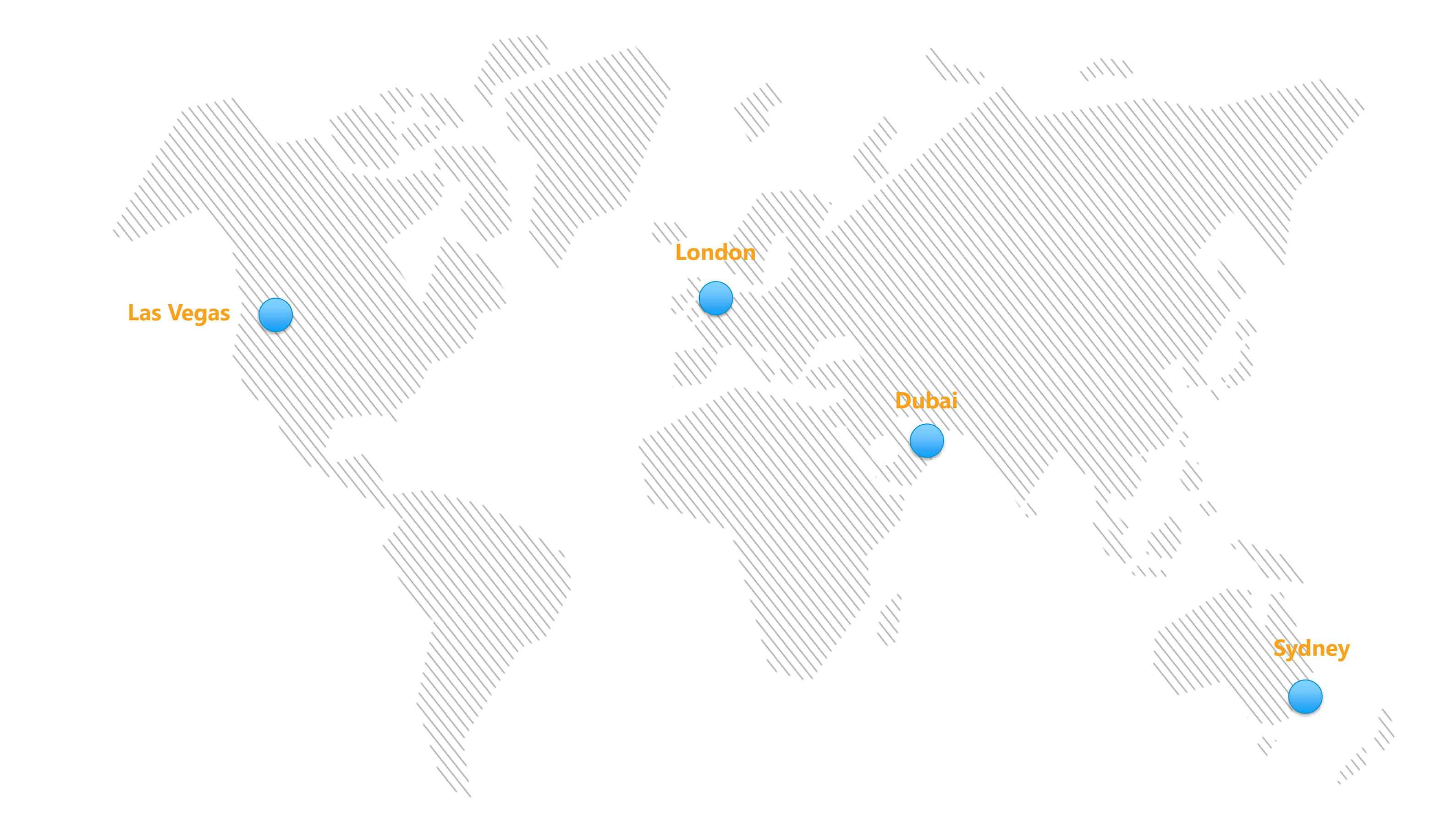

### CALLISONTKL

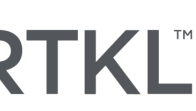

# DUBAI CREEK HARBOUR **MULTI-USER** David Host a session

Host a session Join a session

Select a connection type.

#### **CALLISORTKL**

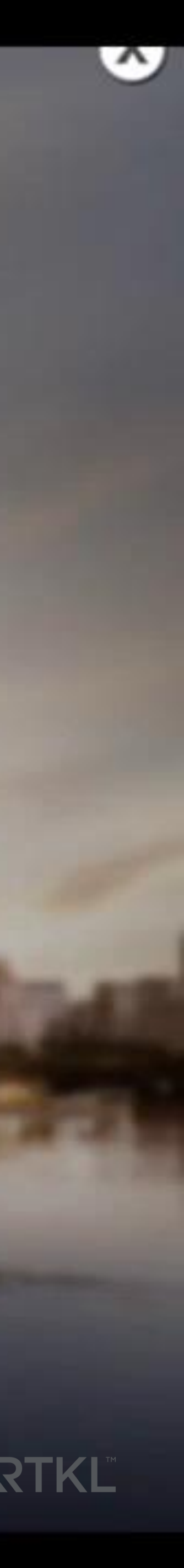

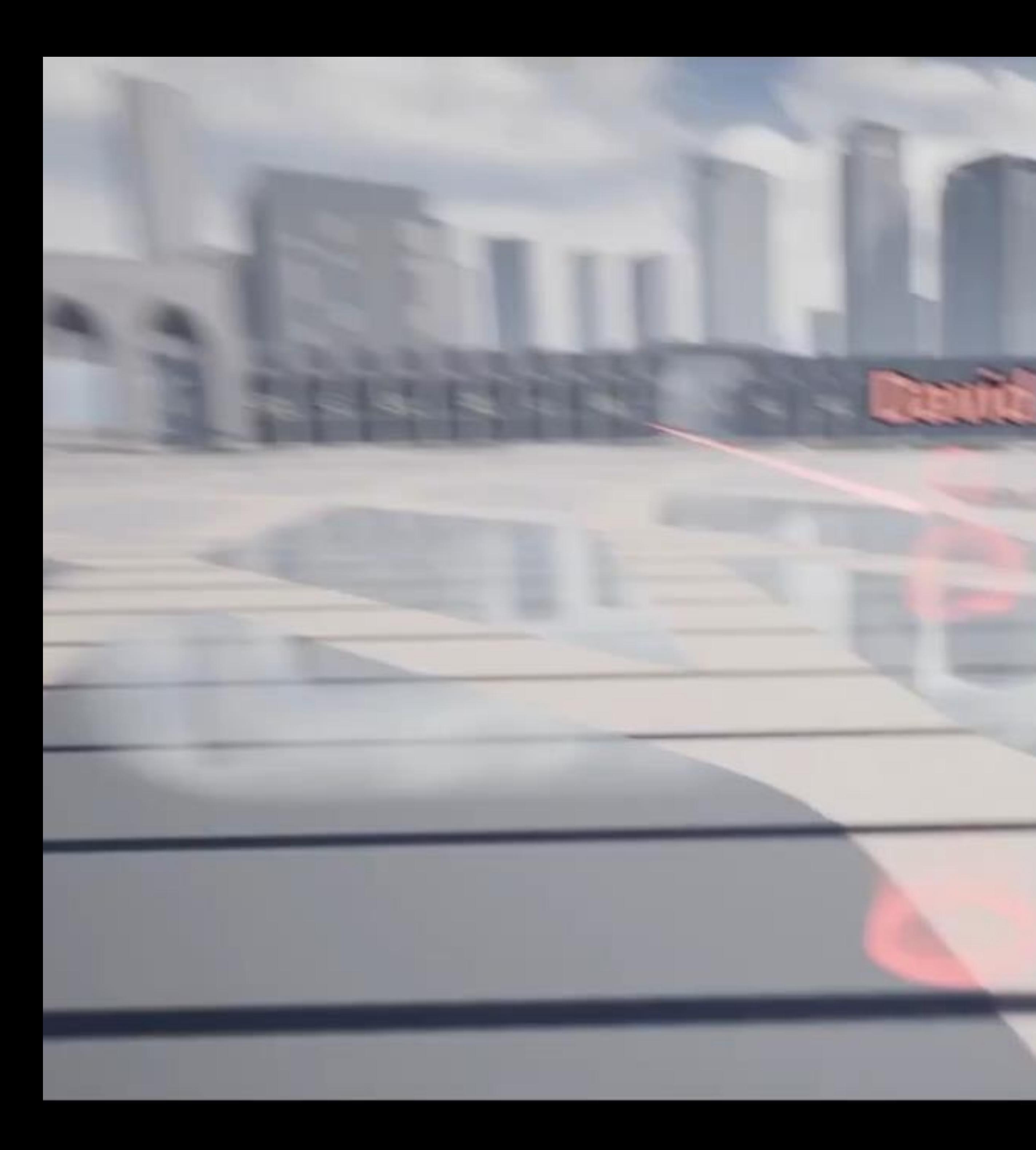

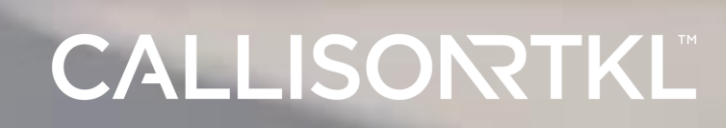

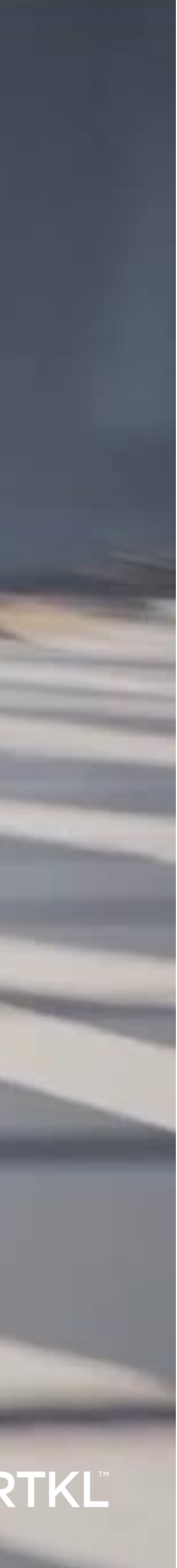

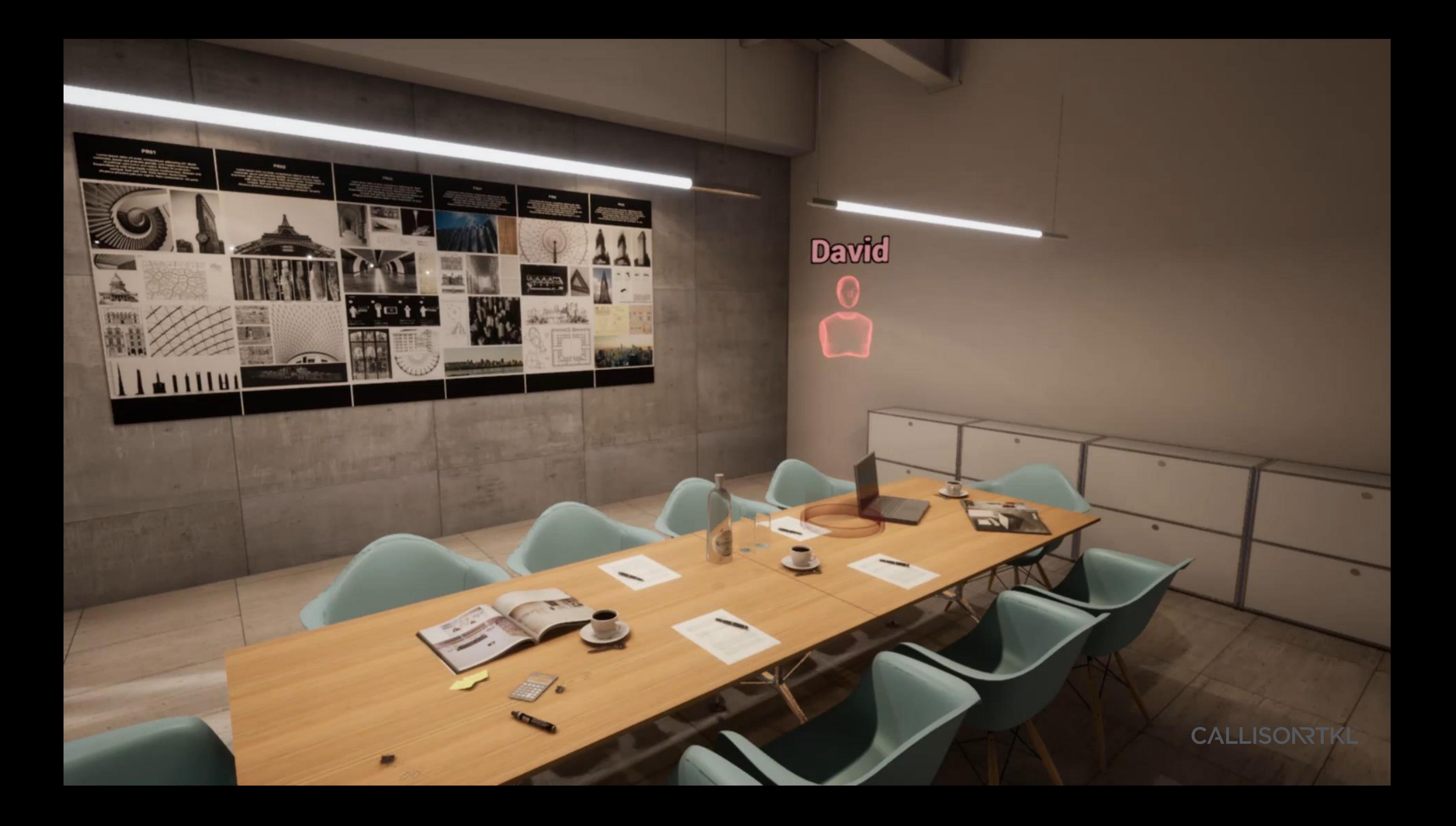

### The Architect, the Client and **The Game Engine**

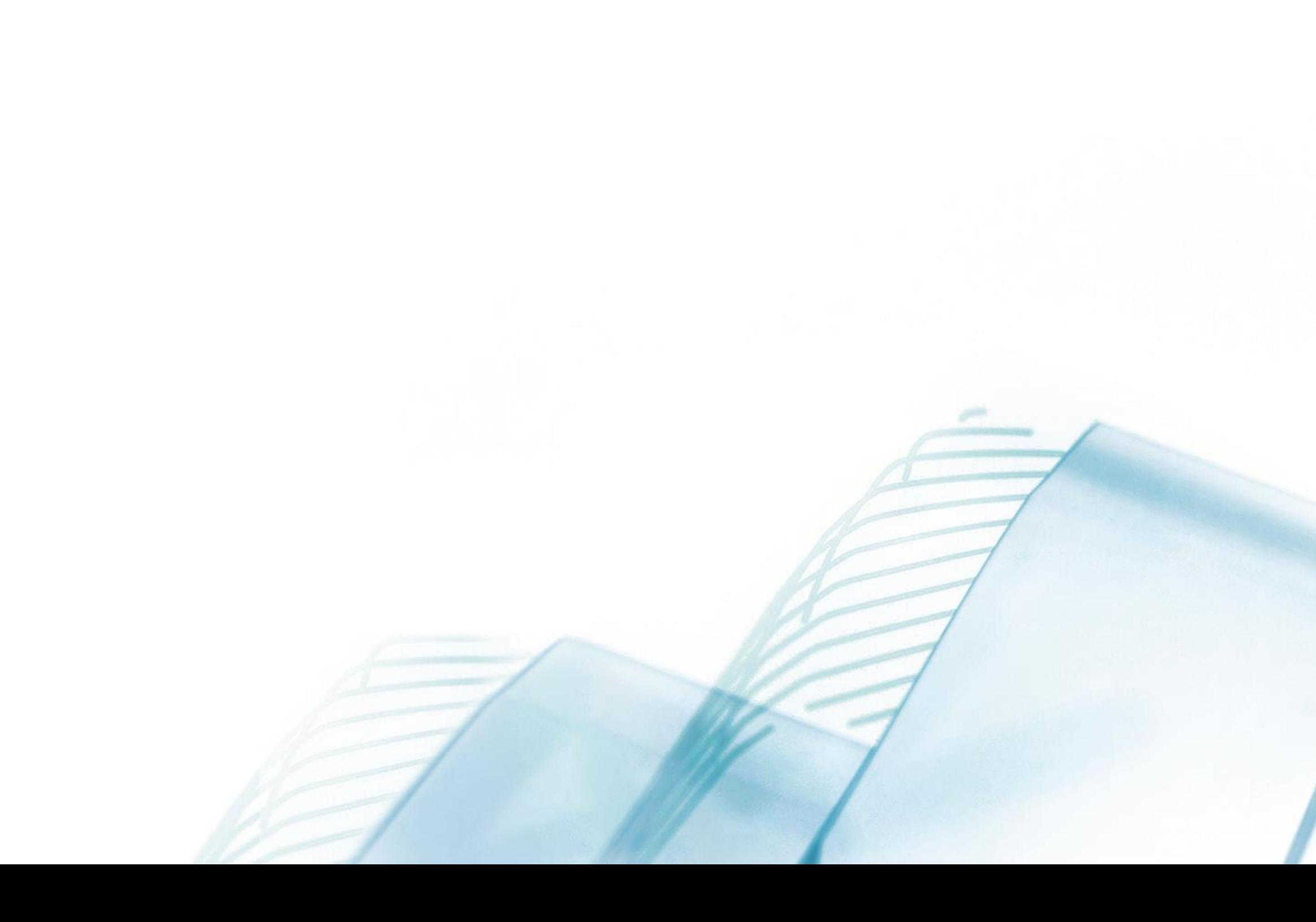

- Easy Transition
- Templates and Widgets
- People and Materials
- Navigation

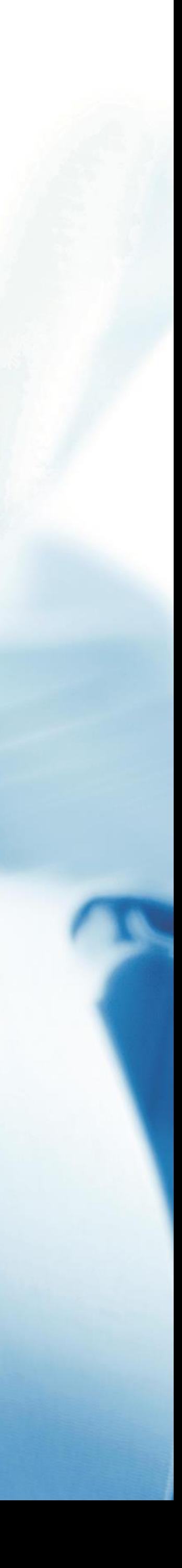

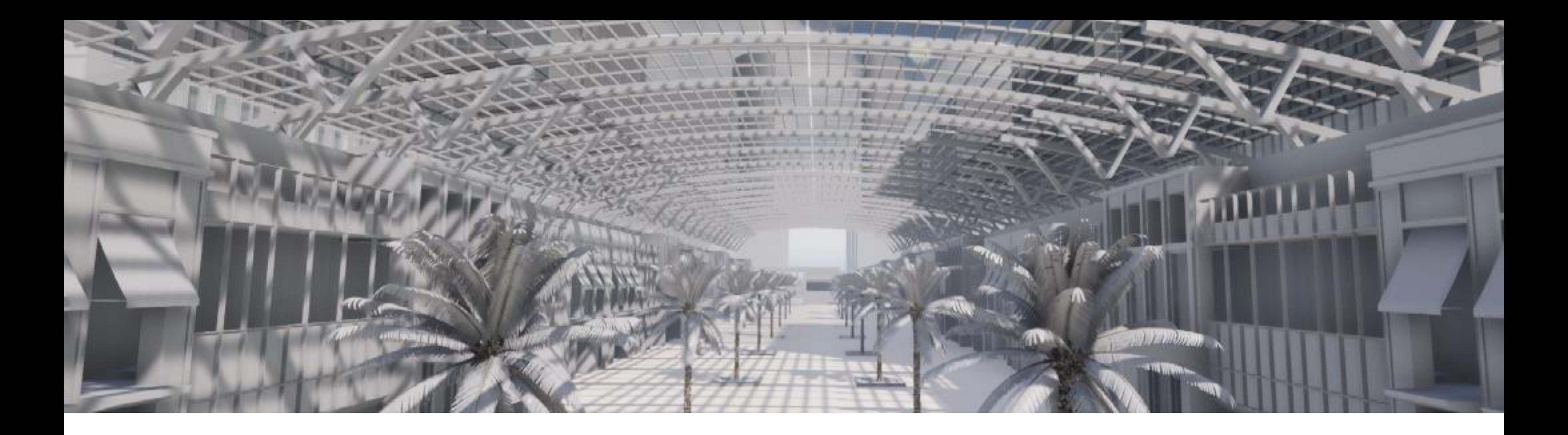

### Easy Transition

Because of the nature of the job within architecture and urban planning, nothing stays still for very long, with multiple design options, changes to existing plans, alterations, it can be quite tough to stay on top of your unreal model. Datasmith does help manage these changes however it is important to be careful on how you do this, choosing incorrectly can mean having to reapply textures, materials, collision mapping all over again.

### **CALLISONTKLT**

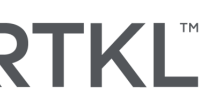

### Re-imports

The two options you have when updating an existing data smith file are a full Import or a partial import. Depending on the scope of change this will dictate which action would be most appropriate.

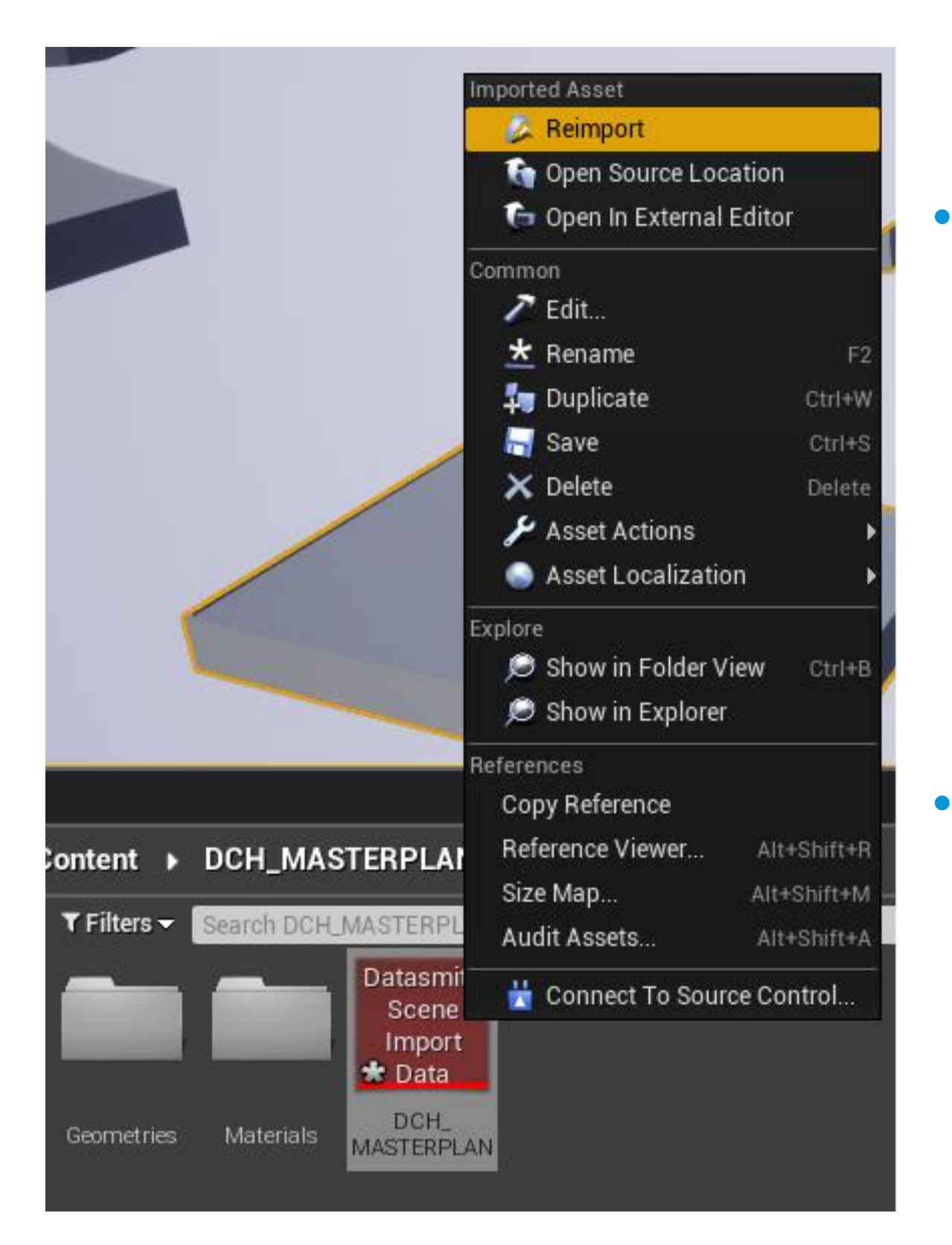

- When you want to import changes to a small number of known assets without disturbing the scene.
- You wish to apply different Datasmith import settings to particular assets

### **CALLISONRTKLT**

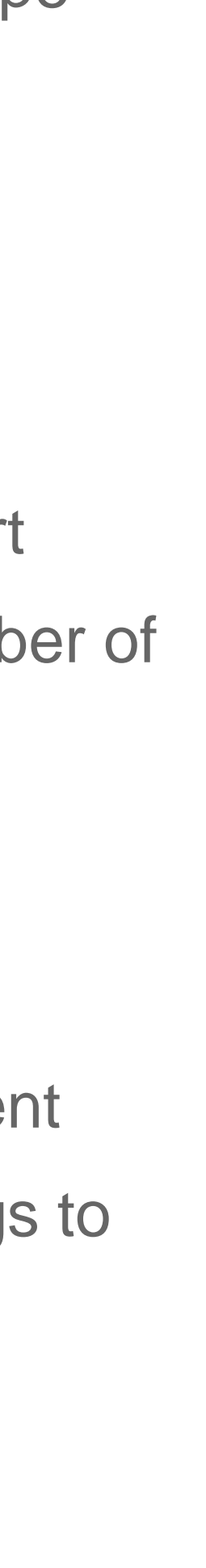

- You need to bring in new objects or materials from your source scene which did not exist previously in Unreal.
- The layout of the scene objects in 3D space has changed, or objects have new parenting relationships.

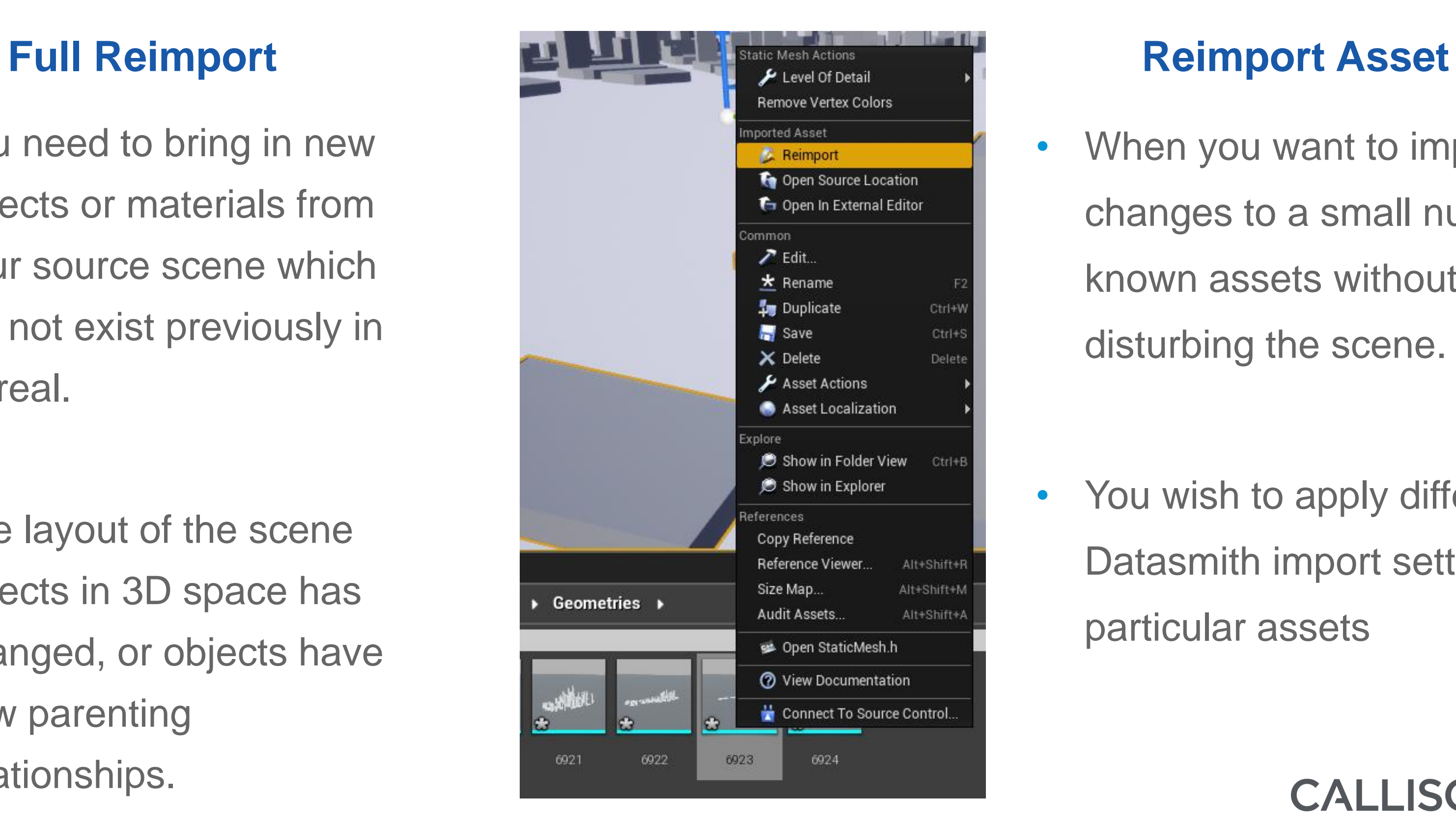

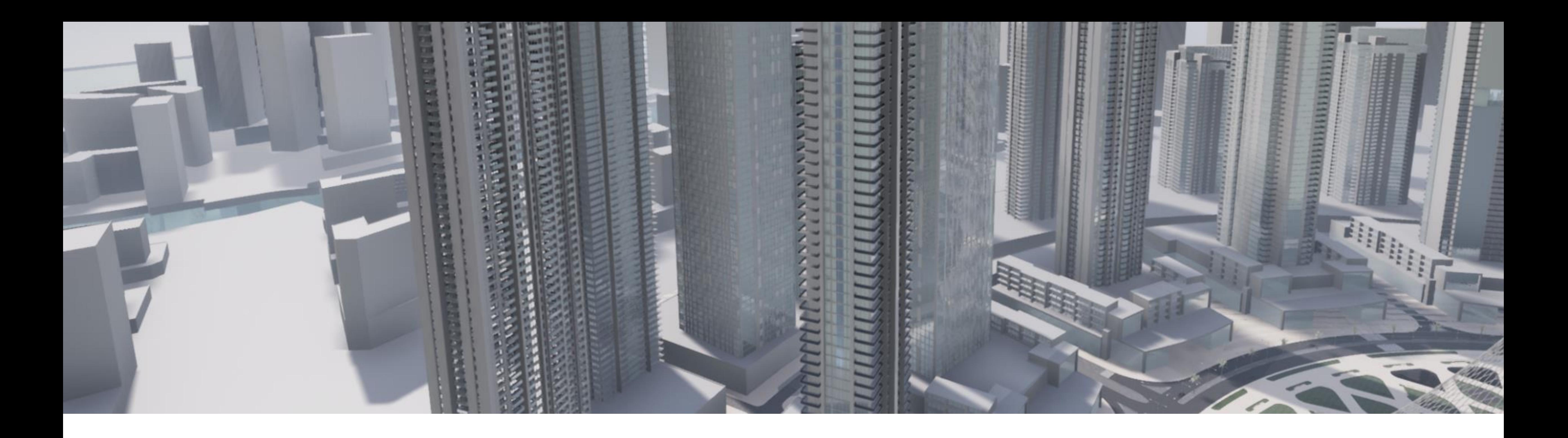

### Templates and Widgets

As seen previously experiences have to built for easy of use and to maximize the time the client has within the model and design. Simple navigation methods can be set up as a template that allow for easy transition from the introduction of a project to making sure the client sees exactly what they need to see to allow for a beneficial interaction. Simple widget tools can allow for this.

### **CALLISONRTKL**

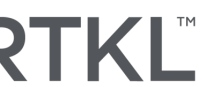

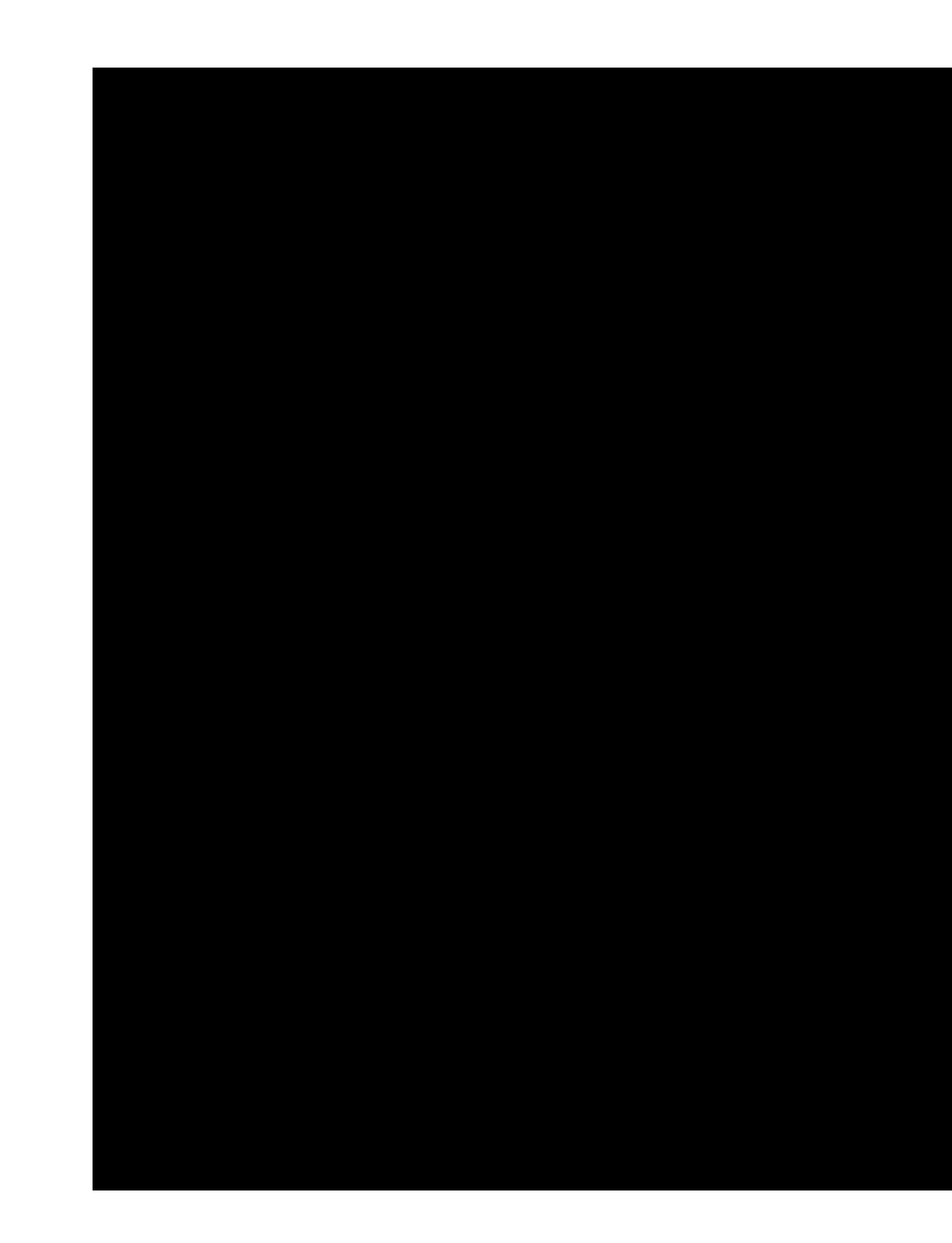

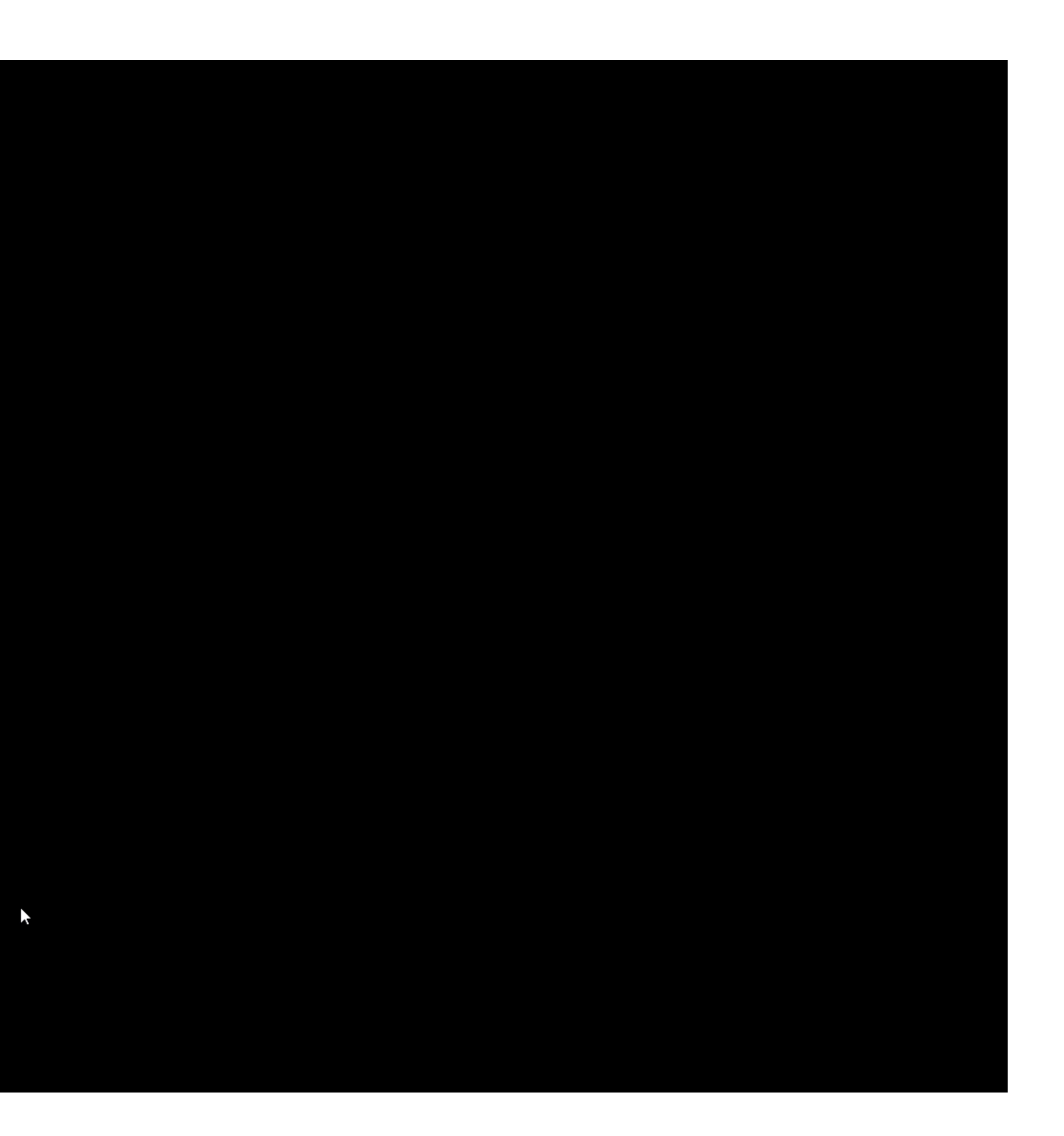

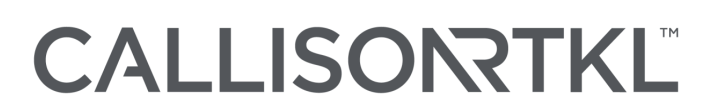

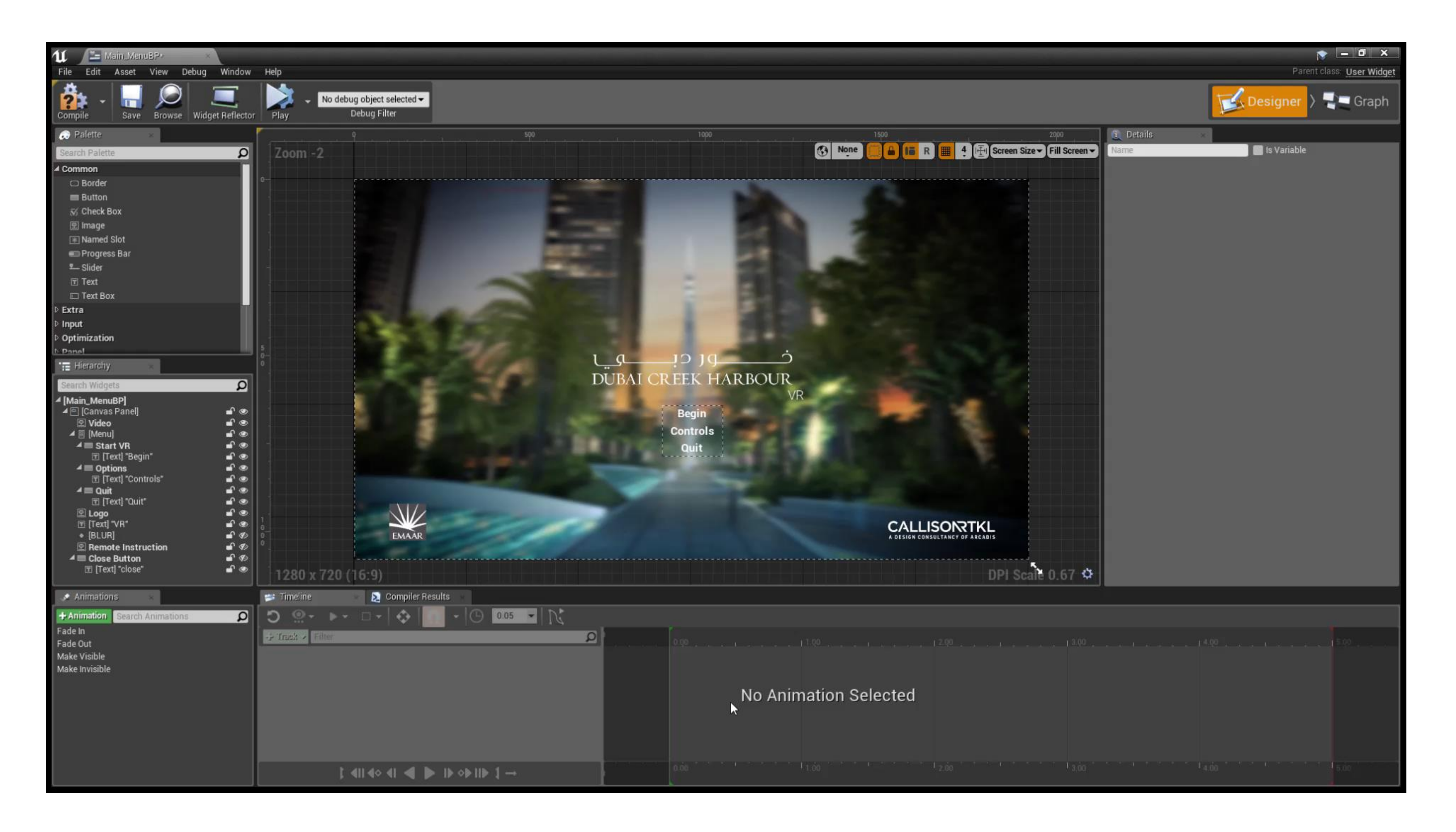

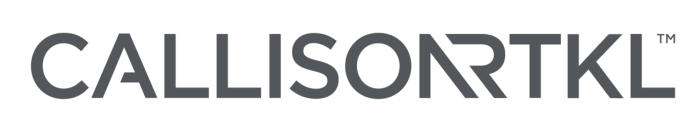

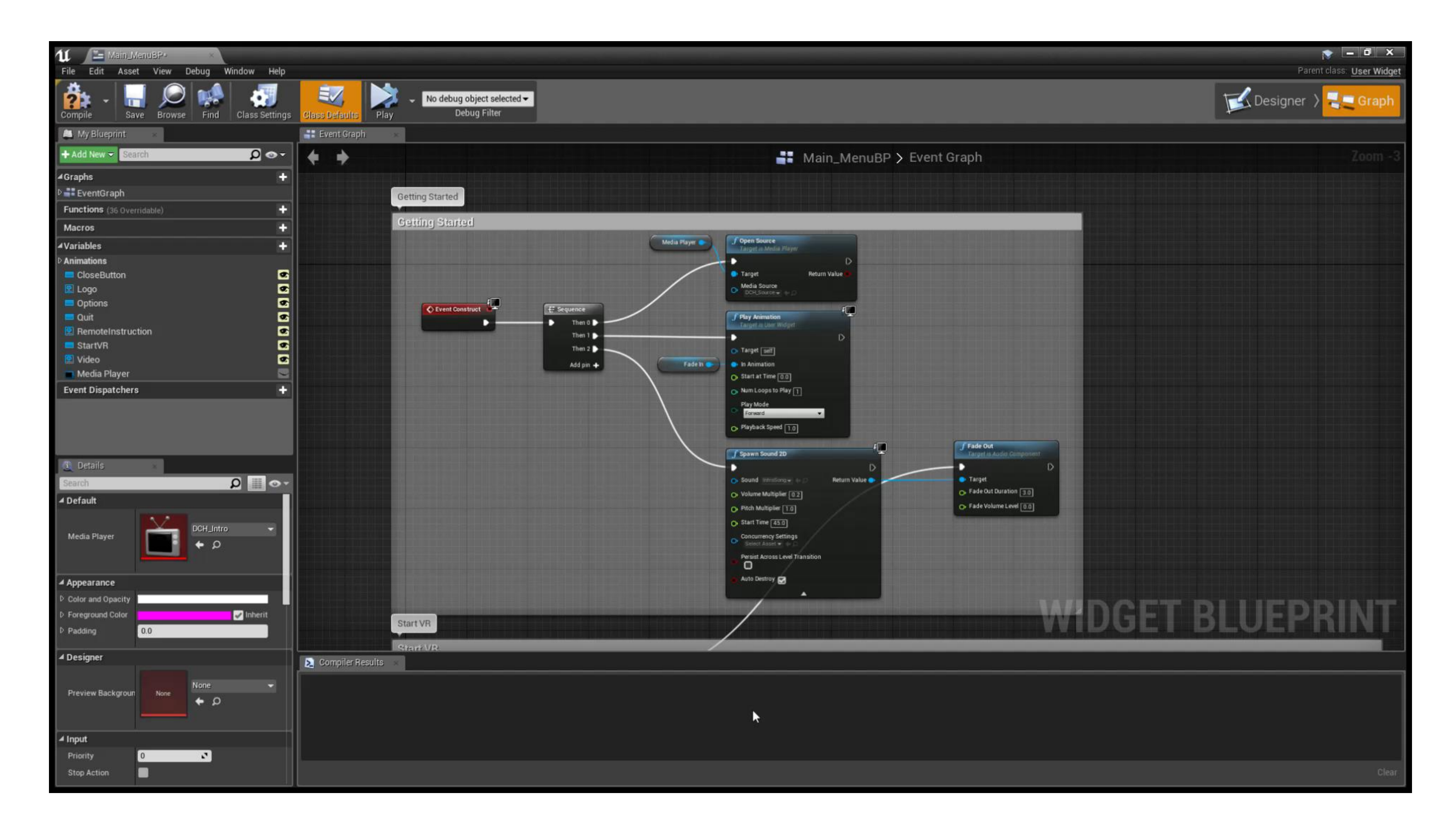

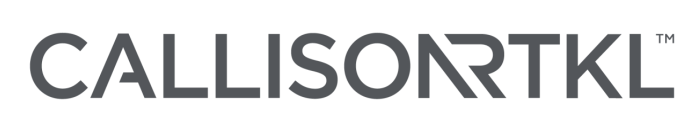

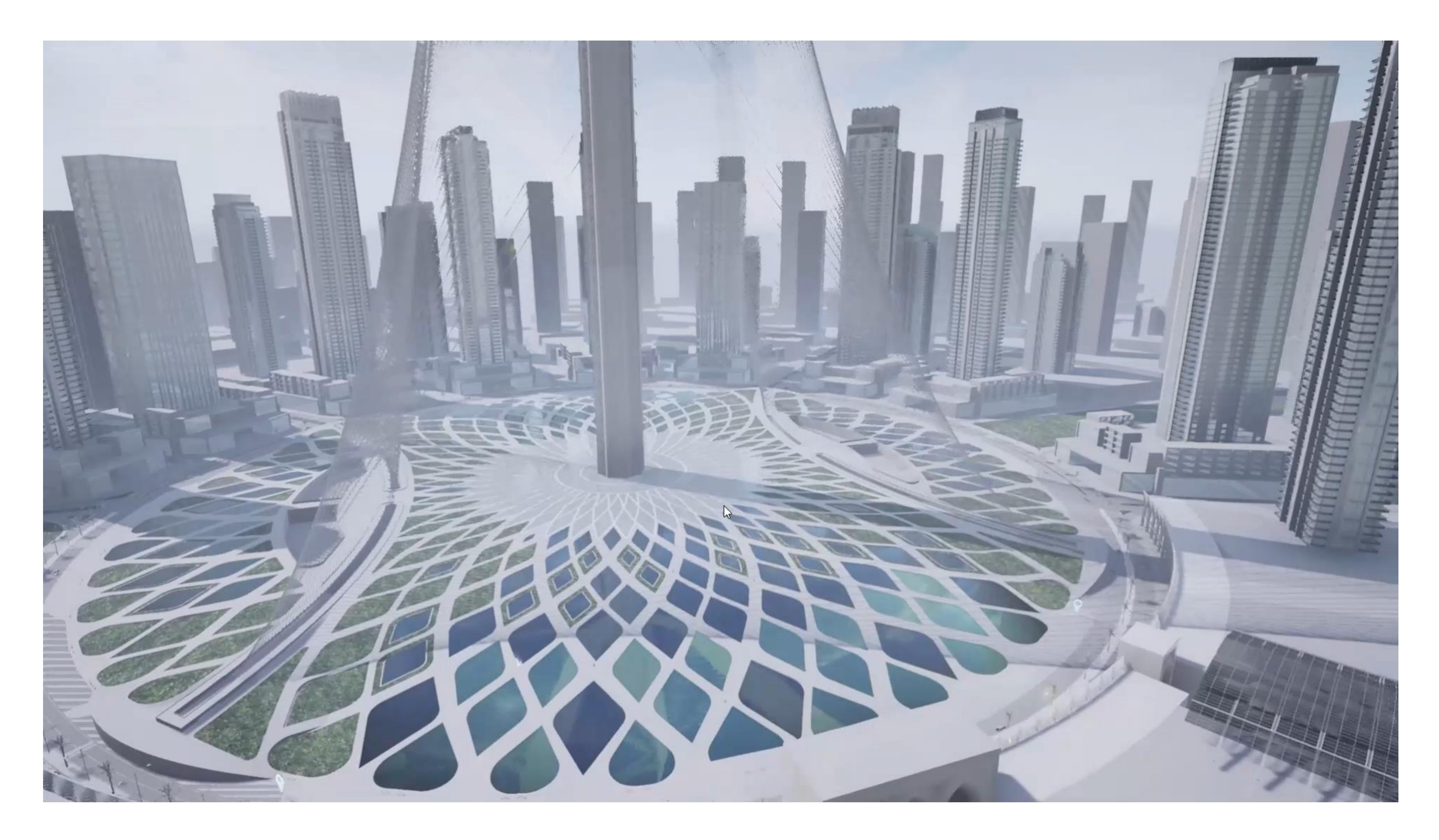

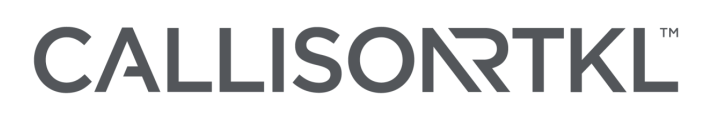

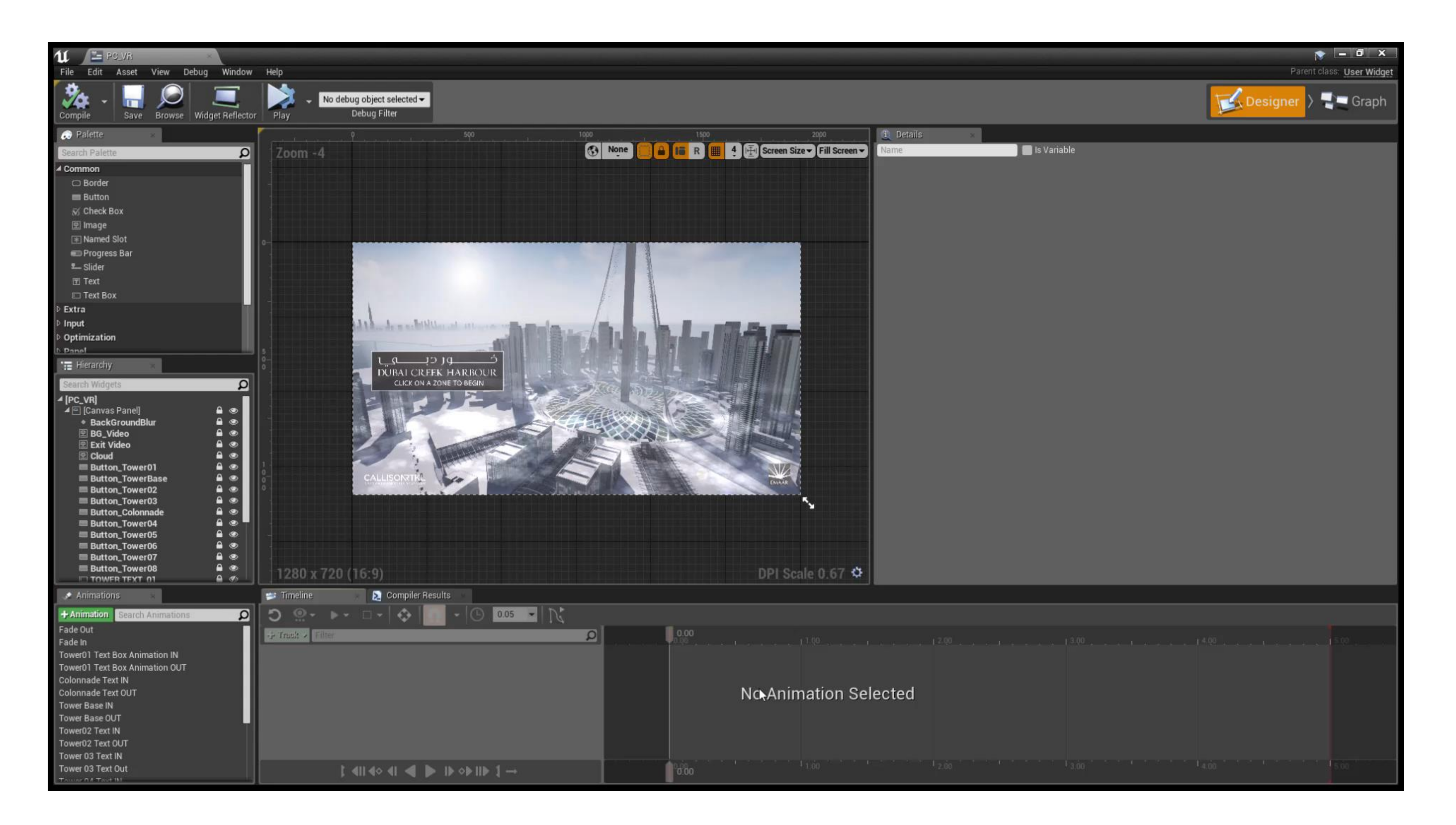

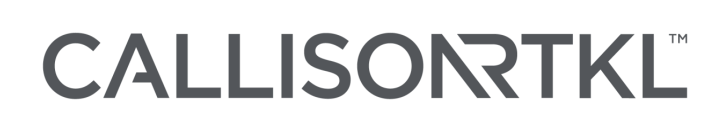

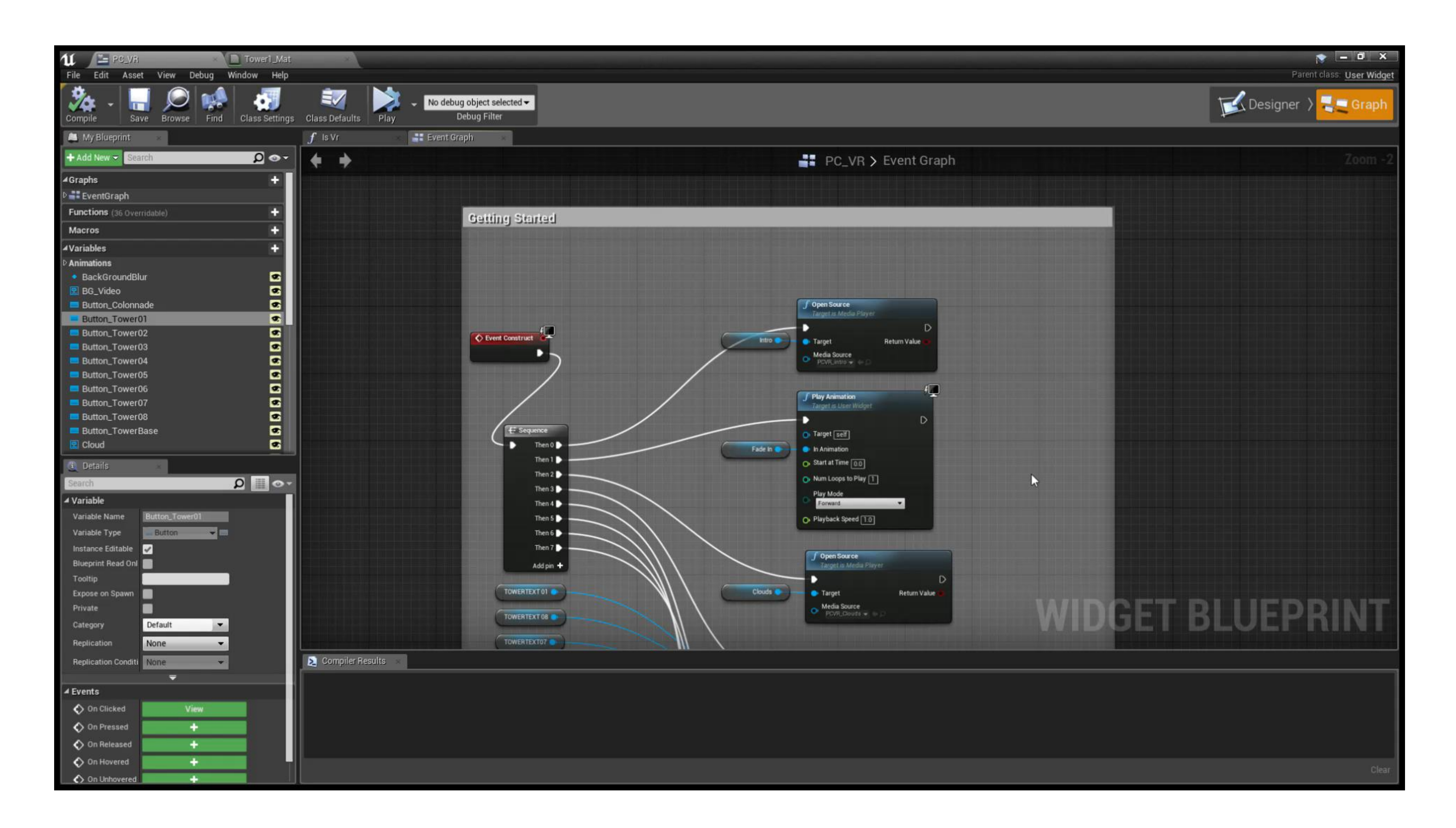

**CALLISORTKL** 

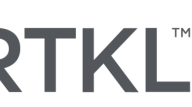
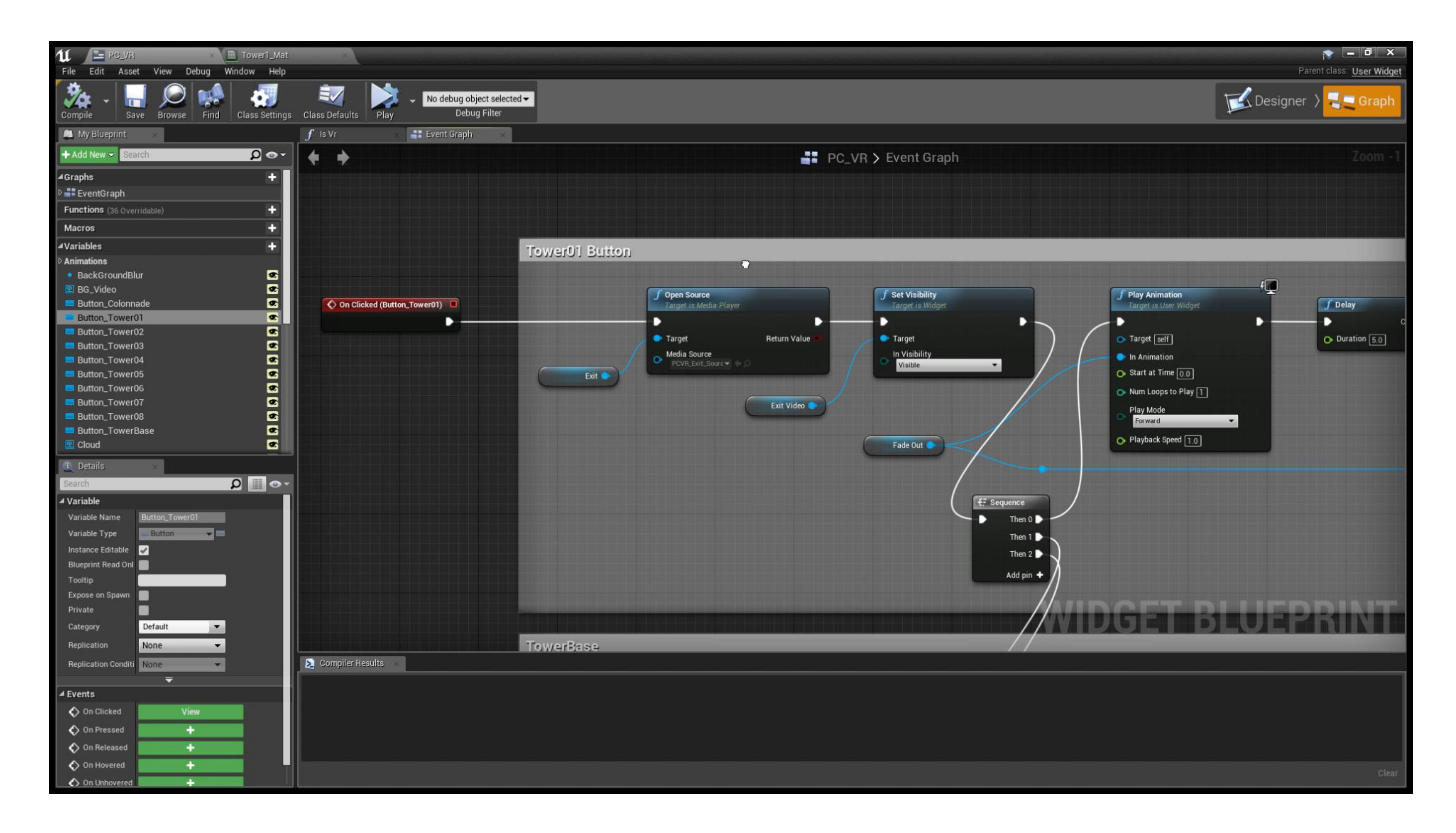

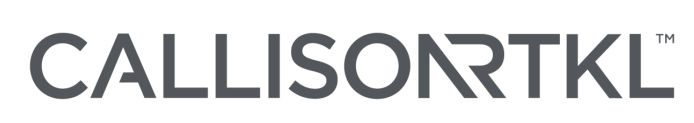

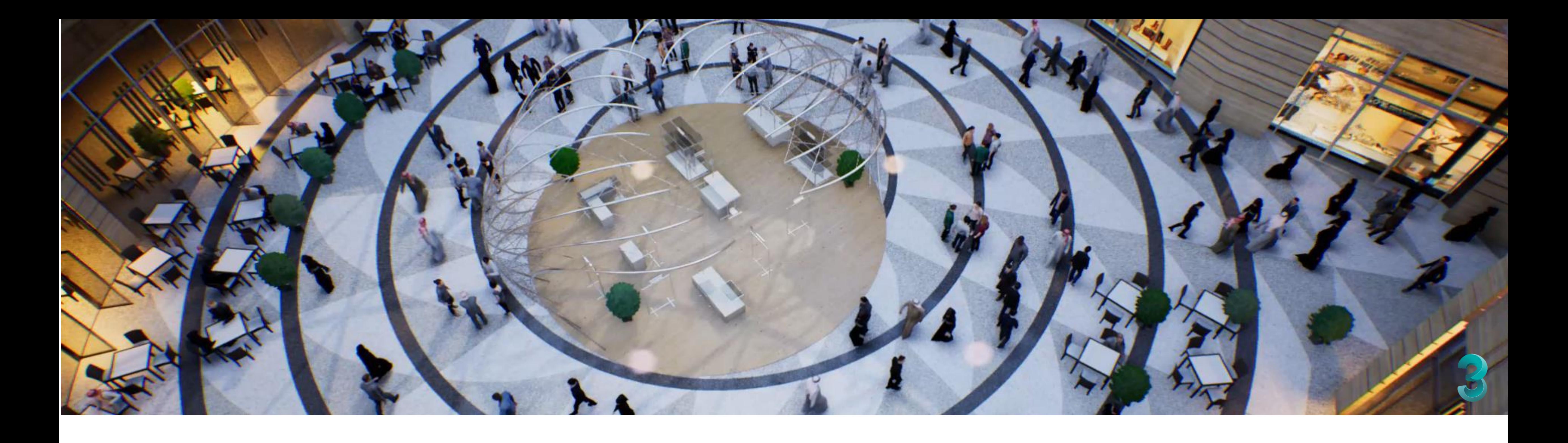

## People and Materials

One of the favorable aspects of Unreal over other products on the marketplace such as Enscape, is the ability to animate the scene, and bring life to an otherwise abandoned empty experience. A.I. people also are a great mechanism to emphasis scale in RTR environments, a reference point that otherwise could seem skewed. Similar to what we've seen previously, we had to decide in the early planning stages between fully textured people or basic.

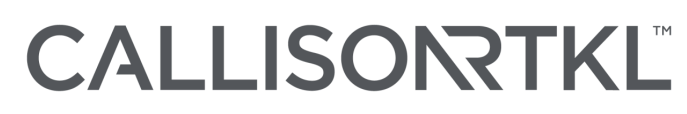

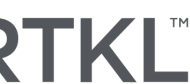

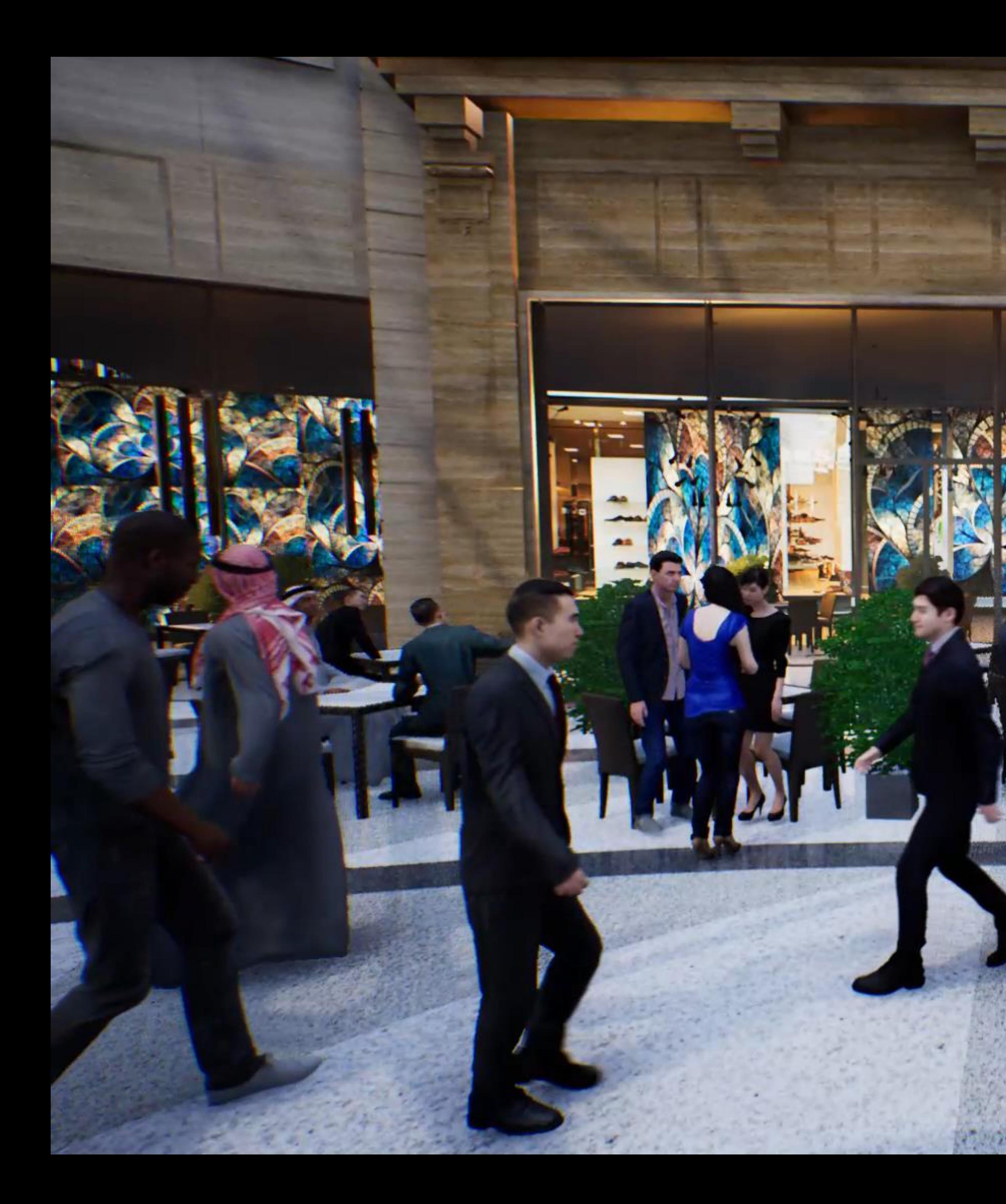

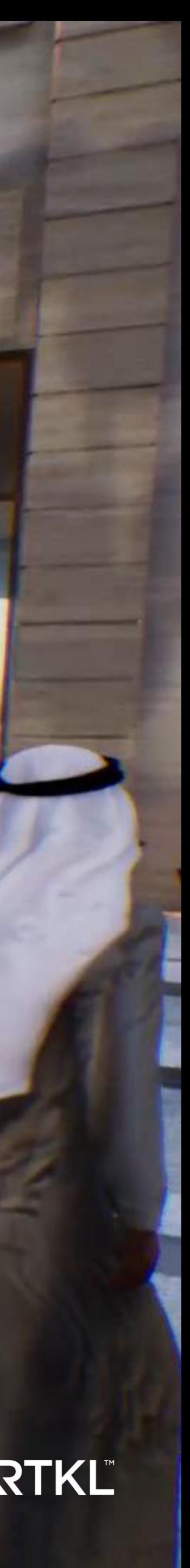

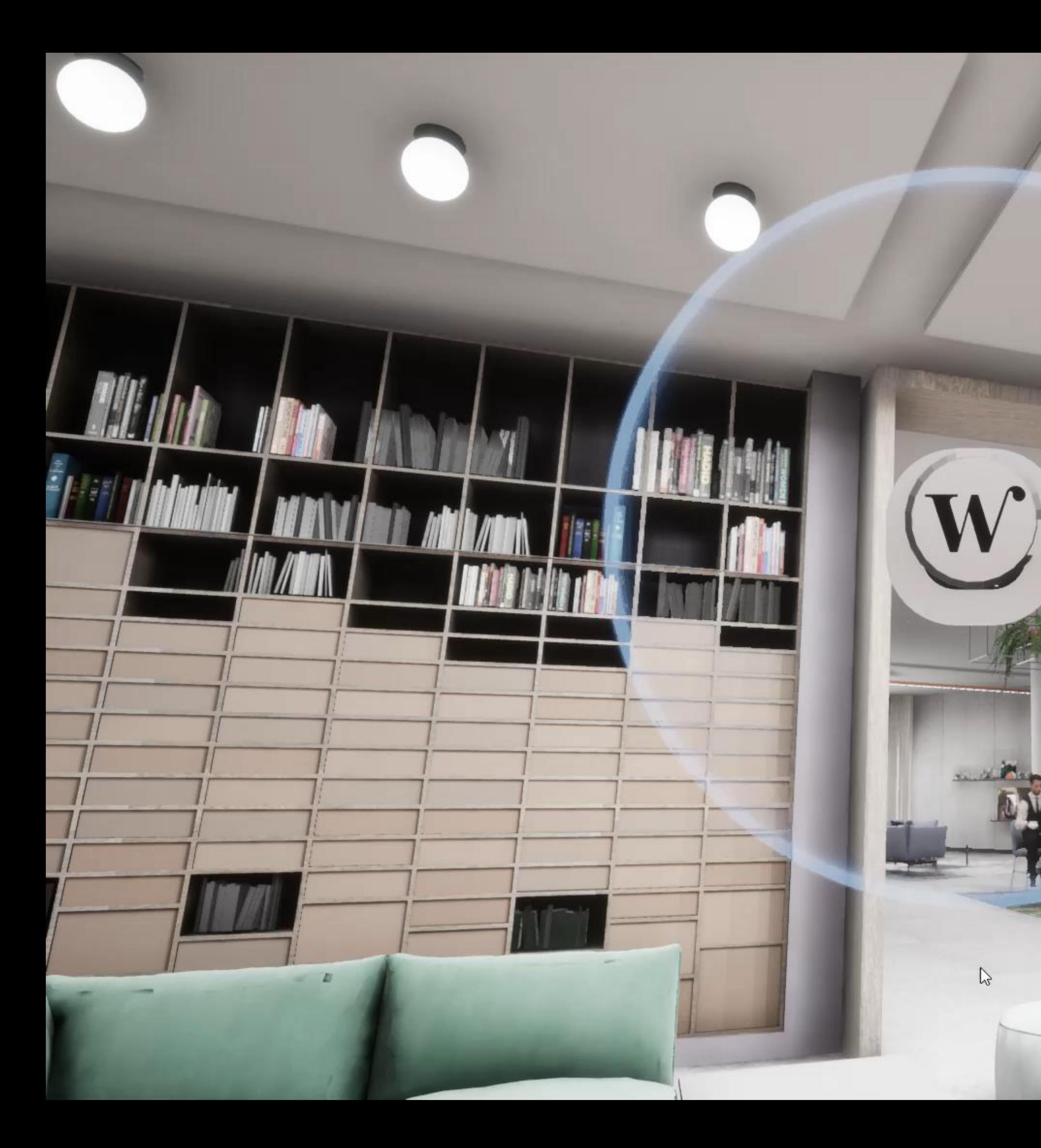

**TAISE** 

 $\mathbb{P}$ 

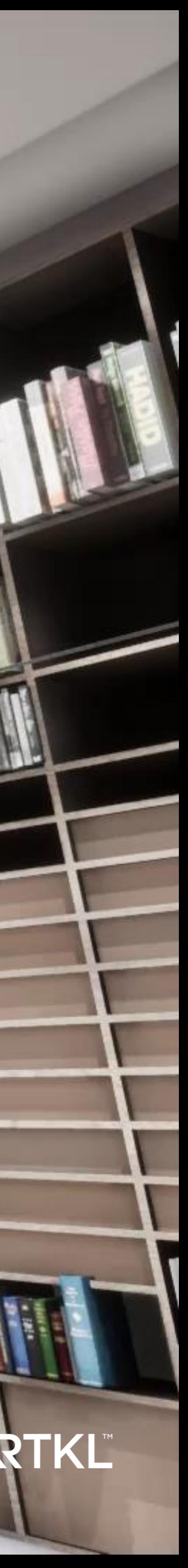

## This is Eric…

- We can animate them using very simple steps in Unreal;
- Users reaction to fully textured is varied, from favorable to alarming;
- It keeps focus on the elements of the model you want to showcase;
- We can control the poly counts on our own models and even apply LOD's to our characters.
- Downloaded content can be very heavy in addition to the movements being very static and on a loop.

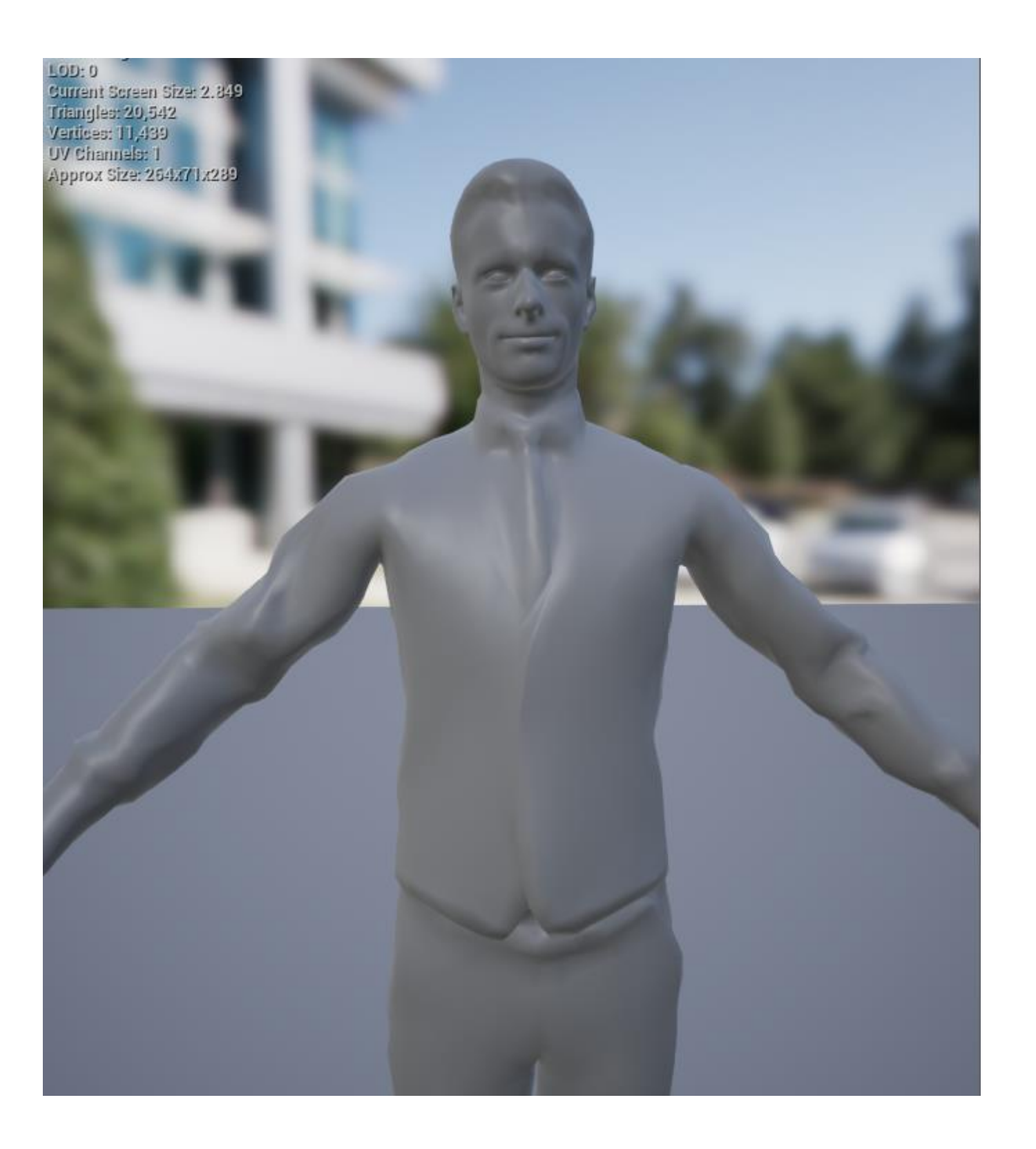

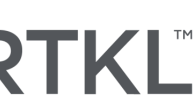

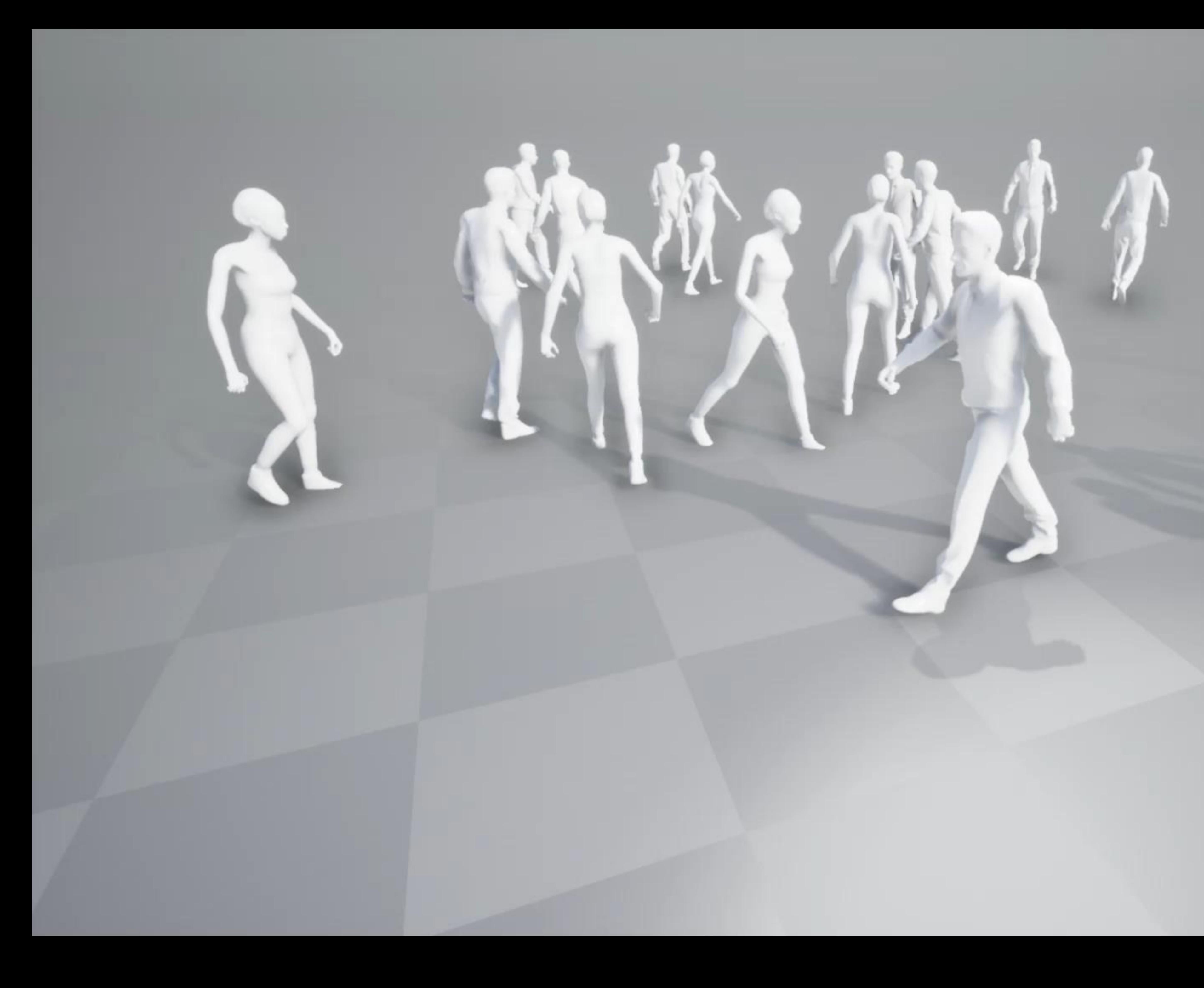

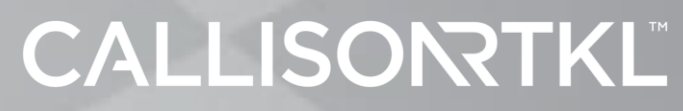

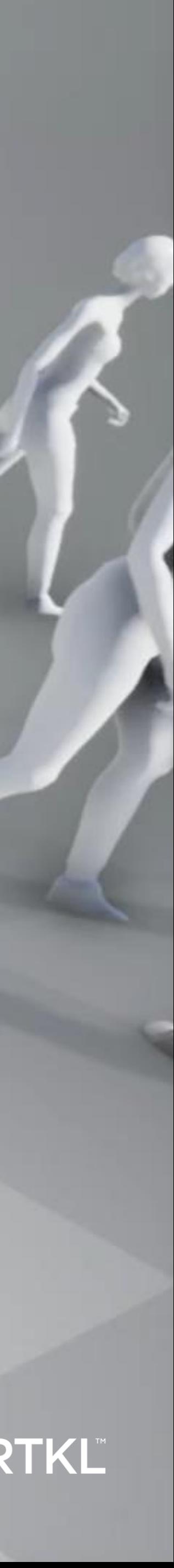

## Simple Animation

If you are new to Unreal, or unfamiliar with Third Person Movement and animation, there is a great template to assist you to develop the knowledge required. That Provides:

- Unreal Robot Skin
- Unreal Skeletal Mesh pre-mapped to skin
- Preset animations such as walk, run and jump

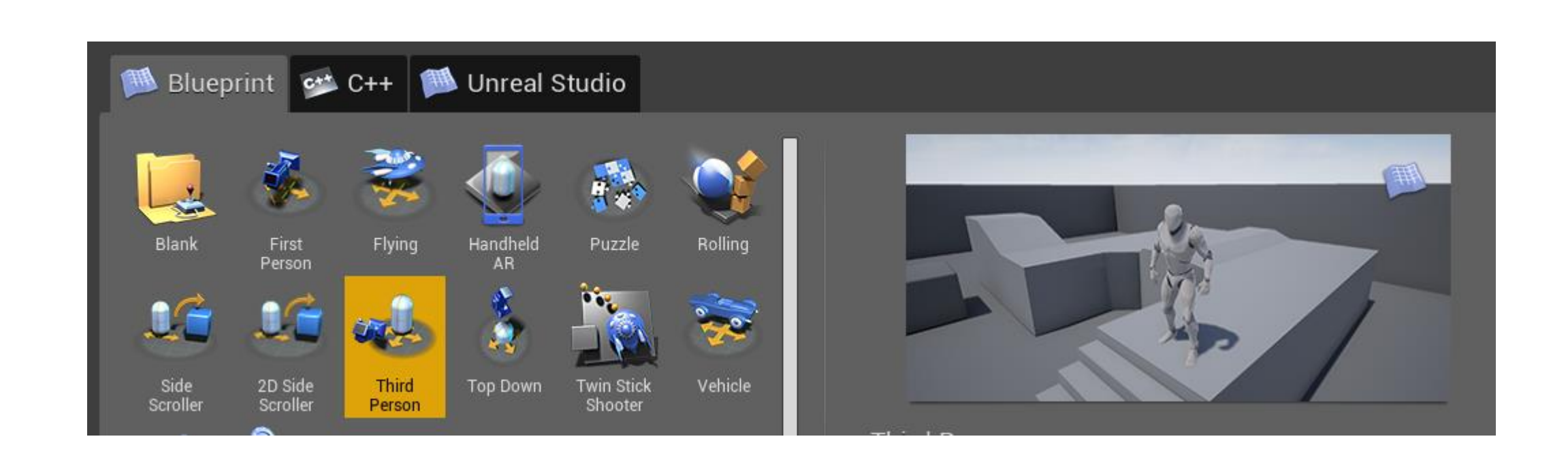

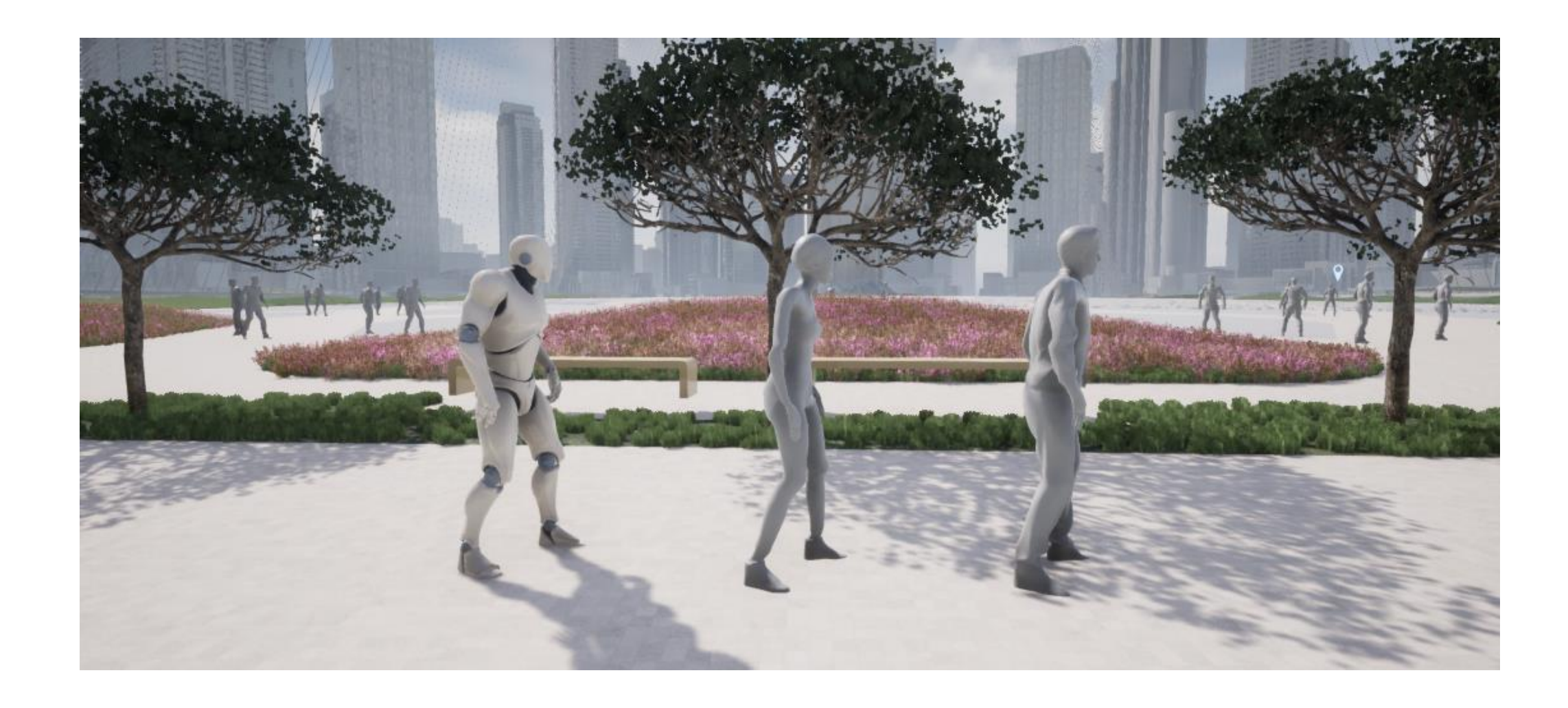

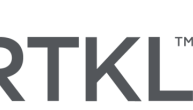

## Simple Animation

We want the character not to walk on a loop, from point A to Point B, but instead wander randomly about our scene. This allows us to install them, and then leave them to their own devices, as we focus on other aspects.

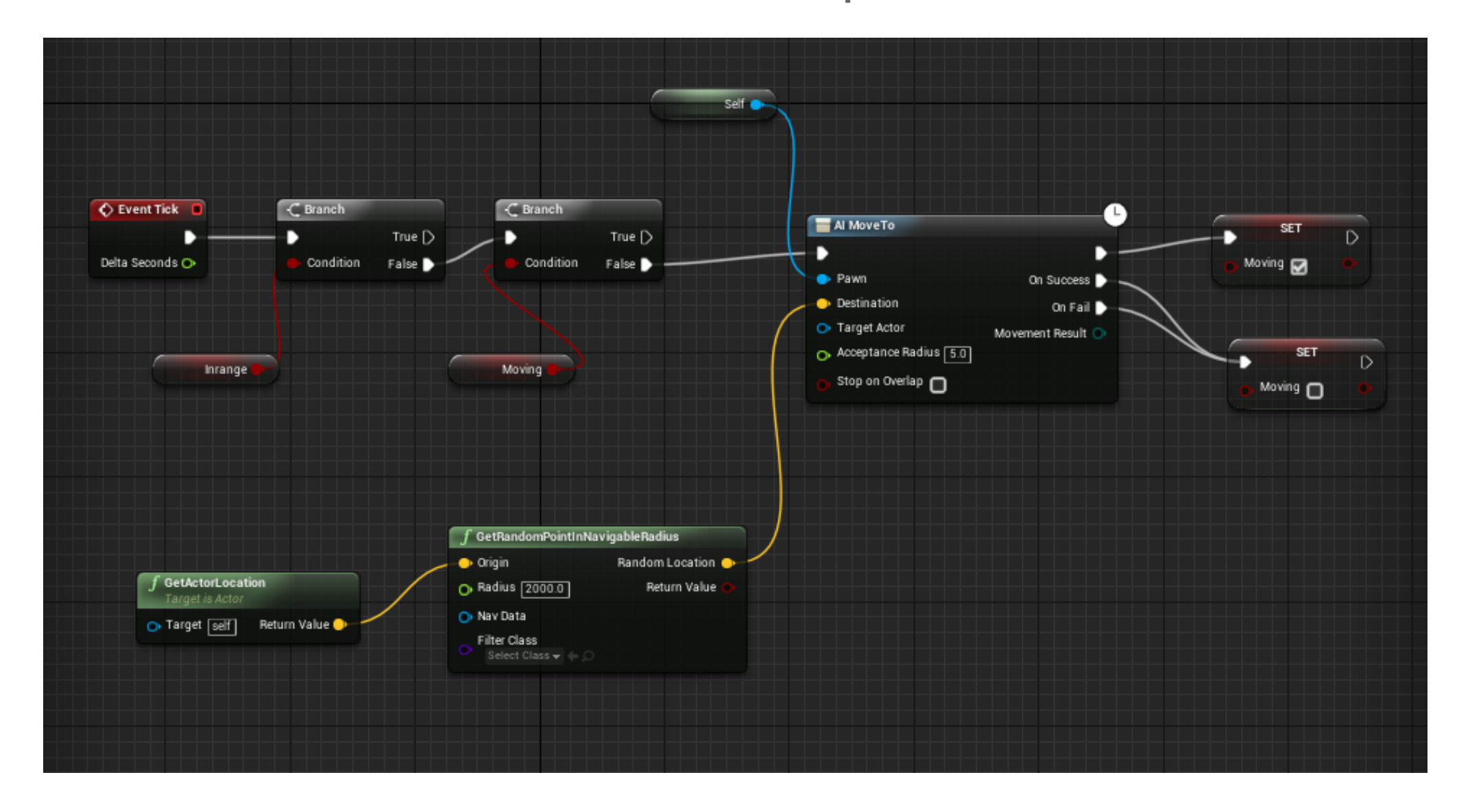

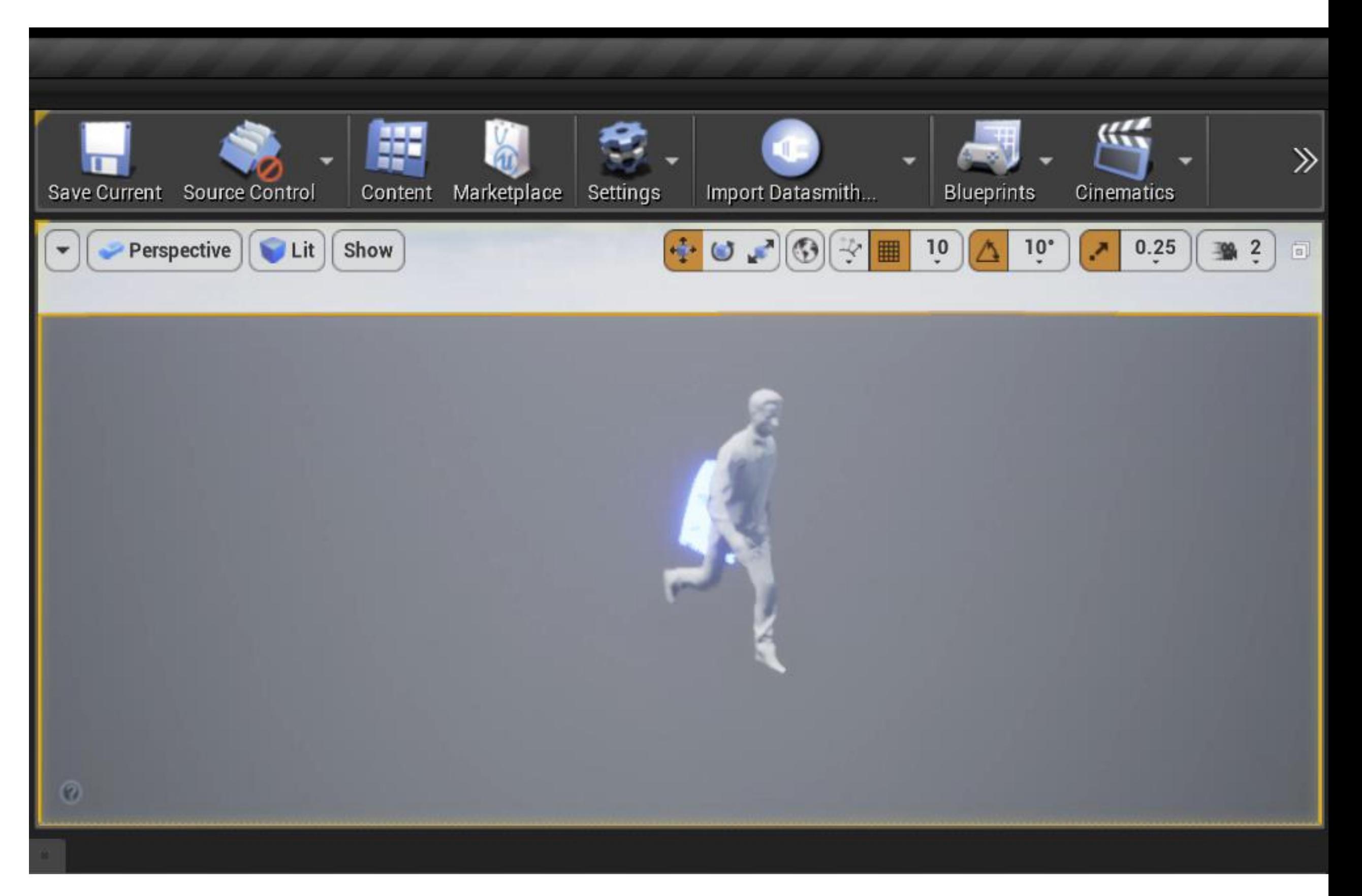

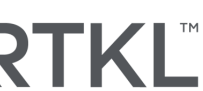

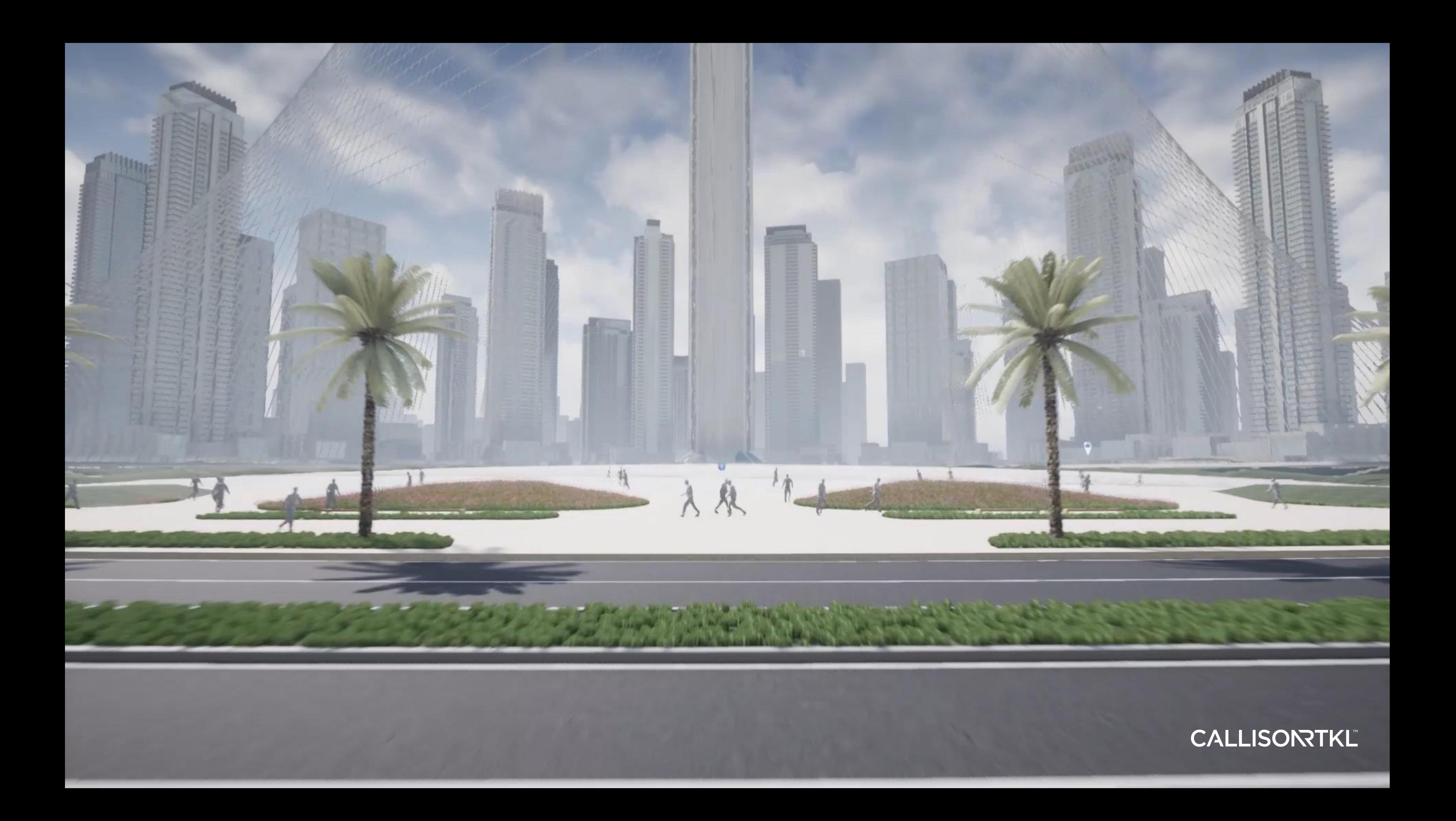

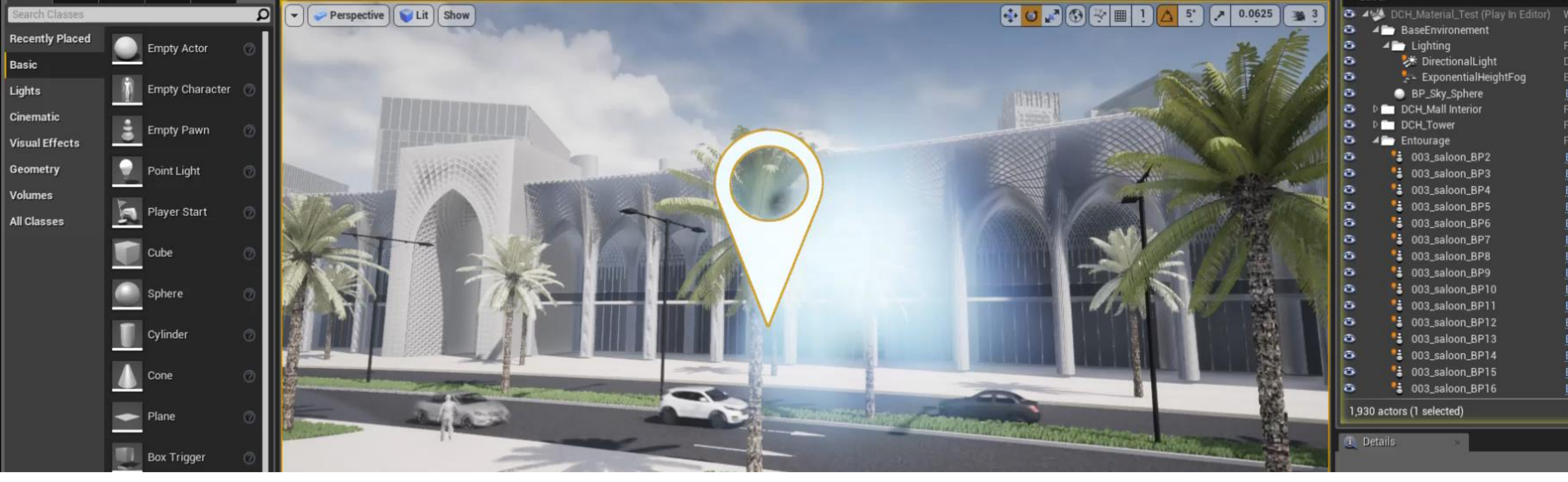

## Navigation and Haptics

What if we don't want to return to menu to select our next destination? What if it is a short 100m away, that we want to teleport to it? Or, another floor with a better view? We've experimented with numerous options to develop a way to signify to users, that they can teleport to a location. In the end, we settled on needing to make it large enough to see from a distance, as well as a recognizable logo. So, we looked to the classic directional pin for inspiration.

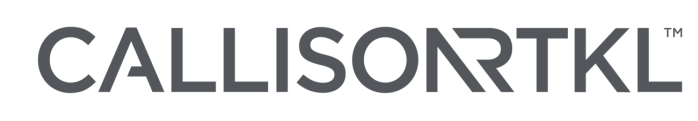

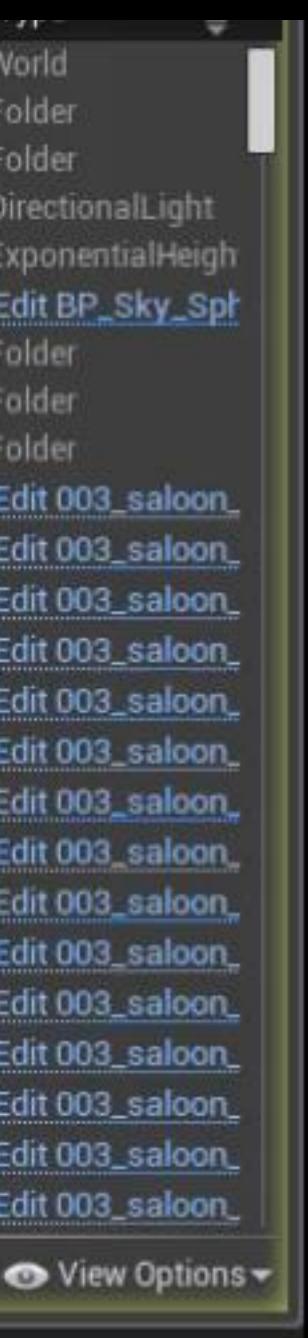

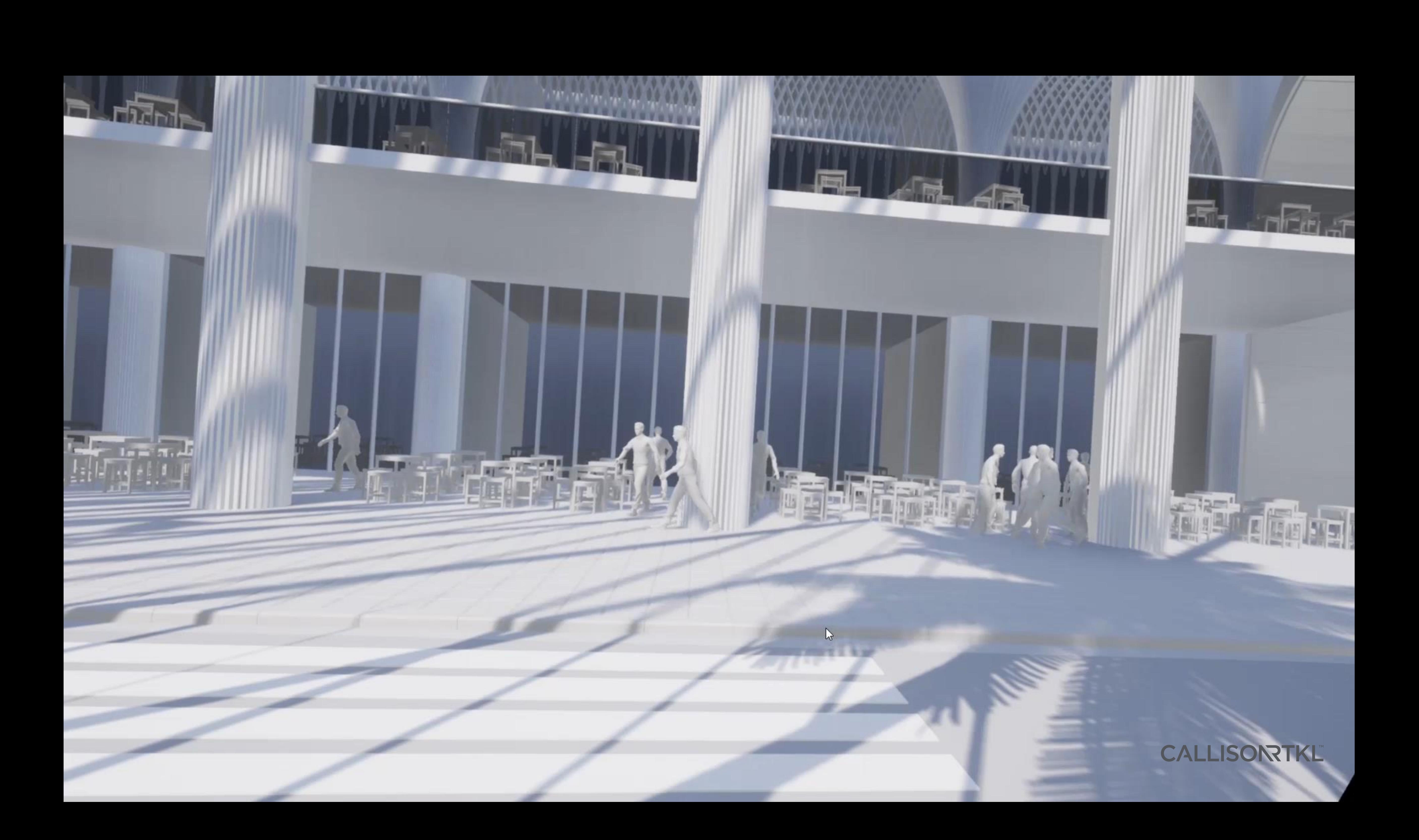

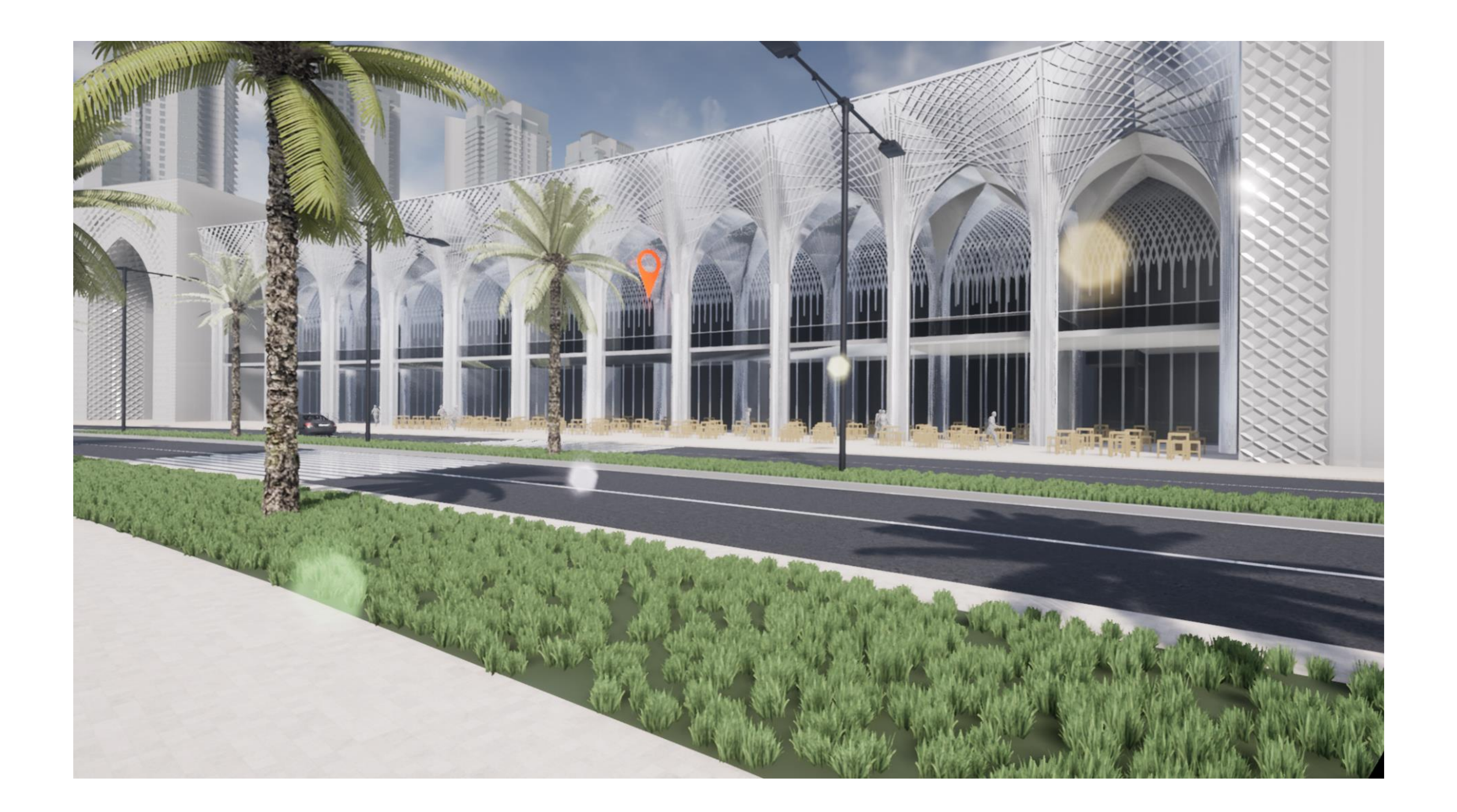

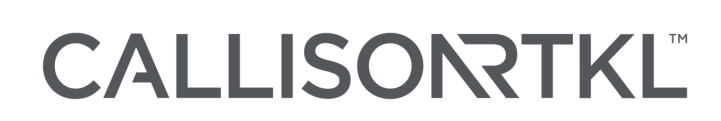

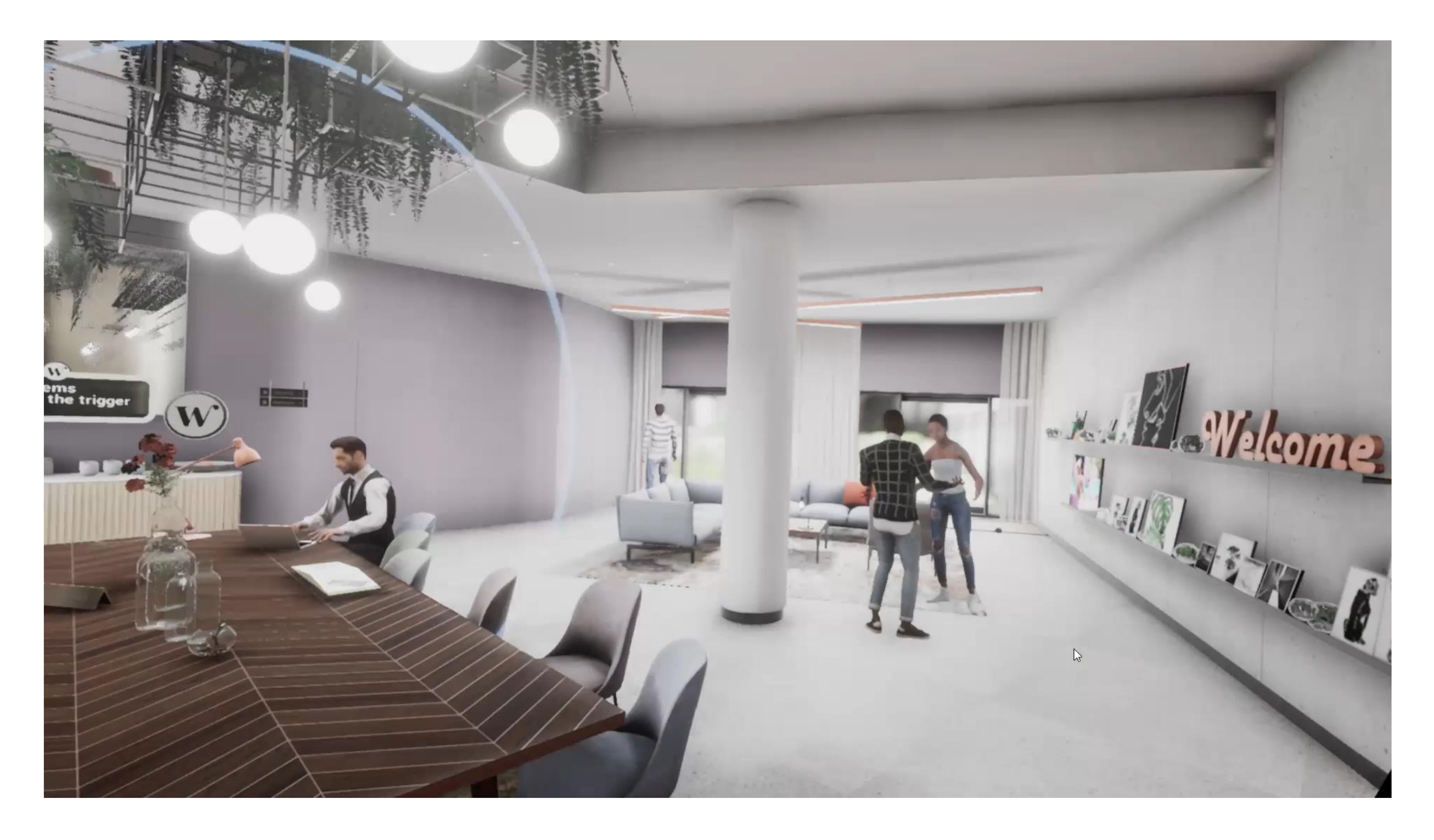

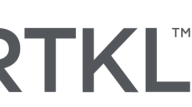

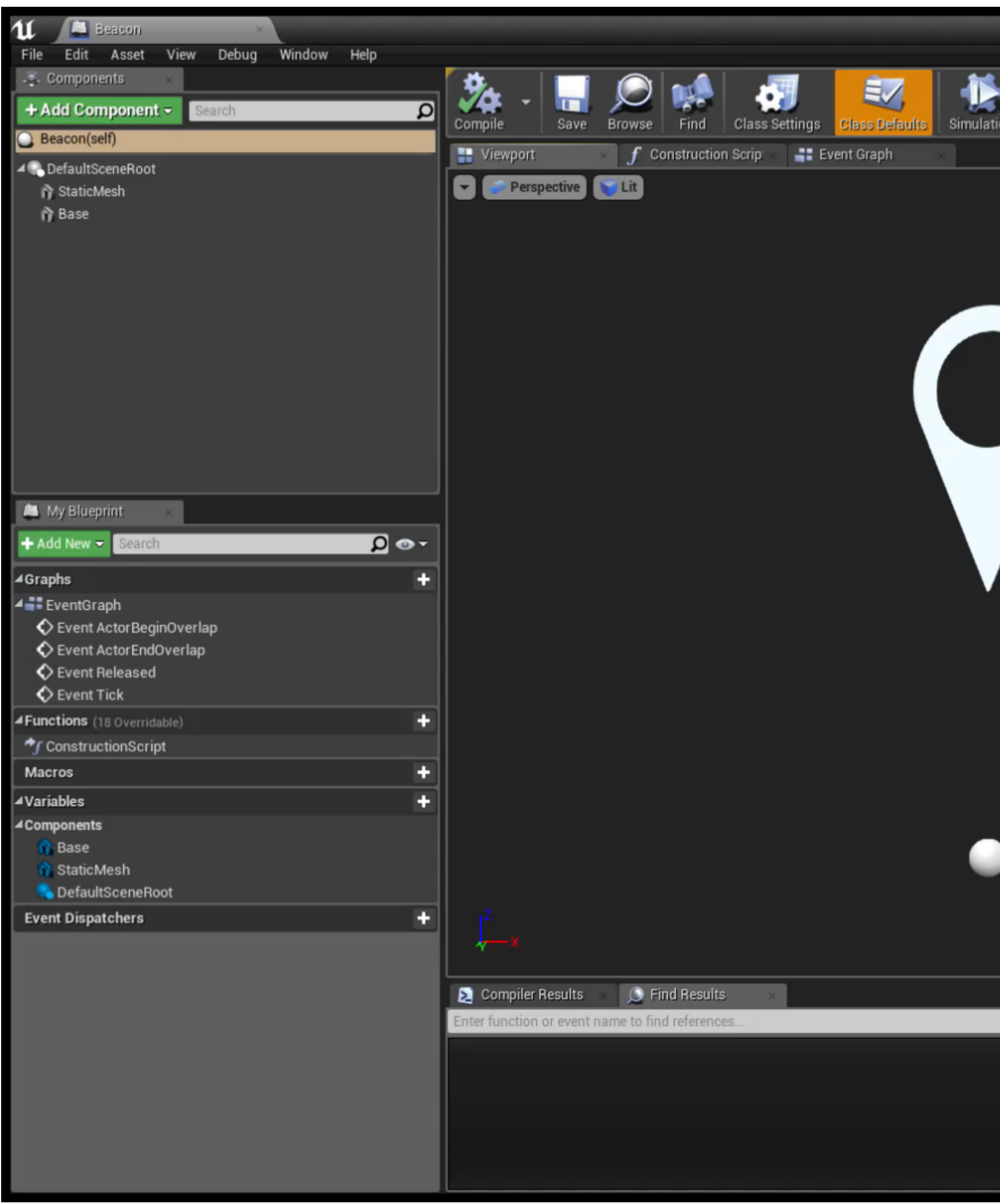

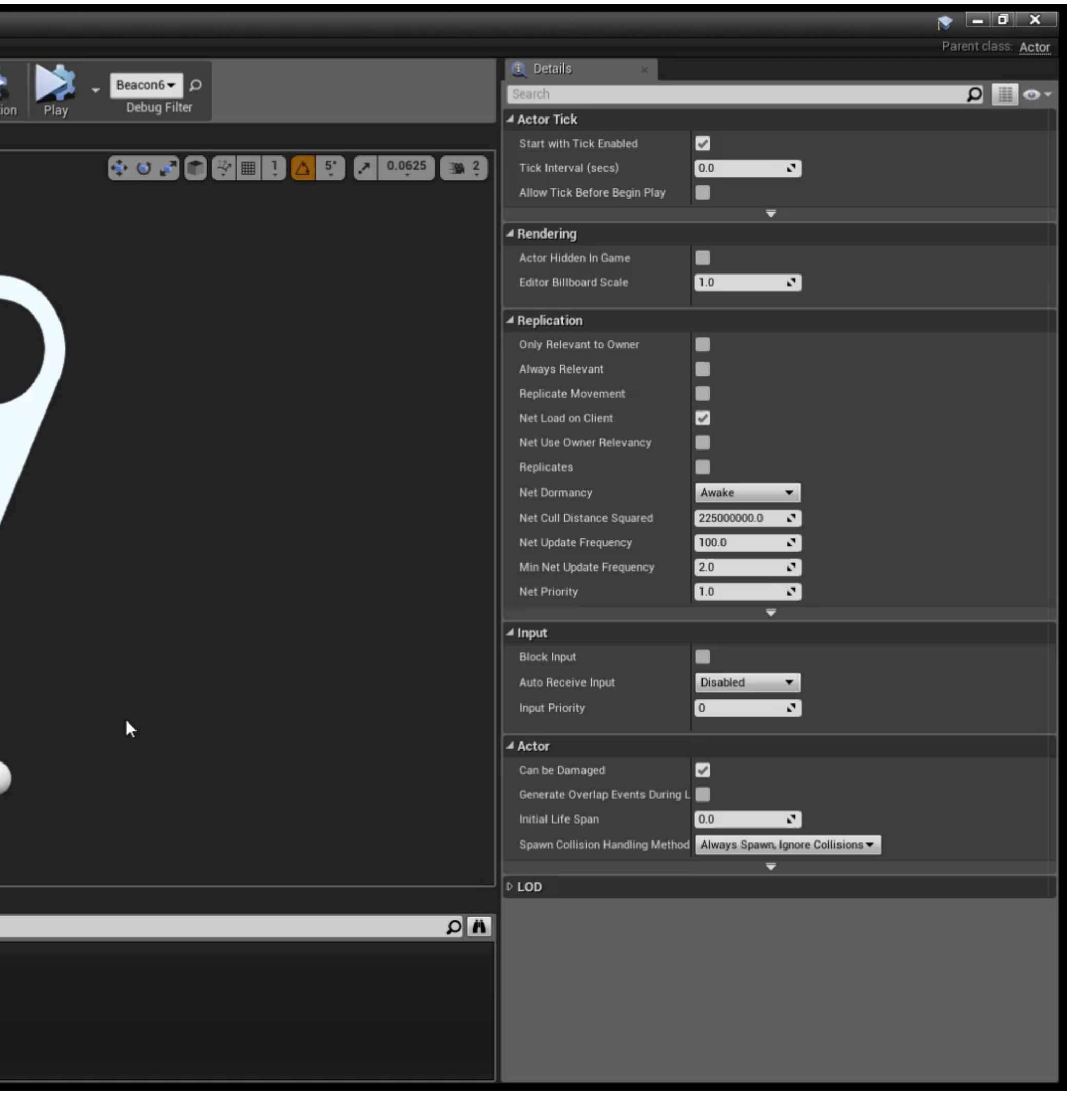

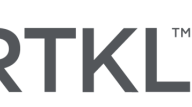

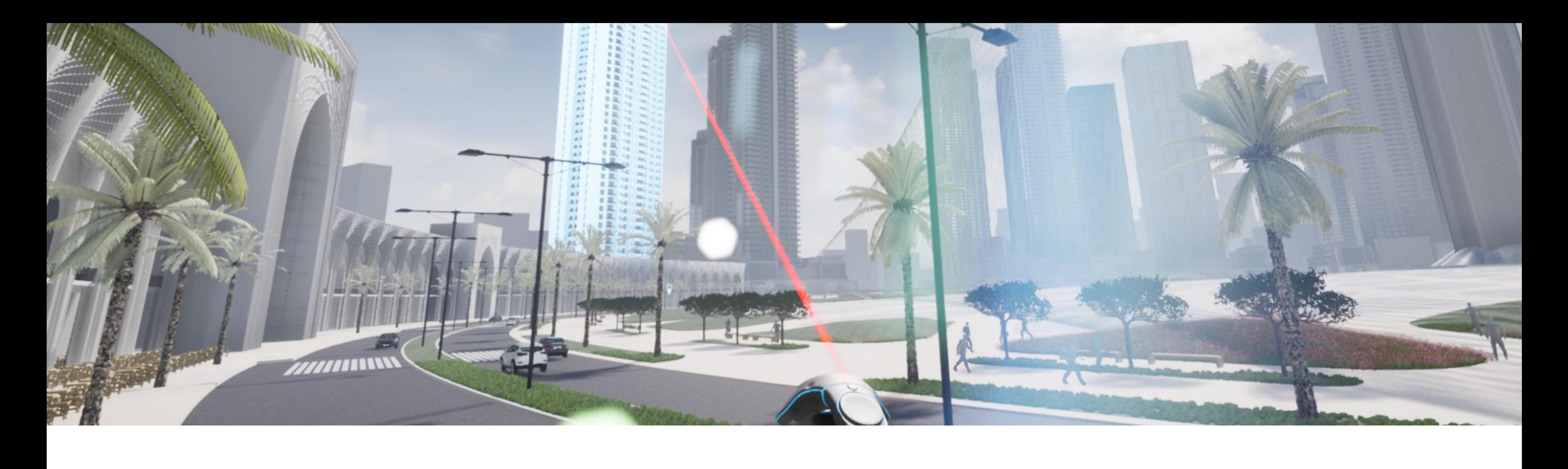

## Points of Interest

A complication we discovered when endeavoring to show certain points of interest to the client, is the ability to achieve the exact desired view. For in RTR environments an VR it is all too easy to wander in a wrong direction, or to look at something from a poor vantage point. Another challenge is, although the location markers work for short range teleportation, they aren't the ideal option to show the client a view of a tower in the distance. When returning to the zone selection or flying over, are not great options; we looked at using entire buildings as hotspots for teleportation.

## Building Teleporting

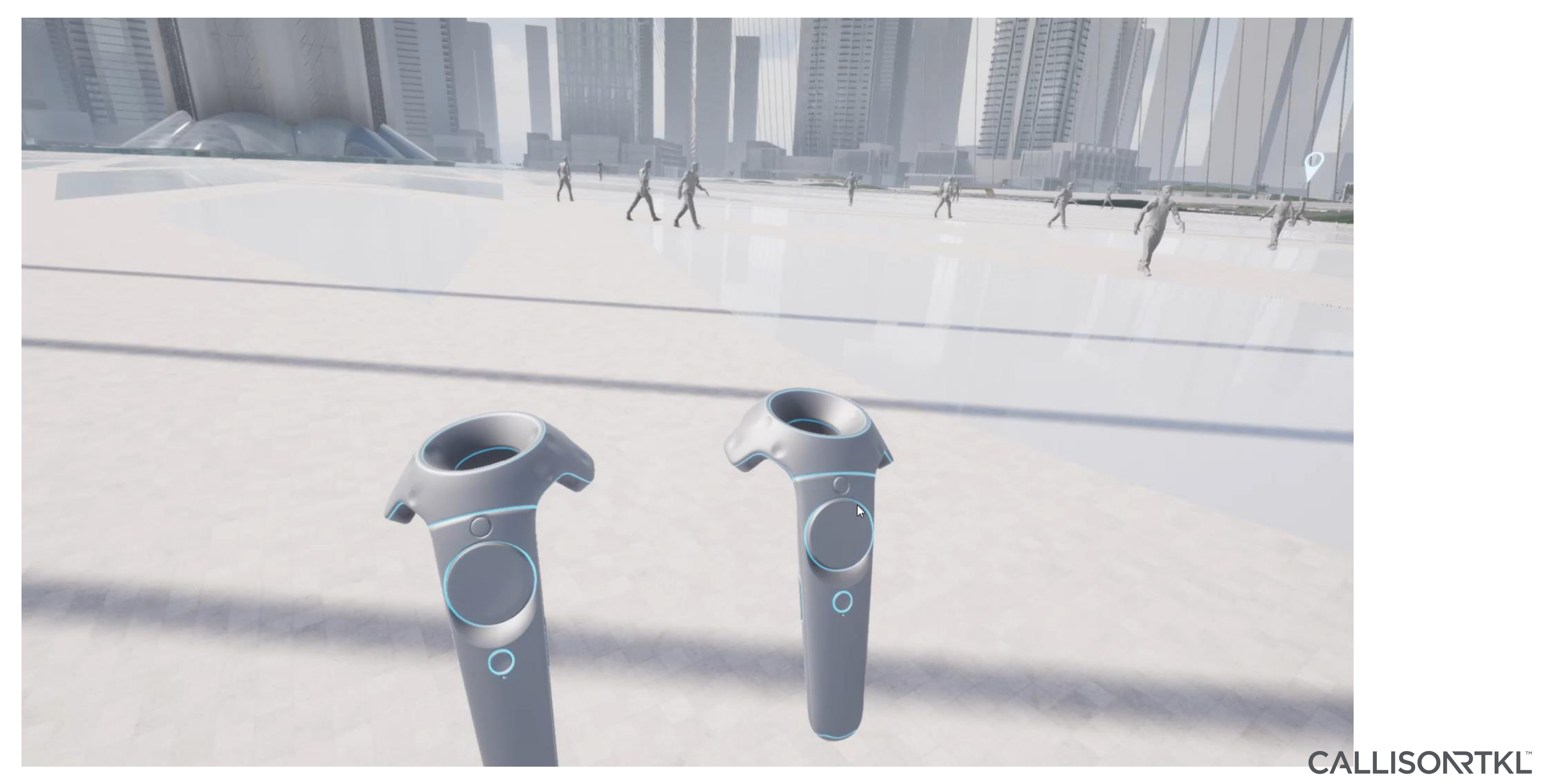

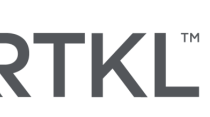

## Building Teleporting

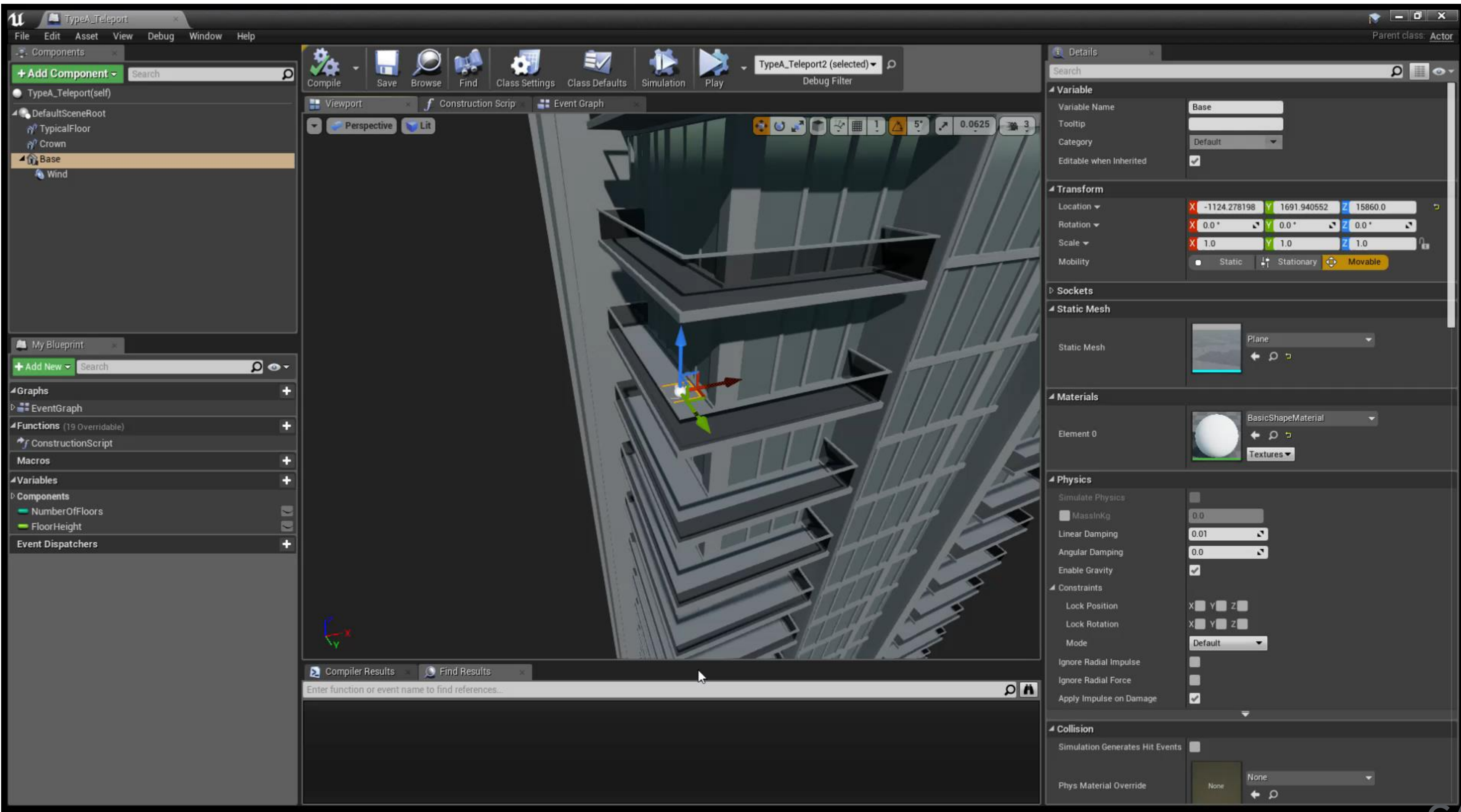

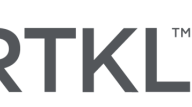

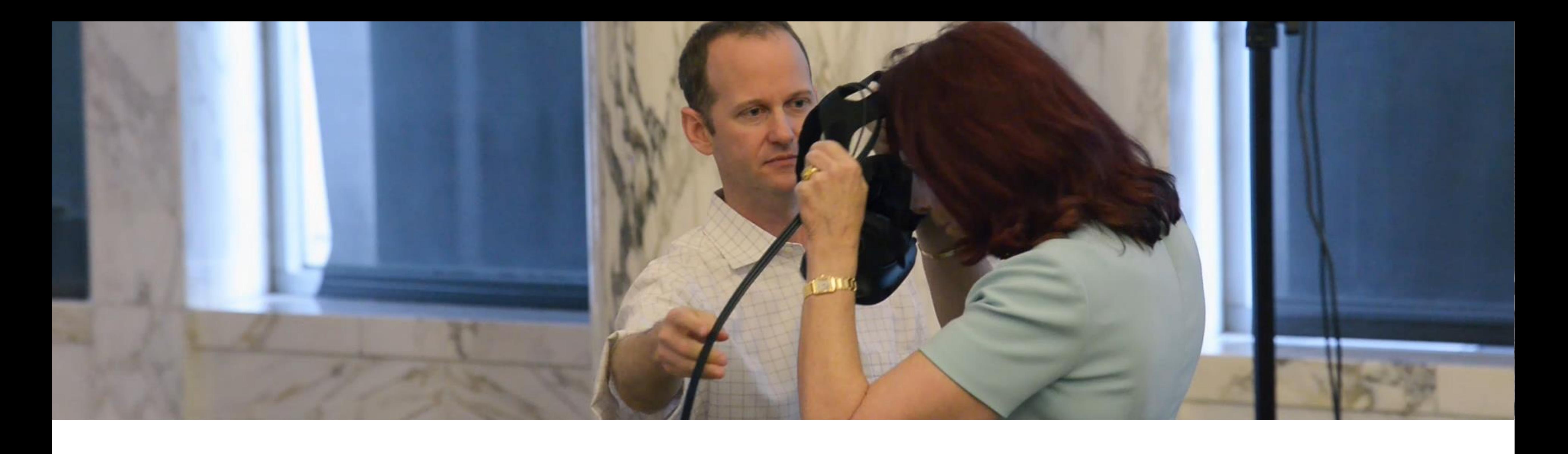

## Controls

Overly complicated functions and application results in the experience being less fun and less intuitive. In one simulation that we tried, we used the series of buttons on the motion controller to guide the user to different views. However, those who have tried to explain to new users where the 'grip buttons' are on an HTC Vive are, will know the frustration of trying to tell a seamless story.

## Keep it Simple

It's rare in master planning VR, that you're picking up and throwing furniture about, opening doors or pressing buttons. So, keeping it simple to navigate, will make the experience a lot more consistent which ultimately aids your goal of the VR experience being easy and educational.

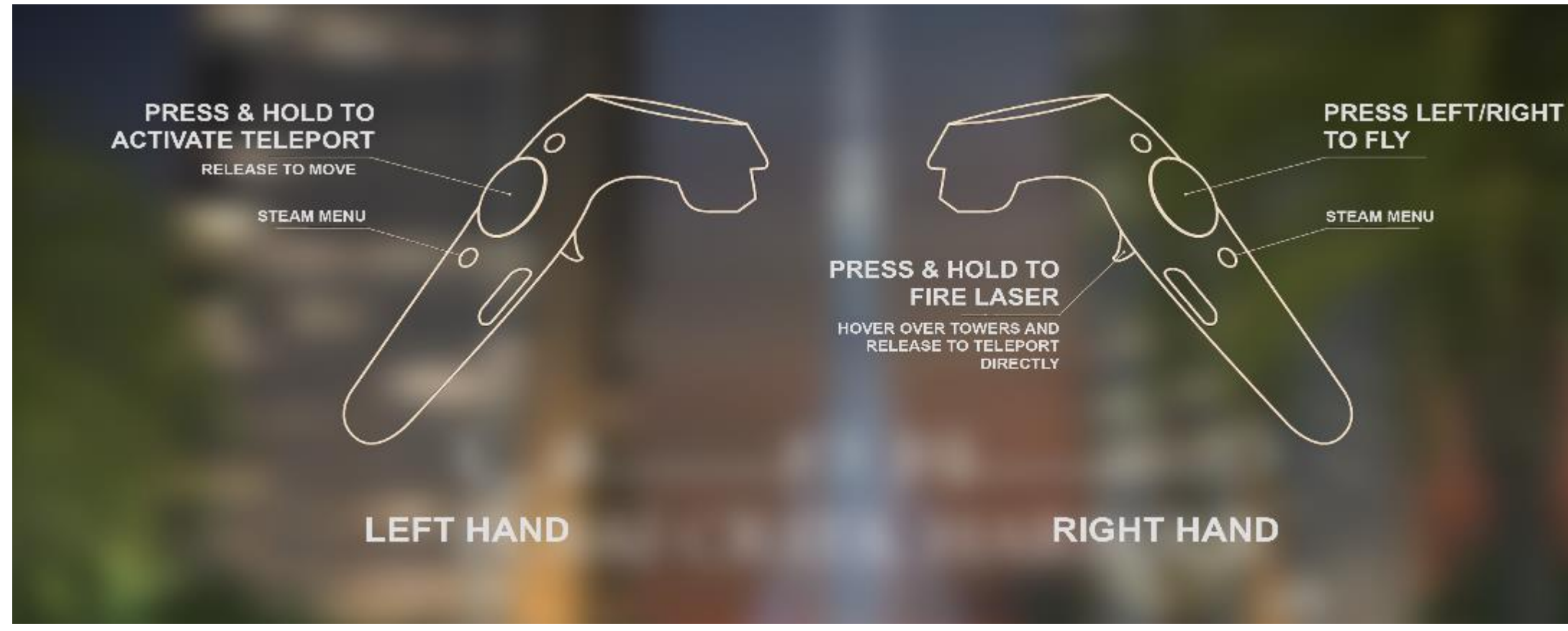

#### CALLISONTKL

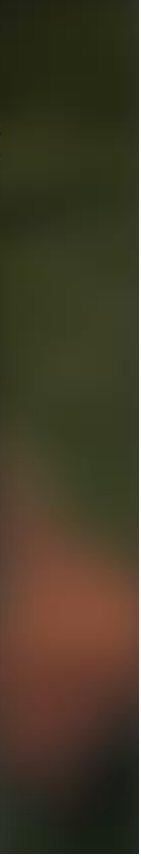

#### **Complex Simple**

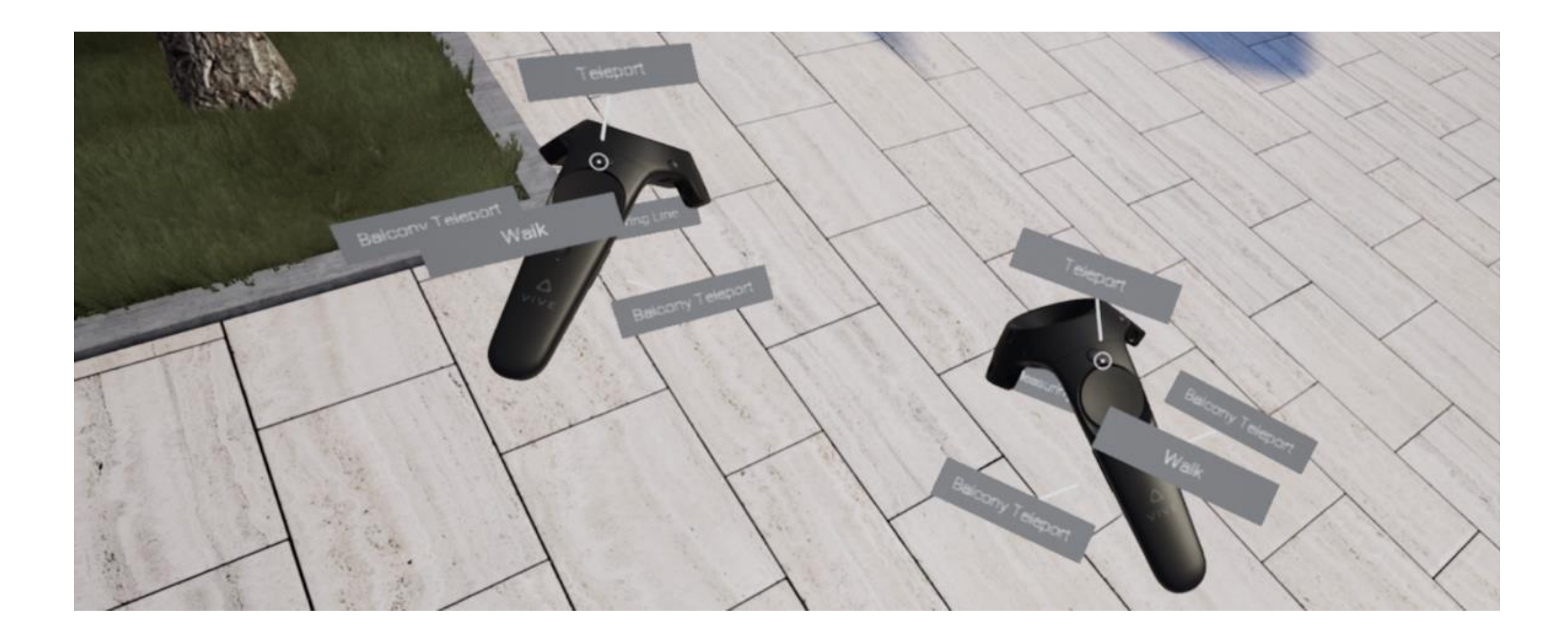

## VR Watch example

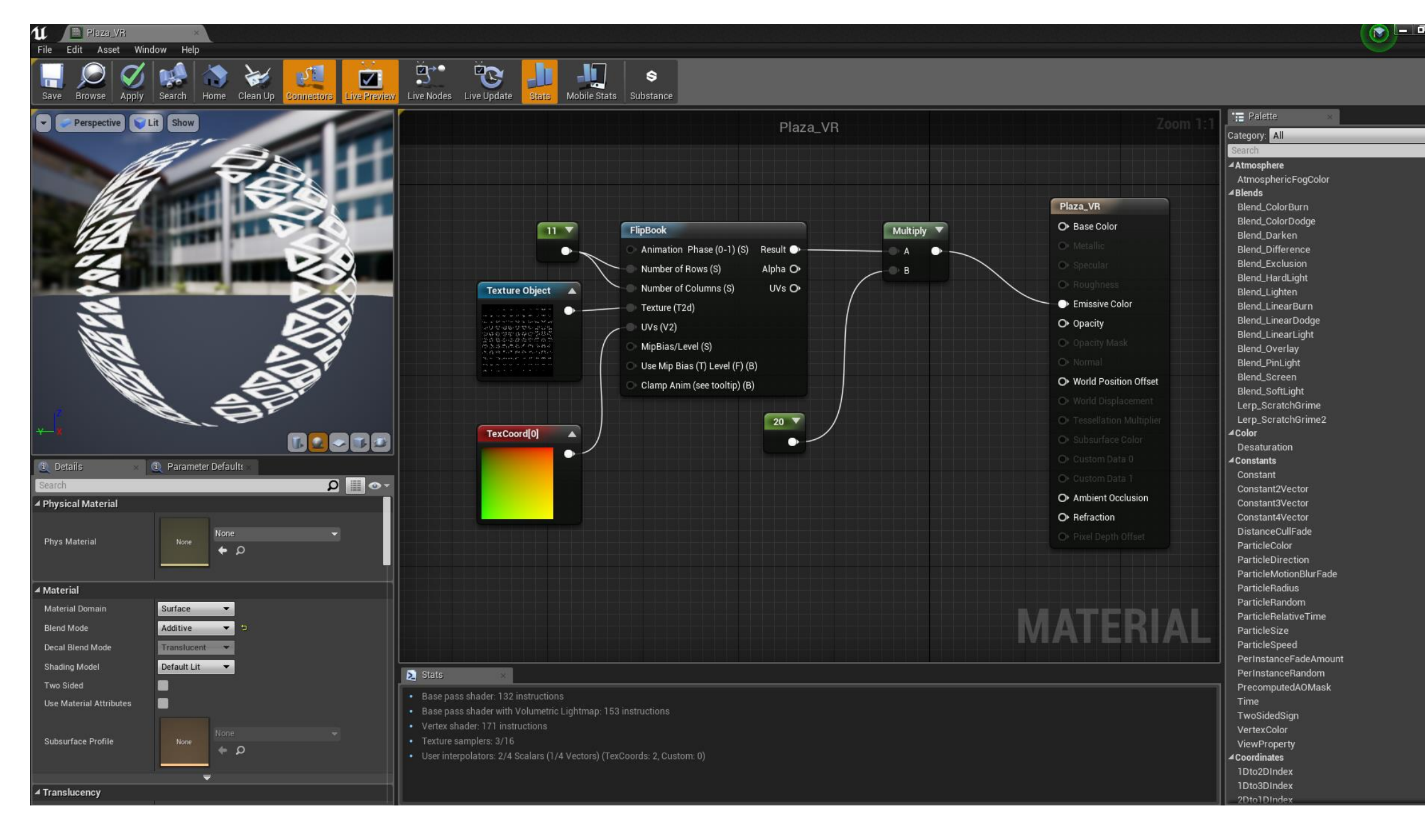

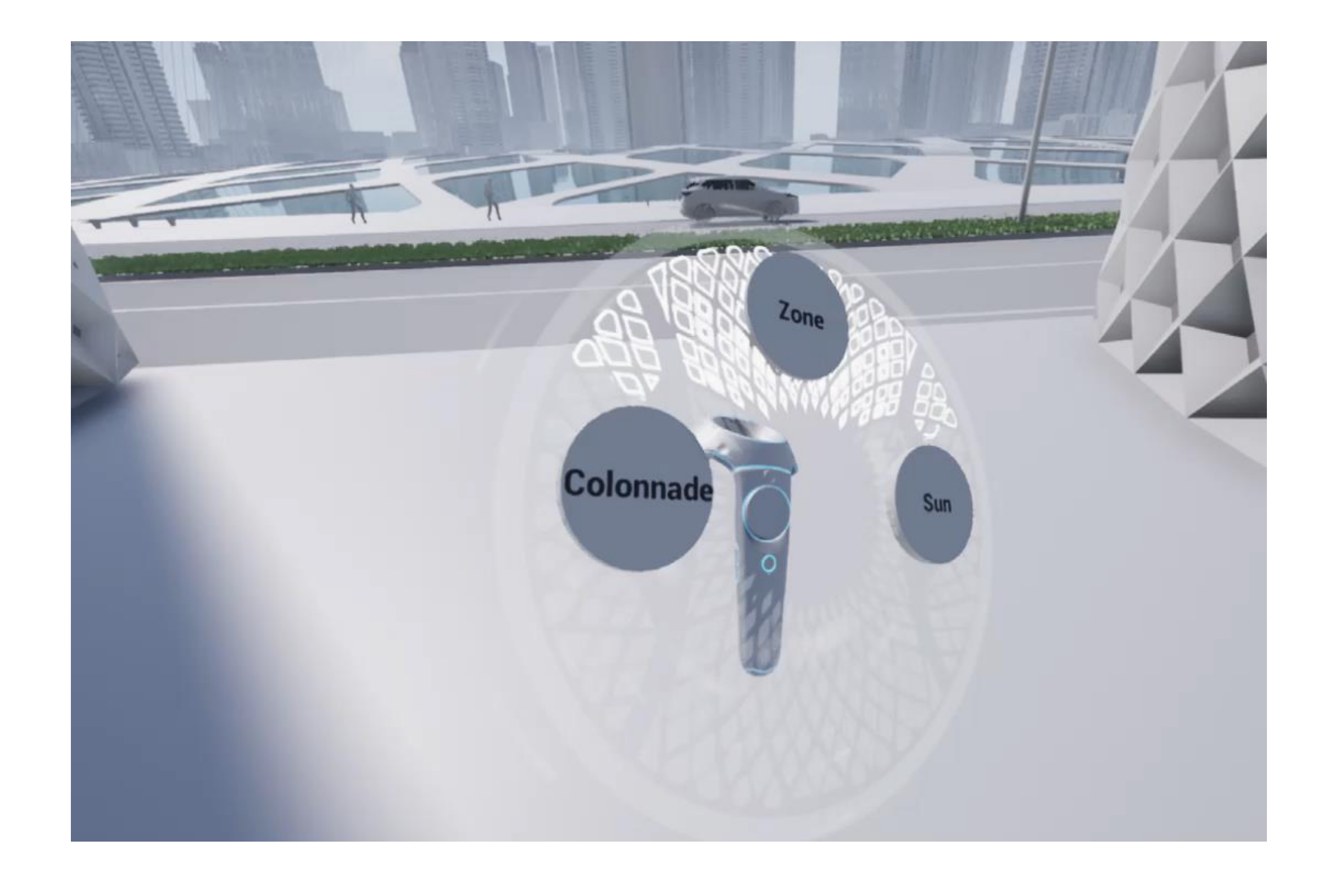

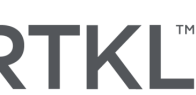

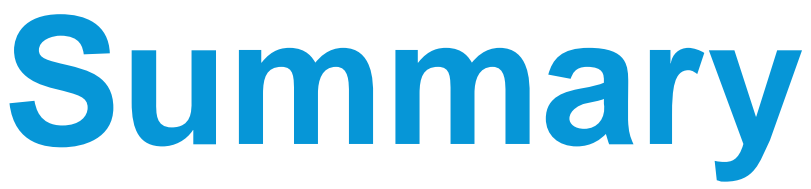

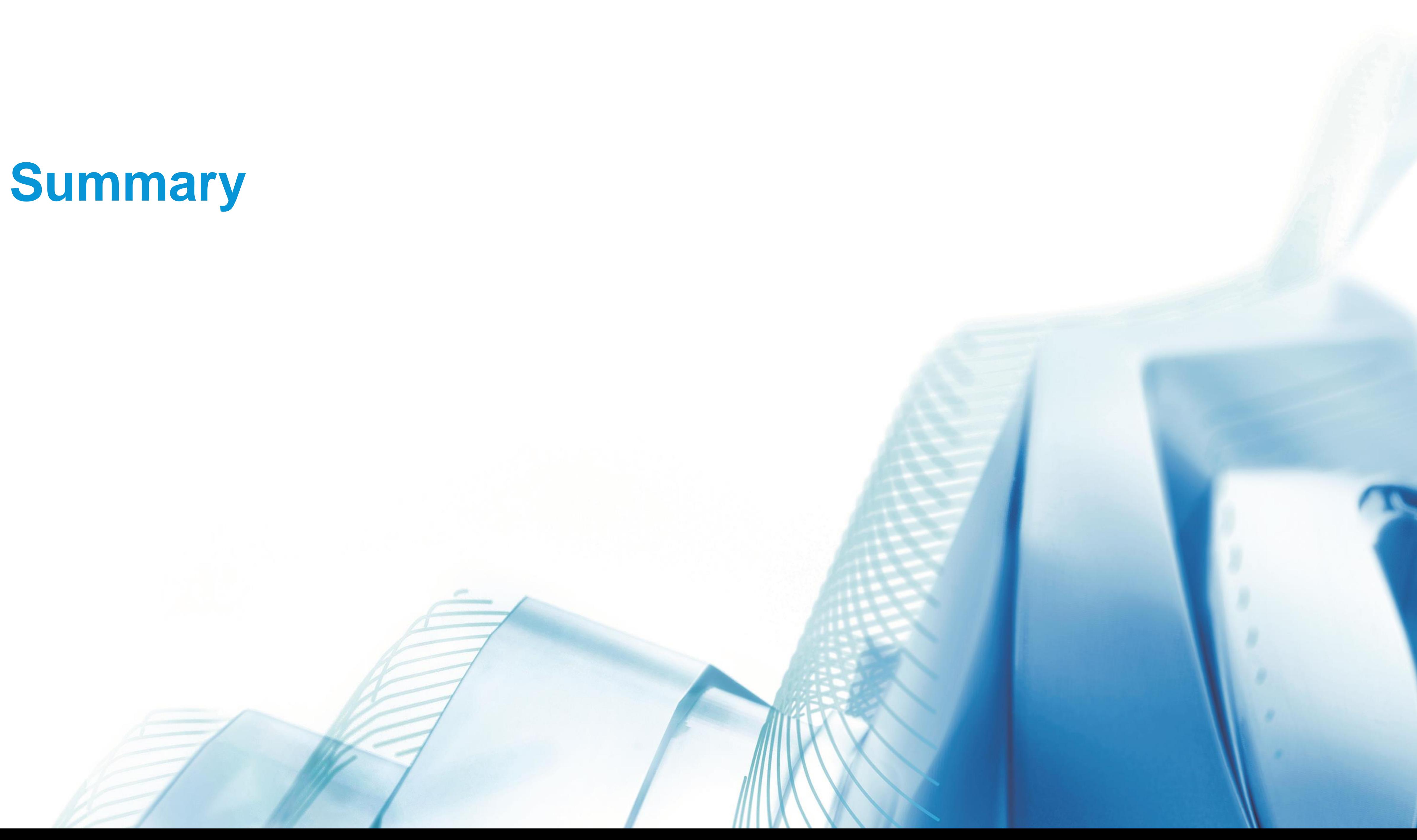

## **The Architect, The Client and The Game Engine**

- Easy Transition
- Templates and Widgets
- People and Materials
- Navigation and Haptics.

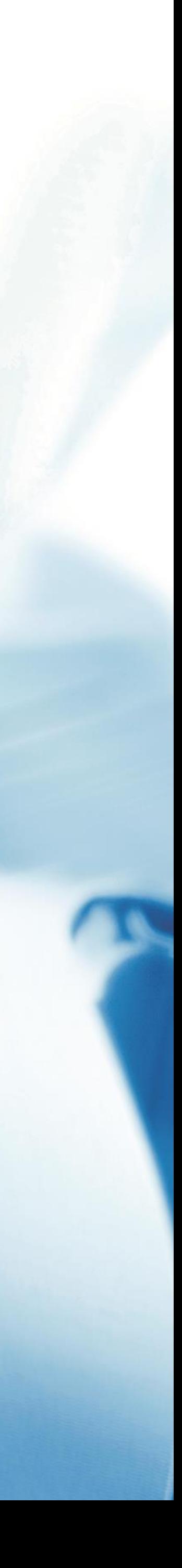

- Easy Transition
- Templates and Widgets
- People and Materials
- Navigation and Haptics.
- Easy Transition
- Templates and Widgets
- People and Materials
- Navigation and Haptics.

# **Real Time Ready** *at any time*

*What can we do to refine our workflow to achieve the best results in the shortest amount of time*

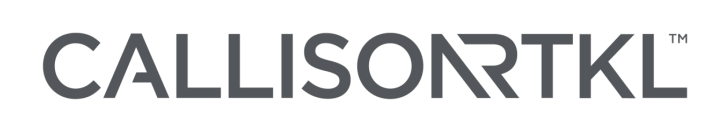

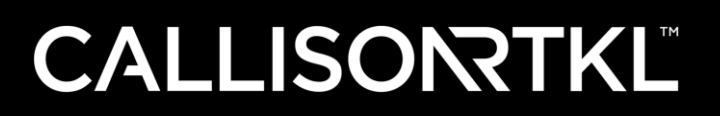

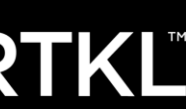

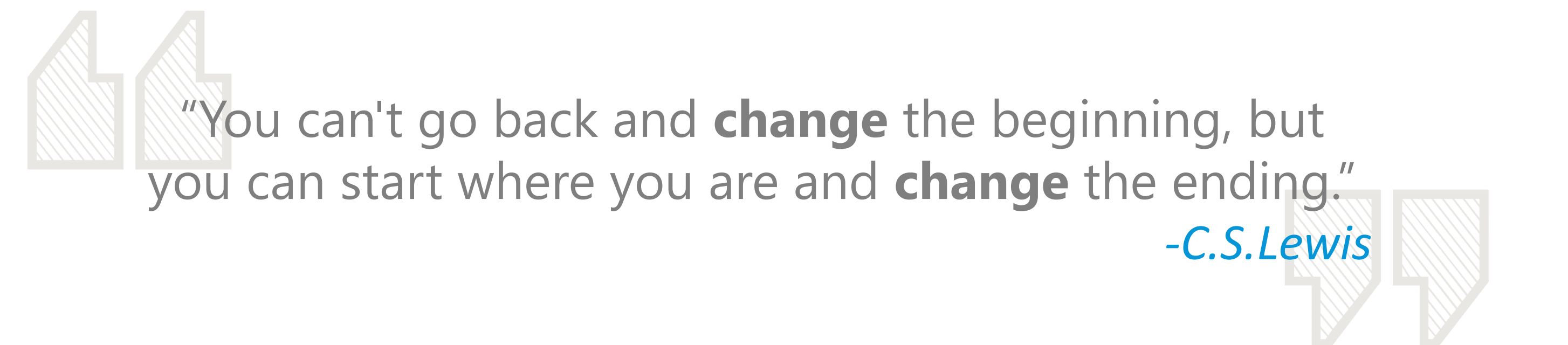

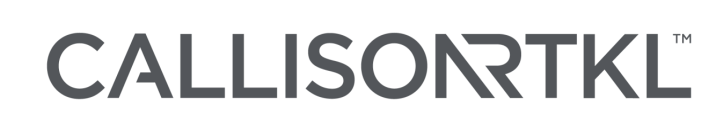

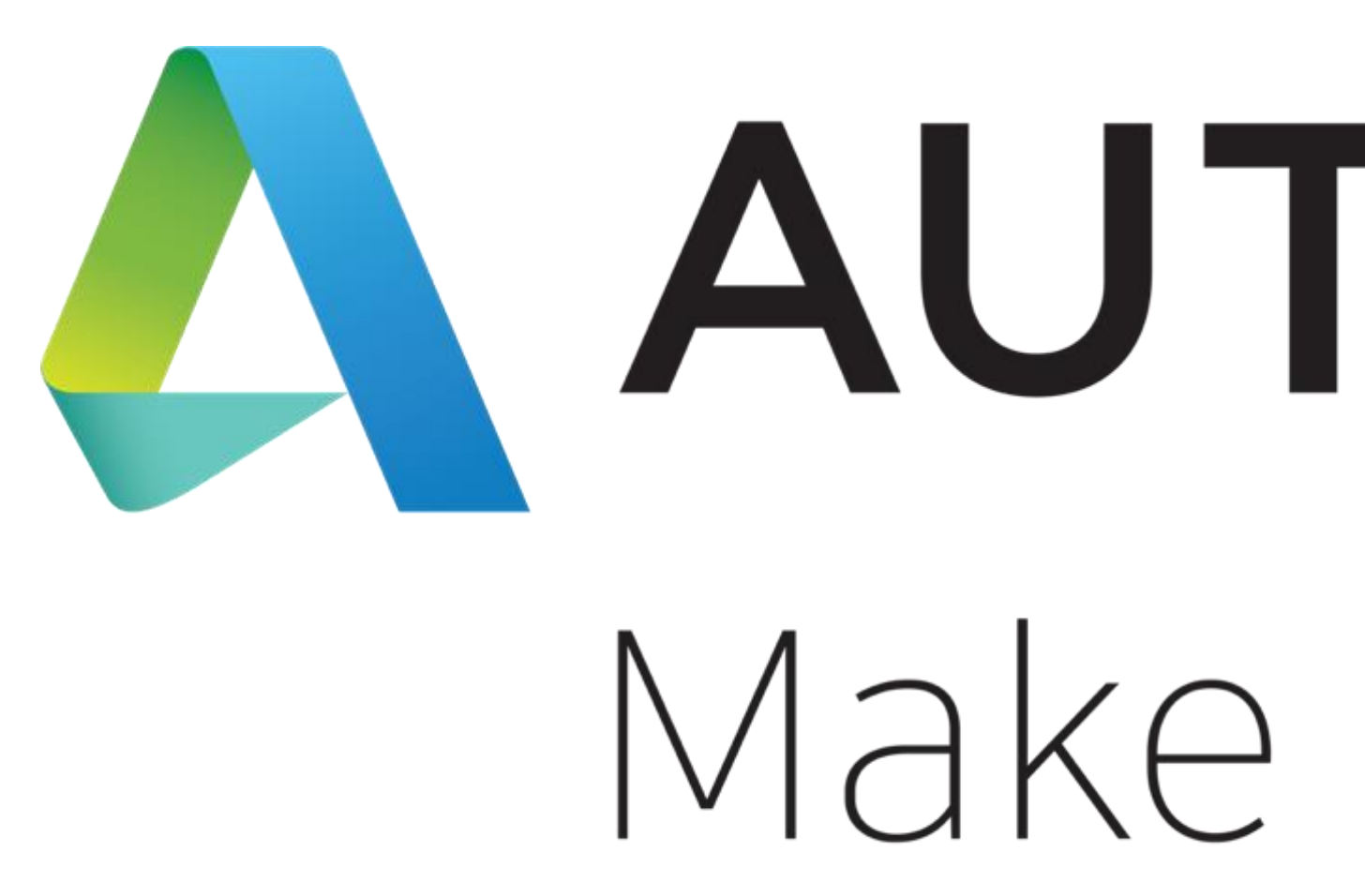

Autodesk and the Autodesk logo are registered trademarks or trademarks of Autodesk, Inc., and/or its subsidiaries and/or affiliates in the USA and/or other countries. All other brand names, product names, or trademarks belong to their respective holders. Autodesk reserves the right to alter product and services offerings, and specifications and pricing at any time without notice, and is not responsible for typographical or graphical errors that may appear in this document.

© 2019 Autodesk. All rights reserved.

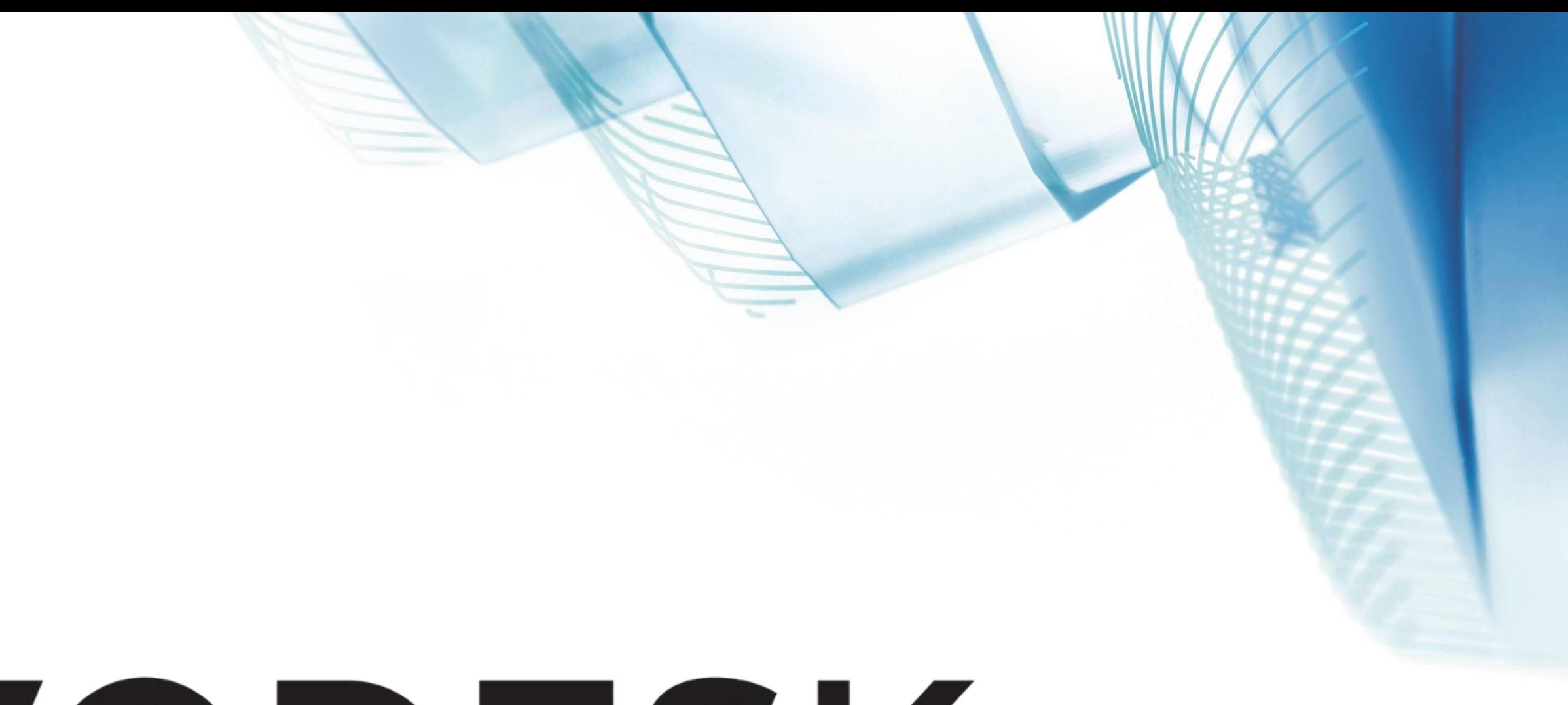

# AUTODESK. Make anything.

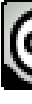

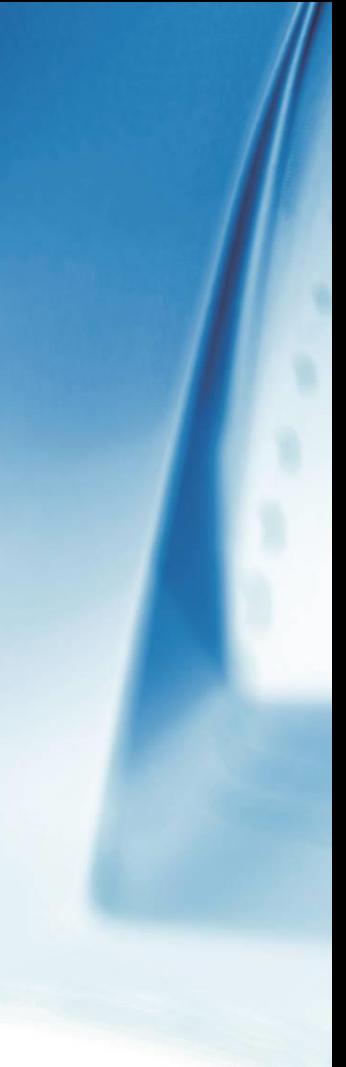

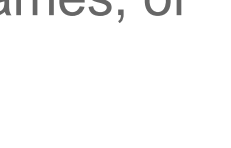

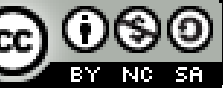